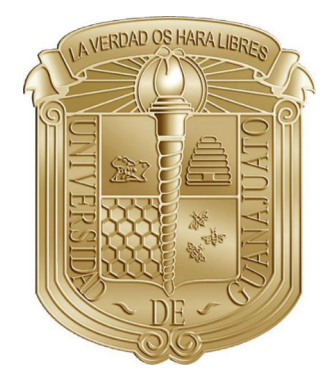

UNIVERSIDAD DE GUANAJUATO

# DIVISIÓN DE INGENIERÍAS CAMPUS GUANAJUATO

# ACTUALIZACIÓN Y MEJORA DEL MÓDULO DE DISEÑO DE ELEMENTOS DE CONCRETO REFORZADO PARA EL PROGRAMA MECA.

# TESIS PROFESIONAL

QUE PARA OBTENER EL TÍTULO DE: INGENIERO CIVIL

PRESENTA:

# MARTÍN MIGUEL ORTEGA CASTRO

ASESOR: M. C. HUMBERTO ESQUEDA OLIVA

GUANAJUATO, GUANAJUATO MAYO 2021

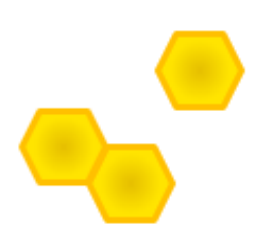

# DEDICATORIA

Dedico mi trabajo a mis padres, sepan que este, mi primer gran logro es gracias a ustedes.

Dedico mi esfuerzo a mis hermanas, quiero que sea un ejemplo de dedicación y compromiso para ustedes.

Dedico todas mis angustias y tristezas a mi abuelita Virginia, te recordar´e con mucho cariño y ansias de volvernos a encontrar.

# AGRADECIMIENTOS

Les extiendo mis más profundos respetos y agradecimientos a todos los profesores que han contribuido a mi formación académica y personal, que sus consejos y enseñanzas me conduzcan a la verdad.

Agradezco a mis amigos por su apoyo incondicional, por que nunca dejaron de animarme para lograr mis metas.

Gracias a mi familia por acompañarme y motivarme durante toda mi trayectoria académica. Para que pueda seguir aprendiendo y aportando a la ciencia y a mi país.

# SÍNTESIS

Tesis profesional presentada por Martín Miguel Ortega Castro, como requisito para obtener el título de Ingeniero Civil, donde se justifica y se describe la actualización y re-escritura de las funciones del software MECA, para el cálculo de la resistencia de elementos de concreto reforzado.

Este trabajo se limita al uso de la teoría de las deformaciones elásticas de las secciones, donde no se produce flujo plástico de los materiales. Durante la elaboración del trabajo, se desarrollaron métodos y algoritmos que hacen más eficiente y rápido el cálculo de las resistencias, así como la obtención de la eficiencia de los elementos.

# Tabla de contenidos

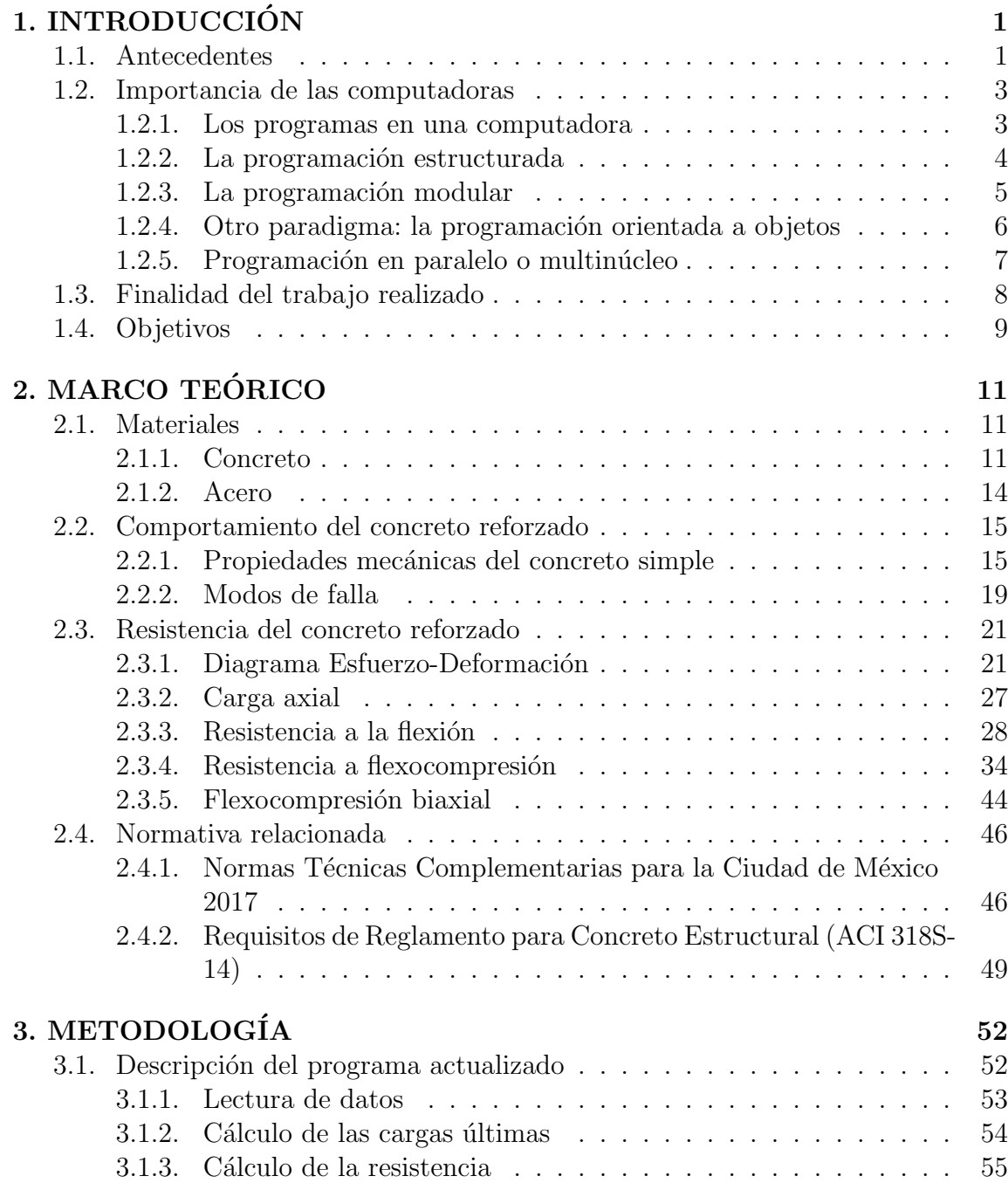

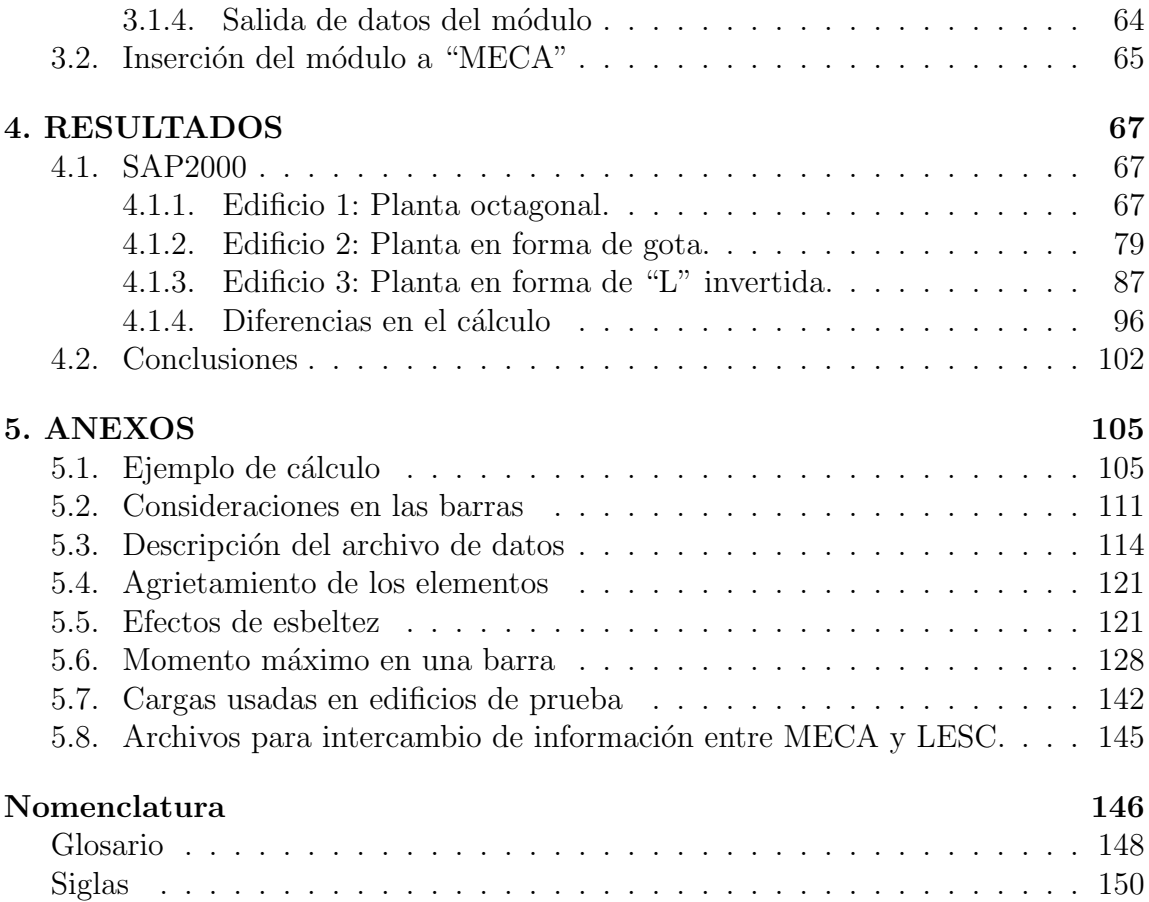

# ´ Indice de figuras

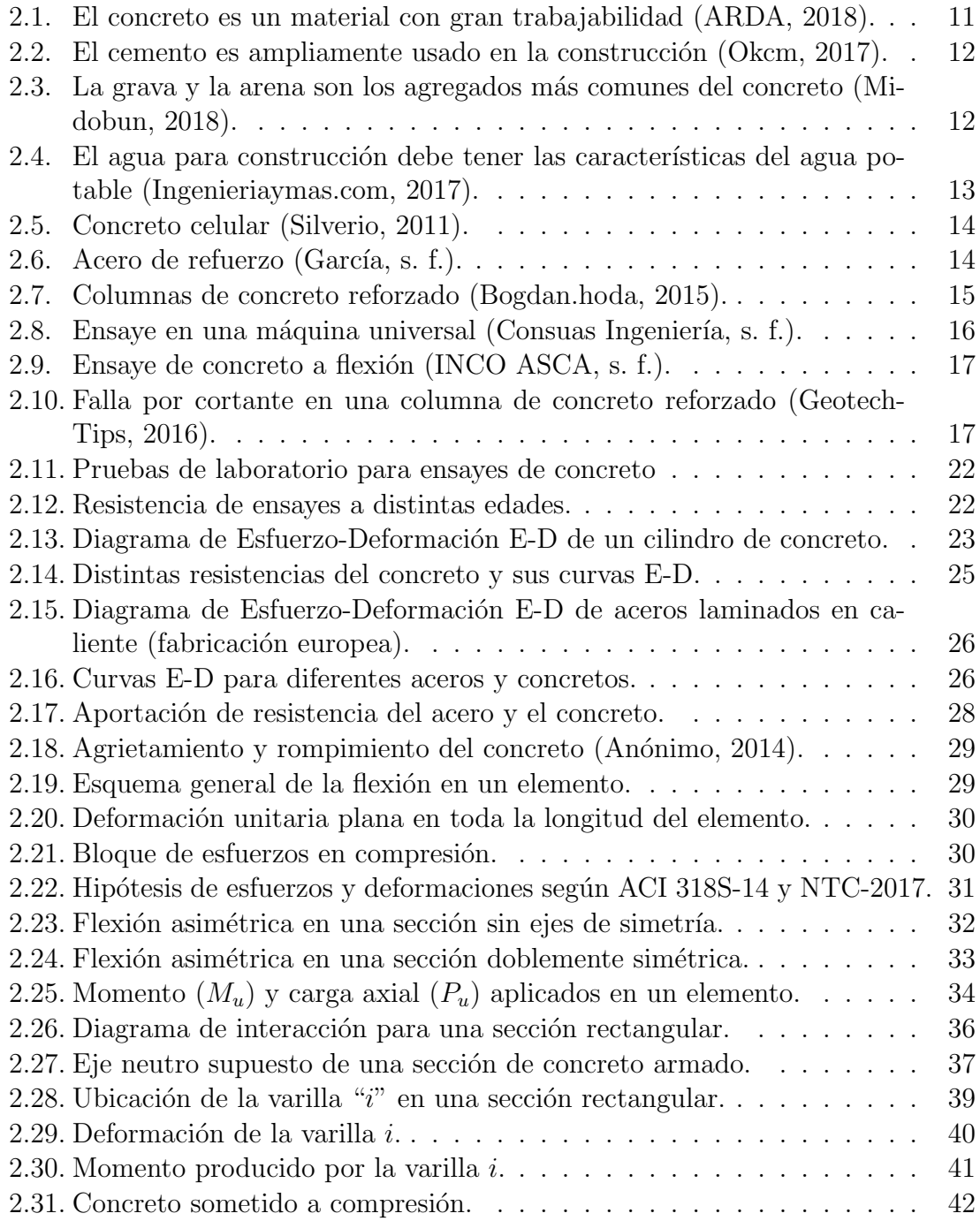

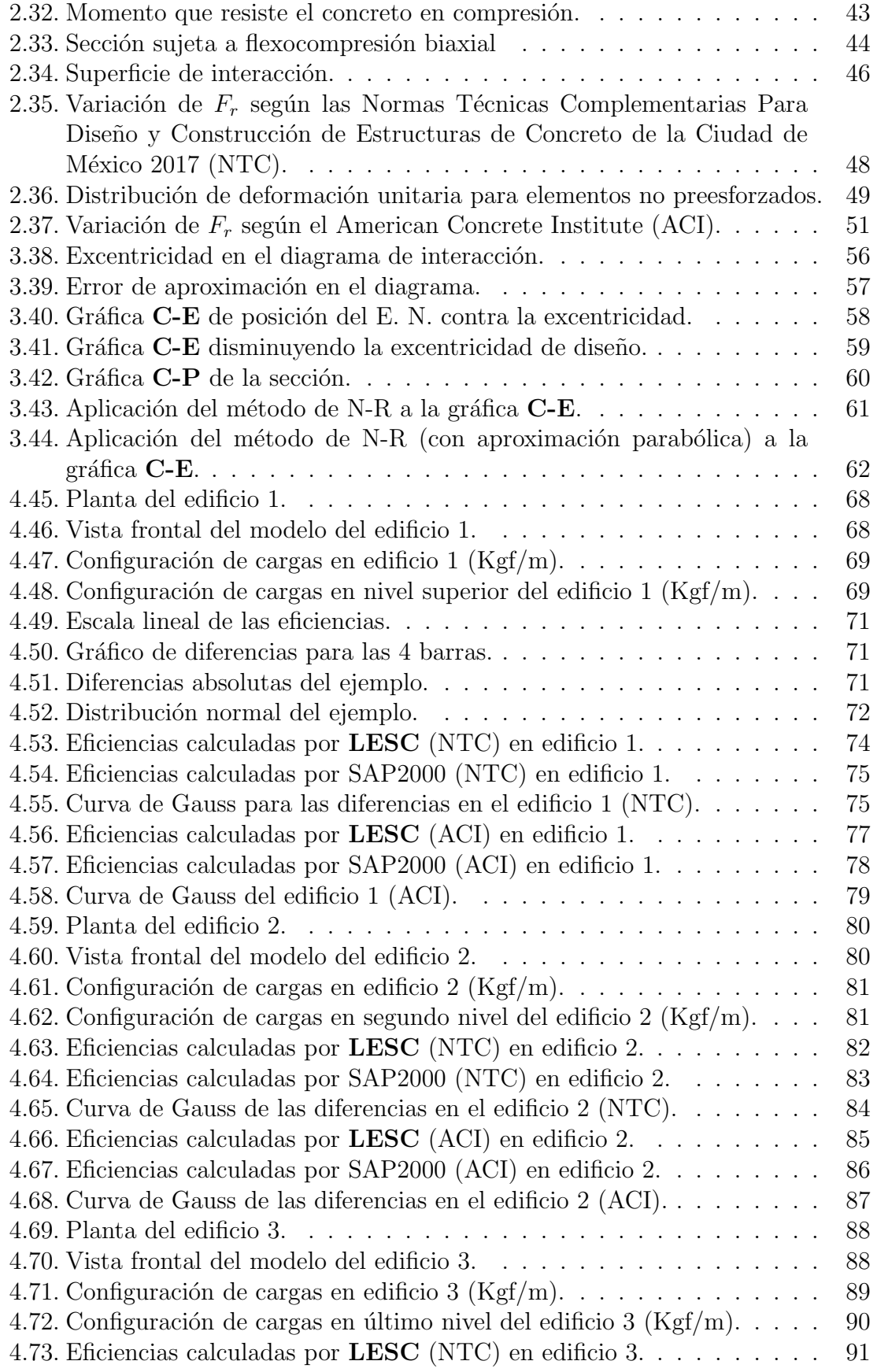

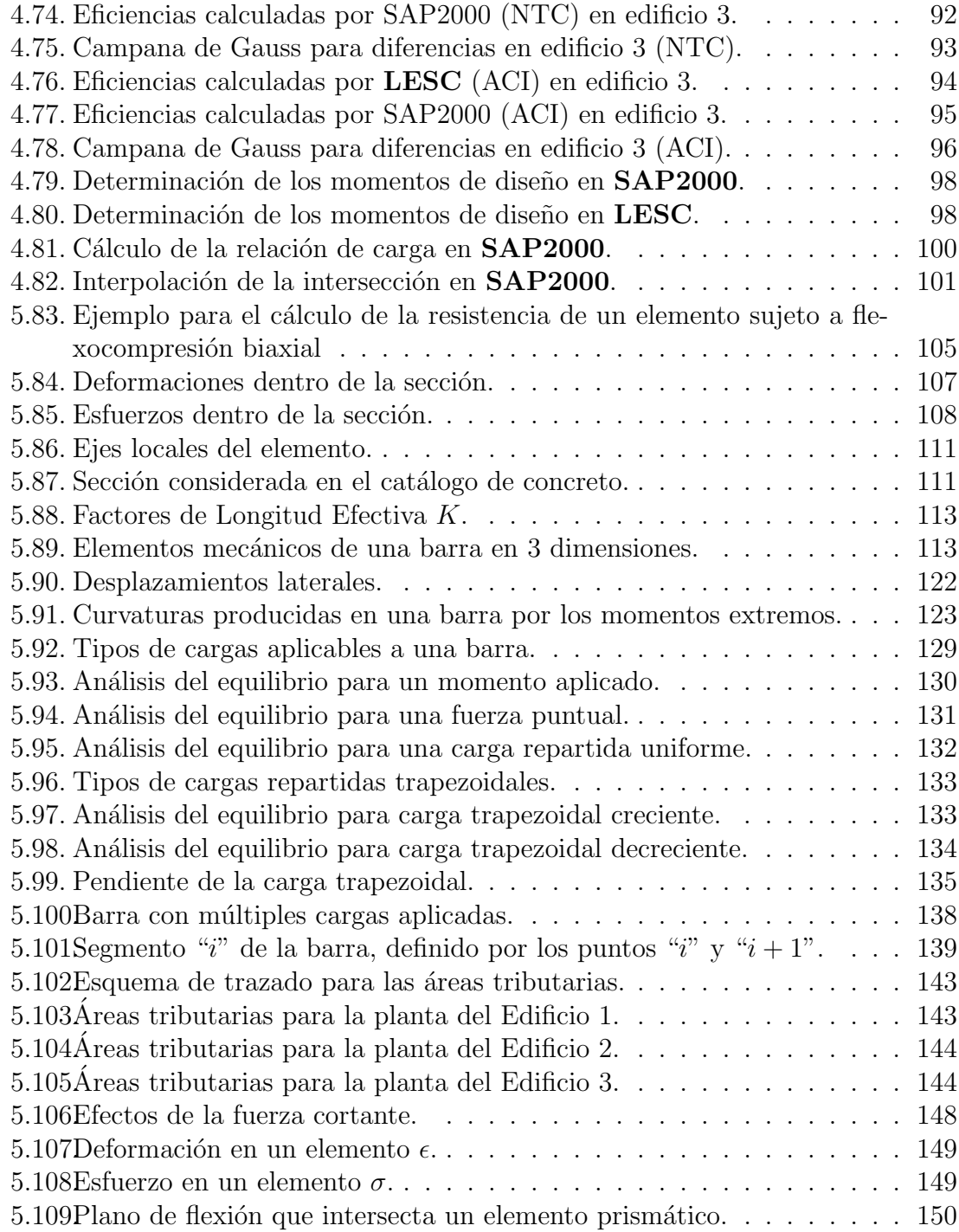

# ´ Indice de cuadros

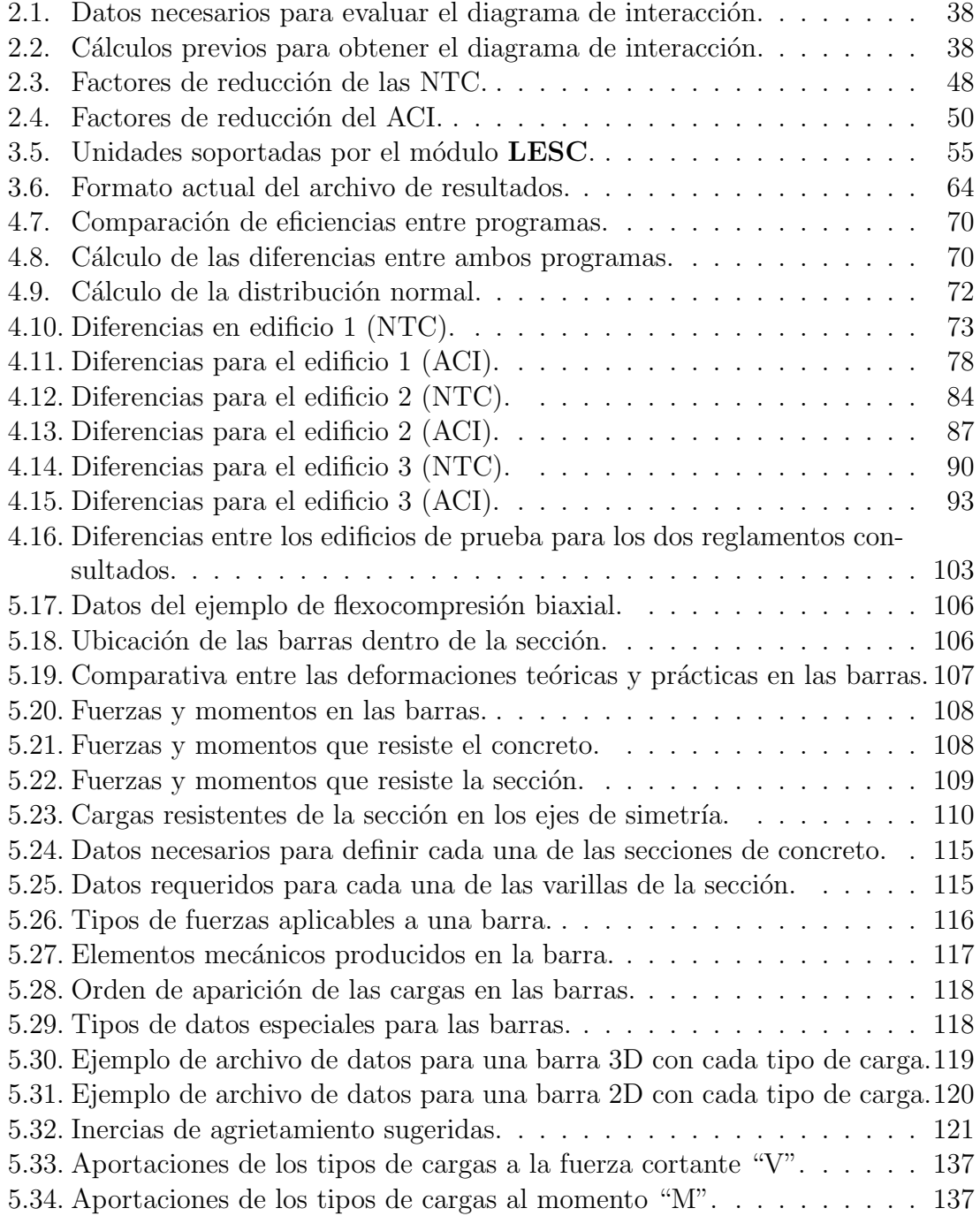

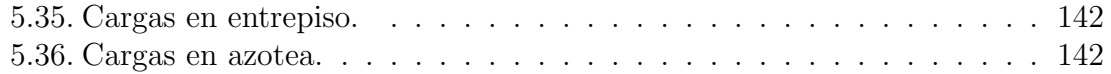

# 1. Introducción

### 1.1. Antecedentes

El siguiente trabajo trata sobre el desarrollo y actualización del módulo de diseño y revisión de elementos estructurales de concreto reforzado para el programa MECA. En este desarrollo, se consideran ´unicamente elementos rectangulares de concreto con armado de refuerzo. Se proceder´a a describir brevemente algunos conceptos relacionados al tema, y se dar´a un panorama general de las instrucciones computacionales a las que se hace referencia.

MECA es un programa de análisis y diseño de estructuras de barras, con herramientas de optimización estocástica. Fue creado por iniciativa del Dr. Salvador Botello Rionda, con una primera versión lanzada en 1997. El código fuente del motor de cálculo de MECA fue escrito en lenguaje C, y tenía una interfaz gráfica para Windows<sup>®</sup> desarrollada en VisualBasic<sup>®</sup> por Ricardo Ducoing y Armando Barbarín. La versión original de MECA realizaba análisis estático-lineal de estructuras mediante métodos matriciales, y podía analizar estructuras en  $2 \times 3$  dimensiones, incluyendo estructuras articuladas y marcos rígidos. El módulo de diseño y optimización ´unicamente funcionaba para estructuras articuladas de acero (tambi´en conocidas como armaduras), realizando la revisión solamente bajo carga axial.

La interfaz gráfica de la primera versión de  $MECA$  era bastante práctica y sencilla para introducir a estudiantes y usuarios inexpertos en el empleo de programas de análisis estructural, pero muy rudimentaria en comparación con los programas comerciales más avanzados de la época, ya que era difícil editar los datos introducidos y no incluía un ambiente CAD que permitiera seleccionar barras para ver y editar propiedades y cargas. El objetivo primordial de MECA no era el competir con los programas comerciales de diseño estructural existentes en la época, pero resultaba muy útil como herramienta didáctica para estudiantes de ingeniería.

En años posteriores a su lanzamiento, el motor de cálculo de **MECA** fue ampliado al incorporar mayores capacidades para la revisión, diseño y optimización de estructuras de diferentes materiales, con la colaboración de varios estudiantes de ingeniería y maestría de la UG y del CIMAT, siempre bajo la iniciativa del Dr. Salvador Botello Rionda. Se destacan las siguientes colaboraciones:

**H** $\epsilon$ ctor Hernández implementó un módulo de diseño y revisión de estructuras

de acero a flexión y carga axial, basado en los reglamentos de diseño para perfiles rolados en caliente (AISC) y perfiles rolados en frío (AISI).

- **Jacob Salazar** y **Ernesto Ortega** implementaron el módulo de diseño y revisión de estructuras de concreto reforzado, basado en las Normas Técnicas Complementarias del Reglamento de Construcciones para el Distrito Federal del año 2004. Se incluyó la revisión de elementos a flexión pura, y elementos sometidos a flexión y carga axial. Además de ello, reestructuraron el código fuente eliminando las variables globales y dividiendo las rutinas en varios archivos fuente en lugar de uno solo, lo que facilitó en cierta medida la comprensión del código, debido al gran aumento de rutinas y líneas de código.
- Hugo López Luna actualizó el módulo de diseño de estructuras de acero con perfiles rolados en caliente, a una versión más reciente del reglamento del AISC  $(2010)$ . Dicha versión tiene una mayor variedad de ecuaciones para el cálculo de las resistencias, dependiendo del tipo de perfil, lo que implica aumentar las instrucciones del módulo.
- **Eugenio Muttio** desarrolló una interfaz para **MECA** basada en Dynamo<sup>®</sup>, un programa CAD con scripts visuales que permite crear algoritmos personalizados a fin de generar geometrías de forma paramétrica e introducir y procesar datos, apoy´andose en instrucciones escritas en Python. Si bien no se asemeja a las interfaces de los programas comerciales de cálculo estructural existentes, proporciona un punto de partida que permite un manejo m´as simple de estructuras con formas muy diversas, desde geometrías sencillas a otras sumamente complejas.

Todas las modificaciones realizadas al programa, as´ı como las actualizaciones derivadas de la evolución de los reglamentos de diseño de los diferentes materiales, requieren realizar profundas reestructuraciones del código fuente del MECA con la finalidad de dotarlo de una estructura mucho más modular, con componentes bien definidos que sean lo m´as independientes que se pueda, pero con una flexibilidad que permita emplearlos de diferentes maneras al momento de compilar y ensamblar un programa ejecutable: desde ser una librería de funciones, hasta constituir programas totalmente separados, conectados mediante una interfaz gráfica o bien mediante scripts que ejecuten los diferentes programas en serie.

Se distinguen los siguientes componentes: módulo de pre-proceso de datos, módulo de análisis global de fuerzas y deformaciones, módulo de post-proceso de fuerzas y deformaciones en barras individuales, módulo de optimización, y los diferentes módulos de revisión y diseño de miembros estructurales según el material y reglamento de diseño.

En el mercado actual para programas de computadoras, también desde hace bastante tiempo existe una gran cantidad de software que realiza análisis estructural, y muchos de ellos aportan diferentes herramientas para la revisión y el diseño; sin

embargo, al tener derechos de propiedad, es imposible conocer a fondo el funcionamiento de estos o las consideraciones que aplican a sus resultados, más allá de las normativas que tienen todos en común.

Dentro de los programas comerciales que más se "consumen" para el diseño estructural, tenemos: *ECOGCW3*, *SAP2000*, *CYPECAD*, *Robot Structural Analysis Professional de Autodesk*, *RAM Structural System*, entre otros, as´ı como las muchas aplicaciones para teléfonos móviles. El programa MECA surge como una alternativa para quienes lo dise˜naron, y para los usos acad´emicos de los mismos desarrolladores.

Todos estos paquetes computacionales usan como referencia las normativas y reglamentos de diferentes países, con lo cual se busca que dichas herramientas puedan ser usadas en distintas regiones. En México, para el año 2017, se publicaron el Reglamento de Contrucciones de la Ciudad de México y las Normas Técnicas Complementarias para Diseño y Construcción de Estructuras de Concreto (NTC), donde se realiza una actualización completa de los factores y procedimientos usados para el diseño estructural, y que son una referencia nacional desde hace varias décadas. El presente trabajo est´a basado en dichas normas, adem´as de las especificaciones para dise˜no de estructuras de concreto del American Concrete Institute (ACI-318).

### 1.2. Importancia de las computadoras

#### 1.2.1. Los programas en una computadora

Las computadoras actuales son dispositivos electrónicos con una enorme capacidad de procesamiento de datos,  $\frac{1}{1}$  así como de almacenamiento de información. Estos dispositivos tienen la capacidad de efectuar cálculos y tomar decisiones lógicas millones de veces m´as r´apido que los seres humanos (Deitel y Deitel, 2008, p. 3). Cada computadora cuenta con programas de c´omputo para que el usuario realice operaciones sobre alguna informaci´on espec´ıfica, o para dejar que otros programas se comuniquen con ellos para diversos propósitos, facilitando la participación del usuario.

Los programas, también llamados "software", que son los que indican a la máquina las operaciones que tiene que realizar, son creados con el objetivo de obtener el resultado de un problema complejo de manera rápida y sistemática, de manera que puedan ser usados con muchos otros problemas similares. El programa MECA ofrece una amplia variedad de herramientas para el dise˜no estructural de edificaciones, y sus instrucciones abordan los problemas sistemáticamente para que se puedan resolver una gran cantidad de modelos diferentes; todo este enorme volumen de cálculo que a una persona podría llevarle semanas o meses en realizar, gracias al uso de las

<sup>&</sup>lt;sup>1</sup>Para ingresar información de un problema simple, solo son necesarios unos cuantos dispositivos de entrada y salida (Márquez, et al., pp. 1-2).

computadoras, puede evaluarse en cuestión de segundos o minutos.

#### 1.2.2. La programación estructurada

A comienzos de los a˜nos sesenta, no se hab´ıa establecido un paradigma de programación bien definido, por lo que los desarrolladores de esos tiempos solían escribir extensos programas sin un orden explícito, colocando la mayoría del código en un solo bloque. Para que los programadores pudieran crear, dentro de sus algoritmos, secuencias y esquemas de decisión determinados, era muy usual que se hiciera uso de la instrucción "goto" (que se entiende como: "ir a"), con la cual se transfería el control del programa a una línea de código específica, interrumpiendo la secuencia del mismo.

A pesar de que siempre se ha tenido presente que las órdenes de todo programa deben ejecutarse secuencialmente, el uso de la instrucción "goto" volvió los códigos tan dif´ıciles de comprender, incluso para los mismos desarrolladores, que en ocasiones era mejor rehacer todo el programa cuando se necesitaba efectuar alguna depuración, mantenimiento o mejora.

Ya para entonces era conocido el problema del llamado código "espagueti", en el cual se usaba indiscriminadamente la instrucción de transferencia, y que volvía difícil la tarea de establecer el orden del algoritmo, principalmente al pasar un cierto tiempo en que el programador deja de manipularlo; a lo anterior, se sumaba la poca costumbre de documentar y comentar los programas. Tanto era así, que Edsger Dijkstra (1968) redactó una carta en donde señalaba a la sentencia "go to" directamente como "dañina" <sup>2</sup>.

Previo a esta aseveración, ya se venían planteando ideas donde se sostenía que se puede prescindir de la instrucción de transferencia. Las publicaciones posteriores fueron dando ejemplos más ilustrativos y prácticos de los teoremas e ideas relacionados a la programación estructurada.

Para darle un orden más claro y cómodo a los programas, diversos autores, como Böhm y Jacopini (1966)<sup>3</sup>, demostraron que es posible representar cualquier diagrama de flujo computable en forma de un diagrama de flujo estructurado, sin la necesidad de utilizar la sentencia "goto", sirviéndose solamente de tres estructuras de control básicas, las cuales son las siguientes  $^4$  :

- Secuencia: grupo secuencial de tareas que se ejecutan una tras otra.
- Selección: instrucciones que evalúan una o múltiples condiciones y deciden qué bloque de tareas ejecutar.

<sup>2</sup> (Wikipedia, s. f., Teorema del programa estructurado).

 $3$ (Wikipedia, s. f., Orígenes de la programación estructurada).

<sup>&</sup>lt;sup>4</sup>La demostración permite pescindir de la instrucción "go to" (Wikipedia, s. f., las tres formas básicas).

**Iteración**: instrucción que es capaz de repetir un bloque de código basándose en una condición inicial, una condición final o en un contador.

Con el uso de estas estructuras es posible dar seguimiento a un programa de inicio a fin sin perder la secuencia de la tarea que se está realizando. Es gracias a este "cambio de perspectiva" en la manera de programar, que actualmente la programación estructurada se utiliza como una técnica de desarrollo en la que todas las instrucciones de un paquete informático deben de ejecutarse de manera sucesiva y ordenada, haciendo uso de las tres estructuras mencionadas, y dividiendo las tareas en subrutinas o programas más pequeños con un propósito específico.

Estos subprogramas son creados por el desarrollador con la intención de ser utilizados en múltiples ocasiones, además de poder usarlos en otros programas  $^5$  , lo que le brinda al código mayor utilidad y compatibilidad. Y es hacia este rumbo al que se pretende llevar al software **MECA**, pues con este trabajo se comenzará por aplicar este paradigma para el apartado de la evaluación del concreto (y posteriormente al resto del programa), dividiendo y organizando cada una de las funciones para que sean reutilizables y puedan ser modificadas con facilidad.

Las ventajas más notorias de este modelo de programación se enlistan a continuación:

- Los programas son más comprensibles y pueden ser leídos de forma consecutiva.
- Se reduce la complejidad del problema a resolver.
- Puede evitarse la duplicación de instrucciones.
- Las estructuras básicas pueden considerarse como universales, lo que amplía la compatibilidad y alcance de los códigos entre los desarrolladores.
- El uso de la programación estructurada facilita el mantenimiento de los programas, así como su depuración.

### 1.2.3. La programación modular

El tratamiento de los programas se vuelve simple cuando las tareas son pequeñas o cortas, es por ello que un c´odigo extenso y complejo se intenta dividir en funciones elementales más sencillas <sup>6</sup> . La segmentación de los programas ayuda a mejorar el diseño e implementación de las tareas con un bajo esfuerzo de los programadores, y sirviendo en gran medida cuando se realiza la documentación correspondiente.

En esto se basa la visión moderna de la programación estructurada, que divide los programas en m´odulos m´as sencillos con los que el desarrollador puede interactuar de

 ${}^{5}$ Se les conoce también como funciones (Márquez, et al., pp. 37-38).

 $^6$ (Wikipedia, s. f., Programación modular).

manera más cómoda. Para que la programación segmentada pueda ser beneficiosa, se deben tener en cuenta los siguientes aspectos:

- Cada uno de los módulos debe tener una única entrada y salida de datos.
- Lo módulos no deben contener ciclos infinitos y, preferentemente, se deben ejecutar cada una de sus instrucciones.
- Se debe cumplir con el teorema de la programación estructurada.
- Las funciones y datos que posea cada módulo, deberán mantener una relación tal que permita, de manera intuitiva, comprender las tareas que éstos realizan cuando no se conozca previamente el algoritmo.
- La comunicación entre los segmentos deberá realizarse de manera cuidadosa para que sean independientes entre s´ı y se pueda trabajar con cada uno de ellos por separado. Así pueden realizarse cambios en una parte específica sin afectar a los demás componentes.

Si se toma en cuenta lo anterior, la programación modular nos proporciona las siguientes ventajas:

- El esfuerzo de resolver varios sub-problemas independientes es generalmente menor que el esfuerzo de resolver un problema largo y complejo.
- Es posible realizar trabajo simultáneo para varios grupos de programadores.
- Permite reutilizar los módulos para otros proyectos.
- Es posible evaluar el desempeño de varias versiones de un módulo insertándolas en el programa principal y alternando su utilización.

La importancia entonces que toma la aplicación del paradigma, al programa MECA y su código fuente, radica principalmente en que al organizar y dividir los apartados internos (cada uno con diferentes teorías de los materiales), en módulos separables y reutilizables, disminuye la complejidad del paquete al tener todas las funciones independientes entre s´ı, e independientes del programa principal, el cual solo servirá para ejecutarlas cuando crea conveniente, y dejará de poseer un complejo catálogo de variables y funciones.

### 1.2.4. Otro paradigma: la programación orientada a objetos

Al igual que la programación estructurada y la programación modular, la programación orientada a objetos es un paradigma de programación que trata de seguir un rumbo algo distinto respecto a los antes mencionados.

El hecho de intentar descomponer el problema en partes más simples, ha tenido siempre la finalidad de facilitar el desarrollo de los programas, aunque el enfoque

general se basa en tratar los datos y las acciones sobre estos de manera separada (Talens, 1995, p. 7).

En la programación estructurada, al tener un esquema de datos definida, se deben de desarrollar un conjunto de instrucciones que actúen sobre estos datos. Al presentarse una estructura de datos diferente, será necesario crear un nuevo conjunto de rutinas para que operen sobre ella (Talens, 1995, p. 7).

Con la programación orientada a objetos, el enfoque sobre los datos y las acciones cambia, estando estos conceptos muy relacionados. Un objeto es la agrupación de datos y operaciones dentro de un "individuo", el cual posee una estructura con datos miembro y funciones miembro que se relacionan dentro del mismo.

Solo las funciones declaradas dentro del objeto, son capaces de modificar los valores que él mismo posee, y las cuales son llamadas desde alguna instancia del programa principal por medio de un mensaje (Talens, 1995, p. 7). De esta manera, es posible aislar los datos del objeto del resto de instrucciones, permitiendo la ocultación y encapsulado de la información $^7$  .

Los objetos se crean a partir de las "clases", que son una especie de plantillas en donde se le asignan los atributos y funciones miembro a los objetos. Los objetos son instancias de clase, y es en estas donde se diseñan las relaciones entre los datos miembro y funciones miembro que poseerán tales objetos.

### 1.2.5. Programación en paralelo o multinúcleo

Es un conjunto de ´ordenes y funciones que buscan aprovechar toda la capacidad de procesamiento de la computadora. Conforme se diseñan métodos de fabricación más eficientes y compactos, la tecnología de las computadoras se vuelve más sofisticada y potente, de manera que en estos a˜nos se le ha dado mucha importancia a la cantidad de núcleos que poseen los procesadores, para la creación de programas con mayor capacidad de análisis.

Estas funciones o directivas reciben el nombre de programación en paralelo o programación concurrente (Marco et al., 2006, p. 47), en donde se realizan cálculos simultáneos en más de un núcleo o hilo, reduciendo en gran medida el tiempo empleado en resolver un problema computacional.

El lenguaje de programación "C++", creado por Bjarne Stroustrup con la intención de mejorar el conocido lenguaje "C" <sup>8</sup>, es uno de los más utilizados por su versatilidad para ajustarse a diferentes problemas, de acuerdo a los requerimientos

<sup>7</sup>Entre otras ventajas (CPP y algoritmos, s. f., pp. 5-6).

 $8\degree$ C++" es un lenguaje de programación orientado a objetos de uso ampliamente extendido. MECA est´a programado en este lenguaje (Marco et al., 2006, pp. 47-48).

de las distintas áreas científicas. Este puede ser optimizado de muchas maneras, entre ellas haciendo uso de la programación en paralelo y de los paradigmas mencionados.

### 1.3. Finalidad del trabajo realizado

El trabajo aqu´ı presentado, busca mejorar varios aspectos dentro del programa **MECA**. Uno de estos aspectos, es la implementación de la librería para el diseño de los elementos de concreto reforzado, es decir, la manera en la que está programado, y así cumplir con los paradigmas mencionados previamente; además de la actualización de la misma con las normas de construcción vigentes, pues sus instrucciones están basadas en una versión anterior.

Para comprender y modificar esta misma librería, se requiere una mayor documentación de los procedimientos usados para el análisis de los elementos de concreto. Algunas de las fórmulas implementadas en las funciones solo pueden aplicarse a casos específicos de análisis (por ejemplo, el cálculo de los elementos mecánicos de las barras), lo que no permite su utilización para la mayoría de las condiciones de carga en la vida real. Es importante que se realice la validación de los resultados, lo cual se logrará mediante la comparación de sus resultados, con lo que obtiene un programa comercial.

Por último, la librería para el análisis de concreto se encuentra inscrustada en el código fuente del programa  $MECA$ , lo que dificulta su depuración y mantenimiento. A pesar de que estas instrucciones pueden ser utilizadas por otros programas, la implementación actual requiere de un tratamiento complejo para este propósito, lo que tambi´en vuelve complicada la tarea de mejorar y actualizar las instrucciones.

Para resolver los planteamientos anteriores, se ha propuesto reescribir en su totalidad la librería mencionada en lenguaje  $C/C++$ , aprovechando la ocasión para la creación de un módulo o subprograma externo que pueda ser utilizado por otros desarrolladores, y de esta manera permitir su modificación y mantenimiento de una manera más fácil respecto de su versión actual.

También se considera realizar la documentación correspondiente, así como la inclusión de comentarios explicativos dentro del módulo para que su seguimiento sea ordenado y simple.

Con esto, es posible contar con una herramienta para análisis de elementos de concreto reforzado, que pueda ser ejecutada por un programa externo o ser compilada junto con el código fuente del motor de análisis que posee MECA. Así, teniendo múltiples maneras de utilizarlo, los próximos desarroladores tendrán una herramienta más flexible que pueden incorporar a sus proyectos.

# 1.4. Objetivos

La actualización y reformulación de las instrucciones para el cálculo de las resistencias de los elementos de concreto, se realiza para lograr los objetivos siguientes:

- Validar los resultados obtenidos por la librería de eficiencias de concreto "efi  $CR$ ", creada originalmente para el programa MECA, en el año 2012.
- Mejorar las instrucciones de la librería "efi<sub>-CR</sub>", para que se puedan resolver casos m´as generales de modelos estructurales, y puedan ser reutilizadas en otros proyectos.
- Actualizar la librería con la normatividad más reciente, las Normas Técnicas Complementarias para la Ciudad de México 2017, además de incluir los Requisitos de Reglamento para Concreto Estructural (ACI 318S-14).
- Recopilar las instrucciones dentro de un módulo externo, o en forma de una librería externa a MECA (al que nos referiremos como Librería para la Evaluación de Secciones de Concreto (LESC)), con el fin de simplificar el mantenimiento, uso y modificación de las instrucciones.
- Distribuir dicha librería, y permitir su uso para cualquier otro programa o usuario, sin que sea necesario depender de MECA.

La creación del módulo LESC se aprovecha principalmente para verificar los resultados de las funciones programadas en la libreria "efi CR", comparándolos con los resultados que proporciona uno de los programas comerciales para diseño de elementos de concreto. Para dicha verificación se utilizarán las normas y reglamentos que permanecen vigentes.

Como ya se ha mencionado anteriormente, la sustracción de la librería para concreto del código fuente original, pretende facilitar la modificación y actualización de los algoritmos, sin necesidad de modificar el programa MECA al realizar cambios en la libreria de nombre "efi<sub>-CR</sub>". Para ello, se previó la utilización de un archivo ejecutable (con extensión ".exe") que se coloca en la misma ubicación que el programa principal, por lo que no es necesario estar familiarizado con la estructura, las variables o las funciones del código raíz. Con esto se pretende simplificar la estructura de **MECA** al disminuir la cantidad de librerías y funciones que tenga acopladas.

La distribución del nuevo programa es simple y no se requiere la utilización de MECA para la creación de los archivos de datos a analizar. Estos archivos de datos pueden ser creados por cualquier otra aplicación o usuario; de igual modo, los resultados generados están disponibles para ser usados por cualquier otro programa. No se requiere tener acceso al código fuente del módulo o a la librería mencionada.

Se pretende que posteriormente, otras de las librerias integradas en MECA opten por usar este tipo de formato externo (módulo o librería), para que sea más fácil agregar, quitar o modificar familias de funciones, sin necesidad de manipular el c´odigo fuente del programa principal. Esto supone grandes ventajas al hacer que el mantenimiento y futuras actualizaciones de MECA no afecten a las librerias al momento de incluir o quitar variables e instrucciones.

# 2. Marco Teórico

A continuación se dará una breve explicación de los temas involucrados en este trabajo, que van desde el estudio de los materiales usados para la construcción, su comportamiento, propiedades y la discusión de los tipos de fallas que se pueden presentar en dichos materiales; del mismo modo, se abordar´an de manera resumida las normativas usadas para la actualización de las instrucciones de LESC.

## 2.1. Materiales

### 2.1.1. Concreto

El concreto es una mezcla de materiales pétreos de distintos tamaños, unidos por un aglomerante o cementante que reacciona qu´ımicamente con el agua (Nilson, 2001, p. 1). Los materiales pétreos más usados para su elaboración son la arena y la grava, los cuales se rodean de un agregado conocido como "cemento" (González y Robles, 2005, p. 31), que es un producto derivado de las rocas calizas (Nawy, 1988, p. 10). Para que los materiales mencionados adquieran cierto grado de dureza al momento de mezclarse, el cementante debe combinarse con agua y distribuirse de manera heterogénea (González y Robles, 2005, p. 31).

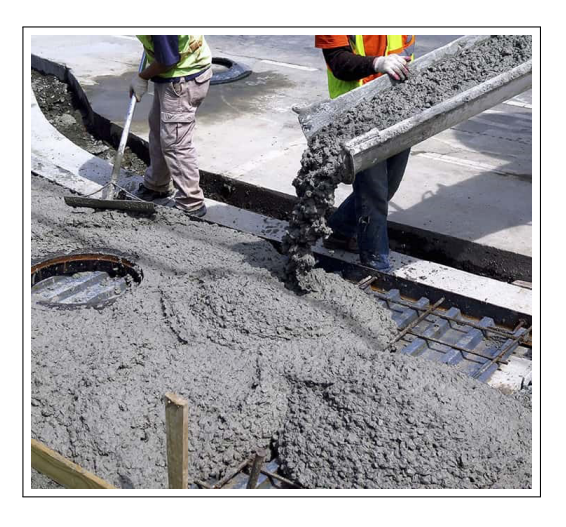

Figura 2.1: El concreto es un material con gran trabajabilidad (ARDA, 2018).

El resultado de tal combinación es una roca artificial (González y Robles, 2005, p. 31) con una resistencia determinada principalmente por la proporción de sus agregados y la velocidad de evaporación del agua (Nilson, 2001, p. 1).

#### Cemento

Sirve de material aglomerante, envolviendo a las partículas y adhiriéndose a la superficie de los agregados pétreos. El cemento pasa por un largo proceso de refinado para poder usarse en la construcción (Nawy, 1988, pp. 10-11).

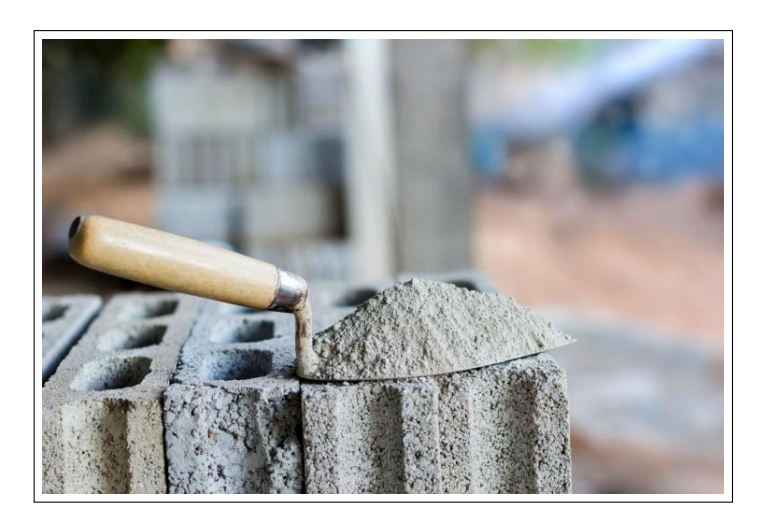

Figura 2.2: El cemento es ampliamente usado en la construcción (Okcm, 2017).

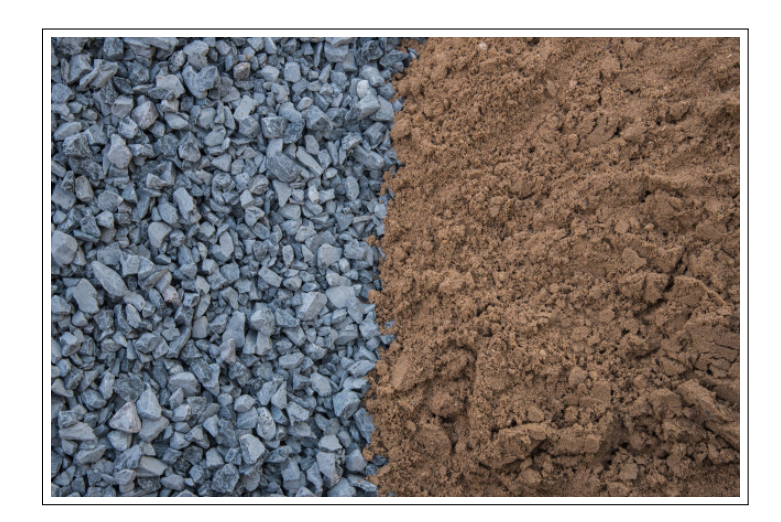

Arenas y Gravas

Figura 2.3: La grava y la arena son los agregados más comunes del concreto (Midobun, 2018).

Los materiales pétreos dotan a la mezcla de resistencia a la compresión, propia de las rocas naturales (Nilson, 2001, p. 30). Se prefieren las rocas ígneas o metamórficas para su uso en la construcción debido a su alto grado de dureza. Para cada tipo

de mezcla de concreto, éstos materiales deben de cumplir con ciertas características f´ısicas y mec´anicas, entre las que destacan la dureza, la rugosidad y el tama˜no de las partículas. El acomodo de las partículas dentro de la mezcla influye en las propiedades mecánicas cuando se ha endurecido el concreto.

#### Agua

El agua al combinarse con el cemento, induce una reacción exotérmica que produce en el cemento la reconfiguración de sus moléculas. Al término del proceso, la mezcla se endurece adhiriéndose a todas las superficies con las que entre en contacto. El agua para uso en la elaboración del concreto debe ser incolora, insabora e inolora, muy similar al agua potable (Nawy, 1988, pp. 13-14).

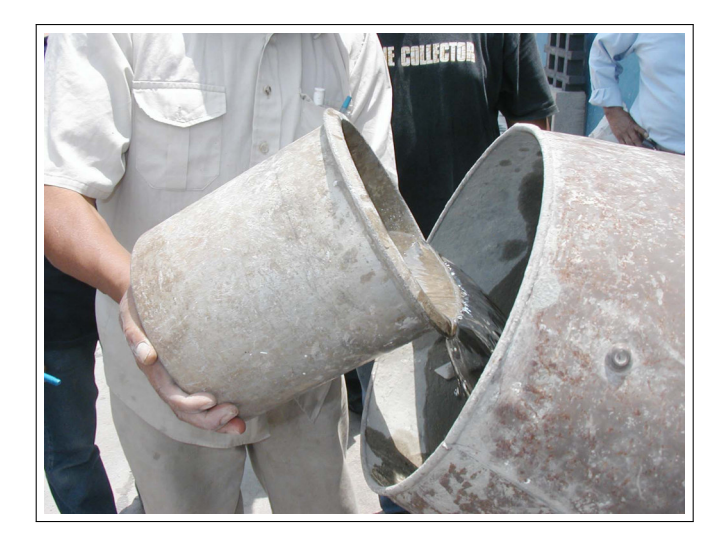

Figura 2.4: El agua para construcción debe tener las características del agua potable (Ingenieriaymas.com, 2017).

#### Aire

El aire que entra a la mezcla durante el proceso de fraguado puede influir en la resistencia final del concreto. El exceso o escasez de este puede limitar la resistencia, mientras que una cantidad óptima mejora las propiedades mecánicas del producto. Esto se debe al acomodo de las partículas debido a la presencia de aire, y donde se procura que formen estructuras internas m´as balanceadas y resistentes (Nawy, 1988, p. 14).

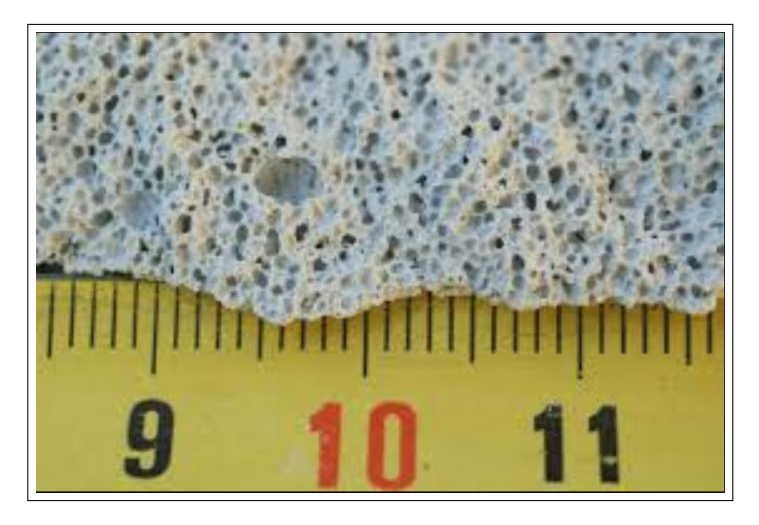

Figura 2.5: Concreto celular (Silverio, 2011).

### 2.1.2. Acero

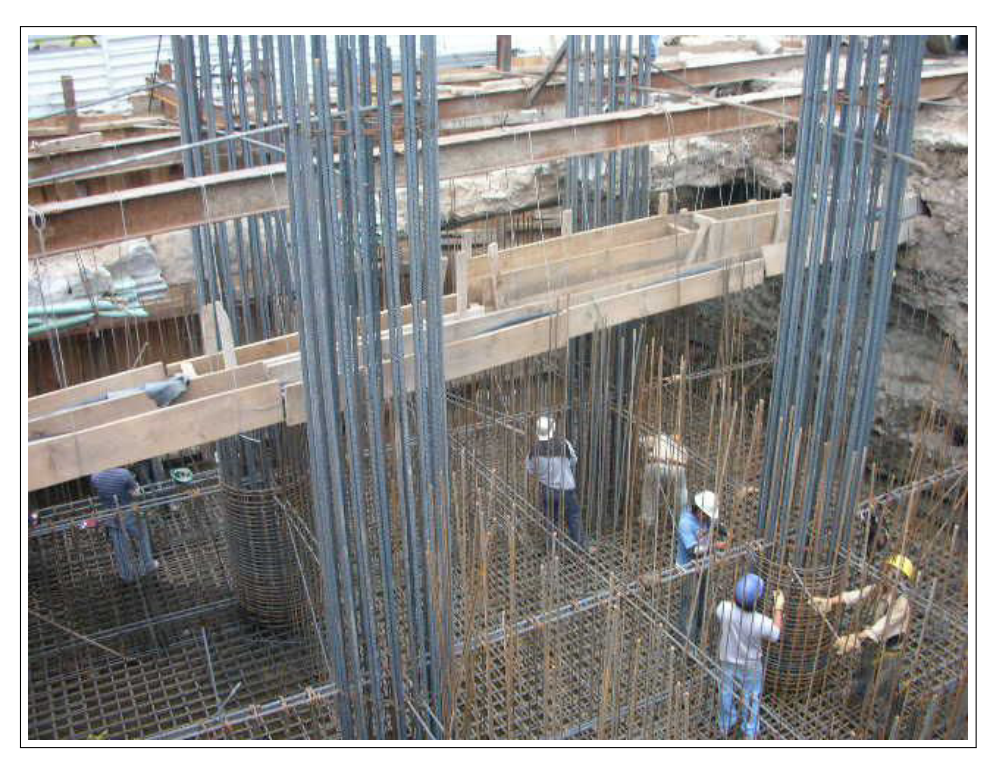

Figura 2.6: Acero de refuerzo (García, s. f.).

El concreto por sí solo tiene muy poca resistencia a la tensión, si se compara con su resistencia a compresión. El acero tiene una resistencia muy superior a la del concreto, unas 15 veces su resistencia a compresión y unas 100 veces su resistencia a tensión <sup>9</sup>. El costo del acero también es elevado respecto al del concreto.

<sup>9</sup>Su elevado precio limita su uso individual (Nilson, 2001, p. 50).

Por ello se acostumbra reforzar el concreto con barras de acero que puedan resistir la tensión, mientras que el concreto recibe la mayor parte de compresión; a esta combinación se le conoce como concreto reforzado o concreto armado (González y Robles, 2005, p. 31).

Tales barras, conocidas com´unmente como varillas, suelen tener corrugaciones que permiten una fuerte adherencia entre el acero y el concreto, que si tiene una buena dosificación, podemos considerar es tan fuerte que el acero y el concreto se deforman en la misma medida cuando el elemento falla, debido a las cargas a las que es sometido.

# 2.2. Comportamiento del concreto reforzado

Al ser una mezcla de diferentes materiales, las propiedades mecánicas del concreto reforzado dependen de la proporción de cada uno de los agregados, así como de las propiedades y distribución del acero. Por ello se deben entender las características individuales del concreto endurecido y del refuerzo.

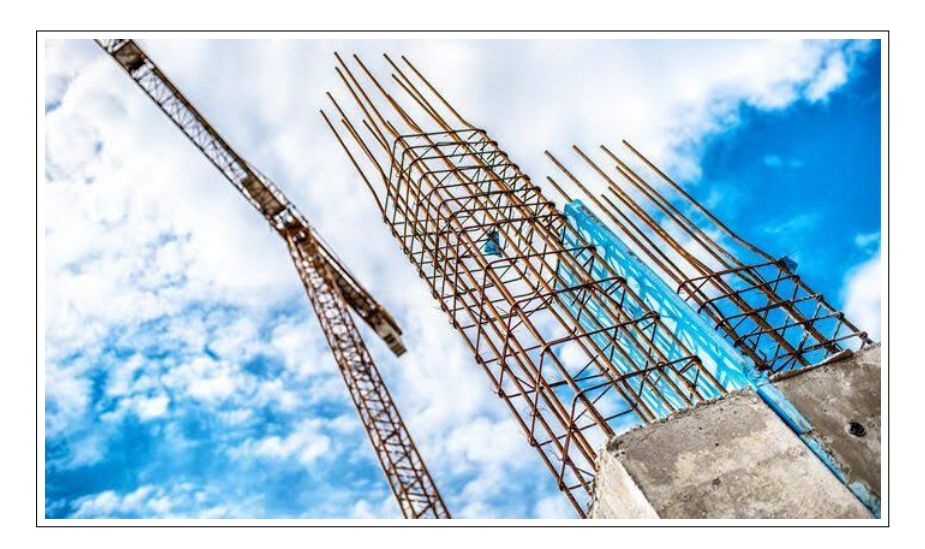

Figura 2.7: Columnas de concreto reforzado (Bogdan.hoda, 2015).

### 2.2.1. Propiedades mecánicas del concreto simple

Las propiedades que se toman en cuenta mayormente del concreto simple son las siguientes (Nawy, 1988, p. 44):

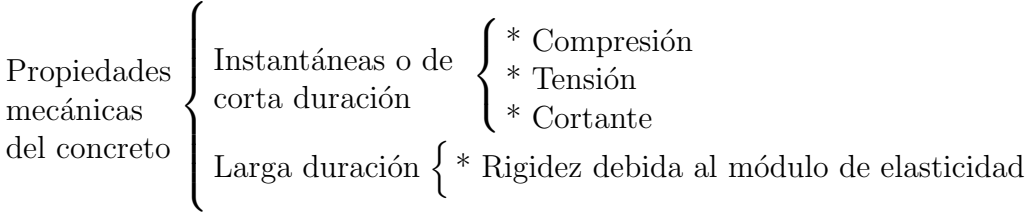

A) La resistencia a la compresión  $f_c'$  $c_c'$  es la principal medida usada para determinar la calidad del concreto <sup>10</sup> , y su valor promedio debe ser mayor al valor de diseño  $^{11}$ . Su valor se encuentra entre los 150 kg/cm<sup>2</sup> y 450 kg/cm<sup>2</sup>, y se entiende como la cantidad de fuerza que resiste en compresión el concreto, por unidad de área.

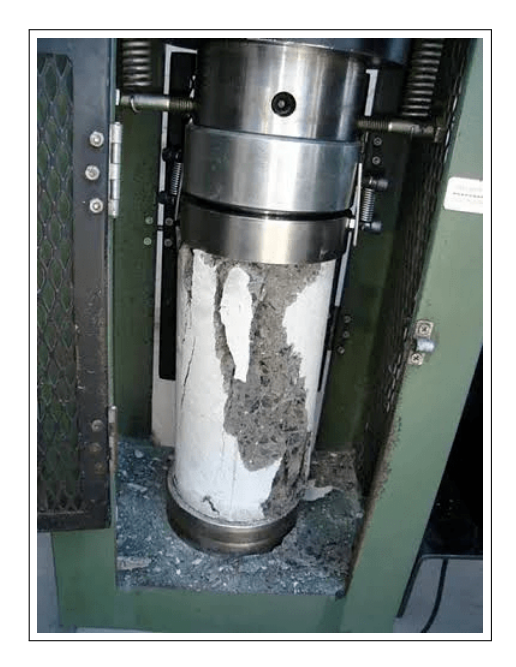

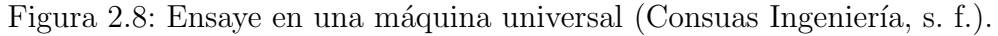

- B) El concreto posee escasa resistencia a tensión, solo cerca del 10% al 20% de su capacidad para resistir la compresión  $^{12}$  . En el ACI se le llama  $\mathbf{f_r}$   $^{13}$  .
- C) La presencia de esfuerzos a **tensión diagonal** puede producir cortante o *falla a cortante*, debido a que la resistencia del concreto a tensión es mucho menor que la resistencia a compresión  $14$ . Generalmente se coloca refuerzo a cortante en los elementos de concreto armado, para garantizar que se produzca la falla a flexión (que ocurre gradualmente) antes que la falla a cortante (Nilson, 2001, p. 105).

 $10B$ asada en ensayos a cilindros estándar, probados a los 28 días de edad (Nawy, 1988, p. 44).

 $11$ La resistencia de diseño nunca debe ser igual a la promedio del cilindro (Nawy, 1988, p. 45).

 $12$ Es un parámetro difícil de medir, debido al problema del agarre de las máquinas de prueba (Nawy, 1988, p. 45).

<sup>&</sup>lt;sup>13</sup>El módulo de ruptura tiene un valor mayor que la resistencia de rotura (Nawy, 1988, p. 47).

 $14$ Se consideran fallas frágiles, por lo que pueden suceder súbitamente (Nawy, 1988, p. 154).

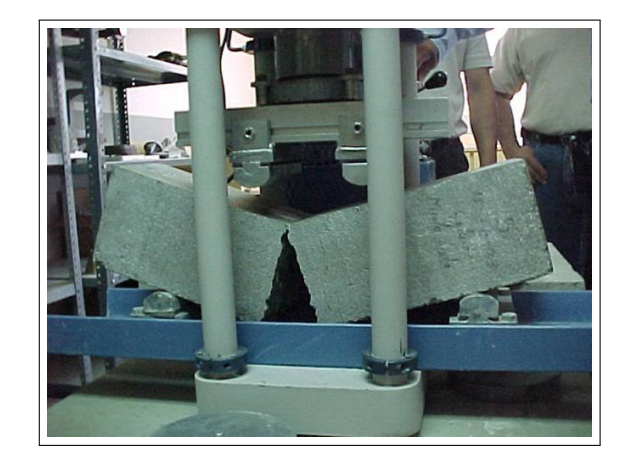

Figura 2.9: Ensaye de concreto a flexión (INCO ASCA, s. f.).

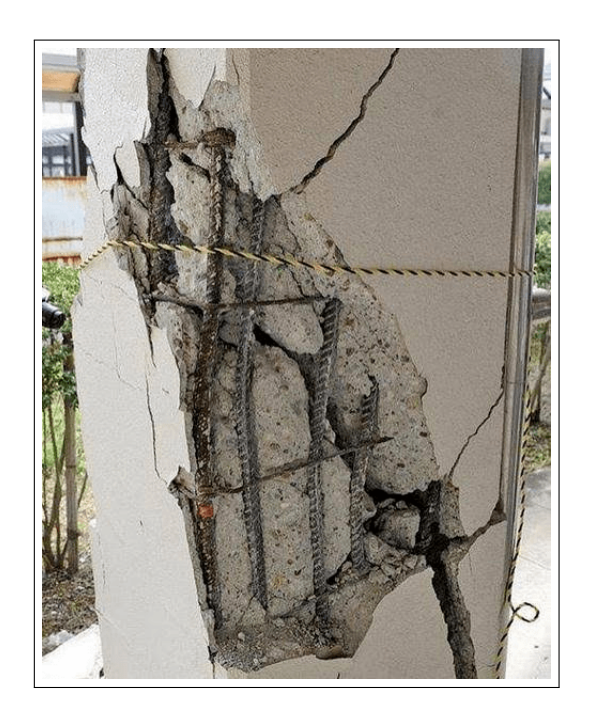

Figura 2.10: Falla por cortante en una columna de concreto reforzado (GeotechTips, 2016).

D) El comportamiento del concreto reforzado varía a lo largo del tiempo y en función de la carga aplicada. Una medida aproximada y más común de predecir su comportamiento es mediante la curva esfuerzo-deformación. En esta se registran los esfuerzos aplicados a un ensaye y las deformaciones que producen. Al final se obtiene una curva basada en los promedios de múltiples ensayes que se usa para estimar las reacciones de los materiales ante ciertos esfuerzos.

#### Valores representativos del concreto

Una característica que debe tomarse en cuenta antes que cualquier otra, es el peso del concreto (Gonz´alez y Robles, 2005, p. 31), ya que influye totalmente en el comportamiento de las estructuras que son fabricadas con él. Los pesos del concreto varían entre 1.9 y 2.5  $\text{ton}/m^3$ , valor que depende de los agregados pétreos (González y Robles, 2005, p. 31). El concreto por s´ı mismo, en condiciones de laboratorio e industriales puede alcanzar resistencias que varían desde los 150 kg/ $cm<sup>2</sup>$  hasta los 450  $kq/cm^2$  de manera comercial.

En el apartado 2.1 de las NTC, el concreto es clasificado de la siguiente manera:

- Concretos Clase 1
	- Resistencia a compresión  $f$  $c' \geq 250 \ (kg/cm^2)$
	- $\bullet$  Resistencia a tensión
		- ∘ A tensión pura  $\sqrt{f'_c}$  $\bar{c} \; (kg/cm^2)$  $\circ$  Por flexión  $\sqrt{f'_c}$  $\overline{G}_{c}^{7}\left(kg/cm^{2}\right)$
	- ❼ M´odulo de Elasticidad
		- ∘ Agregado grueso calizo  $\overline{f'_c}$  $\overline{\mathcal{C}}^{\phantom{\prime}c}$  (kg/cm<sup>2</sup>)
		- $\circ$  Agregado grueso basáltico  $E_c = 11000 \sqrt{f'_c}$  $\overline{c}^{\prime}$  (kg/cm<sup>2</sup>)
- Concretos Clase 2
	- Resistencia a compresión  $15$  f  $c' \geq 200 \ (kg/cm^2)$  $\bullet\,$  Resistencia a tensión ∘ A tensión pura  $\sqrt{f'_c}$  $\bar{c} \; (kg/cm^2)$ • Por flexión  $\sqrt{f'_c}$  $\overline{c}_{c}^{\prime}\left(kg/cm^{2}\right)$ • Módulo de Elasticidad  $E_c = 8000\sqrt{\frac{E_c}{E_c}}$  $\overline{f'_c}$  $\overline{\mathcal{C}}^{\phantom{\prime}c}$  (kg/cm<sup>2</sup>)

<sup>&</sup>lt;sup>15</sup>Salvo casos sugeridos en la sección 2.1.2 de las NTC, puede considerarse  $f'_{c} \geq 150 \ (kg/cm^{2})$ 

#### Valores representativos del acero

Los aceros comunes usados actualmente suelen tener esfuerzos de fluencia cercanos a los 60 klb/in<sup>2</sup> (Grado 60), lo cual equivale aproximadamente a 4200 kg/cm<sup>2</sup>.

Las propiedades mecánicas que más se toman en cuenta en el acero son las siguientes:

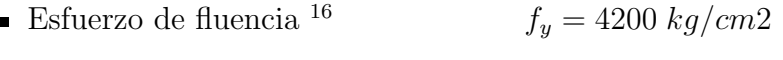

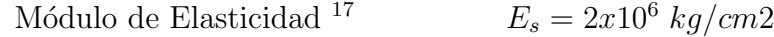

### 2.2.2. Modos de falla

 $\blacksquare$ 

En un elemento prism´atico, como las secciones de concreto reforzado, se pueden presentar diferentes modos de falla o situaciones que lo lleven al colapso, las cuales tienen relación con los tipos de carga que se suelen presentar en los miembros estructurales. Estos modos de falla generalmente son lo siguientes:

- Falla por carga axial
- $\blacksquare$  Falla por flexión simple
- $\blacksquare$  Falla por flexión y carga axial
- Falla por cortante

La carga axial en los elementos constructivos siempre se presenta acompañada por un momento flexionante, ya sea por la transmisión de estos mediante las uniones contínuas o por variaciones durante la construcción (González y Robles, 2005, p. 35). Por ello, los reglamentos de construcción recomiendan considerar una flexión aunque sea muy pequeña (González y Robles, 2005, p. 65), con el objeto de tomar en cuenta estas variaciones que inevitablemente se producen. La forma de considerar esta flexión es mediante la excentricidad mínima indicada en los reglamentos de cada país.

Una de las principales razones por las que un elemento falla por carga axial, es debido a su relación de esbeltez (González y Robles, 2005, p. 65), pues entre más esbelto sea el miembro estructural, las pequeñas flexiones laterales verán incrementados sus efectos.

Cuando se somete un elemento prism´atico de concreto reforzado a una carga axial que incrementa su valor constantemente, se irán produciendo deformaciones en todos los materiales que componen al miembro, hasta que alguno de ellos alcance su deformación unitaria máxima "ε", que en el caso del concreto ocurre mucho antes

 $^{16}{\rm En}$ aceros Grado $60$ 

 $17$ Para acero de refuerzo ordinario, según las NTC

que en el acero.

Si la carga sigue incrementando su valor, el elemento colapsará al agrietarse o fragmentarse en varias partes. Este comportamiento se puede analizar en la curva esfuerzo-deformación de los materiales que lo componen. Por lo general, el tipo de falla por carga axial que se presenta puede ser de dos tipos: la falla en compresión y la falla en tensión.

En la falla de compresión, el concreto sufre aplastamiento y el acero comprimido fluye sin que lo haga el de tensión. En el caso de la falla en tensión, el acero de tensión alcanza su punto de fluencia sin que el lado en compresión sufra el aplastamiento.

En la flexión simple, tenemos un elemento que resiste cargas normales a su eje longitudinal, lo cual produce un estado de esfuerzos y deformaciones dentro de la sección, los cuales interactúan entre sí en función de la geometría.

De acuerdo a lo explicado por González y Robles (2005), desde el momento en que se comienza a aplicar la carga al miembro, los materiales que lo componen tienden a comportarse elásticamente, contribuyendo a la resistencia toda la sección transversal. Cuando se supera la resistencia a tensión en la fibra de concreto más esforzada, el material se fragmenta y se manifiestan grietas en su superficie.

Cuando esto ocurre, el comportamiento de la sección deja de ser elástico y el acero de refuerzo toma toda la carga de tensión en las zonas agrietadas. El esfuerzo en el acero continuará aumentando y este alcanzará su punto de fluencia; a partir de este punto la deflexión incrementará considerablemente sin que apenas aumente la carga.

Cuando el acero fluye, las grietas en la superficie del elemento se incrementan hasta que la zona de compresión se reduce tanto que el concreto es incapaz de resistir la carga axial y sufre aplastamiento.

Este comportamiento puede suceder también cuando existe flexión y carga axial, donde se observan dos modos principales de falla: falla en compresión y falla en tensión (explica el mismo autor).

Si la carga predominante es de compresión, el concreto se aplasta mientras el acero con la mayor compresión comienza a fluir; en este caso el acero en tensión no alcanza su esfuerzo de fluencia. La resistencia en tensión y en compresión depende de la cantidad de acero que se coloque, así como su distribución dentro de la sección.

En el segundo modo de falla el acero en tensión fluye antes de que el concreto en compresión presente aplastamiento.

El hecho de que se produzca un modo de falla u otro, se debe principalmente a la

relación entre el momento y carga axial que se aplican en la sección transversal. El punto "C" de la figura 2.26 indica el límite entre ambos modos de falla, nombrándosele *punto de falla balanceada* (Gonz´alez y Robles, 2005, p. 130), y representa el momento en el que el acero a tensión y el concreto en compresión alcanzan su deformación máxima de manera simultánea.

Se considera en ambos casos que las deformaciones varían linealmente en todo el peralte, por lo que las secciones transversales se mantienen planas antes y despu´es de la deformación.

Cuando existen cargas axiales o esfuerzos de flexión, siempre hay la posibilidad de que se presente una falla por cortante en los extremos de los miembros, lo cual es tema para todo un estudio completo y detallado, y es debido a la complejidad de este tipo de falla, que en este trabajo no se considerará el efecto de la falla por cortante o las acciones que la producen, pero se recomienda consultar la bibliografía utilizada en este documento para comprender el tema.

# 2.3. Resistencia del concreto reforzado

### 2.3.1. Diagrama Esfuerzo-Deformación

#### Esfuerzo-Deformación E-D en el concreto

El concreto es una piedra artificial que posee un peso específico y una resistencia a la compresión superiores a los de otros materiales de construcción, sin embargo, el concreto simple posee muy poca resistencia a la tensión. Debido a esto se acostumbra reforzar los elementos de concreto con barras de acero que resistan las tensiones aplicadas a un miembro estructural.

Una manera de obtener información útil para el diseño de elementos de concreto es trazando el diagrama de esfuerzo-deformación, con el cual se puede observar el comportamiento que tiene el concreto al ser sometido a acciones o sufrir deformaciones (González y Robles, 2005, p. 32).
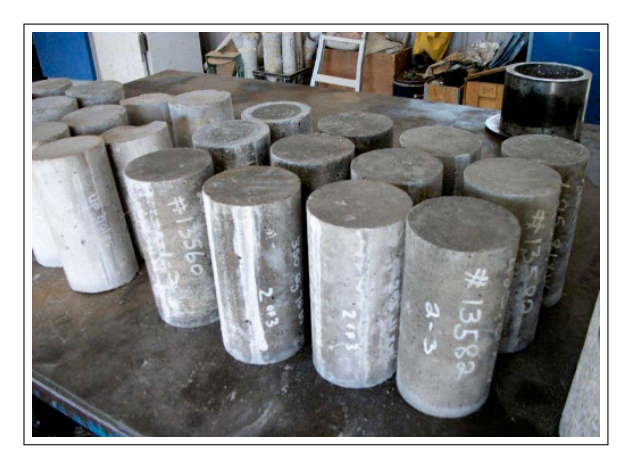

(a) Muestras de concreto (Baltazar, 2015) (b) Ensaye en una Máquina Universal

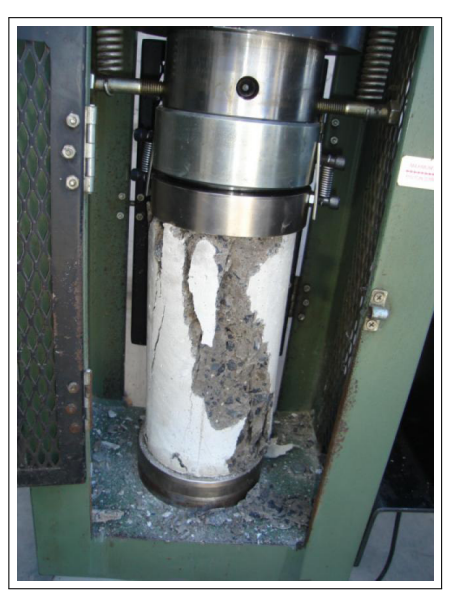

(Consuas Ingeniería, s. f.)

Figura 2.11: Pruebas de laboratorio para ensayes de concreto

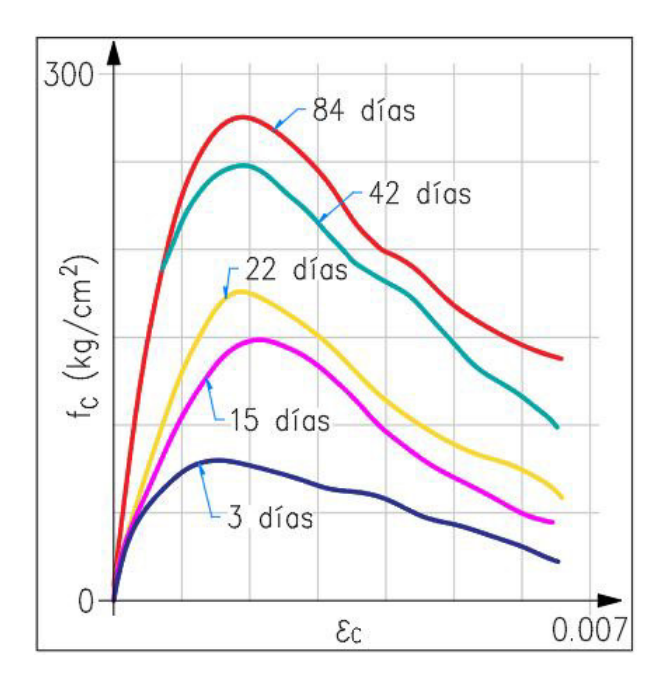

Figura 2.12: Resistencia de ensayes a distintas edades.

La manera de obtener estos diagramas es por medio de cilindros de concreto (González y Robles, 2005, p. 33) con determinadas dimensiones, y sometiéndolos a carga axial hasta que el elemento falle.

Los valores de esfuerzo obtenidos (carga total aplicada entre área de la sección transversal), se usan para elaborar el diagrama E-D (Nawy, 1988, p. 48), el cual parte de la suposición de que la distribución de deformaciones al interior del material es uniforme, además de que la relación entre las deformaciones y los esfuerzos se conservan en toda la masa del elemento (Gonz´alez y Robles, 2005, p. 33).

Debido a que el concreto es un material heterogéneo, los valores más representativos de estas pruebas son los promedios de las mediciones de varios ensayes (González y Robles, 2005, p. 54).

En general, la resistencia que se obtiene por medio de las pruebas depende de diversos factores como la duración de la carga, el tiempo de curado y la edad del cilindro, además de otras condiciones y características de las muestras, por lo que no es posible predecir de manera exacta el comportamiento del material.

Sin embargo, la curva E-D es una representación aproximada del comportamiento que se puede tener en condiciones reales, y por lo general presenta la forma que se observa en la figura 2.13.

Se estima que el módulo elástico para el concreto se encuentra sobre la recta que une a los puntos entre  $0.00005$  y  $40\%$  de la carga máxima soportada por el material (González y Robles, 2005, p. 47), siendo la pendiente de tal recta. Debido a que ésto es una aproximación del comportamiento, se deben tomar valores con cierto margen de seguridad para el diseño de estructuras de concreto.

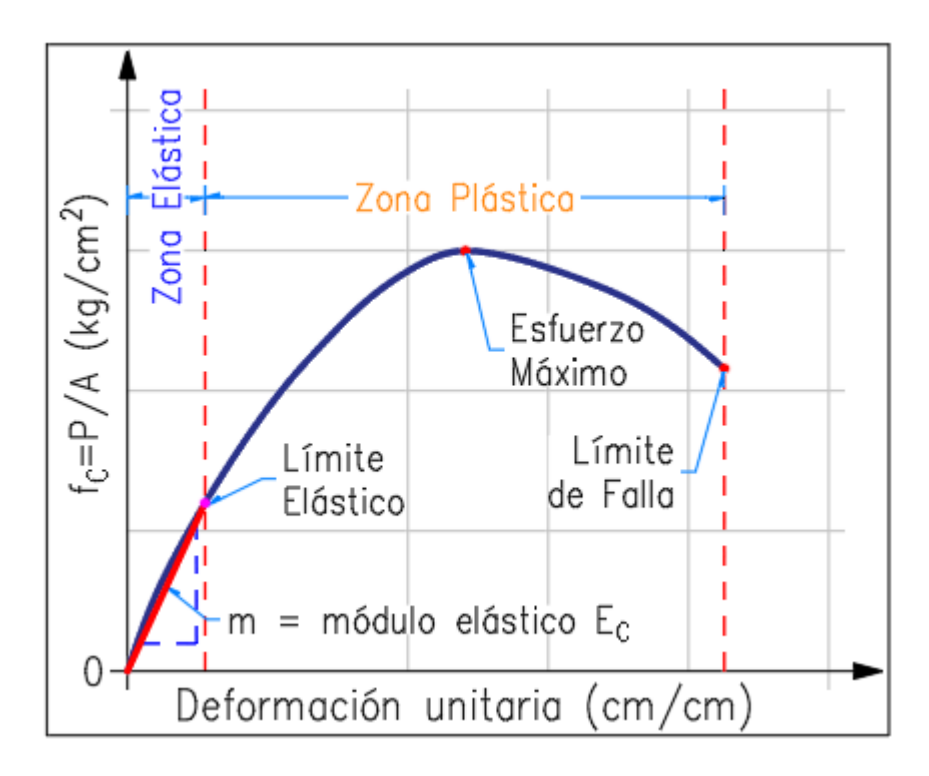

Figura 2.13: Diagrama de Esfuerzo-Deformación E-D de un cilindro de concreto.

El reglamento ACI propone la expresión siguiente para predecir el módulo elástico del concreto:

$$
E_C = W_c^{1.5} * 4000 \sqrt{f'_C} \tag{2.1}
$$

donde:

 $E_C = M\acute{\text{o}}$ dulo elástico del concreto,  $W_c$  = Peso volumétrico del concreto y  $f'_c$  = Resistencia promedio del concreto.

En las NTC 2017, se proponen las siguientes ecuaciones dependiendo el tipo de concreto y sus agregados:

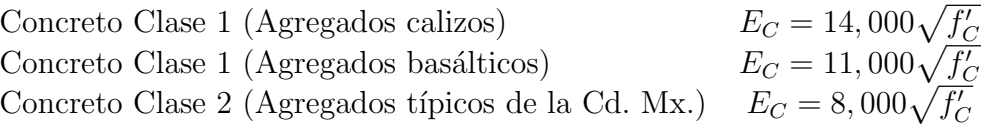

En los concretos de uso común podemos encontrar resistencias entre los 200 y 300  $kg/cm^2$ , sin embargo, se pueden fabricar hasta los 1000  $kg/cm^2$  (considerados de alta resistencia) (González y Robles, 2005, p. 35), aunque desde los 400 kg/cm<sup>2</sup> ya se consideran de altas especificaciones (González y Robles, 2005, p. 85).

Para estos concretos, la curva E-D también varía su comportamiento. De acuerdo a la figura 2.14, se observa que al aumentar la resistencia del concreto, el diagrama se vuelve más recto al inicio, es decir, que el límite elástico se incrementa; también se aprecia que después de la carga máxima, a mayores resistencias la curva baja de manera más pronunciada.

La deformación última del concreto ( $\varepsilon_{c \, max}$ ), disminuye en gran proporción y el esfuerzo máximo se incrementa siguiendo el mismo patrón. De lo anterior podemos decir que a mayores resistencias del concreto, el material tiende a ser más frágil una vez que se ha superado el límite elástico (González y Robles, 2005, p. 36).

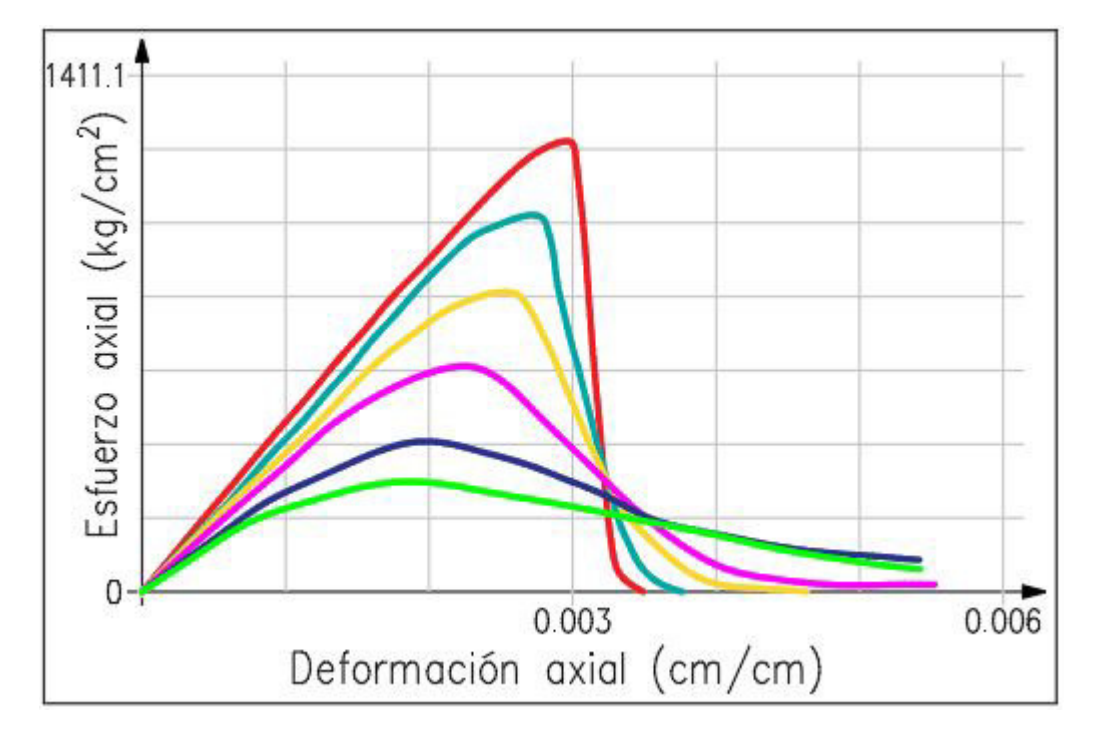

Figura 2.14: Distintas resistencias del concreto y sus curvas E-D.

#### Esfuerzo-Deformación E-D en el acero

Del estudio hecho por González y Robles (2005), vemos que el acero que se utiliza para reforzar los elementos de concreto en la construcción, se encuentra normalmente como barras o varillas. Estas barras tienen corrugaciones en su superficie, las cuales mejoran la adherencia con el concreto, siendo una excepción el alambrón de  $\frac{1}{4}$ pulg que no es usado para el diseño estructural directamente.

En la industria, se pueden encontrar diferentes tipos de acero, los cuales poseen un l´ımite o esfuerzo de fluencia distinto, como se aprecia en la figura 2.15.

En México se usan barras laminadas en frío y en caliente en la industria de la construcción. Aquellas que son elaboradas en caliente llegan a tener límites de fluencia entre los 2,300 y 4,200  $kg/cm^2$ , mientras que los fabricados en frío llegan a límites entre 4,000 y 6,000  $kg/cm^2$ .

Las propiedades de estos aceros pueden cambiar dependiendo de su método de fabricación, si tienen soldaduras o si el acero es usado para estructuras pre-esforzadas como se observa en la figura 2.16. El módulo elástico  $E_s$  para los distintos aceros es muy similar.

De acuerdo a la figura 2.16, es posible deducir que cuando trabajan el acero y el concreto conjuntamente en un elemento sometido a carga axial de compresión, la falla de dicho elemento se producirá por la deformación máxima en el concreto, que

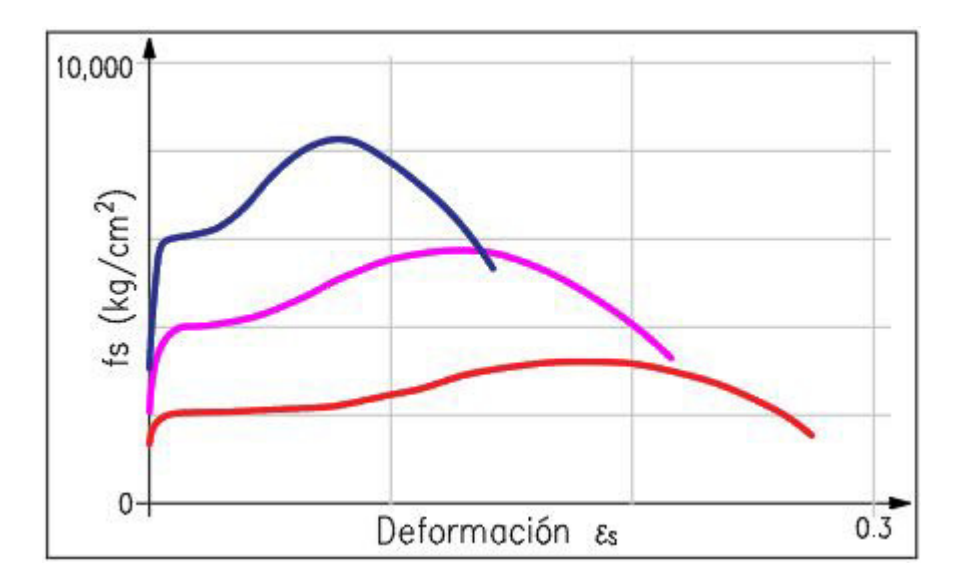

Figura 2.15: Diagrama de Esfuerzo-Deformación E-D de aceros laminados en caliente (fabricación europea).

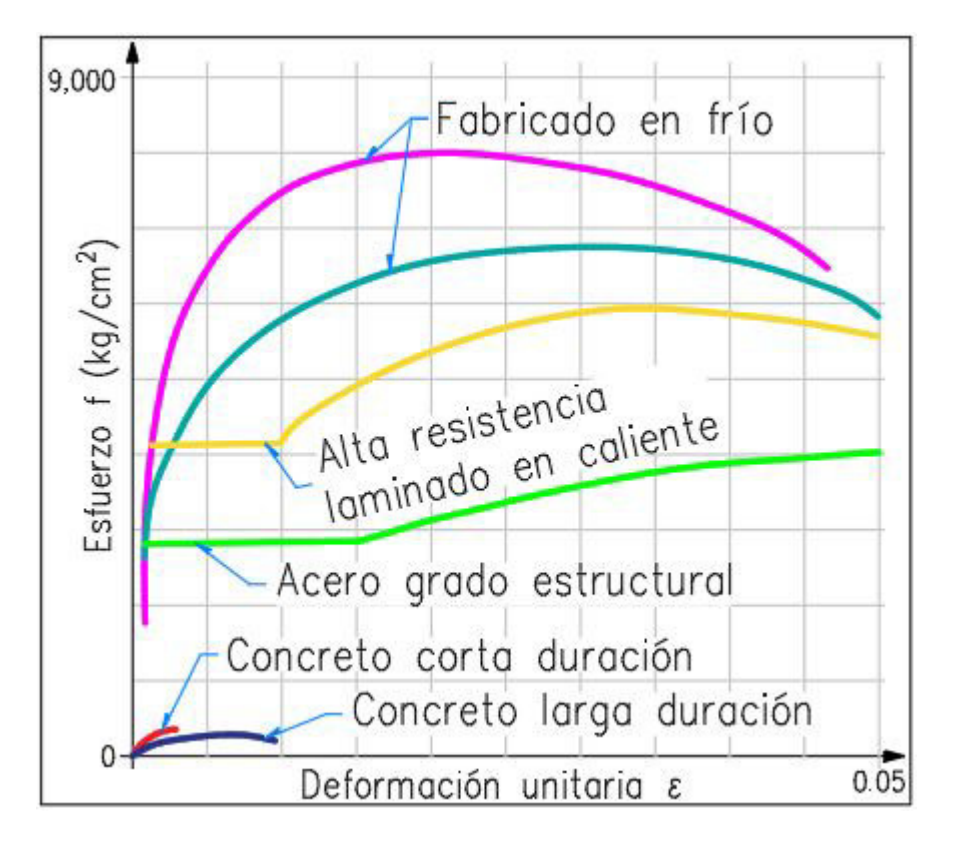

Figura 2.16: Curvas E-D para diferentes aceros y concretos.

apenas será del orden del límite elástico del acero.

Para que el concreto y el acero trabajen como un solo material, debe existir adherencia entre ellos de tal manera que la deformación de ambos sea la misma. Lo anterior se logra gracias a las corrugaciones que tienen las barras de acero y el proceso de fabricación de los elementos de concreto.

Se considera que la curva E-D del acero sometido a tensión es idéntica a la curva E-D del acero sometido a compresión; esta suposición se hace debido a que resulta complicado realizar pruebas de compresi´on a las barras de acero debido a la esbeltez de estas.

### 2.3.2. Carga axial

En la práctica, los elementos estructurales se fabrican de manera monolítica o son unidos por métodos mecánicos para su funcionamiento, resultando que en ellos siempre actúan cargas axiales y flexiones simultáneamente, por lo que algunos reglamentos de construcción sugieren considerar siempre la existencia de momentos flexionantes, incluso cuando en un análisis previo se determine que no existen.

Basados en el análisis hecho por González y Robles (2005, p. 65), se considera que la resistencia de un elemento de concreto simple sujeto a carga axial de compresión, es aproximadamente el 85 por ciento de su resistencia nominal  $(f'_c)$ c ), multiplicado por el área de su sección transversal. Dicho porcentaje se ha obtenido mediante el promedio de los valores registrados en los ensayes a miembros colocados verticalmente.

Cuando al concreto se le adiciona acero de refuerzo, este también contribuye a la resistencia del elemento, lo correspondiente al área de acero en la sección transversal por el esfuerzo de fluencia  $(f_y)$ . Por lo anterior, se describen a continuación las aportaciones del acero y del concreto a la resistencia del elemento.

 $0.85 * f'_c * A_g \rightarrow$  Aporte del concreto a compresión (2.2)

 $A_{st} * f_y \to$  Aporte del acero a compresión (2.3)

$$
-A_{st} * f_y \to \text{Aporte del acero a tensión} \tag{2.4}
$$

donde:

 $f'_c$  = Resistencia nominal del concreto  $f_y$  = Esfuerzo de fluencia del acero  $A_g = \text{Area total}$  de la sección transversal (sin descontar acero)  $A_{st}$  = Área de acero en la sección transversal

El concreto como ya se ha mencionado, no aporta resistencia significativa a la tensión, por lo que su contribución se desprecia. Cuando se analiza una sección de concreto sub-dividiendola en segmentos m´as peque˜nos, cada uno de esos segmentos tendrá una aportación que se calculará con las ecuaciones antes descritas.

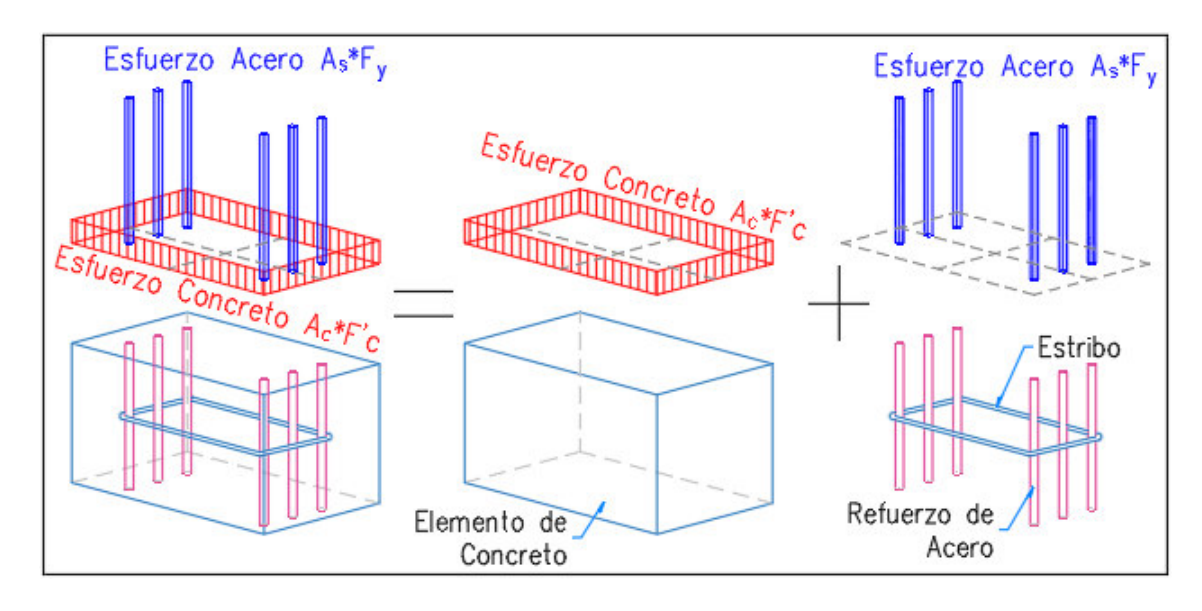

Figura 2.17: Aportación de resistencia del acero y el concreto.

Para que el acero pueda desarrollar su esfuerzo de fluencia, es indispensable que las barras se encuentren restringidas al interior de la sección mediante estribos, ya que en caso de no estar confinadas, la esbeltez de las barras podría ocasionar pandeo en ellas y el elemento colapsará cuando se supere la resistencia del concreto (Nilson, 2001, p. 244).

## 2.3.3. Resistencia a la flexión

Consultando el trabajo de González y Robles (2005), se nos explica que la flexión en los elementos estructurales generalmente actúa junto con la fuerza cortante. A pesar de esto, la resistencia a flexi´on puede ser calculada de forma muy aproximada sin necesidad de tomar la cortante en cuenta.

Cuando se somete un miembro estructural a flexión, la tensión de la fibra más esforzada puede llegar a superar la resistencia del concreto a la tensión, presentándose grietas en dicha zona.

Al momento de aparecer tales grietas, el material habrá superado el límite elástico y las deflexiones dejan de ser proporcionales a las cargas. Estando el concreto fragmentado, el acero de refuerzo resiste toda la tensión y su esfuerzo aumenta hasta que el material comienza a fluir. Para este punto, la deflexión se vuelve considerablemente mayor sin que la carga aumente mucho.

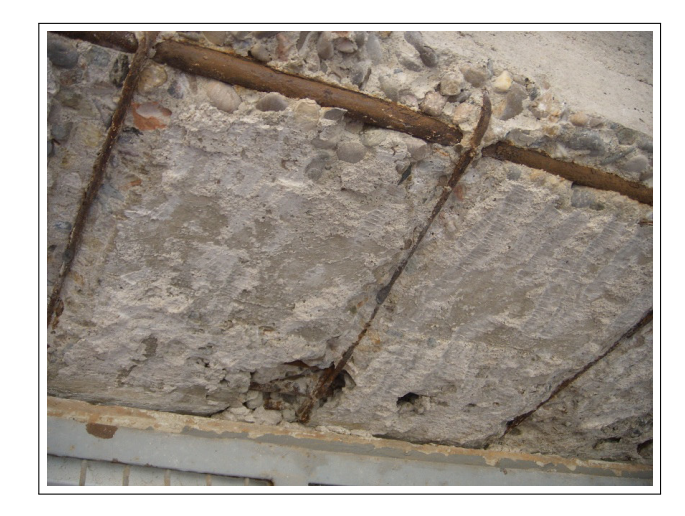

Figura 2.18: Agrietamiento y rompimiento del concreto (Anónimo, 2014).

Si la carga se mantiene o incrementa, las grietas se alargarán reduciendo la zona de compresión del concreto hasta que este deje de resistir los esfuerzo axiales y sufra aplastamiento.

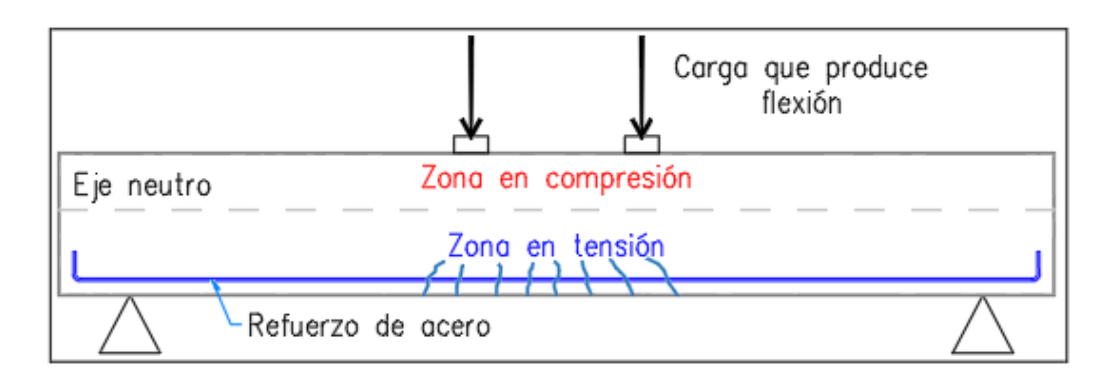

Figura 2.19: Esquema general de la flexión en un elemento.

El comportamiento de los elementos estructurales de concreto reforzado es determinado por la relación entre la resistencia a tensión y la resistencia a compresión; para el cálculo de la resistencia de un elemento, es requerido conocer los índices de resistencia  $f'_c$  y  $f_y$ .

La cantidad de acero en un elemento determinará la deflexión máxima y el esfuerzo que será capaz de resistir antes de fallar. Por ello, se usa el parámetro  $\omega = \rho * f_y/f_c'$ de acuerdo al ACI, el cual se conoce como *´ındice de refuerzo*; en las NTC, se usa el valor  $q = \rho * f_y / f_c''$  (donde  $\rho$  es el porcentaje de acero en tensión).

Cuando se usa acero longitudinal de tensión y compresión, el índice toma el valor de  $\omega = (\rho - \rho') * f_y/f_c'$ , y en este caso el índice  $\rho'$  es el porcentaje de acero en compresión (misma analogía para ambos reglamentos). Junto con lo anterior, se debe tomar

en cuenta la distribución de las deformaciones del elemento a lo largo del peralte.

Todos estos elementos sirven para determinar la resistencia de miembros sometidos a flexión simple, los cuales se relacionan entre sí mediante las siguientes hipótesis, que ayudan a simplificar el análisis:

a) La distribución de deformaciones unitarias en la sección transversal es plana.

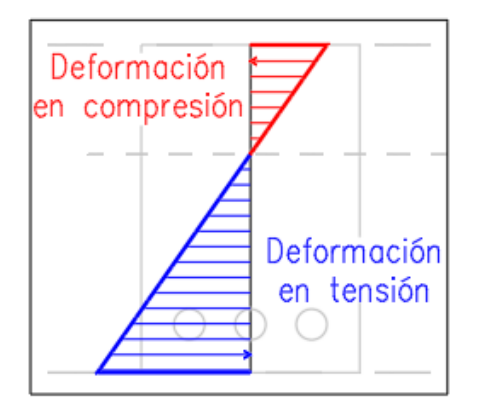

Figura 2.20: Deformación unitaria plana en toda la longitud del elemento.

b) Se conoce la distribución de esfuerzos en la zona de compresión, y se considera uniforme al alcanzar la resistencia de la sección, con un valor de  $f''_c = 0.85 * f'_c$ c a una profundidad para dicha zona igual a  $\beta_1 * c$  (figura 2.21).

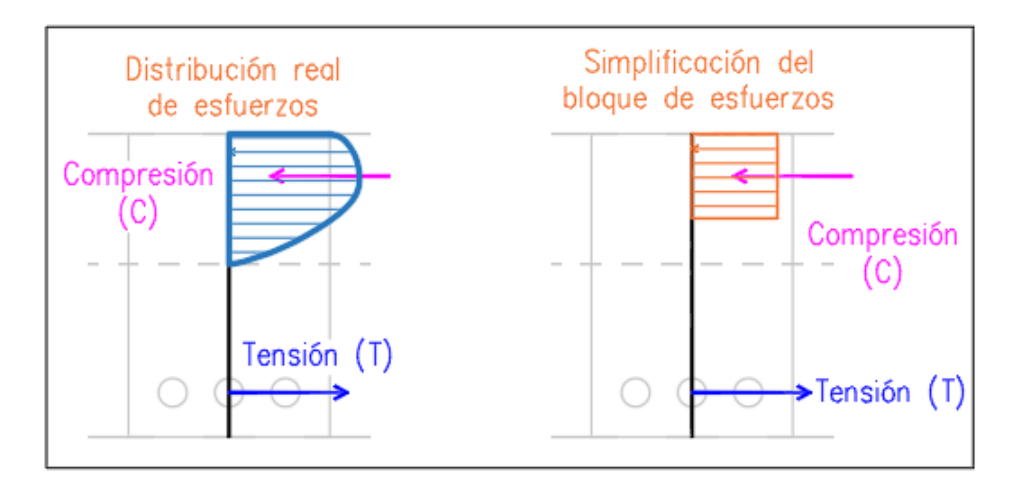

Figura 2.21: Bloque de esfuerzos en compresión.

- c) Existe una adherencia entre el concreto y el acero a modo de que ambos materiales sufren la misma deformación hasta el momento que se alcance la resistencia del concreto.
- d) El concreto no es capaz de resistir esfuerzos de tensión.

e) Para el concreto, la deformación unitaria máxima en compresión, es decir, cuando alcanza su resistencia, es de  $\varepsilon_{cu} = 0.003$ .

Lo reglamentos de construcción a los que se hará referencia en este documento hacen uso de las hipótesis anteriores, donde principalmente se toma el valor de máxima deformación unitaria útil del concreto,  $\varepsilon_{cu} = 0.003$  y se simplifican los diagramas de esfuerzos y deformaciones de la sección transversal.

#### Hipótesis del ACI 318S-14 y NTC-2017

Para estos reglamentos, se propone que la distribución de esfuerzos de compresión es rectangular, a una profundidad igual a  $\beta_1$  por la distancia al eje neutro (c). El factor  $\beta_1$  se considera constante en función de los límites sugeridos por la fórmula de la figura 2.22, y que busca tomar en cuenta el cambio de la forma en el diagrama E-D del concreto, el cual cambia al incrementar la resistencia de dicho material.

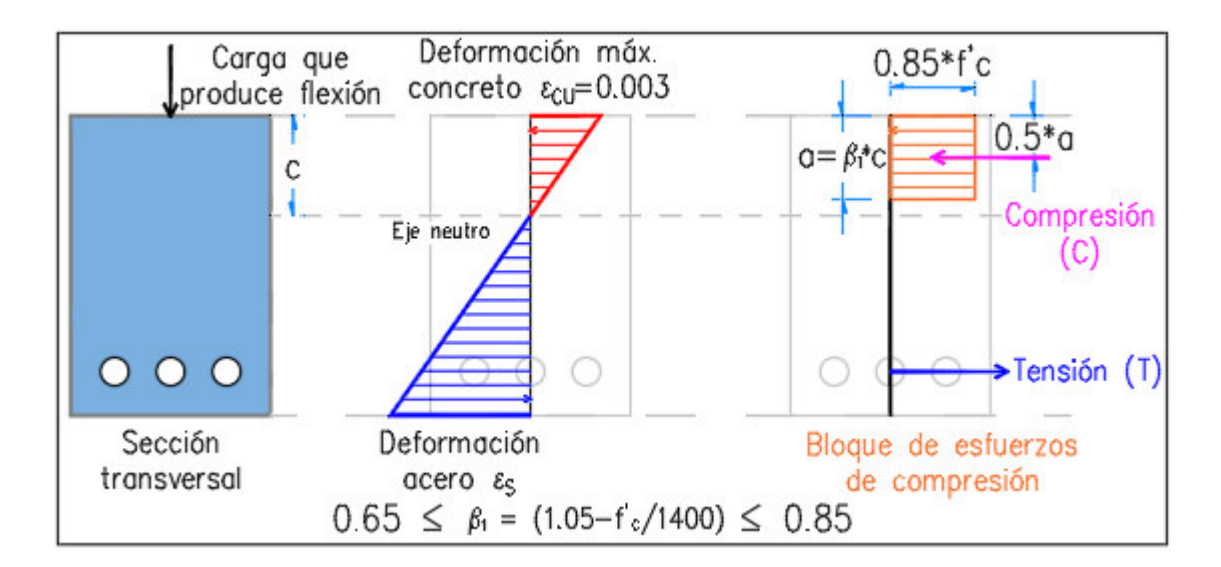

Figura 2.22: Hipótesis de esfuerzos y deformaciones según ACI 318S-14 y NTC-2017.

Ambos reglamentos utilizan las mismas consideraciones respecto a las resistencias y deformaciones unitarias, sin embargo, los factores de resistencia usados para determinar la resistencia de diseño de los elementos son distintos, de la misma manera que el índice de refuerzo $\omega$ y  $q,$ pues usan $f_c'$ y  $f_c''$  $c''$  respectivamente.

Cuando una sección de concreto cuenta con acero en compresión, se aplican las hipótesis mencionadas para el cálculo de las deformaciones unitarias, pero adicionando al bloque de compresión las aportaciones de resistencia del acero añadido.

Para todos los casos de refuerzo, se considera que el acero puede caer en la zona pl´astica o el´astica dependiendo de la magnitud de las acciones, sin embargo, solo se debe considerar como esfuerzo m´aximo aportado por el acero, aquel que corresponde al límite de fluencia  $f_y$ .

Cuando exista refuerzo de acero en ambos lechos de la sección, simplemente se considera la aportación del acero en compresión como se describe en la ecuación 2.3.

#### Flexión Biaxial

Como se pudo notar anteriormente, el caso más simple de la flexión se presenta cuando el momento flexionante actúa sobre uno de los ejes de simetría de la sección de forma perpendicular al eje neutro, sin embargo, este no es un caso ideal ni común en la práctica.

De acuerdo al autor mencionado anteriormente, un momento flexionante se presenta generalmente en un plano de flexión que no coincide ni es paralelo a alguno de los ejes de simetría de la sección. Este tipo de flexión se conoce como flexión asimétrica.

Existen dos casos en los que se puede presentar esta flexión, en las secciones que no tienen ejes de simetría y en las que tienen dos eje de simetría pero donde el momento actúa en un eje diferente.

Cuando se presenta el primer caso (fig. 2.23), se puede aplicar el método de tanteos descrito en el cap´ıtulo 5 del libro Aspectos Fundamentales del Concreto Reforzado (González y Robles, 2005); para encontrar la resistencia de la sección se tiene que verificar en cada iteración que la resultante de fuerzas de compresión y tensión este contenida en el plano de flexión o en uno paralelo. Cuando no ocurre lo anterior y la resultante se sitúe en un plano distinto al de flexión, el elemento presentará torsión.

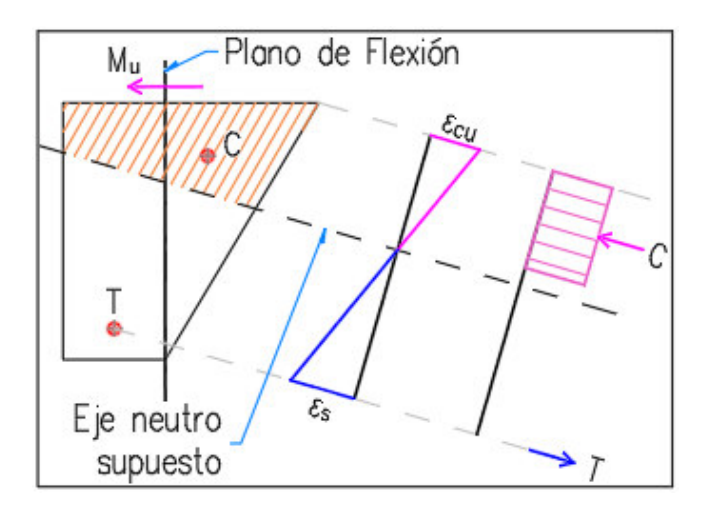

Figura 2.23: Flexión asimétrica en una sección sin ejes de simetría.

En el otro caso (fig. 2.24) tenemos una sección con dos ejes simétricos, donde el

plano de flexión (línea N-N) se encuentra inclinado respecto a éstos. El momento " $M_u$ " que actúa sobre el plano de flexión y gira al rededor de un eje normal a dicho plano, se proyecta sobre los ejes simétricos de la sección por medio de sus componentes " $M_y$ " y " $M_z$ ".

Para encontrar la resistencia del elemento en el plano de flexión, se supone una posición del eje neutro dentro de la sección y se calculan las resultantes de las cargas de compresión y tensión, al igual que los momentos que producen estas cargas sobre los ejes de la sección. La relación entre los momentos calculados y la relación entre las proyecciones del momento " $M_u$ " sobre los mismos ejes, deben de ser iguales para considerar que se ha encontrado la distribución real de los esfuerzos al interior de la sección.

De lo anterior se puede observar que en todos los casos de flexión asimétrica no es indispensable que el eje neutro sea perpendicular al plano de flexión.

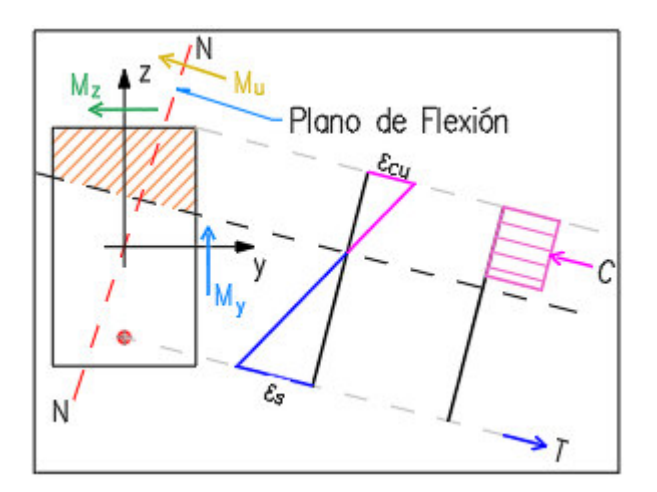

Figura 2.24: Flexión asimétrica en una sección doblemente simétrica.

Para poder calcular la resistencia de una forma más sencilla en los casos de secciones con dos ejes sim´etricos, se puede seguir un procedimiento m´as simple que consiste en calcular la resistencia de la sección sobre los ejes de simetría de manera independiente. A los momentos obtenidos de manera independiente para cada eje se les denomina " $M_{ny}$ " y " $M_{nz}$ ".

Los momentos aplicados a la sección (" $M_y$ " y " $M_z$ ") y los momentos resistentes de la sección (" $M_{ny}$ " y " $M_{nz}$ ") se relacionan mediante la expresión 2.5, con la cual se establece que se puede calcular el valor de " $M_u$ " y los momentos " $M_y$ " y " $M_z$ " usando la proyección de la resistencia sobre los ejes de simetría.

$$
\frac{M_y}{M_{ny}} + \frac{M_z}{M_{nz}} = 1\tag{2.5}
$$

A la suposición anterior se le conoce como flexión biaxial; se toma como equivalente el caso de flexión asimétrica al caso de una sección sujeta a flexión en dos planos perpendiculares de manera simultánea.

## 2.3.4. Resistencia a flexocompresión

En la mayoría de los diseños de estructuras, se presentan varias cargas sobre los elementos modelados, siendo la combinación de carga axial y momento flexionante la más común. El análisis por flexocompresión puede ser utilizado para analizar los casos de vigas y columnas debido a que el comportamiento de las secciones de concreto reforzado depende principalmente de sus propiedades geométricas.

Para que un elemento presente flexocompresión, debe estar sometido a una combinación de cargas como la siguiente:

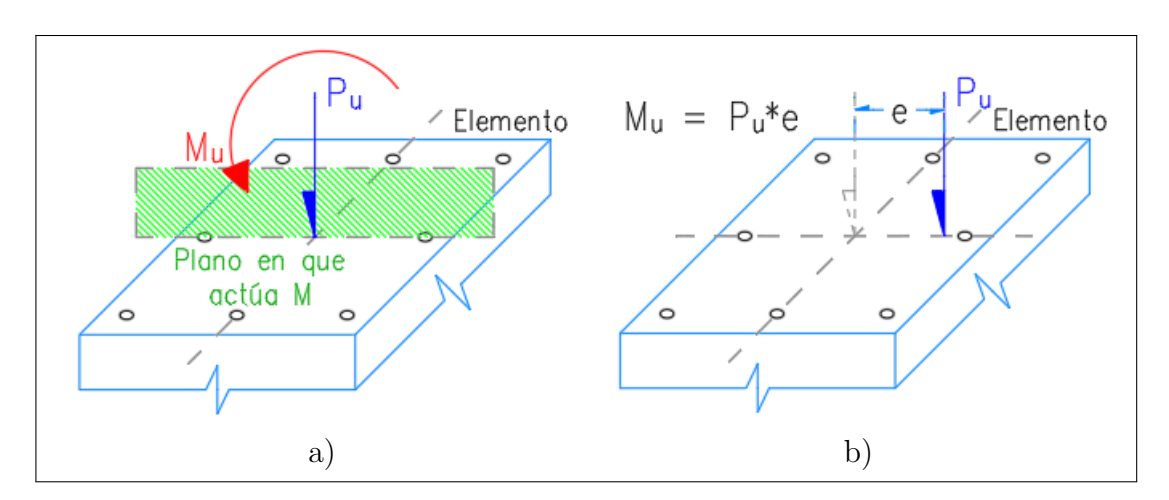

Figura 2.25: Momento  $(M_u)$  y carga axial  $(P_u)$  aplicados en un elemento.

La figura 2.25 *a*) muestra la representación de una carga axial y un momento aplicados a un elemento, y la figura  $2.25$  *b*) el equivalente estático de las mismas fuerzas, en función de una excentricidad "e".

En un elemento con flexión y carga axial, pueden presentarse múltiples combinaciones de fuerzas que provocan que el elemento en cuestión falle o alcance su resistencia; si se dibujan todas estas combinaciones, se forma una familia de puntos al que se le llama diagrama de "*interacci´on*" (Gonz´alez y Robles, 2005, p. 127).

En la figura 2.26 se pueden distinguir los siguientes elementos:

 $\blacksquare$  Ejes: La gráfica de interacción presenta los momentos flexionantes como abscisas, tomando los valores absolutos. Esto debido a que el signo del momento solo representa el sentido en el que se aplica el momento, y al tratarse de secciones sim´etricas no influye en el dibujo del diagrama. En las ordenadas se representan las cargas axiales de tensión  $(-)$  y compresión  $(+)$ .

- $\blacksquare$  Linea azul: Son todas las combinaciones posibles de momento y carga axial, en las que el elemento alcanza su resistencia.
- $\blacksquare$   $\blacktriangle$ : Una determinada combinación de momento y carga axial.
- e: La excentricidad en la gráfica de interacción, al ser la relación del momento y la carga axial, representa la pendiente entre el origen y una determinada combinación de cargas.
- $\bullet$  B1 y B2: Por cada valor de momento flexionante, existen dos valores de carga axial con los cuales se alcanza la resistencia del elemento.
- $\blacksquare$  C: Combinación de cargas para que ocurra la falla balanceada del elemento, donde el concreto alcanza su resistencia al mismo tiempo que el acero de tensión  $y$ /o compresión fluyen.
- P<sub>oc</sub>: Representa el punto donde el elemento falla con carga axial máxima de compresión y flexión nula.
- $\bullet$   $\mathbf{P_{ot}}$ : Indica el punto donde el elemento falla con carga axial máxima de tensión sin momento.
- $\blacksquare$  M<sub>o</sub>: Punto donde el elemento falla exclusivamente por flexión.

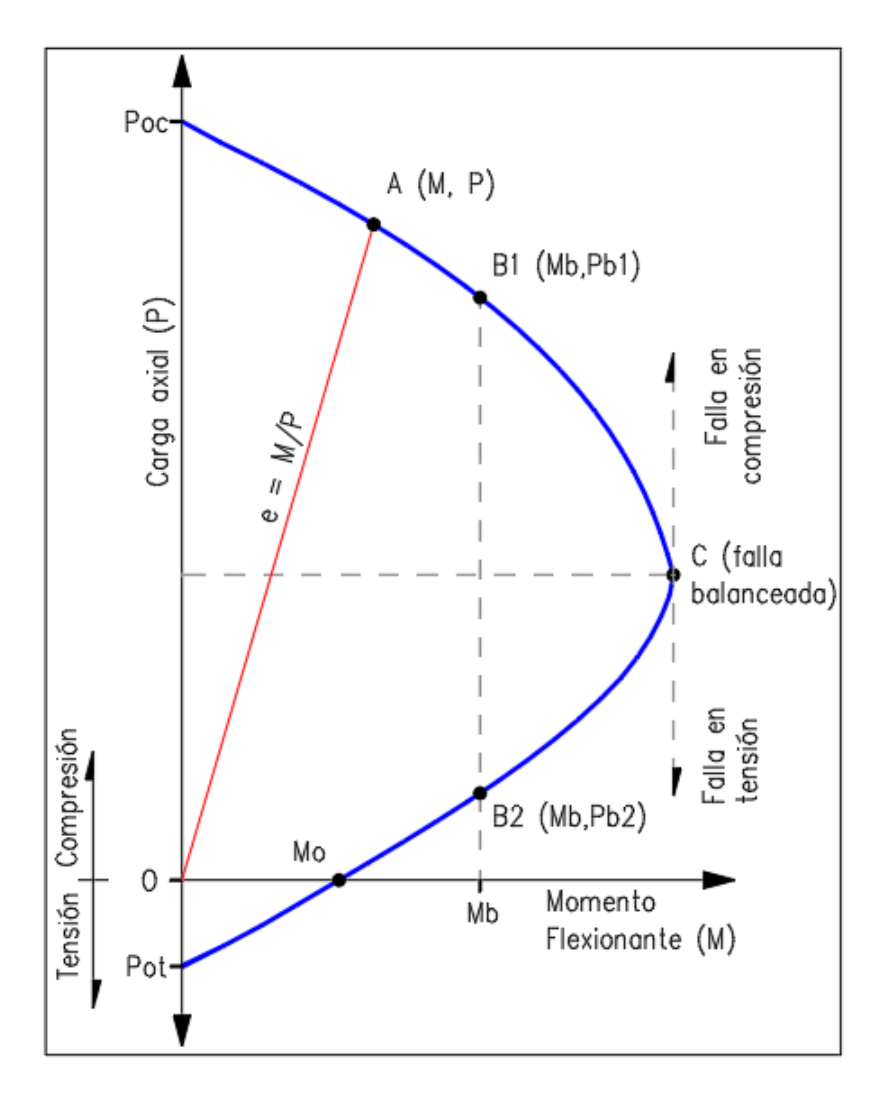

Figura 2.26: Diagrama de interacción para una sección rectangular.

La forma del diagrama varía dependiendo de la geometría de la sección, además de la distribución del acero en las zonas de tensión y compresión (González y Robles, 2005, p. 127).

Para que la hipótesis del diagrama de interacción se pueda utilizar en un elemento de concreto reforzado, es necesario que la geometría y los materiales de este se encuentren completamente definidos. Aún así es posible acarrear errores debido a las simplificaciones tomadas por los reglamentos, pero si se garantiza la calidad en la construcción, se estima un error de aproximadamente  $10\,\%$  en el cálculo de la resistencia <sup>18</sup> .

 $^{18}$ Basado en información experimental (González y Robles, 2005, pag. 128).

#### Cálculo del diagrama de interacción

El cálculo de un punto sobre el diagrama de interacción, sirve para obtener la combinación de carga axial y momento flexionante donde la sección alcanza su resistencia máxima, en función de una ubicación propuesta del eje neutro " $c$ ".

La ubicación del eje neutro puede suponerse dentro o fuera de la sección, partiendo siempre de la fibra más esforzada a compresión, la cual experimenta la deformación unitaria máxima del concreto " $\varepsilon_{cu}$ "; para este análisis se medirá a partir de la fibra superior, en la dirección en la que actúa la flexión, y hasta un máximo de 2 veces la altura " $h$ " de la sección.

Si la posición del eje neutro "c" tuviera un valor negativo, indicaría que el elemento presenta únicamente tensión, por lo que debería ser reemplazado por otra solución estructural.

Por otra parte, si " $c$ " excede de " $2h$ ", el elemento se encuentra resistiendo una flexocompresión tan grande que es mejor reconfigurar la estructura para distribuir las cargas de manera más favorable. Los valores de " $c$ " que estén por fuera de estos límites se descartan, pues los resultados obtenidos no serán relevantes para los alcances de este trabajo.

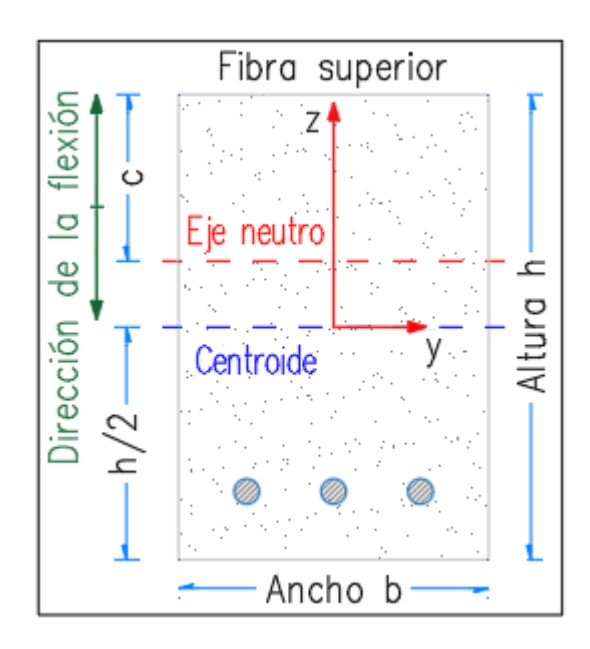

Figura 2.27: Eje neutro supuesto de una sección de concreto armado.

Para obtener la combinación correspondiente, se deben de conocer los datos de la tabla 2.1.

| Datos de sección     |                                          |  |  |  |
|----------------------|------------------------------------------|--|--|--|
| $\mathbf b$          | Ancho del elemento                       |  |  |  |
| $\mathbf{h}$         | Altura de la sección                     |  |  |  |
| Datos de materiales  |                                          |  |  |  |
| $f_c'$               | Resistencia del concreto                 |  |  |  |
| $f_y$                | Fluencia del acero de refuerzo           |  |  |  |
| $\varepsilon_{cu}$   | Deformación unitaria máxima del concreto |  |  |  |
| $E_s$                | Módulo de elasticidad del acero          |  |  |  |
| Datos del reglamento |                                          |  |  |  |
| $Fr_{mom}$           | Factor de reducción para momento         |  |  |  |
| $Fr_{1\,ax}$         | Factor de reducción 1 para axial         |  |  |  |
| $Fr_{2,ax}$          | Factor de reducción 2 para axial         |  |  |  |
| Datos del armado     |                                          |  |  |  |
| No. Var.             | Número de varillas en la sección         |  |  |  |
| $A_i$                | Area de cada una de las varillas         |  |  |  |
| $y_i$                | Coordenada Y de cada varilla             |  |  |  |
| $z_i$                | Coordenada Z de cada varilla             |  |  |  |

Tabla 2.1: Datos necesarios para evaluar el diagrama de interacción.

Adicionalmente a los datos anteriores, se deben de calcular para cada una de las barras, los valores mostrados en la tabla 2.2.

| Valores requeridos para el cálculo |                                                             |  |  |  |
|------------------------------------|-------------------------------------------------------------|--|--|--|
|                                    | $f''c$ Resistencia nominal a compresión del concreto        |  |  |  |
| $\beta_1$                          | Factor de profundidad del bloque de compresión del concreto |  |  |  |
| $\varepsilon_{u}$                  | Deformación unitaria máxima del acero                       |  |  |  |

Tabla 2.2: Cálculos previos para obtener el diagrama de interacción.

En la figura 2.28 se observa el esquema de un elemento rectangular con una varilla de refuerzo, en donde se pueden reconocer las siguientes distancias:

- $b =$ Ancho de la sección
- $h =$ Altura de la sección en la dirección de la flexión
- $h/2$  = Mitad de la sección en el sentido en que actúa la flexión
- $c =$  Distancia del eje neutro supuesto en la sección, medido a partir de la fibra más esforzada a compresión
- $d_{zi}$  = Posición del refuerzo respecto de la fibra extrema en compresión, o la distancia entre la varilla  $i$  y la fibra superior de la sección.
- $y_i$  = Coordenada Y de la varilla "i"
- $z_i$  = Coordenada Z de la varilla "i"

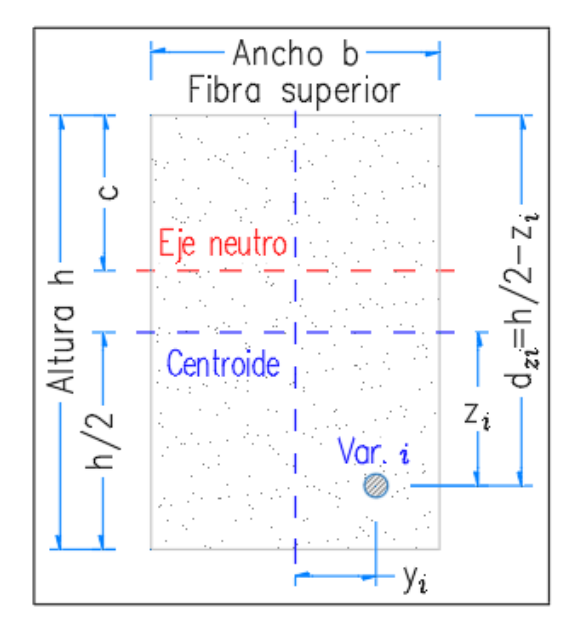

Figura 2.28: Ubicación de la varilla "i" en una sección rectangular.

Para obtener la combinación de carga axial y momento, se deben realizar las operaciones ilustradas a continuaci´on, para cada una de las varillas que contiene la sección.

$$
d_{zi} = \frac{h}{2} - z_i \tag{2.6}
$$

$$
f_{szi} = \begin{cases} f_y & \text{Si } c = 0, \\ -f_y \le \frac{-E_s * \varepsilon_{cu}}{c} * (d_{zi} - c) \le f_y & \text{Si } c \ne 0. \end{cases}
$$
(2.7)

El cálculo del peralte " $d_{zi}$ " se realiza para cada una de las varillas de la sección, como se muestra en la ecuación 2.6. Con el valor de " $d_{zi}$ " es posible determinar el esfuerzo  $(f_{szi})$  que presenta la varilla "i" gracias a la suposición mencionada en el inciso  $a$ ) de la sección 2.3.3, donde es posible establecer la proporcionalidad de la deformación dentro de los límites de resistencia del acero y el concreto.

Estos l´ımites corresponden al esfuerzo de fluencia de ambos materiales, pues para el an´alisis de primer orden, se considera que el acero y el concreto se comportan dentro de la zona elástica de diagrama esfuerzo-deformación.

La posición del eje neutro "c" se mide a partir de la fibra superior de la sección como se ilustra en la figura 2.28; para el uso que se le da en este trabajo, solo puede tomar los valores indicados en la ecuación 2.8.

$$
0 \le c \le 2 * h \tag{2.8}
$$

Para calcular la deformación de la varilla "i", se establece la proporcionalidad de la deformación de toda la sección por medio de triángulos semejantes como se muestra en la figura 2.29.

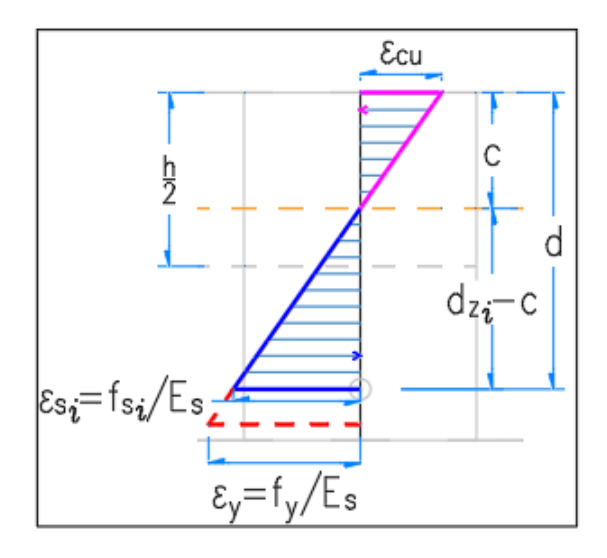

Figura 2.29: Deformación de la varilla i.

Para ello, se recurre a las hipótesis establecidas en los reglamentos como se describe en el inciso c) y e), en la sección 2.3.3. Basados en estas consideraciones, se establece que el concreto tiene una deformación unitaria máxima  $\varepsilon_{cu} = 0.003$ , la cual se presenta en la fibra extrema a compresión. Esta aparece como la fibra superior de la sección en la figura 2.28, de lo que sería una viga típicamente esforzada; sin importar el tipo de elemento que se este analizando, siempre debe corresponder a la zona en compresión.

Conociendo el valor de la deformación del concreto " $\varepsilon_{cu}$ ", la posición propuesta del eje neutro "c" y la posición de la varilla " $d_{zi}$ ", es posible determinar la deformación de la varilla con el supuesto de que la fibra extrema en compresión del concreto sufre su deformación máxima. Para ello se establece una relación de proporcionalidad como se muestra a continuación:

$$
\frac{\varepsilon_{cu}}{c} = \frac{\varepsilon_{si}}{d_{zi} - c} \tag{2.9}
$$

Cuando la posición del eje neutro es cero, la relación de proporcionalidad se indetermina, por lo que no es posible obtener la deformación de la varilla en estos casos. Por ello, se considera que cuando " $c = 0$ ", el esfuerzo de la varilla es igual al esfuerzo de fluencia. Si en la expresión 2.9 se sustituye el valor de la deformación en la varilla "i", el cual corresponde a:

$$
\varepsilon_{si} = \frac{f_{szi}}{E_s} \tag{2.10}
$$

Podemos obtener la relación de proporcionalidad de la deformación con las condiciones descritas anteriormente (2.11), en función del esfuerzo que se presenta en la varilla (2.12).

$$
\frac{\varepsilon_{cu}}{c} = \frac{f_{szi}}{E_s(d_{zi} - c)}\tag{2.11}
$$

$$
f_{si} = -\left(\frac{E_s * \varepsilon_{cu}}{c}\right) * (d_{zi} - c) \tag{2.12}
$$

El signo negativo se introduce para representar las fuerzas de compresión positivas  $(+)$  y las de tensión negativas  $(-)$ . Tomando como referencia la definición de esfuerzo, se puede despejar el valor de la fuerza que resiste la varilla "i" como se muestra en la expresión 2.13.

$$
F_{si} = f_{szi} * A_{si} \tag{2.13}
$$

$$
M_{si} = F_{si} * z_i \tag{2.14}
$$

Se debe de obtener el momento de la varilla respecto a un punto significativo dentro de la sección, el cual se recomienda sea el centroide (ecuación 2.14 y figura 2.30), pues la coordenada de la barra es el brazo de palanca de la fuerza, evitándose el cálculo innecesario de la posición de la reacción respecto a otro punto.

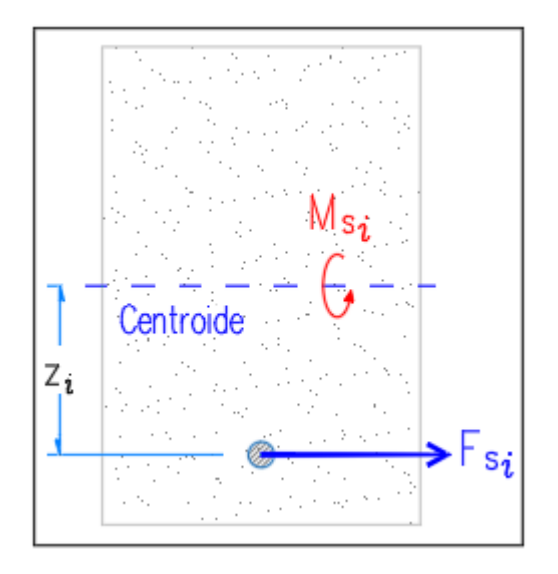

Figura 2.30: Momento producido por la varilla i.

Todas las fuerzas producidas por las varillas se acumulan para obtener la fuerza axial que resiste el acero de refuerzo, al igual que los momentos individuales se deben de acumular para obtener el momento que resiste el refuerzo al interior de la sección. Esto se ilustra en las expresiones siguientes.

$$
F_s = \sum_{i=1}^{n} F_{si} \tag{2.15}
$$

$$
M_s = \sum_{i=1}^{n} M_{si} \tag{2.16}
$$

Una vez que ya se ha calculado la aportación del refuerzo a la resistencia del elemento, se calcula la aportación del concreto en compresión, recordando que dicho material no es capaz de resistir tensiones.

En base a las hipótesis de la sección 2.3.3, se calculará la fuerza que resiste el concreto mediante la expresión 2.17.

$$
F_c = f''_c * b * a \tag{2.17}
$$

$$
M_c = F_c * \left(\frac{h}{2} - \frac{a}{2}\right) \tag{2.18}
$$

Esta fuerza la resiste únicamente el concreto que se encuentra en compresión, a una profundidad " $a$ " representada en la siguiente expresión.

$$
a = \min[\beta_1 c, h] \tag{2.19}
$$

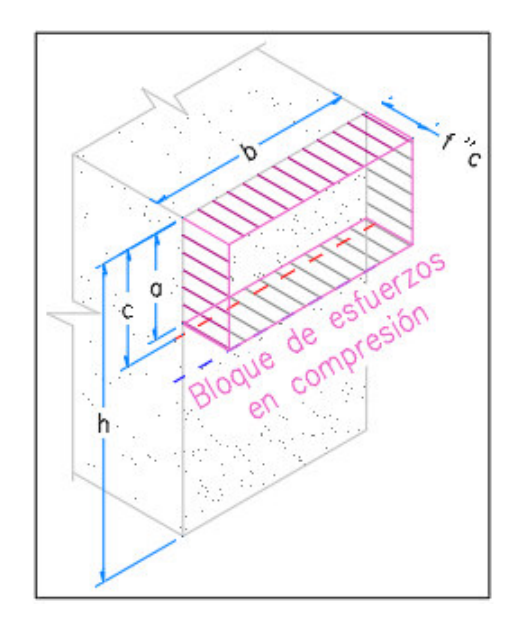

Figura 2.31: Concreto sometido a compresión.

La profundidad "a" ilustrada en la figura 2.31, solo puede tomar el valor de  $\beta_1 * c$ , mientras este sea menor que la altura de la sección  $h$ , pues en el caso de que el eje neutro se encuentre fuera de la sección, el concreto que trabajará en compresión será el de la sección completa.

El momento producido por la fuerza " $F_c$ " se obtiene con la expresión 2.18, y se ilustra en la figura 2.32 la distribución de los esfuerzos en el bloque de compresión.

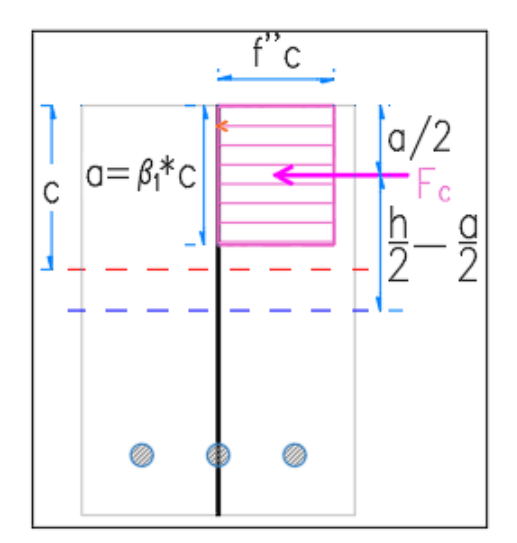

Figura 2.32: Momento que resiste el concreto en compresión.

Una vez que se han calculado por separado las contribuciones del acero y el concreto, se obtiene la resistencia nominal de la sección por medio de las ecuaciones 2.20 y 2.21. Esta combinación de carga axial y momento, hace que el elemento alcance su resistencia máxima, y se considera como un punto del diagrama de interacción. Los valores de esta combinación dependen de la posición del eje neutro, el cual puede ir variando dentro de la sección para obtener los demás puntos del diagrama.

$$
F_n = F_c + F_s \tag{2.20}
$$

$$
M_n = M_c + M_s \tag{2.21}
$$

Con estas resistencias se calcula la excentricidad nominal del elemento (expresión 2.22), que representa la relación entre el momento y la fuerza axial, siendo única para todas las posibles posiciones del eje neutro "c".

$$
e_n = \frac{M_n}{F_n} \tag{2.22}
$$

Para poder usar estos valores de resistencia, se deben de aplicar los factores de reducción " $F_r$ " de resistencia que están definidos en los reglamentos aplicables en cada región.

$$
F_R = F_n * F_r \tag{2.23}
$$

$$
M_R = M_n * F_r \tag{2.24}
$$

## 2.3.5. Flexocompresión biaxial

Cuando un elemento presenta flexocompresión, este se encuentra sometido a una carga axial que actúa fuera de los planos de simetría de su sección transversal. Tal carga actuaría de forma excéntrica a unas distacias " $e_y$ " y " $e_z$ " de dichos planos, como se muestra en la figura 2.33 a).

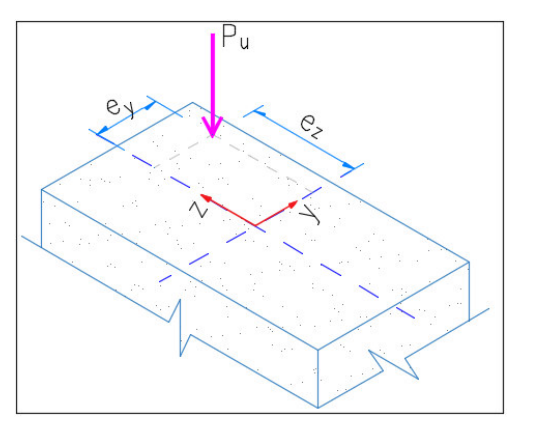

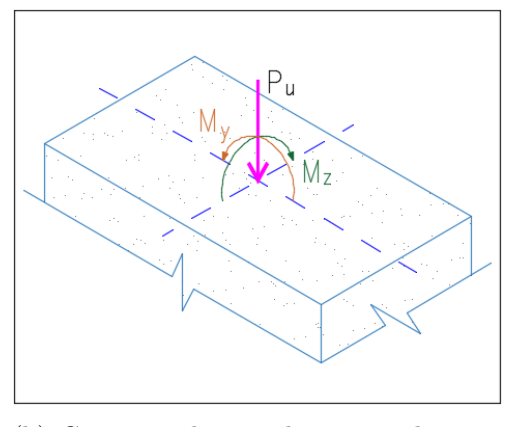

(a) Carga axial doblemente excéntrica (b) Carga axial equivalente con dos momentos

Figura 2.33: Sección sujeta a flexocompresión biaxial

Esta carga axial excéntrica es equivalente a una carga de la misma magnitud pero aplicada en el centroide de la sección, junto con dos momentos como se aprecia en la figura 2.33 b). Dichos momentos se pueden calcular con las expresiones siguientes:

$$
e_y = \frac{M_z}{P_u} \tag{2.25}
$$

$$
e_z = \frac{M_y}{P_u} \tag{2.26}
$$

Si las características geométricas y los materiales del elemento estan definidos, es posible aplicar las hipótesis de la sección 2.3.3, así como el procedimiento descrito en la sección 2.3.4 para el cálculo del diagrama de interacción. Al aplicar el procedimiento, se deben de evaluar distintas posiciones del eje neutro y obtener las excentricidades respecto a los ejes "y" y "z", para compararlas con las excentricidades " $e_y$ " y " $e_z$ " a las que se presenta la carga  $P_u$ , y hasta que estas coincidan, el problema estará resuelto (González y Robles, 2005, p. 148).

De esta manera es posible calcular la resistencia de la sección utilizando las cargas axial " $P_n$ ", y los momentos " $M_y$ " y " $M_z$ " para las condiciones de aplicación de la carga.

Cuando se analiza la flexocompresión en dos ejes de simetría, para el cambio de posición en el eje neutro se debe realizar una traslación y una rotación (González y Robles, 2005, p. 148), con lo cual se puede predecir con mucha exactitud la resistencia del elemento, pero el procedimiento resulta laborioso y lento.

Una manera más sencilla de obtener la resistencia de la sección, es utilizando la propuesta de Bresler (González y Robles, 2005, p. 148), mostrada en la expresión 2.27, donde para calcular la resistencia a compresión de la sección, basta con obtener la solución a dos casos de flexocompresión para los ejes de simetría y calcular la resistencia a compresión pura.

$$
\frac{1}{P_n} = \frac{1}{P_y} + \frac{1}{P_z} - \frac{1}{P_o} \tag{2.27}
$$

donde:

 $P_n = \text{Carga axial maxima soportada a excentricidades } e_z \text{ y } e_z$  $P_y = \text{Carga axial maxima soportada a una excentricidad } e_y (e_z = 0)$  $P_z = \text{Carga axial maxima soportada a una excentricidad } e_z (e_y = 0)$  $P_o = \text{Carga axial maxima que puede resistir la sección } (e_y = 0 \text{ y } e_z = 0)$ 

Esta solución se aplica en elementos con dos ejes de simetría, mientras exista una carga aplicada perpendicularmente al plano de la sección transversal. Si se graficaran todos los posibles valores máximos de carga que puede resistir la sección, se formaría un lugar geométrico conocido como superficie de interacción (figura 2.34).

En esta superficie, los puntos contenidos en los planos "y" y "z", corresponden a los diagramas de interacción en una dirección como se analizó en la sección 2.3.4. De acuerdo a la expresión propuesta por Bresler, es posible calcular una familia de planos que sean muy próximos a la superficie de interacción del elemento.

Mediante ensayos y análisis, se ha determinado que la expresión 2.27 es recomendable aplicarla cuando se cumple la expresión 2.28, para asegurar que los resultados tengan un error de aproximación del 20.0% <sup>19</sup> respecto a la resistencia real del elemento.

$$
P_n \ge 0.1 P_o \tag{2.28}
$$

En el anexo 5.1, se presenta un ejemplo de la obtención de las resistencia para un elemento de concreto sujeto a flexocompresión biaxial.

 $\frac{19}{(González y Robles, 2005, pág. 150)}$ .

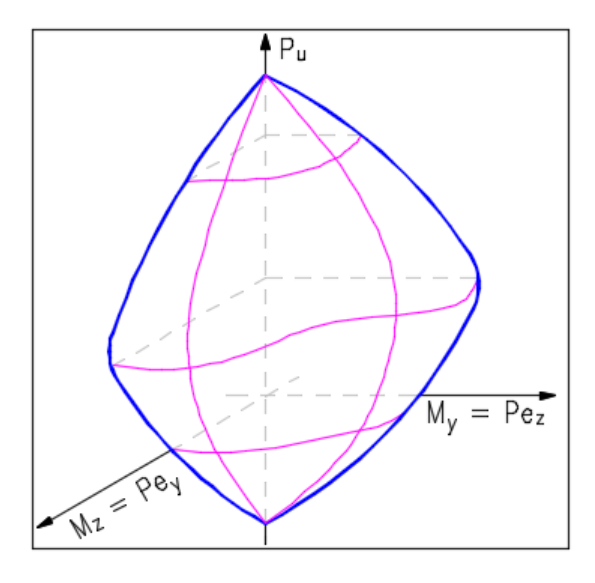

Figura 2.34: Superficie de interacción.

# 2.4. Normativa relacionada

Cada reglamento de construcción propone diferentes factores para aplicar a las resistencias de los materiales, basados en resultados experimentales recabados de diferentes autores. En este análisis se mostrarán los factores requeridos para el cálculo del diagrama de interacción, tomando como referencia las Normas Técnicas Complementarias para la Ciudad de México 2017, así como las recomendaciones de los Requisitos de Reglamento para Concreto Estructural (ACI 318S-14).

Para el análisis presente, solo se tomarán en consideración los factores de reducción de resistencia, así como las propiedades de los materiales que sirven para el c´alculo de las resistencias, puesto que los factores de carga corresponden a otra etapa de cálculo.

En las versiones anteriores a las NTC, existía un valor llamado " $f*_c$ " (resistencia nominal), el cual dejó de usarse en la última versión y fue sustituido por la resistencia  $\int_{c}$  $_c^{\prime\prime}$  .

## 2.4.1. Normas Técnicas Complementarias para la Ciudad de México 2017

En este trabajo se toma como referencia la normativa mexicana más actual, las Normas Técnicas Complementarias para la Ciudad de México 2017. Los factores y consideraciones que se utilizan en el c´alculo de las resistencias corresponden a los sugeridos en el apartado de *Normas Técnicas Complementarias para Diseño y Construcción de Estructuras de Concreto*, de la página 372.

Se mencionan en la sección 2.2, las normas que deben de cumplir los refuerzos

empleados en el diseño y construcción; así mismo se establece que el módulo elástico del acero se tomará como está indicado en la expresión 2.29, únicamente para el refuerzo ordinario, el cual se entiende como barras de acero con o sin corrugaciones.

$$
E_s = 2x10^6 \, kg/cm^2 \tag{2.29}
$$

Para la deformación unitaria máxima, se describe en el inciso d) de la sección 3.5 de las normas, que se tomará el valor de  $\varepsilon_{cu} = 0.003$  para el caso en compresión del concreto, en el momento antes a que el material sufra aplastamiento.

Para calcular la resistencia del bloque de esfuerzos en compresión del concreto, se utiliza la consideración del inciso e) de la sección 3.5, la cual establece que la distribución de esfuerzos es uniforme a un valor  $f''_c$  $_c''$  .

$$
f''_c = 0.85 * f'_c \tag{2.30}
$$

Esta resistencia se aplica a una profundidad  $a = \beta_1 * c$ , donde  $\beta_1$  se tiene el valor mostrado en la expresión 2.31.

$$
0.65 \le 1.05 - \frac{f_c'}{1400} \le 0.85 \quad [kg/cm^2]
$$
 (2.31)

De acuerdo a la norma citada, el valor de  $\beta_1$  tiene dos límites que dependen de la resistencia del concreto. El primero es un valor mínimo que corresponde a  $0.65 \leq \beta_1$ , y el segundo implica que la resistencia no sea mayor a 280  $kg/cm^2$ , pues en ese caso  $\beta_1 = 0.85$ . Si se sustituye esta resistencia en la expresión 2.31, obtenemos un valor muy cercano a 0.85, por lo que deducimos que no es necesario evaluar el l´ımite en base a la resistencia, sino únicamente evaluar la expresión 2.31 para conocer el valor de  $\beta_1$ .

Sin embargo, dentro del archivo con los datos del reglamento, usado para el programa objeto de este trabajo, se indica el valor de la resistencia l´ımite, para cualquier comprobación que sea agregada en una futura actualización del reglamento.

En la misma expresión (2.31), puede observarse que la resistencia del concreto  $f_c'$ c se divide entre una resistencia de referencia, con un valor de 1400.0  $kg/cm^2$ , la cual también se incluye en el archivo de datos del programa. Esta relación es necesaria para determinar el valor de  $\beta_1$ .

Se menciona en la sección 3.7 de las normas, que las resistencias de los elementos deben de afectarse por un factor de reducción  $F_r$ , y sugieren los factores de la tabla 2.3, dependiendo del tipo de carga que predomine en la sección.

| Factor                 | <b>NTC 2017</b> |
|------------------------|-----------------|
| $F_{r\,mom}$           | 0.90            |
| $F_{r1}$ ax tensión    | 0.75            |
| $F_{r1}$ ax compresión | 0.75            |
| $F_{r2}$ ax            | 1.00            |

Tabla 2.3: Factores de reducción de las NTC.

Además de sugerir estos factores, se menciona que también se permite el uso del ap´endice A, en la p´agina 546 de las NTC, en donde se describe un procedimiento para calcular los factores de reducción para elementos en flexión y flexocompresión.

En dicho apartado, se sugiere el uso de la expresión 2.32 para calcular el factor de reducción  $F_R$  de una seción con refuerzo ordinario, el cual es una estimación de la gráfica mostrada en la figura 2.35, basado en la hipótesis de deformaciones de la figura 2.36.

$$
F_r = 0.65 + 0.2 \left[ \frac{1}{\left(\frac{c}{d_t}\right)} - \frac{5}{3} \right]
$$
 (2.32)

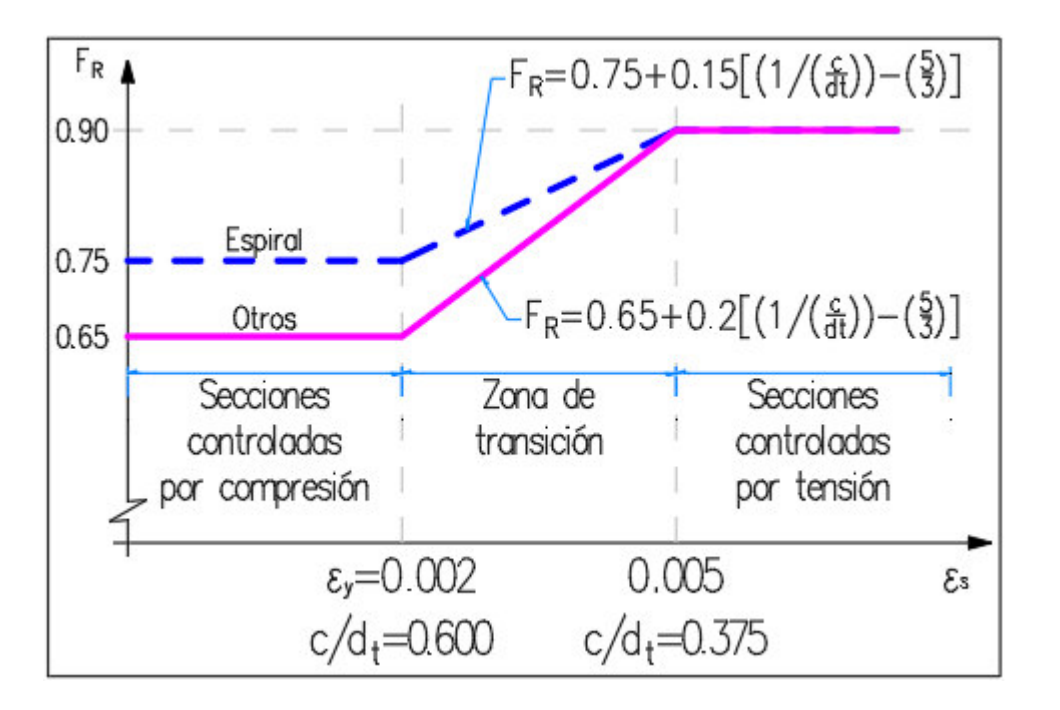

Figura 2.35: Variación de  $F_r$  según las NTC.

El factor  $F_{r2ax}$  no es propio de este reglamento, por ello tiene un valor unitario. Dicho factor es requerido por los Requisitos de Reglamento para Concreto Estructural (ACI 318S-14), pero se agrega en el archivo de datos del reglamento para

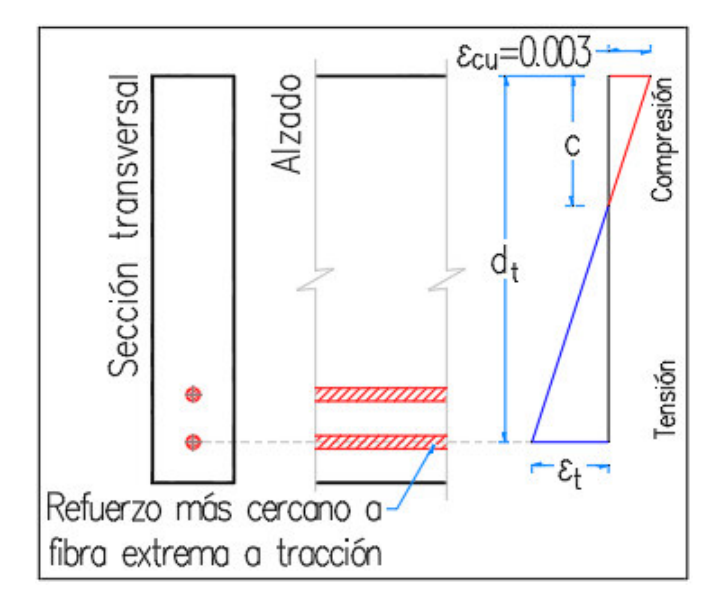

estandarizar el formato para todos los reglamentos usados en el análisis.

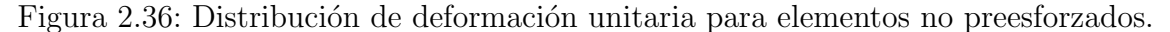

Antes de calcular la resistencia, se debe de considerar una reducción de 2.0  $cm$ en las dimensiones de la sección, de acuerdo a lo especificado en la sección 3.8 de la norma. Para dimensiones mayores de  $20.0 \, \text{cm}$  no es necesario hacer la reducción.

Por último, en la sección 5.2.2.1 se dan las consideraciones para la excentricidad de diseño mínima, la cual no debe ser menor que  $2.0 \text{ cm}$  o que  $0.05h$ .

$$
2.0 \, \text{cm} \le 0.05 \, \text{h} \le e_{dis} \tag{2.33}
$$

## 2.4.2. Requisitos de Reglamento para Concreto Estructural (ACI 318S-14)

Adicionalmente a las NTC, se toman en cuenta las consideraciones de los Requisitos de Reglamento para Concreto Estructural (ACI 318S-14).

En la sección 20.2.2.2, se establece que el módulo de elasticidad del acero de refuerzo debe ser de  $2x10^5$  MPa, lo que equivale a  $2x10^5$   $N/mm^2$ . En el archivo de datos de este reglamento se manejan estas últimas unidades.

Se define en la sección 22.2.2.1, que el valor de la deformación unitaria máxima en compresión del concreto es  $\varepsilon_{cu} = 0.003$ .

En el reglamento, sección 22.2.2.4.1, también se menciona que se puede suponer un esfuerzo uniforme que se distribuye en la zona de compresión de la sección. Este esfuerzo corresponde al de la expresión 2.30, y es igual que en las NTC.

Este esfuerzo actúa desde los bordes de la sección transversal hasta una profundidad  $a = \beta_1 * c$  respecto de la fibra extrema en compresión, fibra en que se presenta la deformación unitaria máxima del concreto.

Nos menciona el reglamento en su sección 22.2.2.4.3, que el parámetro  $\beta_1$  tiene el valor que indica la expresión 2.34, y al igual que el valor recomendado en las NTC, tiene dos límites definidos por unas resistencias específicas.

$$
0.65 \le 0.85 - \frac{0.05(f_c' - 28)}{7} \le 0.85
$$
\n
$$
(2.34)
$$

Si se sustituyen estas resistencias en la expresión 2.34, se obtienen los límites  $0.65 \leq \beta_1 \leq 0.85$ , por ello mismo solo se realiza la comprobación de los límites de  $\beta_1$ , obviando la comprobación de resistencias.

A diferencia del otro reglamento, en la expresión 2.34 es necesario utilizar el valor de la resistencia de 28.0 MPa para evaluar el valor de  $\beta_1$ , por ello se introduce en el archivo correspondiente del reglamento.

Dentro de la misma expresión, se obtiene la relación de resistencia entre 7.0 MPa, por lo que se toma en cuenta también para el archivo del reglamento.

La sección 21.2.2 nos menciona los factores de reducción de resistencia usados en este reglamento, al igual que en la sección  $22.4.2.1$  inciso a), y donde se indica el uso de un factor de reducción para la resistencia axial máxima (tabla 2.4).

| Factor                 | ACI-318S-14 |
|------------------------|-------------|
| $Fr_{mom}$             | 0.90        |
| $Fr_1$ ax tensión      | 0.90        |
| $F_{1ax\ compression}$ | 0.65        |
| $Fr_{2ax}$             | 0.80        |

Tabla 2.4: Factores de reducción del ACI.

Además de sugerir estos factores, se menciona que también se permite el uso de un procedimiento para calcular los factores de reducción para elementos en flexión y flexocompresión.

En la tabla 21.2.2 de la página 365 de los ACI, se sugiere el uso de la expresión 2.35 para calcular el factor de reducción  $F_r$  de una seción con refuerzo ordinario, el cual es una estimación de la gráfica mostrada en la figura 2.37, basado en la hipótesis de deformaciones de la figura 2.36.

$$
F_r = 0.65 + 0.25 \left( \frac{\varepsilon_t - \varepsilon_y}{0.005 - \varepsilon_y} \right) \tag{2.35}
$$

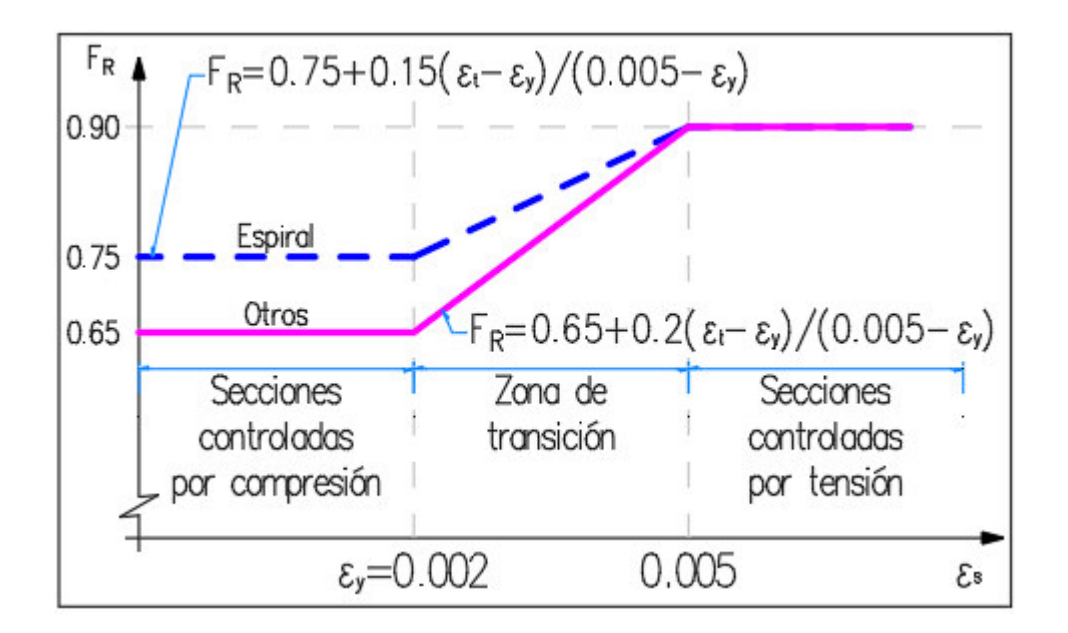

Figura 2.37: Variación de  $F_r$  según el ACI.

Para esta normativa no se indica que se debe de realizar la reducción de las dimensiones de la sección, por lo que en el archivo del reglamento los valores para la dimensión a reducir y el tamaño de sección mínima se indican con cero.

La excentricidad mínima requerida por la sección 6.6.4.5.4 de las normas, se indica en la expresión 2.36.

$$
M_{min} = P_u(15 \text{mm} + 0.03h) \tag{2.36}
$$

En este caso la excentricidad mínima aparece dentro de la expresión que define el momento mínimo, con el que se debe realizar el diseño de una sección en caso de que no exista flexión teórica.

# 3. Metodología

# 3.1. Descripción del programa actualizado

El objetivo general de la actualización a las instrucciones y algoritmos de la librería "efi CR.cpp", es contar con una herramienta para la revisión del estado de carga de las estructuras, que cumpla con la normativa m´as reciente, al igual que pueda ser usada y distribuida para su uso académico y experimental, utilizando los medios digitales.

El módulo desarrollado a partir de la librería para concreto, se limita a calcular la resistencia máxima de los elementos de concreto, con las condiciones de carga indicadas en un archivo de datos, y a evaluar el procentaje o relación de carga, respecto de las acciones últimas de diseño. Es decir, que se le da como datos al programa un grupo de barras o elementos estructurales, con unas cargas y elementos mec´anicos que actúen sobre ellos, y el programa determina (en base a su geometría y condiciones de apoyo) cual porcentaje de su resistencia está siendo usada por esa configuración de fuerzas y momentos.

La teoría utilizada para el cálculo de las resistencias, involucra el análisis lineal o an´alisis el´astico de los materiales, pues en todo momento se considera que los elementos sometidos a carga conservarán la forma de su sección transversal, incluso después de retirar las acciones sobre las barras.

Para darle a las rutinas actualizadas facilidades de edición, uso y distribución, todo el código se ha compilado dentro de un programa ejecutable, externo al código fuente del programa  $MECA$ , y al que llamaremos de ahora en adelante "LESC".

El módulo LESC ha sido probado utilizando el programa MECA, mediante una serie de instrucciones y archivos para el intercambio de datos. La forma en que se ha implementado LESC permite su utilización por el código fuente de MECA, pero también puede ser utilizado por un programa externo, con la ventaja de que puede ser ejecutado y compilado de manera independiente a los programas que lo utilicen.

En el programa actualizado, una vez que se evalúa la eficiencia o relación de carga de todos los elementos, se genera un archivo de texto que incluye las eficiencias calculadas y una etiqueta numérica que indica al usuario el estado de la evaluación

de cada barra, por si hubo algún error o consideración especial.

Cuando ya se ha generado el archivo con los resultados, MECA recibe esta información y continúa con su proceso de representación gráfica de las eficiencias.

## 3.1.1. Lectura de datos

El programa al iniciar, automáticamente abre un archivo nombrado "direccion.dat", el cual contendrá la ruta para acceder al archivo de datos de la estructura, así como la ruta en donde se guardarán los resultados. El módulo LESC requerirá que el archivo con los datos a evaluar tenga la extensión ".sdt".

Una vez abierto el archivo de datos, se procede a leer por bloques los datos de la estructura, separados por etiquetas de control. Los datos que deberá contener el archivo son los siguientes:

- El primer bloque corresponde a los datos generales, seguido de una etiqueta y un valor entero de control, que le indicarán al programa si se han leido los valores esperados.
- Un segundo bloque contiene las características principales de las secciones y los materiales que las conforman, así como la posición de las varillas longitudinales y la cantidad de acero de cada una. La posición de las varillas corresponde a su centroide, para que puedan ser ingresadas varillas individuales o paquetes de ellas.
- El tercer y último bloque contiene los tipos y magnitud de las acciones, elementos mecánicos en los extremos y condiciones de apoyo para cada una de los elementos en la estructura, que serán usados para el análisis y evaluación de las resistencias.

Todos los datos que usa el módulo LESC ya debieron ser procesados en MECA o por alg´un otro programa de an´alisis, aplicando los factores de carga correspondientes para la obtenci´on de los elementos mec´anicos en los extremos de las barras. En el anexo 5.3 se describe con m´as detalle el esquema para el archivo de datos.

Después de que se efectúa la lectura de los datos generales de la estructura, se contin´ua con la lectura de los valores preestablecidos del reglamento indicado en el capítulo anterior, el cual se ubica en la misma carpeta desde donde se ejecute LESC. El archivo de los reglamentos se diseñó de manera que los valores y factores se puedan actualizar o modificar sin necesidad de entrar al código fuente, usando únicamente un editor de texto.

Se prentende que en futuras versiones del módulo, el envío de información entre los programas se realice mediante archivos de datos binarios, lo que mejorará la velocidad de transmisión de los parámetros entre los diferentes programas.

## 3.1.2. Cálculo de las cargas últimas

Dentro del archivo de datos, se debe de indicar si el análisis se realizará en 2 o 3 dimensiones, pero en general se sigue el mismo procedimiento para ambos casos. El programa contiene una librería con las instrucciones necesarias para analizar todas las cargas aplicadas dentro de la longitud de la barra, mientras estas puedan representarse como puntuales, trapezoidales o momentos en algún punto del elemento.

Por medio de las rutinas mencionadas, se determina cuál es el momento máximo que se aplica en cada uno de los sentidos de la barra (ejes "Y" o "Z" locales del elemento). Además es posible obtener la combinación de fuerza cortante y momento flexionante en cualquier punto a lo largo de la barra, lo cual puede servir para otras aplicaciones.

Una vez que se obtienen los momentos máximos en cada eje de interés del elemento, se realiza una comprobación de los valores de carga axial " $P_u$ " y Momento flexionante máximo " $M_u$ " aplicados en la barra, para que cumplan con los requerimientos de los reglamentos. La comprobación sigue el siguiente esquema.

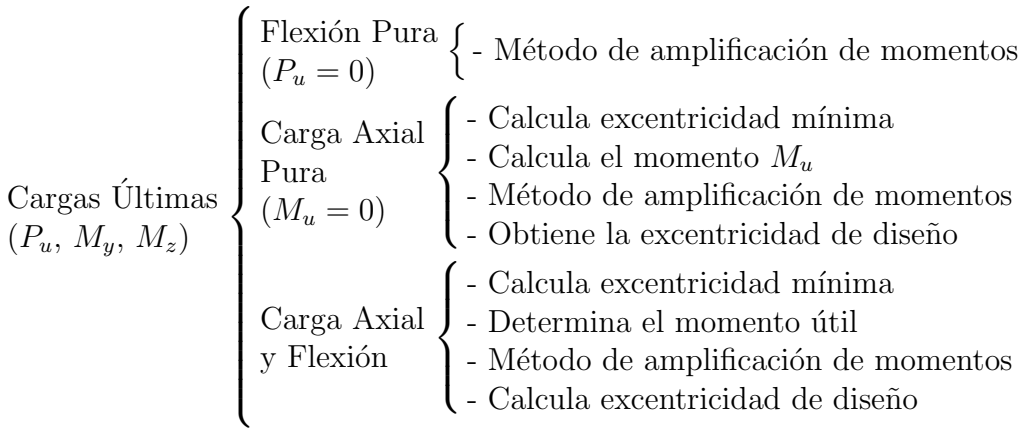

Caso de Flexión Pura. Cuando la carga axial es igual a cero, se aplica únicamente el método de amplificación para los momentos máximos de la barra, donde se determina si se toman en cuenta los efectos de esbeltez o si se requiere un análisis de segundo orden. La excentricidad de diseño sería igual a cero, para obtener los valores de interacción correspondientes.

Carga Axial Pura. Cuando solo se aplique carga axial, se calculará la excentricidad mínima, y con estos valores se obtiene el momento flexionante mínimo. A este último se aplican los efectos de esbeltez, por medio del método de amplificación de momentos. Con el momento amplificado y la carga axial, se obtiene la excentricidad de dise˜no que se usa para determinar la resistencia del elemento.

**Carga Axial y Flexión**. Cuando se cuenta con los datos de  $P_u$  y  $M_u$ , se obtiene la excentricidad m´ınima y se determina si es necesario recalcular el momento  $M_u$  para que cumpla con las disposiciones de los reglamentos. Entonces se usa el método de amplificación de momentos, y con los momentos amplificados se obtiene la excentricidad de diseño.

## 3.1.3. Cálculo de la resistencia

En los datos generales que recibe LESC, se especifica el tipo de unidades con los que se tratar´an todos los datos y resultados de la estructura, distinguiendo entre las unidades para las dimensiones y las fuerzas de acuerdo a lo mostrado en la tabla 3.5. Estos par´ametros se utilizan para que los valores de los reglamentos y los de la estructura sean consistentes (pueden usarse en cualquier combinación).

| Unidades de longitud |                  | Unidades de fuerza |                    |
|----------------------|------------------|--------------------|--------------------|
| Clave                | Unidad           | Clave              | Unidad             |
|                      | milímetros (mm)  |                    | kilogramos (kg)    |
|                      | centímetros (cm) |                    | toneladas (ton)    |
|                      | decímetros (dm)  |                    | newtons $(N)$      |
|                      | metros $(m)$     | 3                  | kilonewtons $(kN)$ |

Tabla 3.5: Unidades soportadas por el módulo LESC.

Para el cálculo de la resistencia, se utiliza el planteamiento descrito en las secciones 2.3.4 y 2.3.5, donde se ilustra el método para obtener el diagrama de interacción de una sección de concreto cuando existe flexión en uno o dos planos.

El procedimiento general para el cálculo de la resistencia de los elementos rectangulares de concreto reforzado (en un plano perpendicular a la sección), consiste en trazar una línea recta desde el origen del diagrama de interacción hasta la coordenada con los valores de la carga axial y el momento flexionante últimos (" $P_u$ " y " $M_u$ "), los cuales se aplican a la barra; esta línea corresponde a la excentricidad del elemento (figura 3.38).

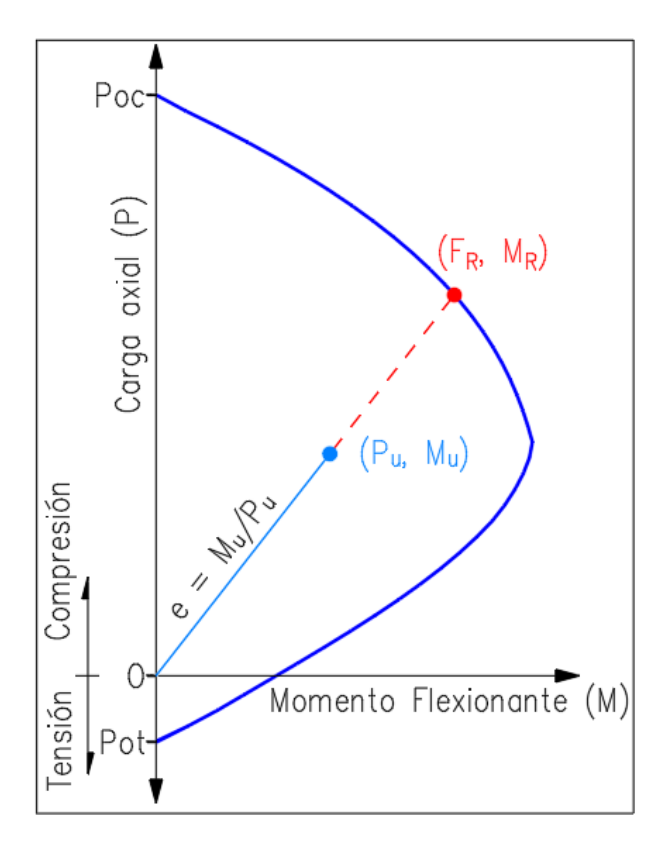

Figura 3.38: Excentricidad en el diagrama de interacción.

Una vez trazada esta línea, se realiza una proyección de la misma hasta intersectar con la línea del diagrama de interacción, donde se obtiene un par que corresponde a la carga axial y momento resistentes máximos (" $F_R$ " y " $M_R$ ") de la sección. Con estos valores es posible determinar el porcentaje o relación de carga que presenta el elemento debido a la combinación de fuerzas.

Con unos cuantos puntos que se calculen del diagrama de interacción, es posible interpolar el par de valores (" $F_R$ " y " $M_R$ "), aunque la precisión del resultado será menor cuantos menos puntos se obtengan del diagrama, como se puede deducir de la figura 3.39.

La versión original de la librería para concreto de MECA, realizaba una comprobación que calculaba, primero una lista de alrededor de 40 a 50 puntos de interacción para cada uno de los sentidos de la sección, posteriormente buscaba, entre cada par de puntos consecutivos, un intervalo que contuviera a la excentricidad de dise˜no de la sección. Una vez que encontraba dicho intervalo, usando una interpolación lineal se obtenía una excentricidad igual a la de diseño, pero cuyo momento y carga axial correspondieran a la proyección (como se observa en la figura 3.38) sobre el contorno de interacción de la sección.

Este es un procedimiento demasiado tardado debido a la cantidad de cálculos para completar el diagrama de interacción, el proceso de búsqueda y además el de interpolación. El procedimiento se complica cuando se tiene que realizar el cálculo del diagrama para un problema que requiere conocer una excentricidad específica, pues para tener una mayor precisión en el cálculo de las resistencias, se deben de obtener m´as puntos del diagrama y verificar para cada par de puntos consecutivos, si la excentricidad buscada se encuentra entre estos.

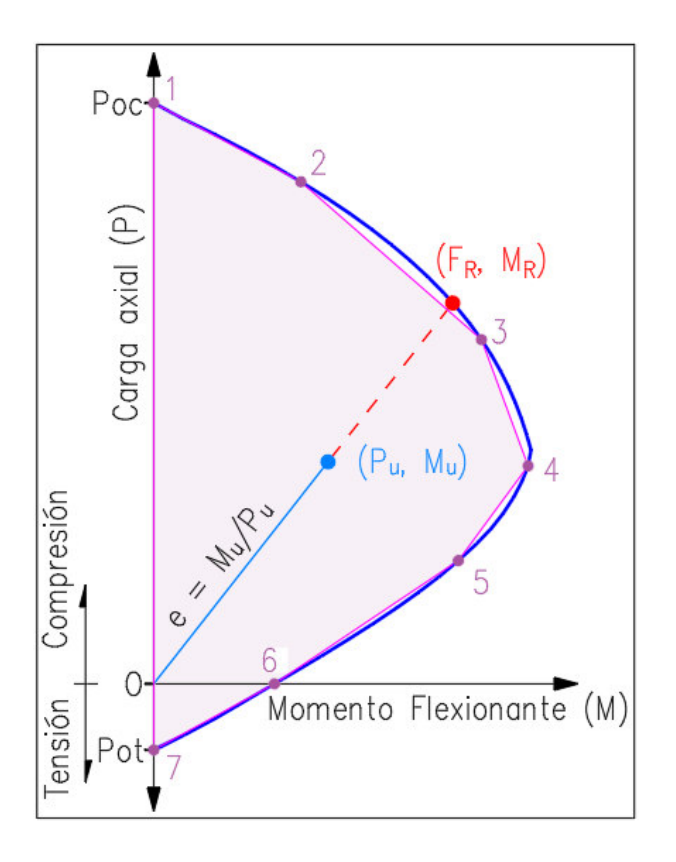

Figura 3.39: Error de aproximación en el diagrama.

Si además se considera que la flexión del elemento es biaxial, la cantidad de cálculos por barra en relación a la aproximación, supone un gran costo computacional, requerido por el programa original para obtener resultados prácticos.

#### Dibujando una gráfica distinta

En este trabajo se plantea un método alternativo en el que no se busca la excentricidad directamente sobre el diagrama de interacción, sino que se utilizan otros valores que, graficados juntos, tomen la forma de alguna función conocida de modo que se pueda predecir el comportamiento del diagrama. Con el m´etodo que se propone a continuaci´on, lo que se pretende es acelerar el m´etodo de b´usqueda para encontrar las resistencias de diseño de la sección, y de este modo tener un ahorro de tiempo y de esfuerzo computacional.
Los valores usados en este planteamiento corresponden a la posición del eje neutro " $c$ " como abscisa, y a la excentricidad " $e$ " que se produce con esa misma posición del E. N., sirviendo de ordenada para el nuevo diagrama (figura 3.40).

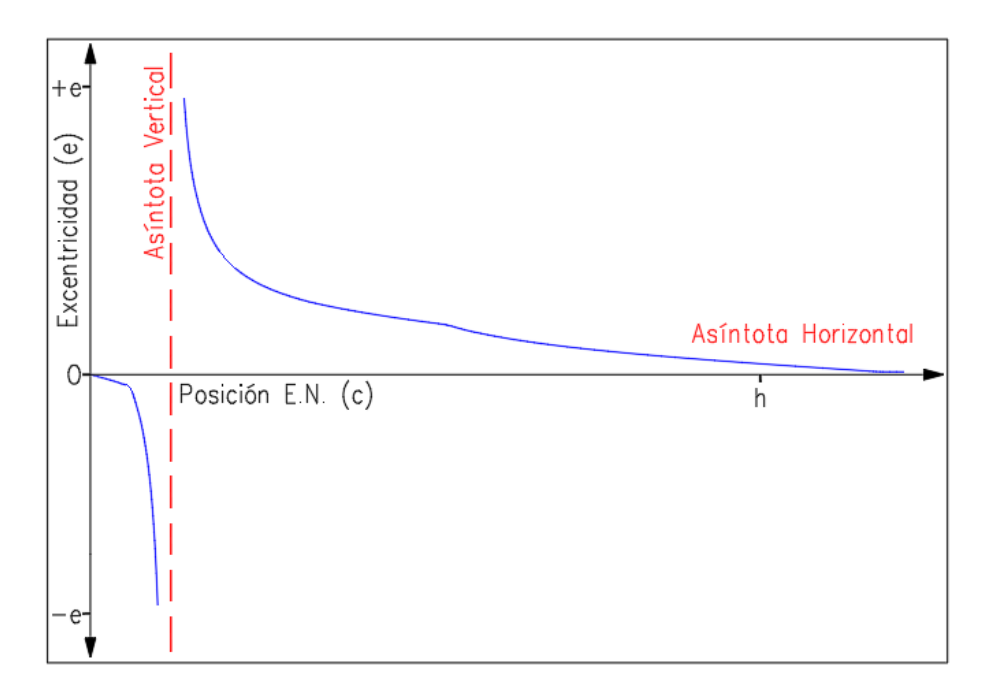

Figura 3.40: Gráfica **C-E** de posición del E. N. contra la excentricidad.

La gráfica resultante tiene una forma hiperbólica, con una asíntota horizontal sobre el eje de las abscisas y una as´ıntota vertical en un punto al interior del peralte de la sección. Si analizamos la forma de la gráfica C-E y la comparamos con el diagrama de interacción, se puede observar que la asíntota vertical de la primera corresponde al punto del diagrama de interacción en donde la carga axial " $P$ " se vuelve cero.

Con esta representación de la relación entre la posición del E. N. y la excentricidad, no es posible hacer ninguna aproximación, sin embargo, se hace uso de un valor constante durante el cálculo de la resistencia del elemento: la excentricidad de diseño.

Si a los valores de la excentricidad obtenidos para la gráfica, les restamos la excentricidad de diseño (figura 3.41), es posible ahora aplicar un procedimiento de búsqueda para raíces de ecuaciones, con el cual se podría obtener un valor de "c" que cumpla la siguiente ecuación:

$$
f(c) = e - e_{dis} = 0 \tag{3.37}
$$

Ahora ya tenemos definida una función que posee una forma hiperbólica y que intersecta al eje de las abscisas en un punto en concreto, el cual corresponde a la excentricidad de diseño buscada para determinar la resistencia del elemento. Los

valores de carga axial (" $F_R$ ") y momento flexionante (" $M_R$ ") se obtienen durante el proceso de cálculo del diagrama C-E.

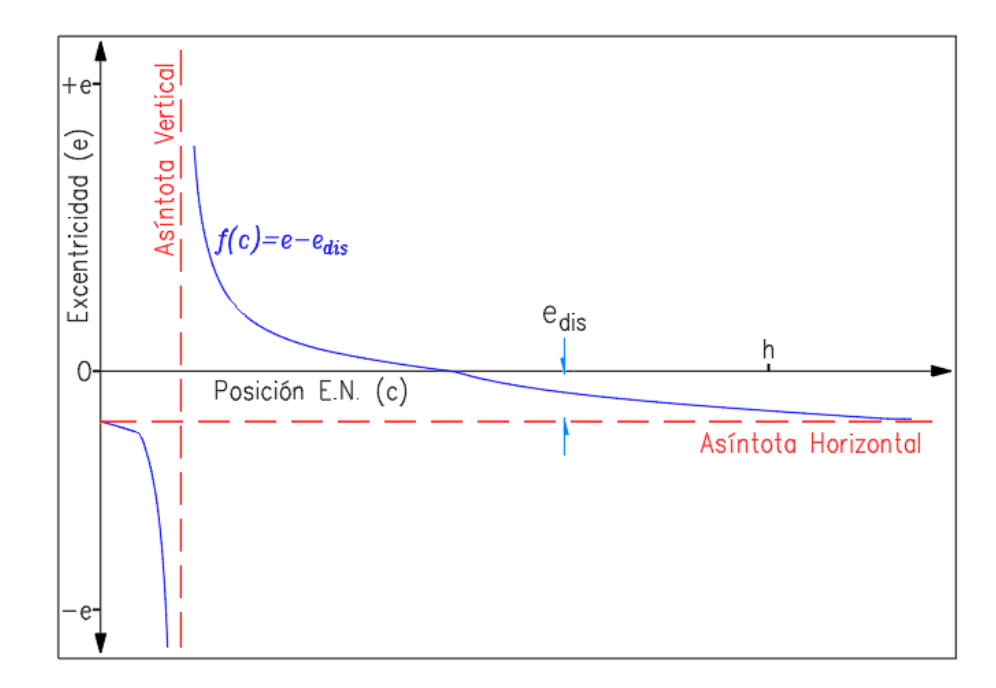

Figura 3.41: Gráfica **C-E** disminuyendo la excentricidad de diseño.

La función " $f(c)$ " no tiene una definición tradicional, que pueda ser despejada para obtener las raíces teóricas y dar con el valor buscado directamente, pero sí existe forma de evaluar su resultado aplicando el procedimiento descrito en la sección 2.3.4, con lo que solo queda definir el procedimiento de búsqueda adecuado para las características del problema planteado.

Se debe observar que la asíntota vertical (donde " $Pr = 0$ "), divide las ramas de la hip´erbola de acuerdo al valor de la carga axial, siendo la rama negativa para los valores "−Pr", mientras que la rama positiva es para los valores "+Pr". Para identificar el punto exacto que correspondería a la ubicación de la asíntota, se puede utilizar la gráfica de la figura 3.42, donde se representa el valor de " $c$ " y el valor de la carga axial " $P_r$ ".

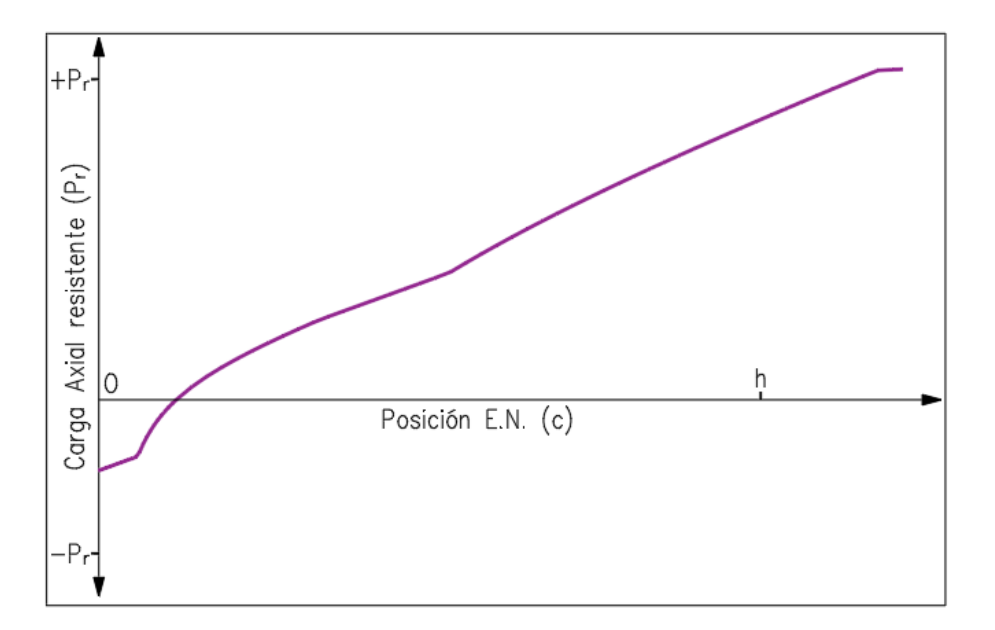

Figura 3.42: Gráfica  $C-P$  de la sección.

En esta representación de los valores "c" y " $P_r$ ", es posible distinguir un comportamiento lineal, siendo factible el uso de algún método numérico de aproximación para encontrar la raíz de la función mostrada, como por ejemplo el método de Newton-Raphson (N-R).

A pesar de la utilidad del método mencionado, el único valor representativo que se puede obtener de la gráfica C-P es la posición del eje neutro cuando la carga axial es cero. Obteniendo este dato, podemos trazar la asíntota de la función " $f(c)$ ", pero seguiremos desconociendo la resistencia del elemento cuando la carga axial es distinta de cero, por lo que se considerará como un método secundario.

Se menciona de cualquier forma el modo en el que se puede obtener la ubicación de la as´ıntota, para el caso cuando sea requerido conocer este punto, ya que la aplicación del método de Newton-Raphson para este propósito presenta una convergencia rápida y muy precisa del resultado.

#### Predicción parabólica

Ahora si observamos la forma de la función " $f(c)$ ", nos daremos cuenta que el método numérico de Newton-Raphson no sería muy útil debido a que las aproximaciones que realiza, parten del cálculo de la pendiente de una línea recta. En la figura 3.43 se muestra una iteración con el método N-R partiendo del punto " $c = x_1$ ", y obteniendo el punto " $c = x_2$ " con el que se realizará una posterior iteración. Este tipo de aproximación lineal puede arrojar valores incorrectos o indeterminarse si el siguiente punto de la iteración cae en la rama incorrecta de la hipérbola.

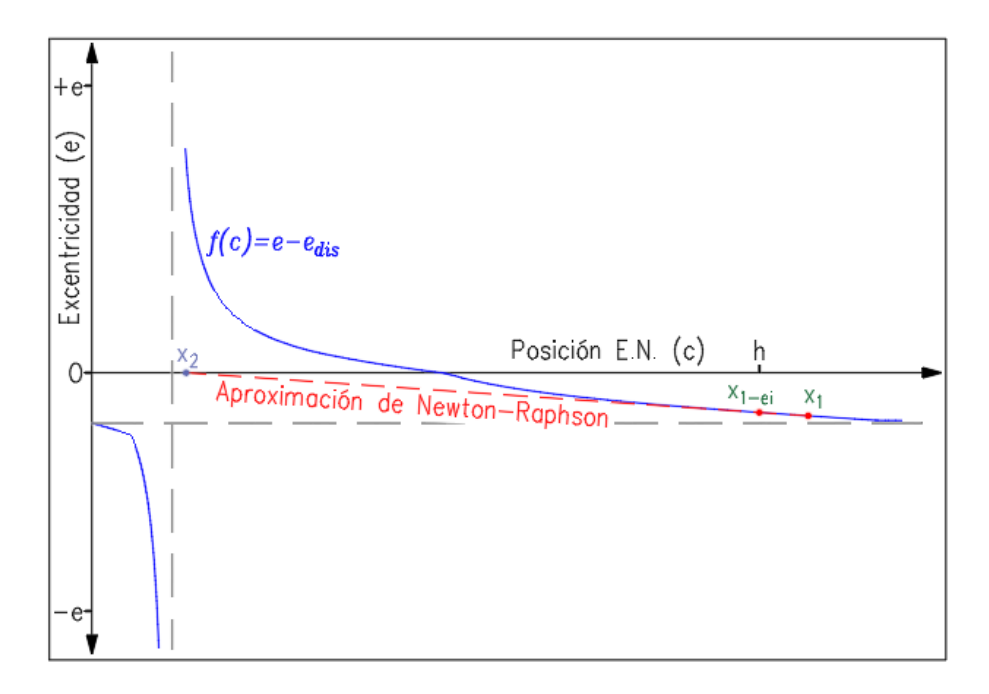

Figura 3.43: Aplicación del método de N-R a la gráfica **C-E**.

Los errores de este tipo pueden ser muy frecuentes si la hipérbola tiene ramas muy aplanadas o si no se usa un valor inicial adecuado para el m´etodo. Por ello se descarta el uso de este procedimiento de búsqueda para encontrar la raíz de la función " $f(c)$ ". El ejemplo comentado nos hace darnos cuenta de que usar aproximaciones mediante líneas rectas no es conveniente para gráficas con la forma observada, por lo que se debe utilizar otro tipo de predicción que siga el comportamiento de la hipérbola.

El tipo de predicción que se necesita, es aquel en donde sin importar que los puntos de partida de la iteración tengan pendiente cero, la función tienda a crecer infinitamente en las excentricidades negativas y positivas. Una función con estas características puede ser la función de la parábola.

Si se modificara el mismo algoritmo de N-R para que en lugar de trazar una línea recta que intersecta al eje de las abscisas, se trazara una parábola con la mínima cantidad de puntos, el método de búsqueda sería más efectivo.

En la figura 3.44 se muestra una iteración que parte del punto " $c = x_1$ ", y que realiza una predicción parabólica del punto " $c = x_2$ "; este método de predicción se conoce como método de Müller $^{\rm 20}$  .

 $^{20}\mathrm{A}$ unque la predicción parabólica se basa en el método de Müller, el planteamiento matemático es una variante del mencionado en la bibliografía (Chapra y Canale, 2010, p. 165).

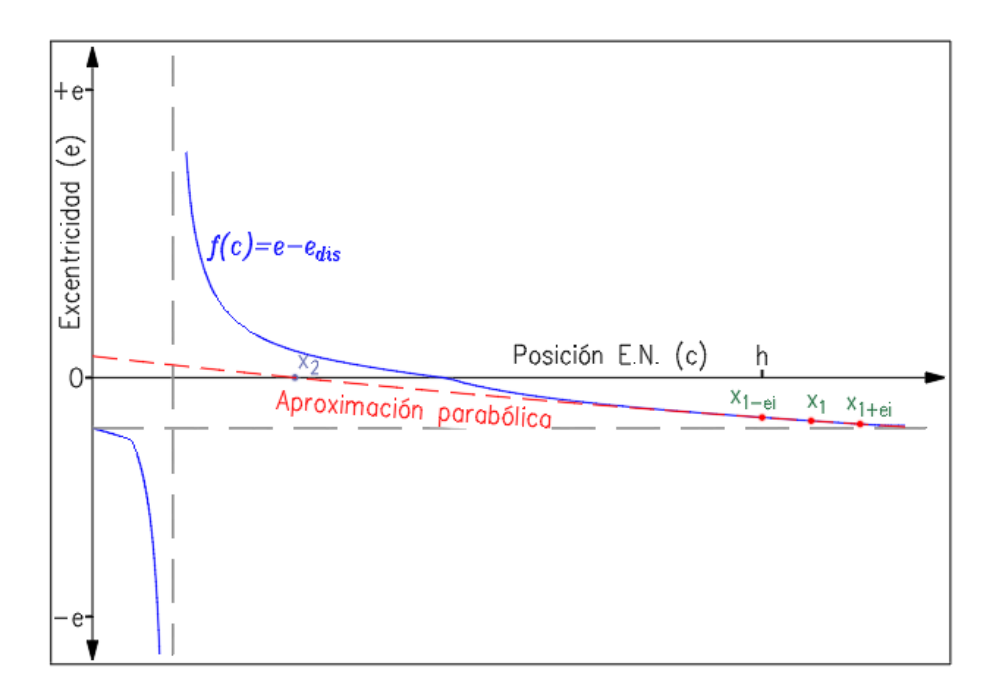

Figura 3.44: Aplicación del método de N-R (con aproximación parabólica) a la gráfica C-E.

Si comparamos ambas aproximaciones, notaremos que esta última arroja una predicción de la raíz más cercana a la esperada, que la primeramente mostrada. El método busca mejorar la estimación del comportamiento de la función " $f(c)$ ", cosa que podemos comprobar con este ejemplo.

La idea general del método para la predicción parabólica, parte de la ecuación general con el que se traza la parábola:

$$
y = ax^2 + bx + c \tag{3.38}
$$

Si se tienen tres puntos dados, con las coordenadas  $(x_1, y_1), (x_2, y_2), (x_3, y_3),$ se puede escribir la ecuación de la parábola para cada uno de ellos de la siguiente manera:

$$
y_1 = a(x_1)^2 + b(x_1) + c
$$
  
\n
$$
y_2 = a(x_2)^2 + b(x_2) + c
$$
  
\n
$$
y_3 = a(x_3)^2 + b(x_3) + c
$$

Si reescribimos estas ecuaciones de manera factorizada, tendremos la siguiente ecuación matricial:

$$
\begin{bmatrix} x_1^2 & x_1 & 1 \ x_2^2 & x_2 & 1 \ x_3^2 & x_3 & 1 \end{bmatrix} \begin{bmatrix} a \\ b \\ c \end{bmatrix} = \begin{bmatrix} y_1 \\ y_2 \\ y_3 \end{bmatrix}
$$
 (3.39)

El sistema de ecuaciones resultante puede resolverse para obtener los coeficientes de la expresión  $3.38$  y así contar con la ecuación de la parábola que pase por los tres puntos dados. La solución la podemos encontrar si aplicamos las operaciones mostradas en la expresión 3.40.

$$
\begin{bmatrix} a \\ b \\ c \end{bmatrix} = \begin{bmatrix} x_1^2 & x_1 & 1 \\ x_2^2 & x_2 & 1 \\ x_3^2 & x_3 & 1 \end{bmatrix}^{-1} \begin{bmatrix} y_1 \\ y_2 \\ y_3 \end{bmatrix}
$$
 (3.40)

Una manera alternativa de encontrar el valor de los coeficientes, es despejando y sustituyendo de manera directa los valores de manera algebráica. El resultado de estas sustituciones se pueden ver a continuación. Para simplificar los resultados, las coordenadas de los puntos se sustituirán por las letras  $(l, o), (m, p), (n, q)$ , de manera respectiva.

$$
a = \frac{l * (p - q) + m * (q - o) + n * (o - p)}{(l * l - l * (m + n) + m * n)(n - m)}
$$
(3.41)

$$
b = \frac{l * l * (p - q) + m * m * (q - o) + n * n * (o - p)}{- (l * l - l * (m + n) + m * n)(n - m)}
$$
(3.42)

$$
c = q - b * n - a * n * n \tag{3.43}
$$

Cuando ya se hayan calculado los coeficientes respectivos, se hace uso de la fórmula general para encontrar la raíz de la ecuación de la parábola. De esta manera se puede hacer una predicción de la excentricidad de diseño buscada.

Si comparamos el costo de esta predicción en base al número de veces que se evalúa la función " $f(c)$ ", notamos que el método de N-R ordinario es menos costoso al requerir solo dos evaluaciones. La predicción parabólica requiere de tres evaluaciones, sin embargo, es evidente que esta última encontrará el resultado más rápido, por lo que será utilizada para el método propuesto.

#### Uso de las resistencias calculadas

Durante la ejecución del algoritmo, una vez que se ha encontrado la excentricidad de diseño mediante los planteamientos descritos, los valores de la carga axial " $P_n$ " y los momentos " $M_n y$ " y " $M_n z$ " obtenidos durante el proceso serán los que corresponden a las resistencias del elemento, y deben ser afectadas por los factores de reducción de resistencia que especifique el reglamento usado.

Para poder continuar con la evaluación de la relación de resistencia, se calcula la carga axial máxima de la sección (según se trate de tensión o de compresión), y enseguida, se realiza el cálculo de la carga axial máxima mediante la expresión 2.27.

Con los valores obtenidos hasta ahora, es posible determinar la relación de carga entre las acciones aplicadas en el elemento y la resistencia del mismo. Para realizar

esta evaluación, se revisa la condición mostrada en la expresión 2.28: si se cumple, la relación de cargas se obtendrá según la expresión 3.44.

rel. de carga (
$$
\%
$$
) =  $\frac{P_u}{P_n}$  (3.44)

Si la relación 2.28 se cumple, el elemento estructural estará sometido a una carga axial que predomina sobre los efectos que pueda ocasionar la flexión. En caso de que no se cumpla, la carga principal en el elemento será la de flexión en uno o ambos sentidos del elemento. Para este caso se utiliza la expresión 3.45.

rel. de carga (
$$
\%
$$
) =  $\frac{M_{uy}}{M_{ry}} + \frac{M_{uz}}{M_{rz}}$  (3.45)

Una vez que ha sido calculada la relación de carga del elemento, el programa escribe el resultado y el estado de la evaluación en un archivo de texto, y procede a la lectura de los datos para la siguiente barra.

### 3.1.4. Salida de datos del módulo

En la versión actual de LESC, se tiene un formato de salida de resultados como el observado en la tabla 3.6, en donde apreciamos dos columnas. La primera de ellas contiene los valores de eficiencia de cada uno de los elementos de la estructura, mientras que la otra columna contiene un valor entero que indica las observaciones surgidas durante la aplicación de los algoritmos.

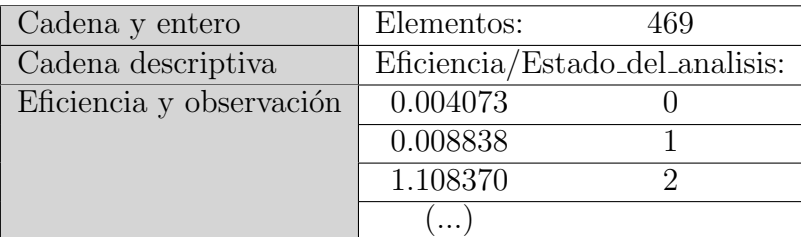

Tabla 3.6: Formato actual del archivo de resultados.

Los posibles estados que puede arrojar el programa para el cálculo de la eficiencia de la barra, son los mostrados a continuación:

- 0. Se han despreciado los efectos de esbeltez.
- 1. La barra fue evaluada con todas las consideraciones del reglamento.
- 2. El elemento requiere un análisis de segundo orden.

A pesar de que la información arrojada es muy básica, si es requerido, en posteriores versiones del programa se pueden agregar otros valores al archivo, como pueden ser las resistencias en cada eje de la barra, los momentos m´aximos, los factores de reducción, etc.

# 3.2. Inserción del módulo a "MECA"

Para poder utilizar el módulo LESC en el programa MECA, se le hicieron a este útimo algunas modificaciones en el código fuente, para que se realizaran las operaciones necesarias y ejecutar el m´odulo de concreto.

Primero, y para no efectuar demasiados cambios, en cada una de las ocasiones donde aparecen las siguientes funciones, se agregaron las variables mostradas en el cuadro de código 3.1:

```
1 // \text{Cabeceras} de funciones
2 | int Estatico (..., char *uLongitud, char *uFuerza, char *input1)
3
4 \vert void Eficiencias (..., char *uLongitud, char *uFuerza, char *input1)
5
6 int Optimizador (\ldots, \text{char} * \text{uLongitud}, \text{char} * \text{uFuerza}, \text{char} * \text{input1})7
8 // Llamadas de funciones
9 | i \text{val} = \text{Estatico} (... , \text{uLongitud} , \text{uFuerza} , \text{input1} );10
11 Eficiencias (\ldots, uLongitud, uFuerza, input1);
12
13 \vert i \text{val} = \text{Optimization}(\ldots, \text{uLongitud}, \text{uFuerza}, \text{input1});
```
Algoritmo 3.1: Funciones modificadas en MECA.

También se agregó una variable llamada "int estado;" dentro de la librería "eficiencias.cpp", que sirve para comprobar el estado de la ejecución del módulo.

Para que **MECA** pueda solicitar la evaluación de las eficiencias al módulo de concreto, se debe de sustituir la antigua llamada a la función "Eficiencia MarcosCR $(...)$ ", por las instrucciones mostradas en el cuadro de código 3.2, las cuales se encargarán de solicitar la evaluación de las eficiencias mediante un intercambio de datos, almacenados en archivos dentro de la memoria de la computadora.

Se debe incluir en el programa  $MECA$  la librería llamada "transmiteDatosCR.cpp", en la cual se tienen definidas las funciones necesarias para el intercambio de información con el módulo LESC. El contenido de la librería mencionada, así como el módulo LESC y la versión modificada de MECA se encuentran disponibles en el anexo 5.8.

```
1 if ( ie fi ==1 & \frac{d}{dx} rolado ==3){
2 /Aquí se encontraba la antigua función "Eficiencia_MarcosCR"
3
4 // / Genera los archivos para evaluar las eficiencias con el
         módulo de concreto
5 estado = iniciaTransfer (nprop, nelem, ndime, ntipo, nmats, nevab,
6 matnu, ntips, props, xlong, fuerc, arecr, ind fu, fuerb, fuefl, dtcon,
7 uLongitud, uFuerza, input1);
8
9 if ( estado != 0) printf ( " \n \nE rror en la transferencia de
          datos al módulo de concreto\langle n" \rangle;
10
11 // Se hace una llamada al sistema para que ejecute el módulo
12 estado = system ("Eficiencia Concreto. exe");
13 // Se comprueba el estado del programa
14 if (estado != 0) printf ("\n\nError en la ejecucion del modulo
          de concreto\langle n" \rangle;
15
16 // Recupera resultados del proceso de evaluacion de
          eficiencias de concreto
17 estado = captaDatos (nelem, fuerc, input1);
18 if (estado != 0) printf ("\n\nError en la recuperacion de las
          eficiency i c i e n c i a s \n" );
19 }
```
Algoritmo 3.2: Funciones para evaluación de eficiencias.

# 4. Resultados

## 4.1. SAP2000

Para comparar los resultados obtenidos (relación de carga) con el programa comercial SAP2000 (ver. 21.1.0), se simularon tres estructuras de prueba, las cuales fueron sometidas a las cargas que recomiendan los reglamentos, junto con los factores correspondientes de carga y de resistencia. Unicamente se consideran cargas ´ gravitacionales para simplificar la comparación de resultados.

#### 4.1.1. Edificio 1: Planta octagonal.

Se propone una estructura cuya planta se observa en la figura 4.45, de forma similar a un octágono (cotas en metros). Para dicha estructura, se elabora un modelo en el programa SAP2000 con elementos rectangulares de concreto. Las cargas consideradas para los niveles se describen en el anexo 5.7.

Se incluirá un sistema de piso a base de losa maciza de concreto, el cual transfiere las cargas hacia las vigas, suponiendo que el peso se distribuye de acuerdo al área tributaria correspondiente en cada elemento. Una descripción de esta suposición se encuentra en el anexo mencionado.

Como se puede apreciar en la figura 4.46, el edificio consta de 7 niveles, con una altura entre pisos de 3.5 m. Las propiedades de los materiales y la distribución del acero en la sección se encuentran definidos tanto para columnas como para vigas.

Para el modelo creado en el software, se ha ajustado en las preferencias del mismo, el uso de las normas m´as actuales para que las resistencias obtenidas por ambos programas (SAP2000 y LESC) se calculen bajo las mismas consideraciones y factores. Se harán las comparaciones de los resultados del edificio 1, obtenidos por el m´etodo de los Requisitos de Reglamento para Concreto Estructural (ACI 318S-14) y de las Normas Técnicas Complementarias para la Ciudad de México 2017.

En la figura 4.47, se aprecia una vista general de todas las cargas que se aplicaron al modelo en tres dimensiones. Y también se puede apreciar en la figura 4.48, una vista m´as detallada de dichas cargas. De esta manera podemos darnos una idea de la configuración de cargas a las que están sometidos todos los elementos.

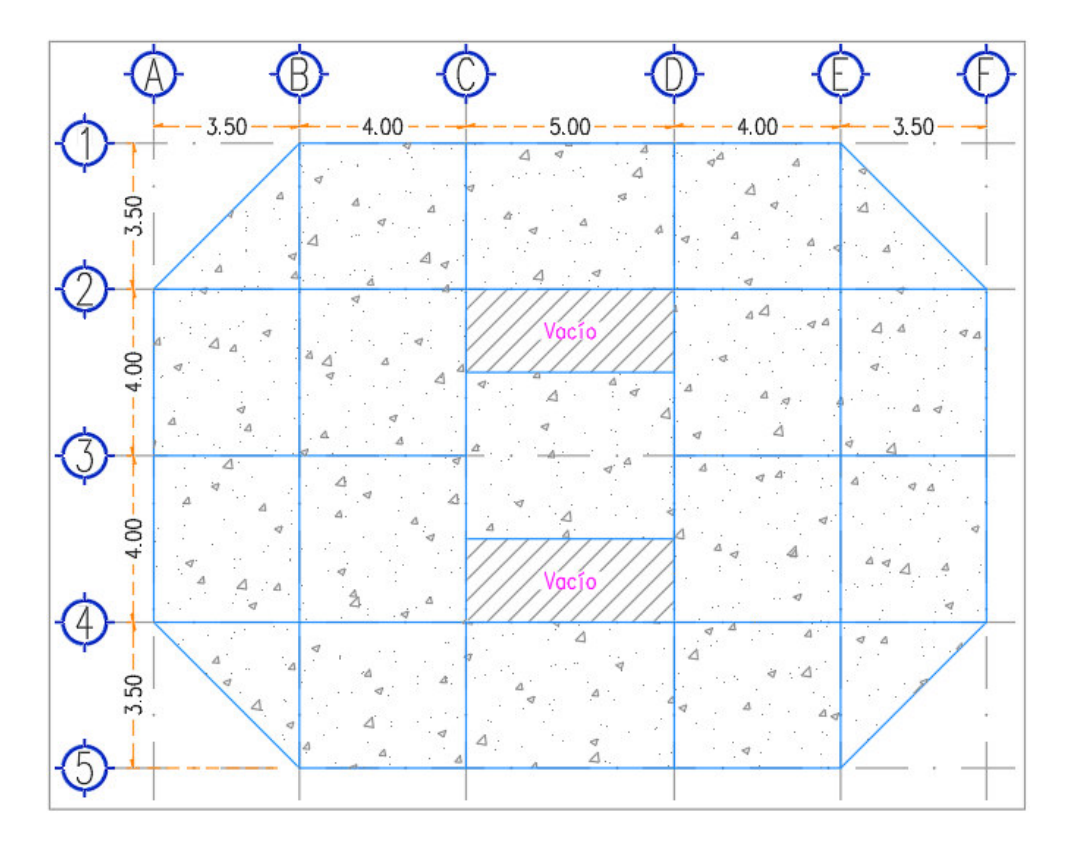

Figura 4.45: Planta del edificio 1.

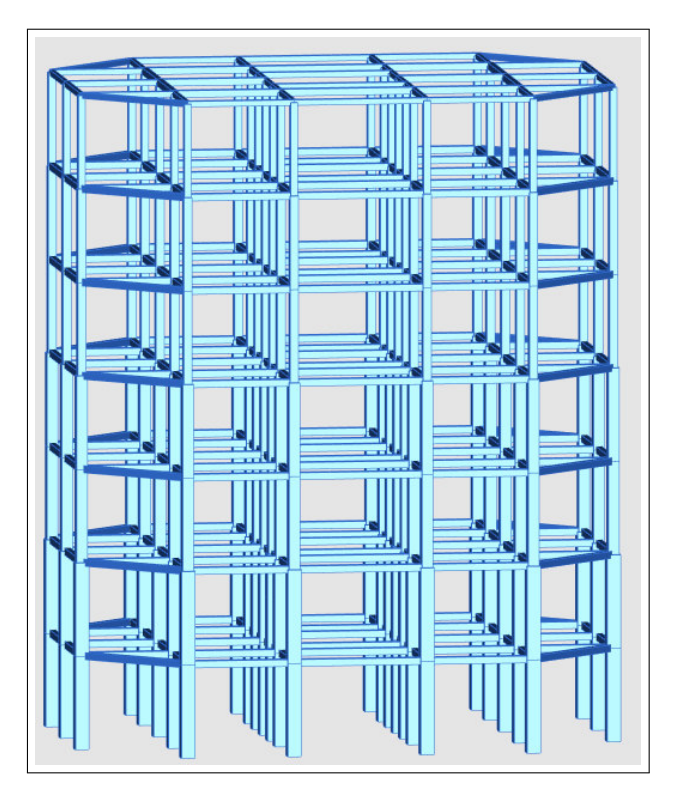

Figura 4.46: Vista frontal del modelo del edificio 1.

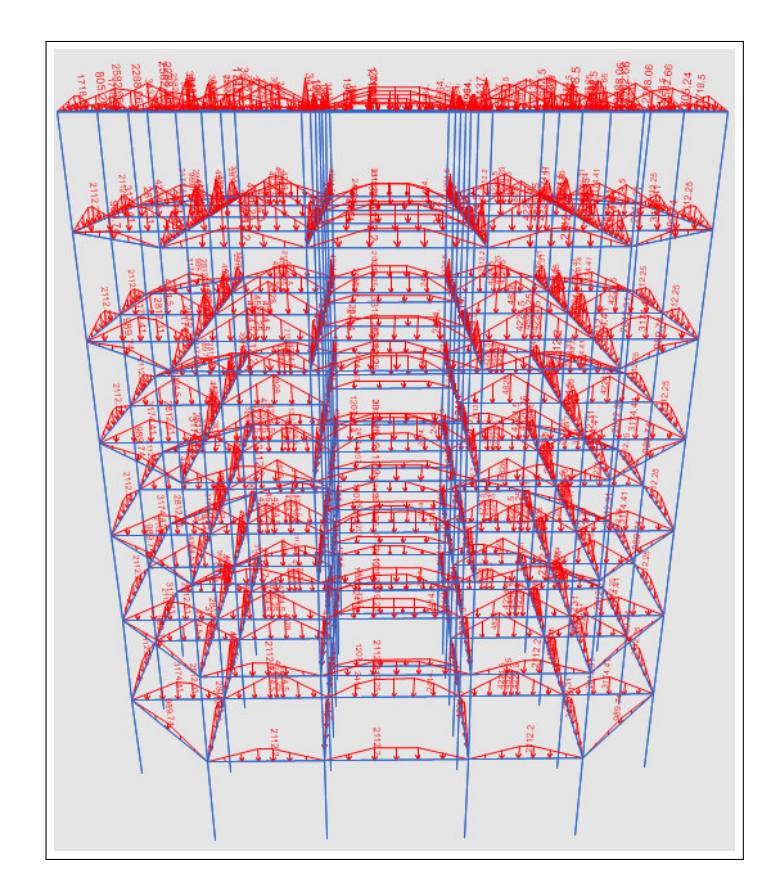

Figura 4.47: Configuración de cargas en edificio 1 ( $Kgf/m$ ).

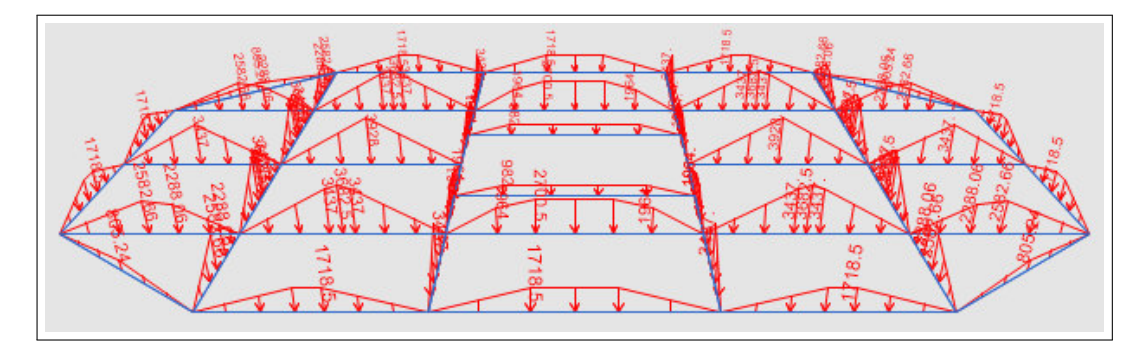

Figura 4.48: Configuración de cargas en nivel superior del edificio 1 (Kgf/m).

#### Análisis de los resultados.

Para el edificio 1, se han obtenido las relaciones de carga (eficiencia) de 560 elementos, entre columnas y vigas. Estas relaciones se comparan entre los dos programas utilizando la expresión 4.46, la cual calcula la variación de unos resultados respecto a los otros, en cada uno de los elementos:

$$
diferencia = 1 - \frac{\text{eff}_{SAP2000}}{\text{eff}_{\text{LESC}}} \tag{4.46}
$$

Tal expresión representa la diferencia (expresada en porcentaje) entre la relación de carga calculada por el software comercial respecto a la calculada por el módulo LESC; una diferencia cercana a cero indica que ambos programas calculan relaciones de carga muy similares para el elemento analizado, mientras que una diferencia alejada de cero indica que los programas obtienen relaciones diferentes.

Para obtener las eficiencias del programa comercial, este cuenta con una funcionalidad que muestra, en formato de tabla, las eficiencias de cada una de las barras. También es posible exportar los resultados a una hoja de cálculo, lo que nos permite compararlos directamente con los valores calculados por LESC. Como ejemplo para entender la comparación que se realizó entre las eficiencias de ambos programas, se presenta la tabla 4.7.

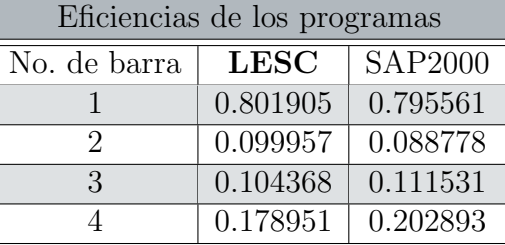

Tabla 4.7: Comparación de eficiencias entre programas.

La primer comparación que se hace con los valores calculados por ambos programas, es la aplicación de la fórmula 4.46 como se muestra en la tabla de ejemplo 4.8. Aquímismo, también se obtiene el valor absoluto de las diferencias calculadas. Si matemáticamente la eficiencia de un elemento se encuentra en un intervalo entre cero y uno (es decir, si su resistencia se usa al cero por ciento, o si se usa al cien por ciento), su diferencia también debe de expresarse en un intervalo similar.

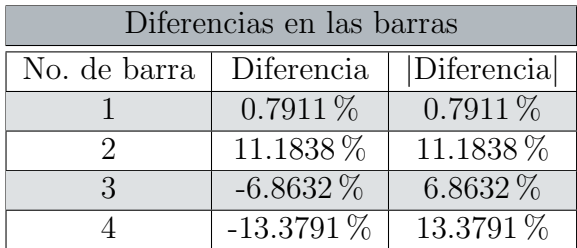

Tabla 4.8: Cálculo de las diferencias entre ambos programas.

Si se observa la figura 4.49, veremos una representación gráfica de las eficiencias de LESC y SAP2000, para un mismo elemento barra. En dicha gráfica, se puede observar que ambos valores pueden ser comparados entre s´ı usando relaciones lineales o porcentajes. Tambi´en se puede notar que si la diferencia entre ambos resultados se acerca a cero, ambos programas tendr´an m´as similitud en cuanto a los valores de eficiencia calculados.

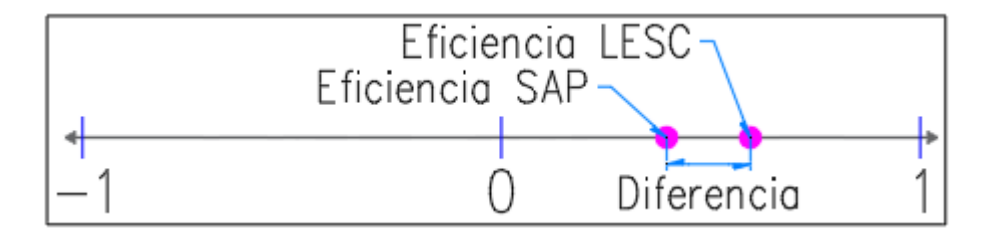

Figura 4.49: Escala lineal de las eficiencias.

Como las diferencias también se pueden representar en una escala similar a la de las eficiencias, podemos graficar el conjunto de diferencias de todos los elementos en un mismo sistema coordenado, de modo que tenemos una distribuci´on similar a la que se muestra en la figura 4.50, donde existen diferencias positivas y negativas.

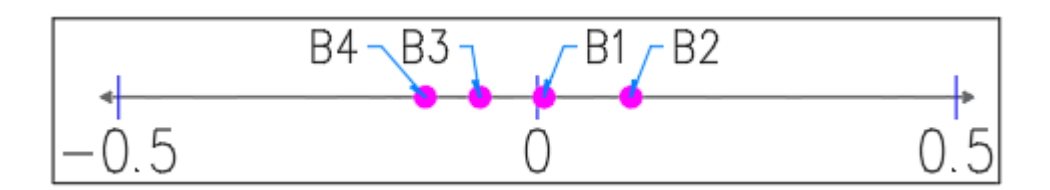

Figura 4.50: Gráfico de diferencias para las 4 barras.

Si en este conjunto de diferencias se calcula el valor medio, se obtiene el resultado de  $\mu = -2.0668\%$ . Como se puede deducir del resultado anterior, si se tienen demasiados valores similares en magnitud, pero en lados opuestos al origen, el promedio de las diferencias tenderá a ser el punto medio de la gráfica mostrada, por lo que esta medida de comprobación podría darnos la falsa idea de que la mayoría de las eficiencias entre ambos programas son muy similares.

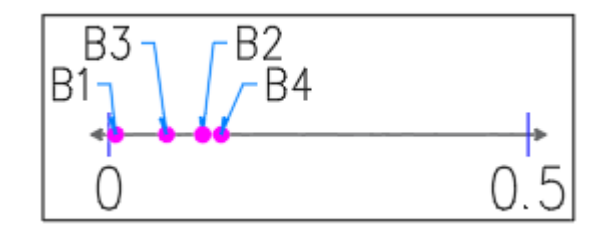

Figura 4.51: Diferencias absolutas del ejemplo.

Es por esto, que también se ha decidido obtener el valor promedio de las diferencias absolutas, pues como se puede apreciar en la figura 4.51, si se toman estos valores, la variación entre las eficiencias se representa mejor y no existe tendencia alguna que pueda ser mal interpretada; ahora el promedio de valores sería  $|\mu| = 8.0543\%$ , que se aprecia mayor al anteriormente calculado.

Es posible observar en esta última figura, que la diferencia absoluta menor  $(B1)$ , es aquella que se encuentra más cercana al origen de la representación lineal, y la cual pertenece a los dos valores de eficiencia para una misma barra, en los que ambos algoritmos encuentran los resultados m´as similares (los m´as cercanos o iguales). También podemos identificar la diferencia absoluta mayor (B4), que sería la más alejada del origen, y representa al elemento cuyas eficiencias son las m´as diferentes de todo el conjunto. Estos dos valores  $(B1 y B4)$  delimitan el intervalo de correlación entre ambos programas, para este conjunto en específico.

Para comprender mejor cómo se comportan las diferencias respecto al conjunto, usamos los valores de la tabla 4.9, para graficar la distribución normal del conjunto de diferencias. Esta gráfica también se conoce como campana de Gauss.

| Distribución normal |                     |                 |  |
|---------------------|---------------------|-----------------|--|
| Conjunto Ordenado   | Distribución Normal | Parámetros      |  |
| $-13.3791\%$        | 2.1285 %            | Media:          |  |
| $-6.8632\%$         | 3.4069%             | $-2.0668\%$     |  |
| $0.7911\%$          | $3.6411\%$          | Desv. Estándar: |  |
| 11.1838 %           | 1.7195 %            | 10.5628 %       |  |

Tabla 4.9: Cálculo de la distribución normal.

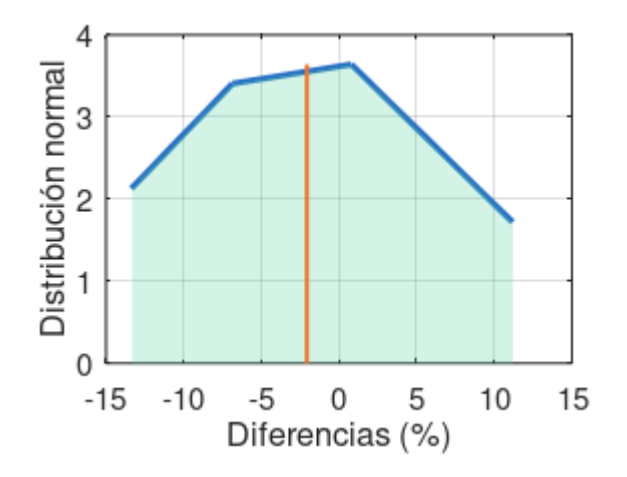

Figura 4.52: Distribución normal del ejemplo.

En la figura 4.52 se puede ver la campana de Gauss (línea azul) para este conjunto de diferencias de cuatro barras. Para interpretar el diagrama de distribución normal, debemos fijarnos primeramente en la característica más llamativa, la cual es la campana o curva central<sup>21</sup>. Esta curva se extiende desde el promedio (línea naranja) ubicado en su centro, hacia los lados, disminuyendo conforme se alejan sus ramas de la misma. Esto quiere decir que los valores cercanos al centro de la curva, son más similares al promedio, y cuanto más alta sea la gráfica, más valores tendrán esta característica.

Las ramas que se extienden hacia los lados, se encontrarán más alejadas del promedio, cuanto más baja sea la distribución normal, lo que significa que los valores estarán más dispersos y variarán más respecto a la media.

Por su parte, la desviación estándar representa el promedio de las desviaciones respecto a la media del conjunto, siendo una medida para comprender qué tan dispersas se encuentran las diferencias en relación al punto central de la curva. En este ejemplo es difícil interpretar la campana de Gauss debido a que el conjunto de diferencias es muy peque˜no, sin embargo, en los edificios de prueba presentados a continuación, se dará la interpretación completa de los resultados.

#### Resultados de las Normas Técnicas Complementarias para la Ciudad de México 2017.

Se aprecian en las figuras 4.53 y 4.54, las eficiencias que resultaron de la comprobación de las secciones con el módulo LESC y el software SAP2000.

En la tabla 4.10, se muestran los valores m´as representativos de las diferencias calculadas, obtenidos mediante la aplicación de la expresión 4.46, y que en conjunto con la figura 4.55, nos permiten interpretar el comportamiento de las variaciones entre ambos programas.

| Valores representativos de las diferencias |          |  |
|--------------------------------------------|----------|--|
| Media de las diferencias:                  | $1.92\%$ |  |
| Desviación estándar:                       | 4.86%    |  |
| Media de las diferencias absolutas:        | $3.61\%$ |  |
| Diferencia absoluta mayor:                 | 15.35%   |  |
| Diferencia absoluta menor:                 | $0.05\%$ |  |
| No. de diferencias mayores al $20.0\%$     |          |  |
| Prob. de diferencia menor al $20.0\%$      | 100.00%  |  |

Tabla 4.10: Diferencias en edificio 1 (NTC).

Con los valores de la tabla 4.10 y la gráfica 4.55, vemos la variación entre los cálculos realizados por **SAP2000** y LESC, notando que en promedio existe una

 $21$ En este ejemplo, la curva se nota poco definida debido a que tiene pocos puntos.

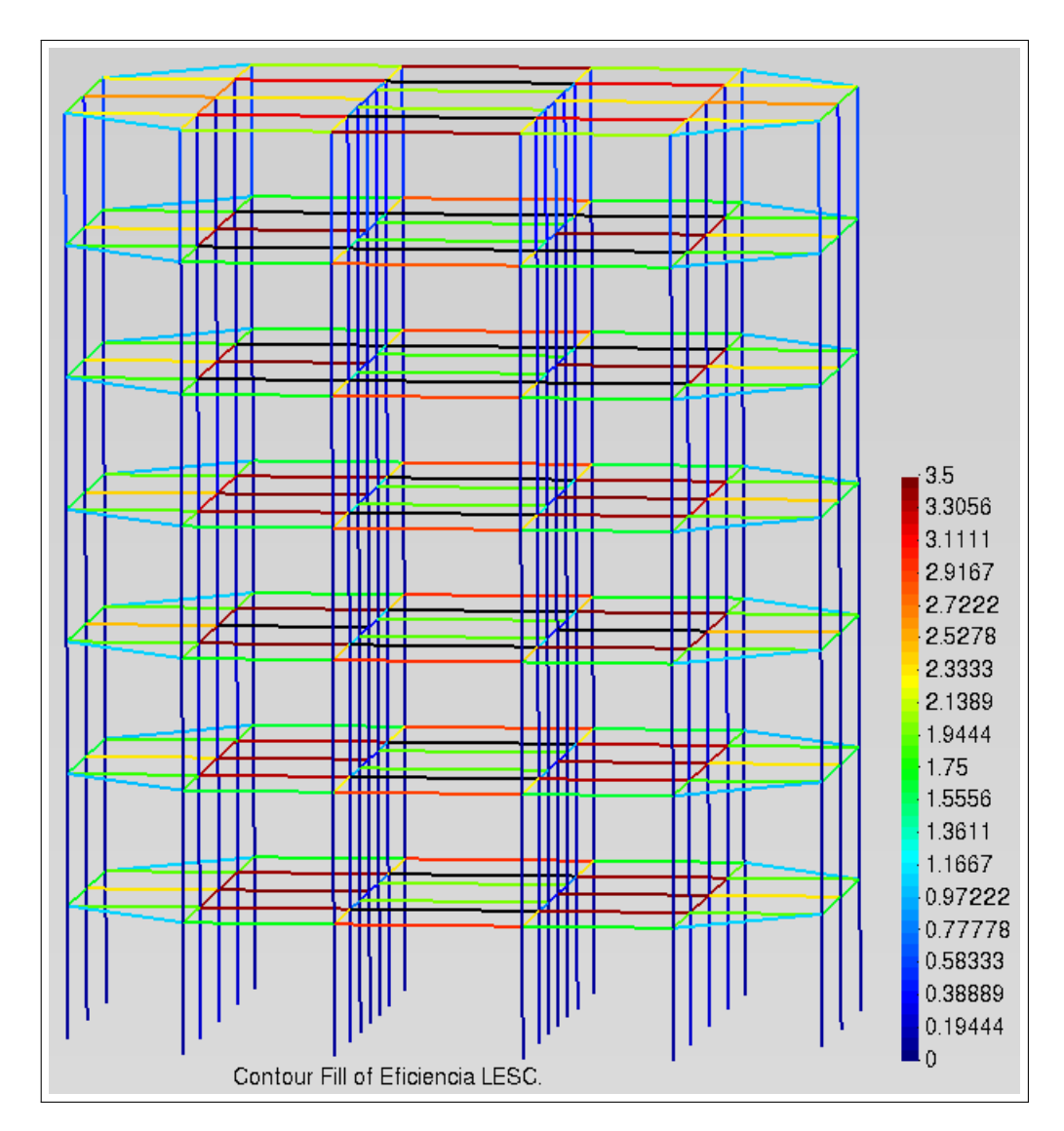

Figura 4.53: Eficiencias calculadas por LESC (NTC) en edificio 1.

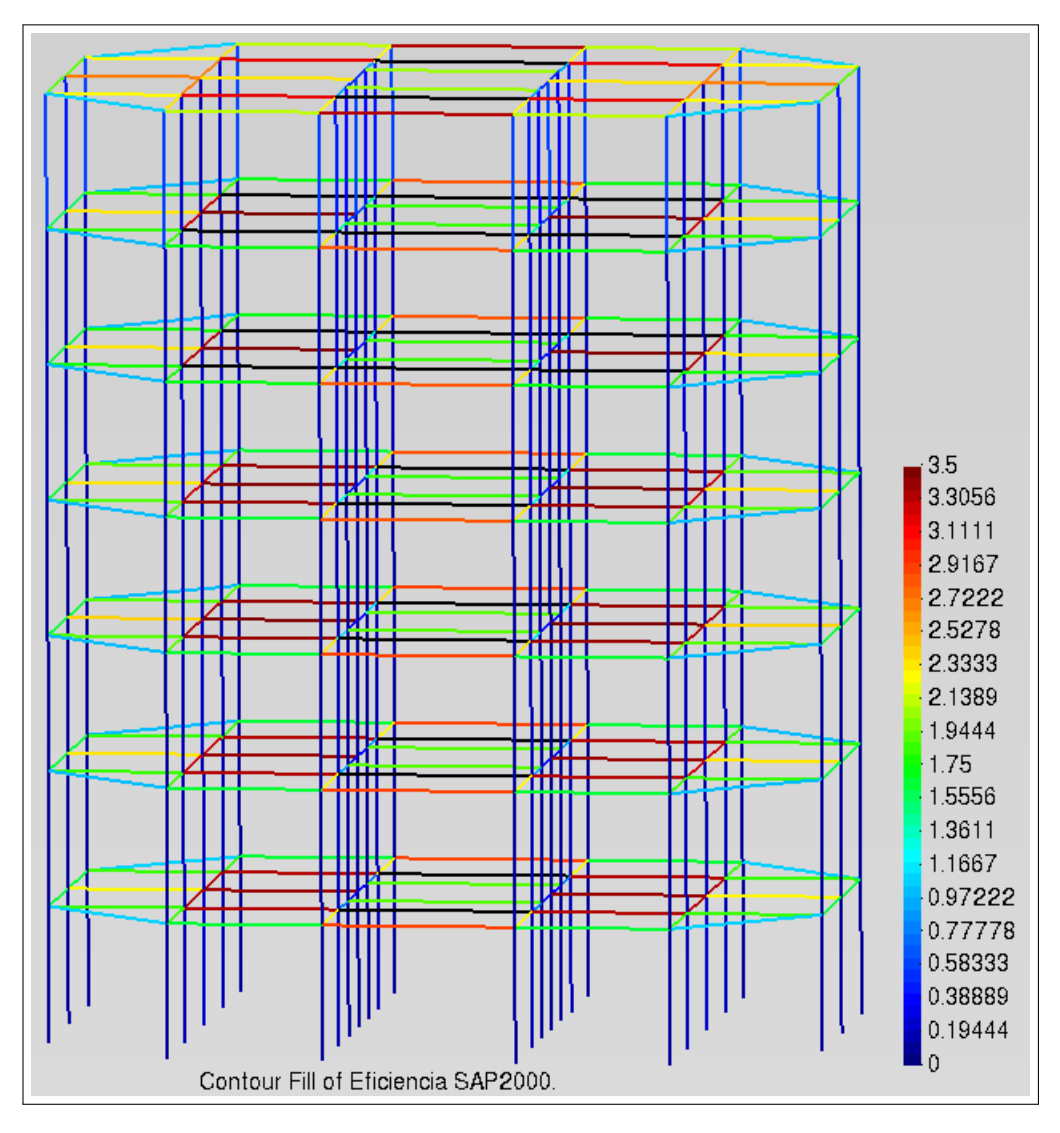

Figura 4.54: Eficiencias calculadas por SAP2000 (NTC) en edificio 1.

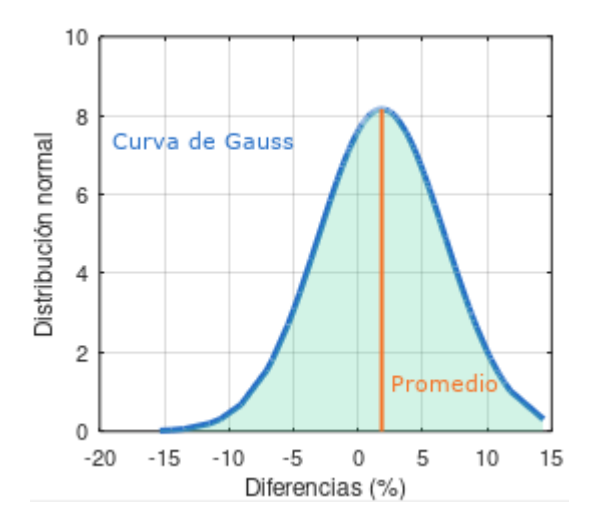

Figura 4.55: Curva de Gauss para las diferencias en el edificio 1 (NTC).

diferencia de 1.92%, además de que la media de las desviaciones respecto al promedio es de  $4.86\%$ . Con estos resultados podemos asegurar que, en general, el módulo LESC tiene una gran aproximación respecto a las resistencias calculadas por el software comercial.

Adicionalmente, tenemos que la diferencia más grande del conjunto de valores comparados, es del 15.35 %, mientras que la menor diferencia obtenida fue del 0.05 %. Estos porcentajes nos sirven para delimitar el rango de variación de los resultados, que sería del  $0.05\%$  al  $15.35\%$  para este caso, el cual cumple con la variación estimada en la sección 2.3.5, donde se menciona que las resistencias pueden variar aproximadamente un  $20.0\%$  respecto al cálculo de la superficie de interacción que realiza SAP2000.

Complementariamente a los resultados obtenidos, se ha registrado el trabajo computacional requerido por ambos programas para encontrar la resistencia de cada una de las barras. El programa **SAP2000**, en las preferencias del menú:

Design  $\rightarrow$  Concrete Frame Design  $\rightarrow$  View/Revise Preferences...

contiene las opciones para el cálculo de la superficie de interacción mediante un número determinado de curvas (cantidad de ángulos de inclinación de la sección respecto al eje 2 local, de 0° a  $359^{\circ}$ ), y el número de puntos de interacción (para cada curva). De manera predeterminada, el programa calcula 24 curvas, con 11 puntos de interacción cada una.

Esto significa que para cada barra, el software comercial necesita 264 puntos de interacción. En el módulo LESC, el promedio de puntos de interacción por barra es de 22. En otros términos, se requiere un  $91.67\%$  menos puntos por barra en el módulo LESC.

#### Resultados de los Requisitos de Reglamento para Concreto Estructural (ACI 318S-14).

Se muestran los resultados gráficos de las eficiencias de ambos programas en las figuras 4.56 y 4.57, para la normativa ACI. Utilizando el mismo análisis que en el apartado de las NTC, se muestra en la tabla 4.11 y en la figura 4.58, las comparaciones entre las relaciones de carga obtenidas por los programas SAP2000 y LESC.

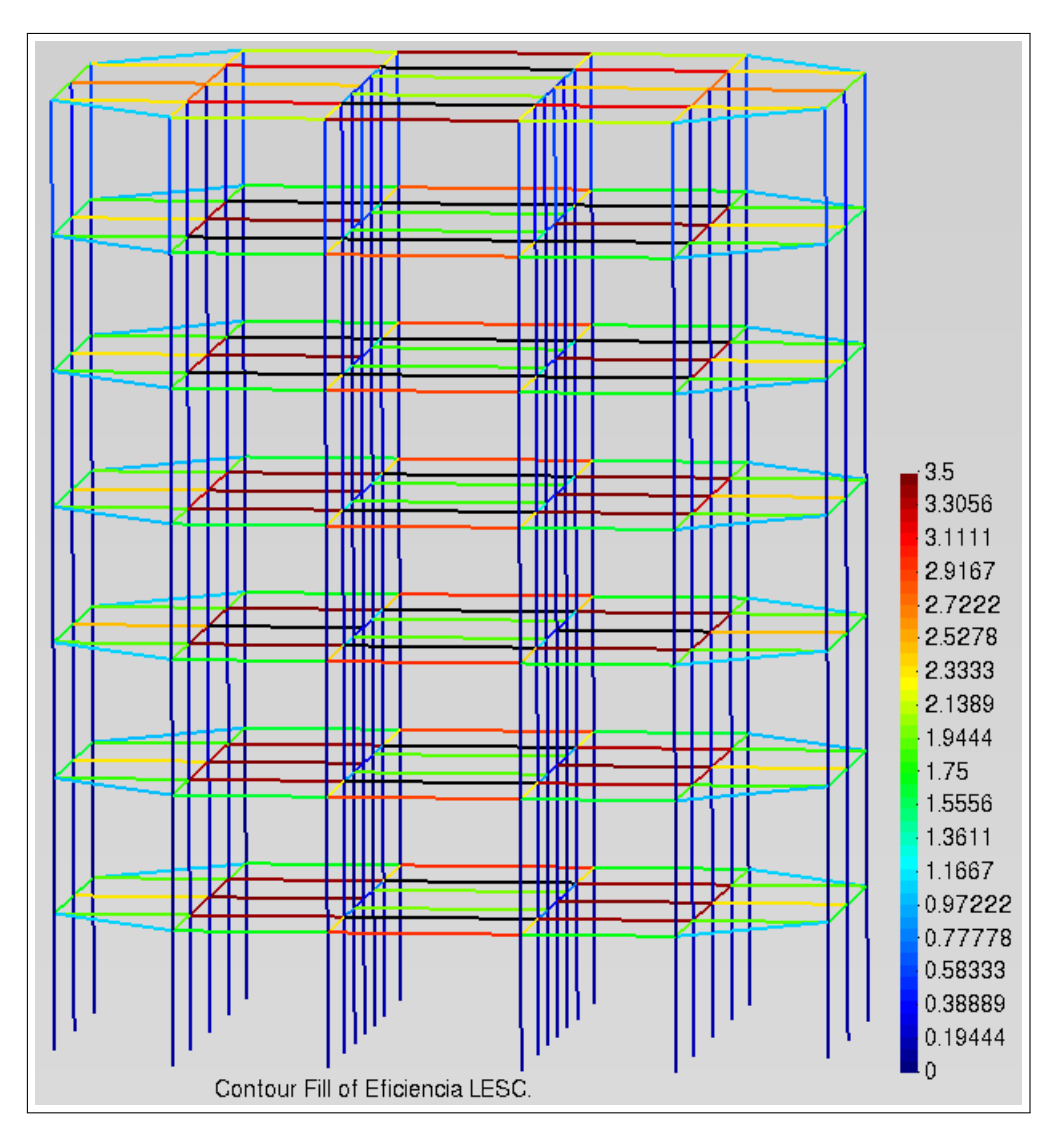

Figura 4.56: Eficiencias calculadas por LESC (ACI) en edificio 1.

En este caso, las diferencias son también aceptables al igual que con la normativa anterior, con un promedio de  $2.56\%$ , una desviación estándar también pequeña de 3.46%, y un rango de variación que va desde el  $0.00\%$  al  $10.23\%$ . Con esto se comprueba que los resultados obtenidos por LESC para ambos reglamentos, son aceptables y se encuentran dentro de la variación esperada.

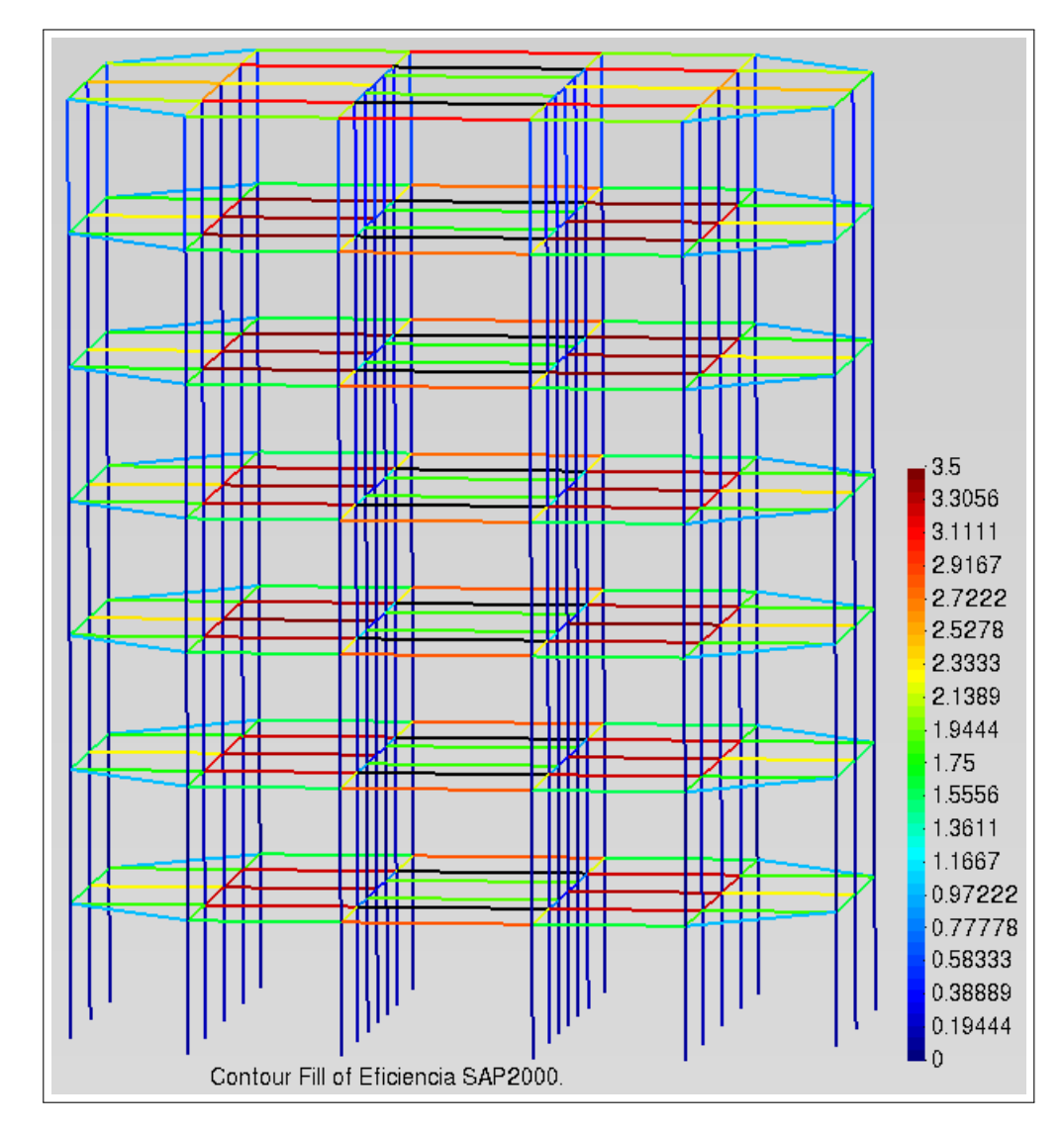

Figura 4.57: Eficiencias calculadas por SAP2000 (ACI) en edificio 1.

| Valores representativos de las diferencias |            |  |
|--------------------------------------------|------------|--|
| Media de las diferencias:                  | $2.56\,\%$ |  |
| Desviación estándar:                       | $3.46\%$   |  |
| Media de las diferencias absolutas:        | $3.66\%$   |  |
| Diferencia absoluta mayor:                 | 10.23%     |  |
| Diferencia absoluta menor:                 | $0.00\%$   |  |
| No. de diferencias mayores al $20.0\%$     |            |  |
| Prob. de diferencia menor al $20.0\%$      | 100.00%    |  |

Tabla 4.11: Diferencias para el edificio 1 (ACI).

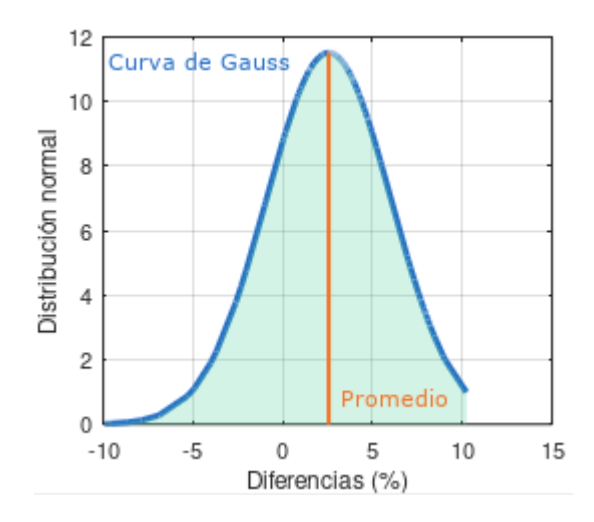

Figura 4.58: Curva de Gauss del edificio 1 (ACI).

En la gráfica 4.58 se puede apreciar la distribución de las diferencias en los elementos, teniendo un rango de variación dentro del  $20.0\%$  y un valor de distribución normal que indica una frecuencia alta con la que se registran valores similares al promedio, lo que se traduce en que la mayoría de las diferencias están cercanas al promedio, y los resultados de la expresi´on 4.46 no se dispersan significativamente.

Para el trabajo de cómputo, usando los ACI, se ha cuantificado un número de puntos de interacción promedio, para cada una de las barras, de 24 puntos, que comparados con los 264 puntos del software comercial, resulta en un ahorro del 90.91 % para la cantidad de operaciones por barra.

#### 4.1.2. Edificio 2: Planta en forma de gota.

Se propone en esta ocasión, una estructura cuya planta se observa en la figura 4.59, en forma asimétrica (cotas en metros); también con una reducción de las plantas conforme se incrementa la elevación de los niveles. Para dicha estructura, se elabora un modelo en el programa SAP2000 con elementos rectangulares de concreto. Las cargas consideradas para los niveles se describen en el anexo 5.7.

Se incluirá un sistema de piso a base de losa maciza de concreto, el cual transfiere las cargas hacia las vigas, esto mediante la suposición de que el peso se distribuye según el área tributaria correspondiente a cada elemento. Una descripción de tal suposición se encuentra en el anexo mencionado.

Como se puede apreciar en la figura 4.60, el edificio consta de 6 niveles, con una altura entre pisos de 3.5 m. Las propiedades de los materiales y la distribución del acero en la sección se encuentran definidos tanto para columnas como para vigas.

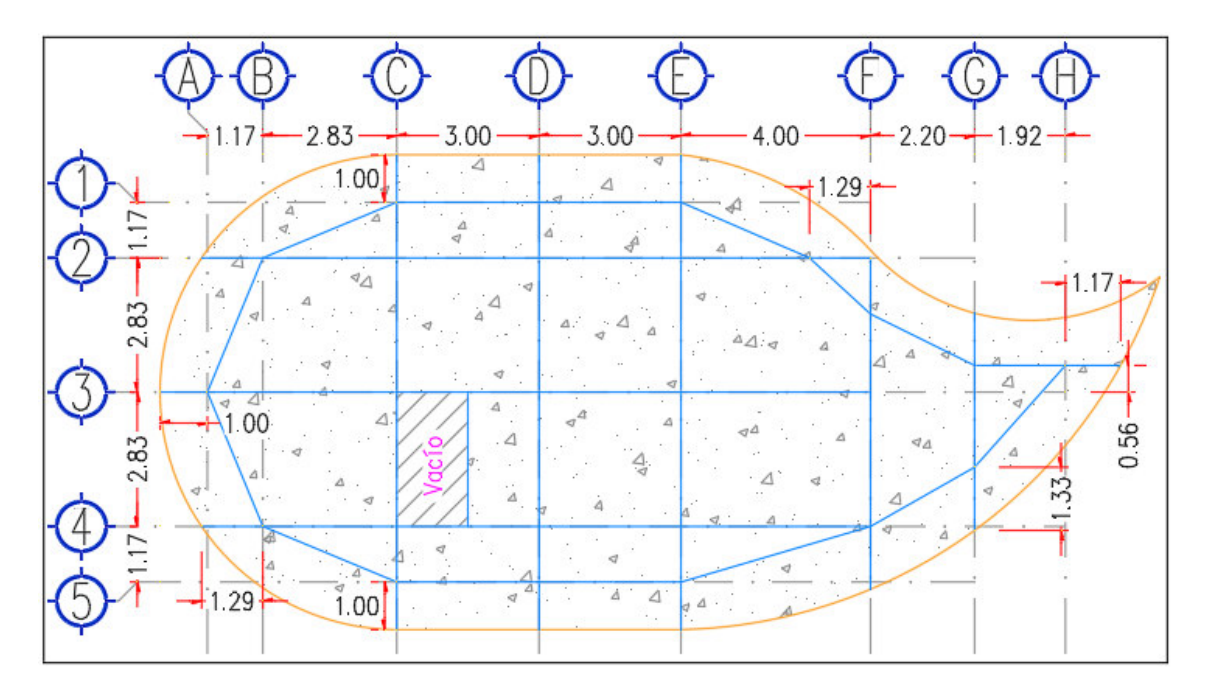

Figura 4.59: Planta del edificio 2.

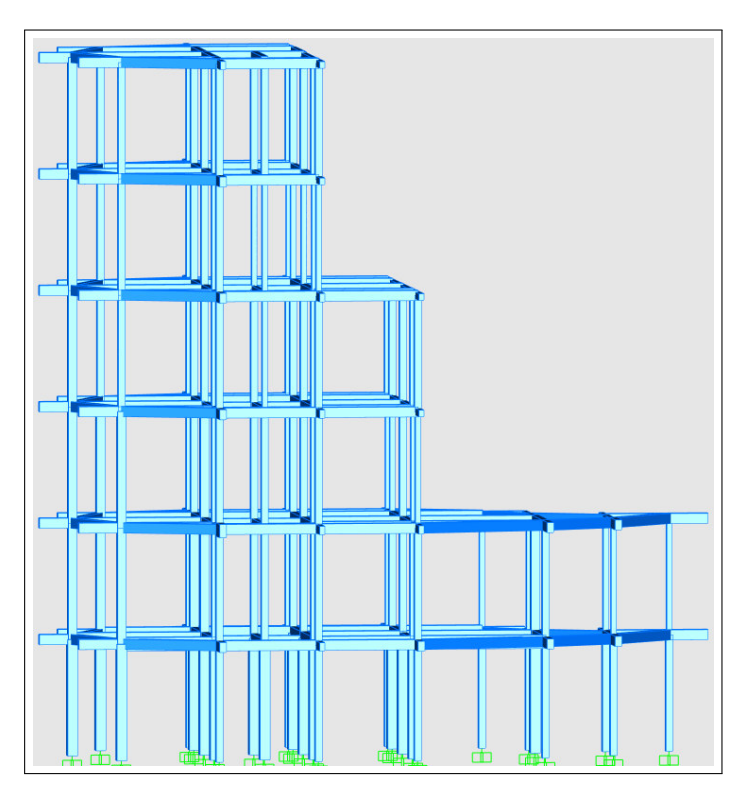

Figura 4.60: Vista frontal del modelo del edificio 2.

Para el modelo creado en el software comercial, igual que en el edificio de prueba anterior, se ha especificado el uso de las normas más actuales para que las resistencias obtenidas por ambos programas (SAP2000 y LESC) se calculen bajo las mismas consideraciones y factores. También se harán las comparaciones de los resultados del edificio 2, obtenidos con el uso de los Requisitos de Reglamento para Concreto Estructural (ACI 318S-14) y de las Normas Técnicas Complementarias para la Ciudad de México 2017.

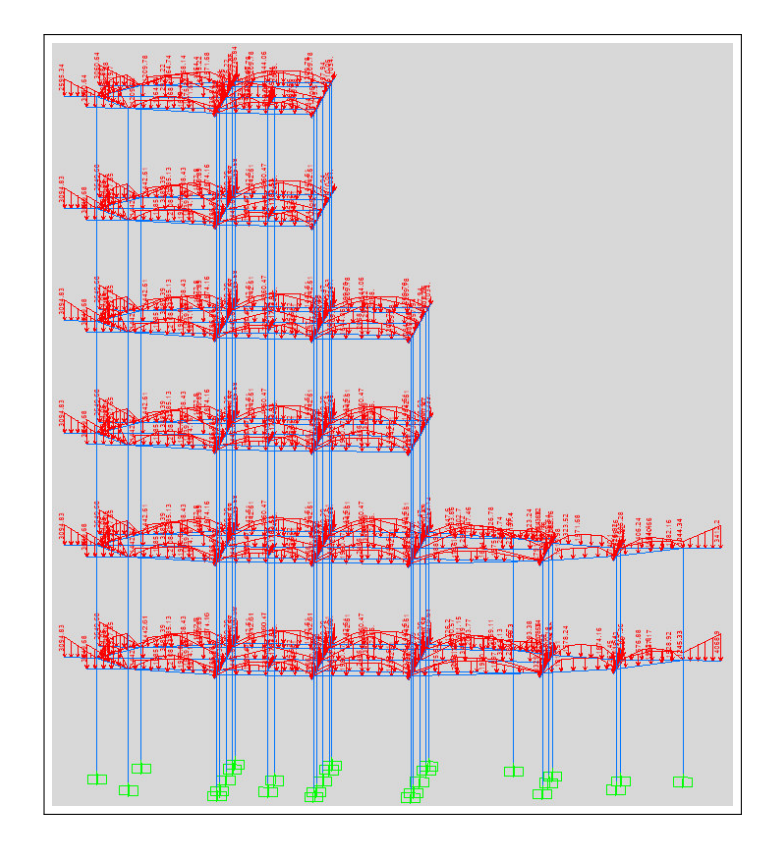

Figura 4.61: Configuración de cargas en edificio 2 (Kgf/m).

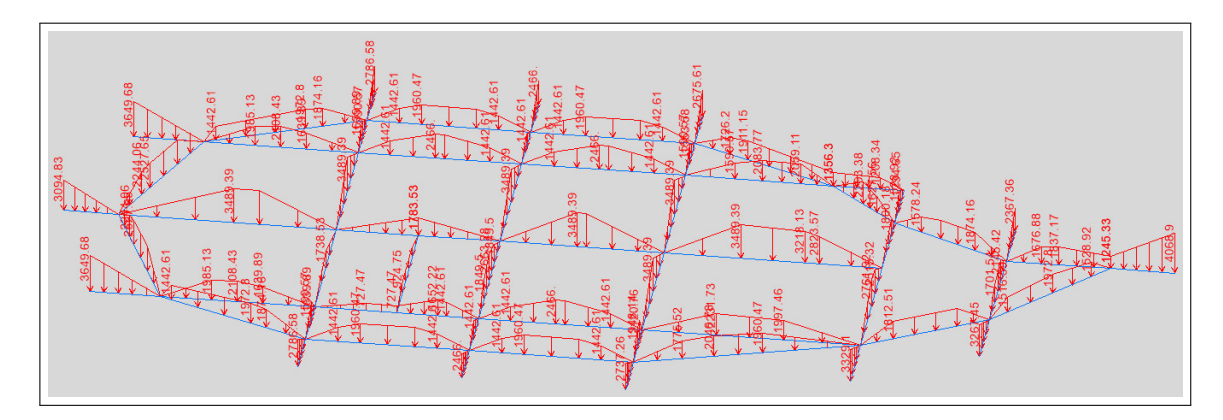

Figura 4.62: Configuración de cargas en segundo nivel del edificio 2 ( $Kg f/m$ ).

Se muestra en las figuras 4.61 y 4.62, una vista general de las cargas aplicadas a las barras que conforman el modelo del edificio de ejemplo.

#### Resultados de las Normas Técnicas Complementarias para la Ciudad de México 2017.

Para el edificio 2, se han obtenido las relaciones de carga (eficiencia) de 386 elementos, incluidas columnas y vigas. Estas relaciones se comparan entre los dos programas utilizando la expresi´on 4.46, descrita en el apartado anterior. Se muestra en las figuras 4.63 y 4.64 la vista general de las eficiencias de ambos programas.

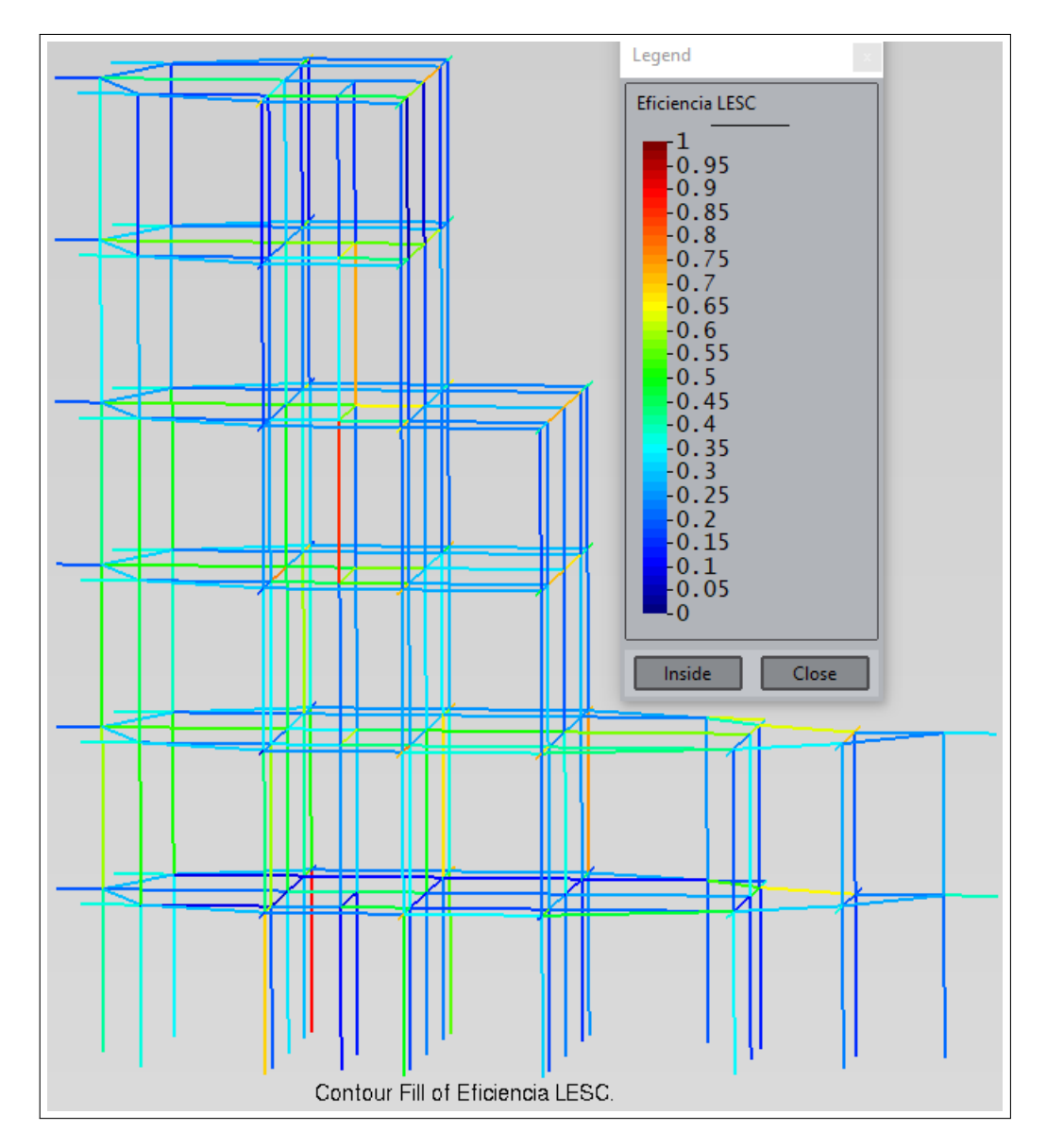

Figura 4.63: Eficiencias calculadas por LESC (NTC) en edificio 2.

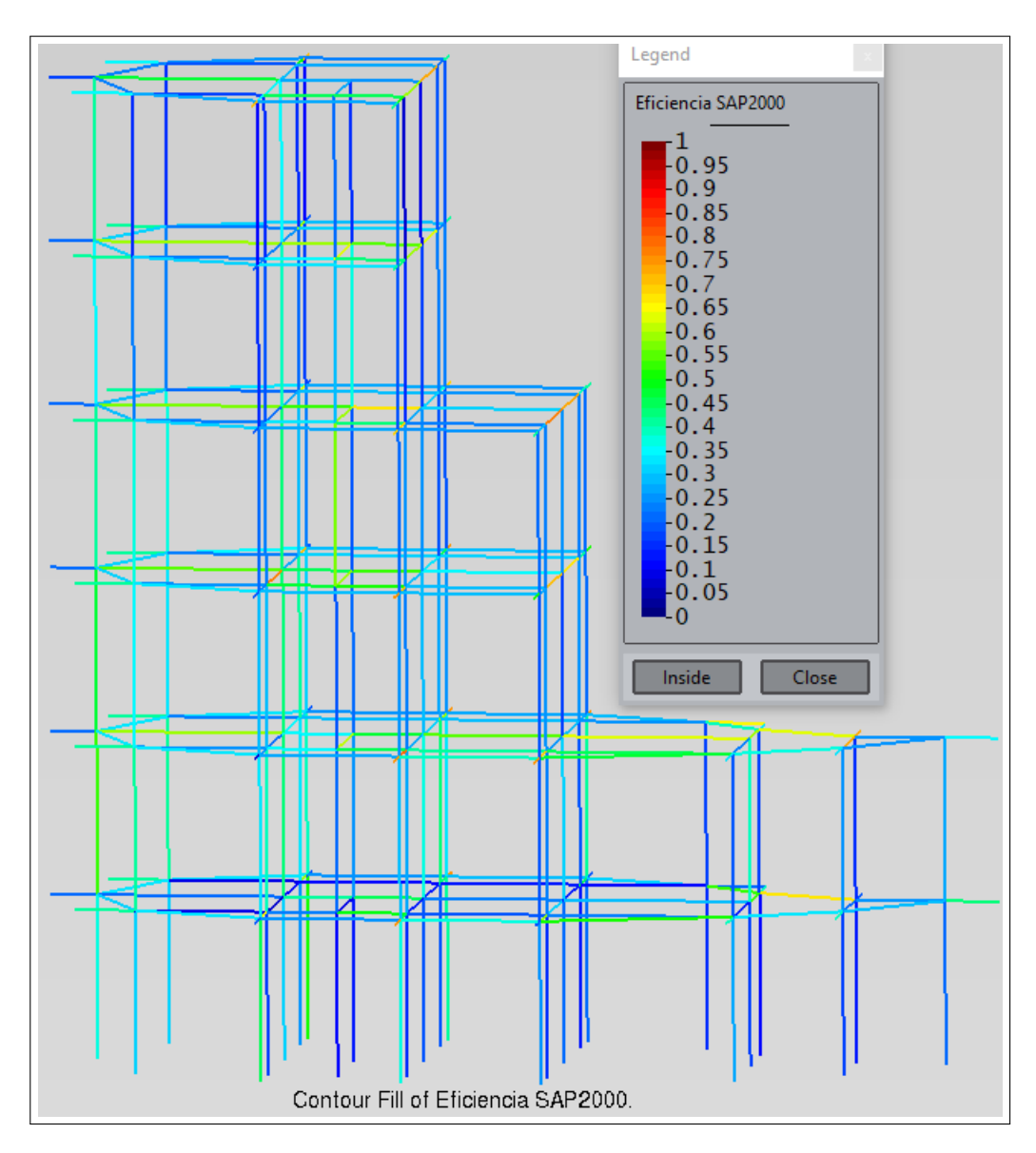

Figura 4.64: Eficiencias calculadas por SAP2000 (NTC) en edificio 2.

| Valores representativos de las diferencias |           |  |
|--------------------------------------------|-----------|--|
| Media de las diferencias:                  | $-0.12\%$ |  |
| Desviación estándar:                       | 11.12%    |  |
| Media de las diferencias absolutas:        | $8.54\%$  |  |
| Diferencia absoluta mayor:                 | 47.57%    |  |
| Diferencia absoluta menor:                 | $0.02\%$  |  |
| No. de diferencias mayores al $20.0\%$     | 28        |  |
| Prob. de diferencia menor al $20.0\%$      | 92.62%    |  |

En la tabla 4.12, se muestran los valores m´as representativos de las diferencias calculadas, y que en conjunto con la figura 4.65, nos permiten interpretar el comportamiento de las variaciones entre ambos programas.

Tabla 4.12: Diferencias para el edificio 2 (NTC).

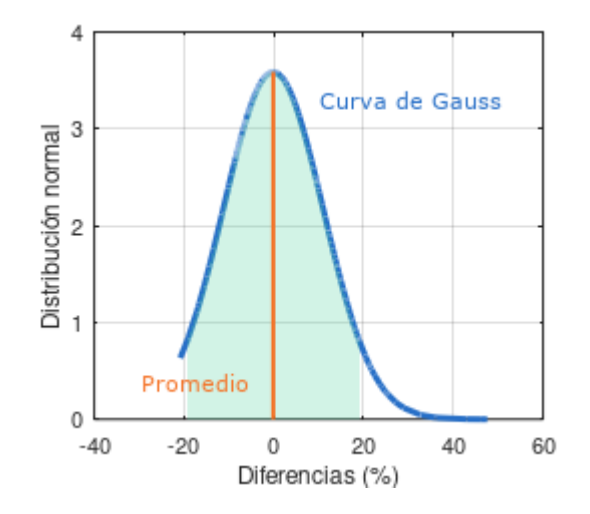

Figura 4.65: Curva de Gauss de las diferencias en el edificio 2 (NTC).

Se aprecia para este modelo de prueba, que las eficiencias tienen una variación mucho mayor que en el primer modelo: el valor promedio es de −0.12 %, lo cual significa que las diferencias en este ejemplo se distribuyen de manera similar al edificio 1, para ambos lados del origen (cero de las abscisas); la media de las diferencias absolutas es de 8.54 %, mayor que en el modelo 1, lo que manifiesta que las eficiencias calculadas comienzan a diferenciarse en ambos programas, pero sin tener un efecto negativo en la correlación general de los mismos.

El rango de variación en este edificio de prueba se amplía, con valores desde  $0.02\%$  hasta 47.57%. Lo anterior parece indicar que el algoritmo LESC se encuentra cometiendo desviaciones en el cálculo de las resistencias respecto al programa de referencia, sin embargo, más adelante se explicará a qué se debe este fenómeno.

Respecto a la cantidad de cálculos realizados, se emplearon en promedio unos 25 puntos de interacción por barra.

#### Resultados de los Requisitos de Reglamento para Concreto Estructural (ACI 318S-14).

Como en los análisis anteriores, se muestran las figuras de las eficiencias calculadas por los programas que estamos comparando.

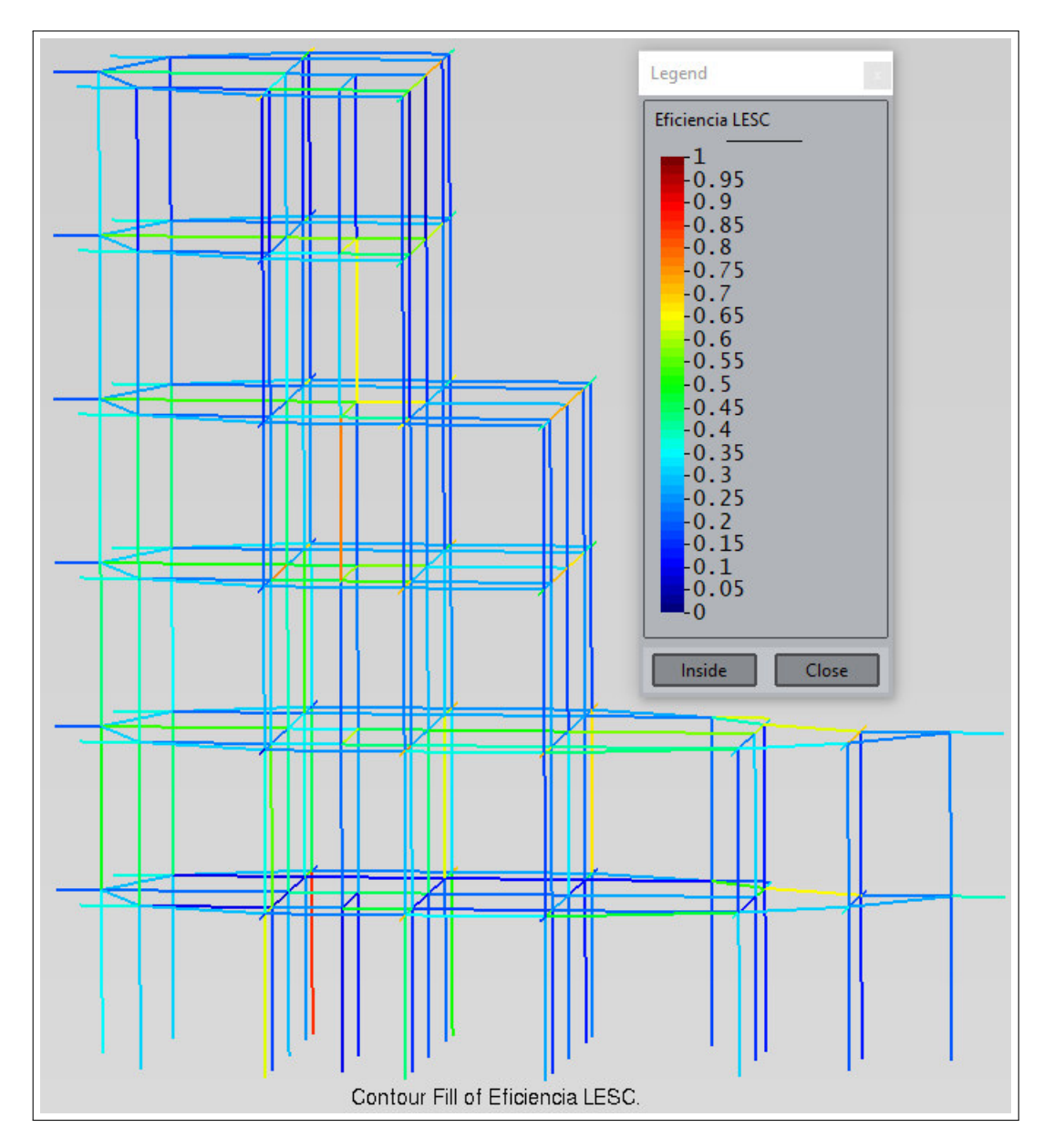

Figura 4.66: Eficiencias calculadas por LESC (ACI) en edificio 2.

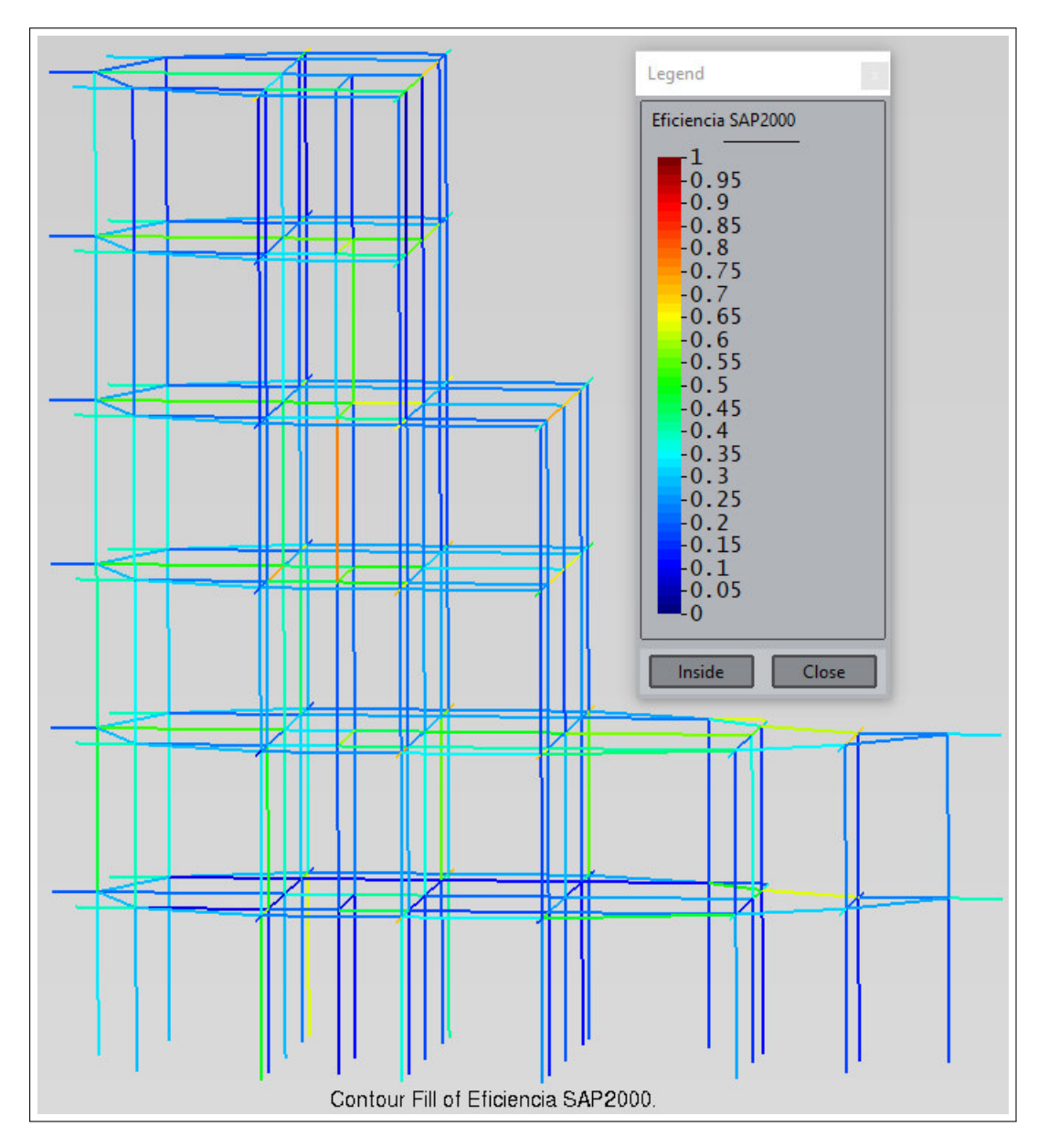

Figura 4.67: Eficiencias calculadas por SAP2000 (ACI) en edificio 2.

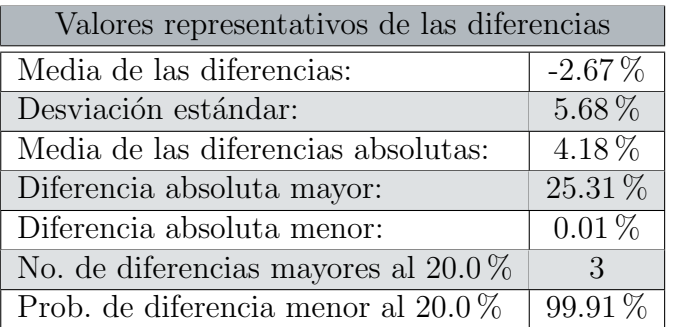

Con el uso de la normativa ACI, los valores más destacables del cálculo de las diferencias se ilustran en la tabla 4.13 y en la figura 4.68:

Tabla 4.13: Diferencias para el edificio 2 (ACI).

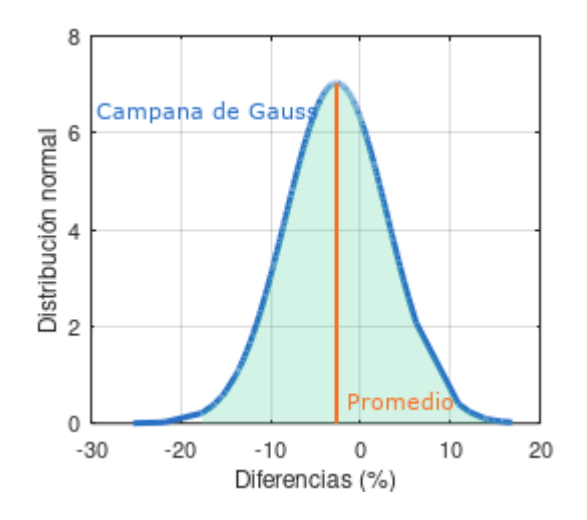

Figura 4.68: Curva de Gauss de las diferencias en el edificio 2 (ACI).

Se muestra que ambos programas obtienen resistencias similares, con un promedio de diferencias de −2.67 % y un rango de variación del 0.01 % al 25.31 %, que sale un poco de la variación esperada, pero que no indica errores en el análisis de las relaciones de carga.

El cálculo de las relaciones de carga obtenidas por **LESC** sigue teniendo resultados aceptables de manera general, manteniendo los promedios de las diferencias cercanas o inferiores al 20.0 %. El trabajo de c´alculo empleado en el edificio 2 con la normativa ACI, es de 28 puntos en el diagrama de interacción por barra, en promedio.

## 4.1.3. Edificio 3: Planta en forma de "L" invertida.

En esta última prueba, se tiene una estructura cuya planta se observa en la figura 4.69, en forma de "L", cuyo lado largo se encuentra en la parte superior (aco-

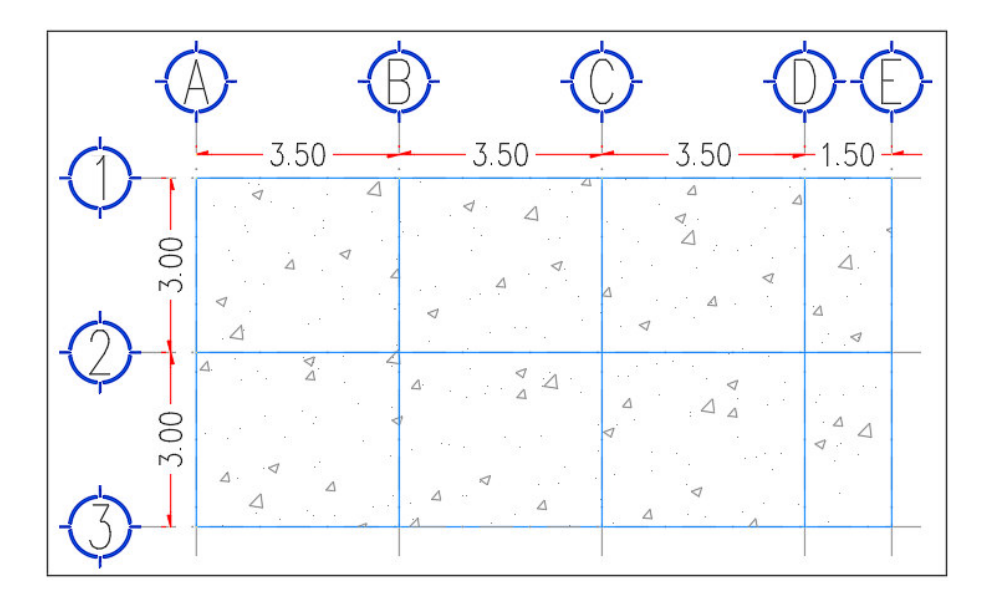

Figura 4.69: Planta del edificio 3.

taciones en metros). Para dicha estructura, se elabora un modelo en el programa SAP2000 con elementos rectangulares de concreto. Las cargas consideradas para los niveles se describen en el anexo 5.7.

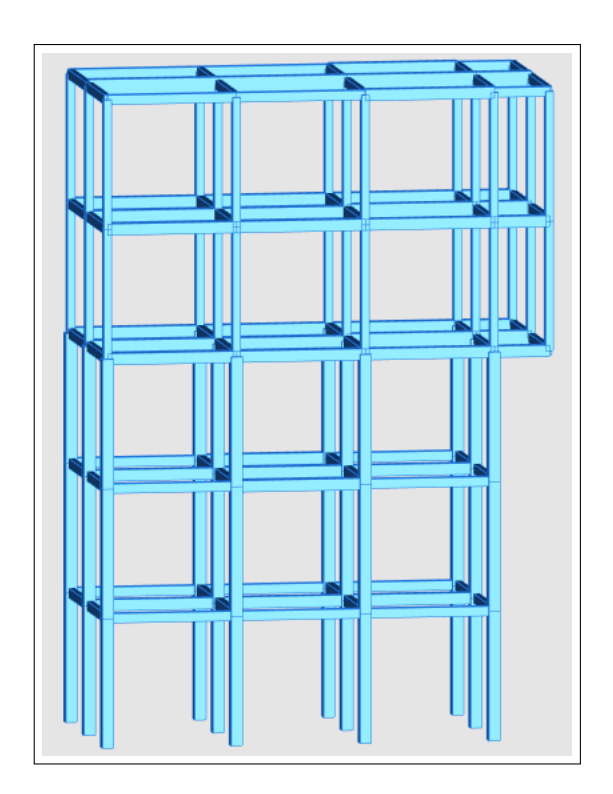

Figura 4.70: Vista frontal del modelo del edificio 3.

Se incluirá un sistema de piso a base de losa maciza de concreto, el cual transfiere

las cargas hacia las vigas, esto mediante la suposición de que el peso se distribuye según el área tributaria correspondiente a cada elemento. Una descripción de tal suposición se encuentra en el anexo mencionado.

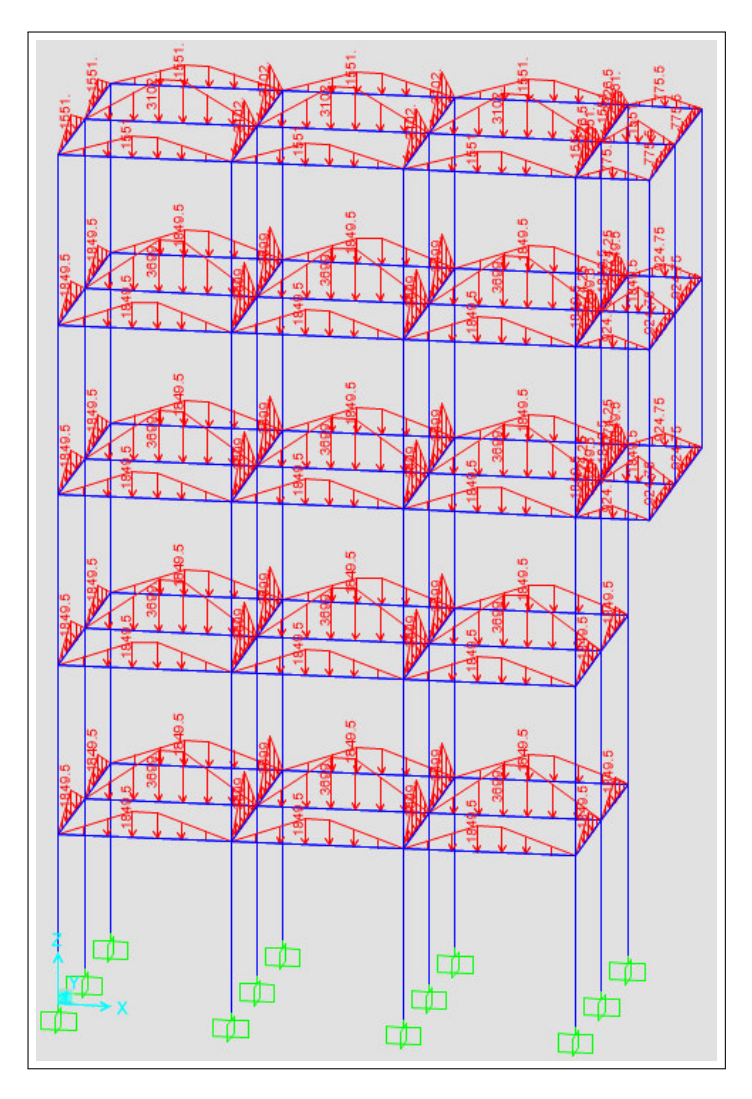

Figura 4.71: Configuración de cargas en edificio 3 (Kgf/m).

Como se puede apreciar en la figura 4.70, el edificio consta de 5 niveles, con una altura entre pisos de 3.5 m. Las propiedades de los materiales y la distribución del acero en la sección se encuentran definidos tanto para columnas como para vigas.

Se muestran en las figuras 4.71 y 4.72 las cargas que se aplican en el modelo tridimensional del edificio 3.

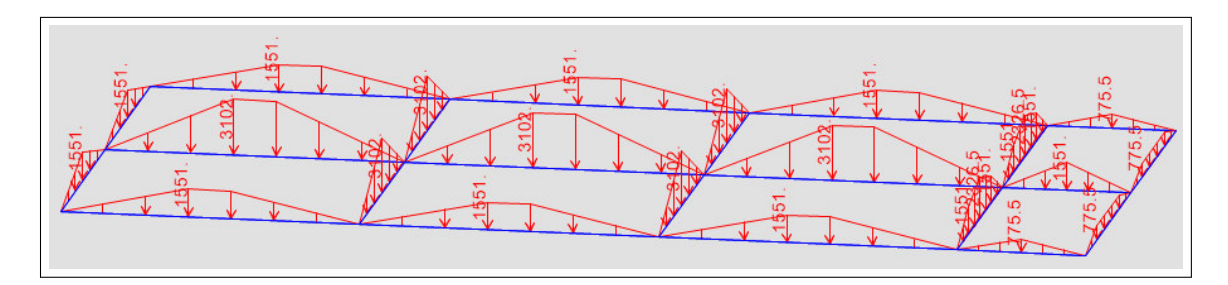

Figura 4.72: Configuración de cargas en último nivel del edificio 3 (Kgf/m).

#### Resultados de las Normas Técnicas Complementarias para la Ciudad de México 2017.

Para el edificio 3, se han obtenido las relaciones de carga (eficiencia) de 166 elementos, incluidas columnas y vigas. Estas relaciones se comparan entre los dos programas utilizando la expresión 4.46, descrita en un apartado anterior.

De acuerdo a la tabla 4.14, el cálculo de la eficiencia que realiza LESC es satisfactorio, con una diferencia promedio de 2.30 %, con todas las comprobaciones que indica el reglamento.

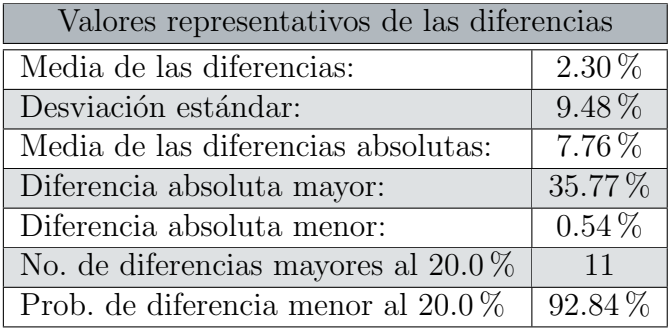

Tabla 4.14: Diferencias para el edificio 3 (NTC).

En este caso, también se distingue un pequeño número de barras con una diferencia mayor del 20.0 %. Si observamos la figura 4.75, se observa una frecuencia favorable con diferencias cercanas al promedio y a cero.

La conclusión general para este caso es que el módulo LESC obtiene resultados aceptables. El costo computacional es de 25 puntos de interacción por barra, en promedio.

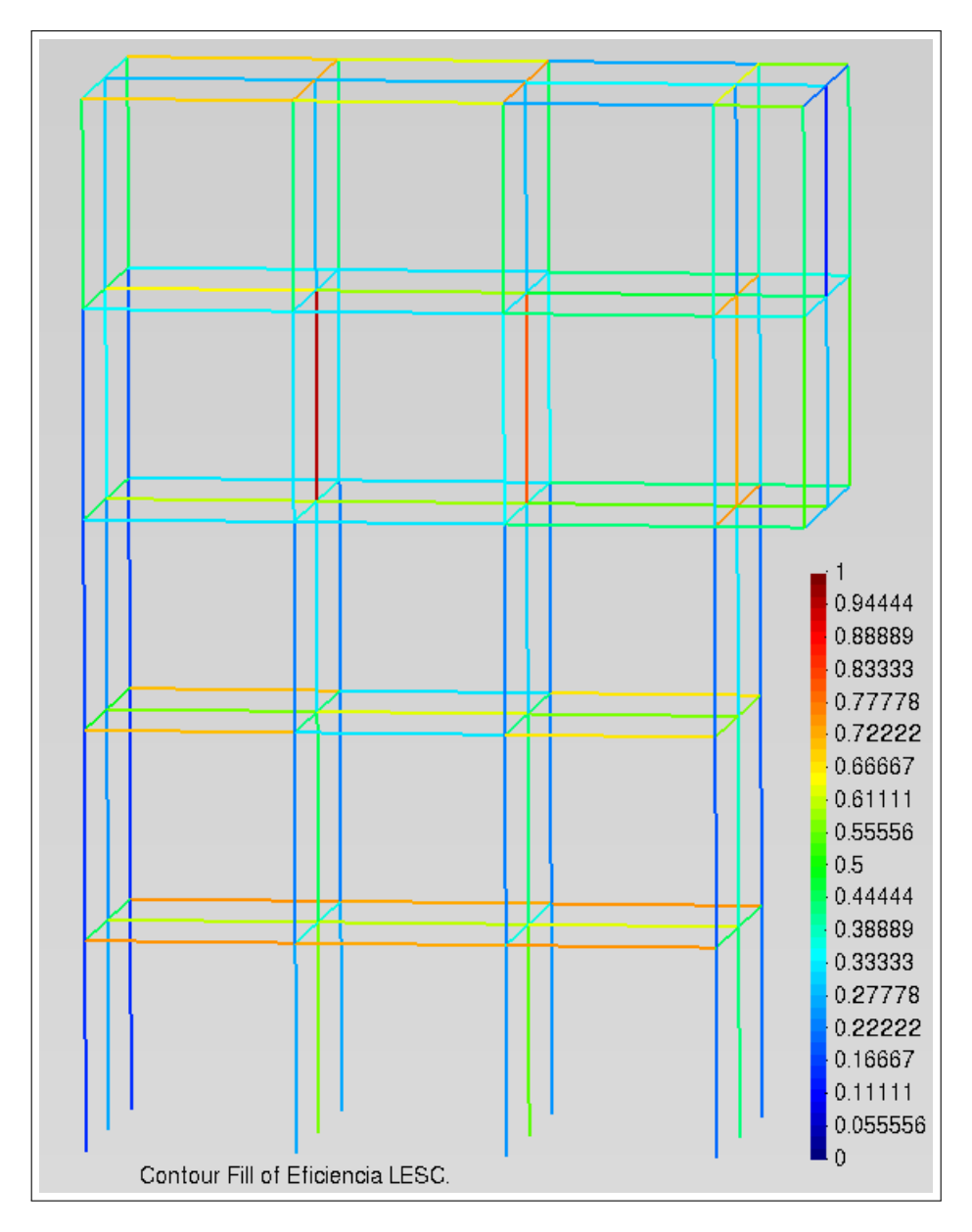

Figura 4.73: Eficiencias calculadas por LESC (NTC) en edificio 3.

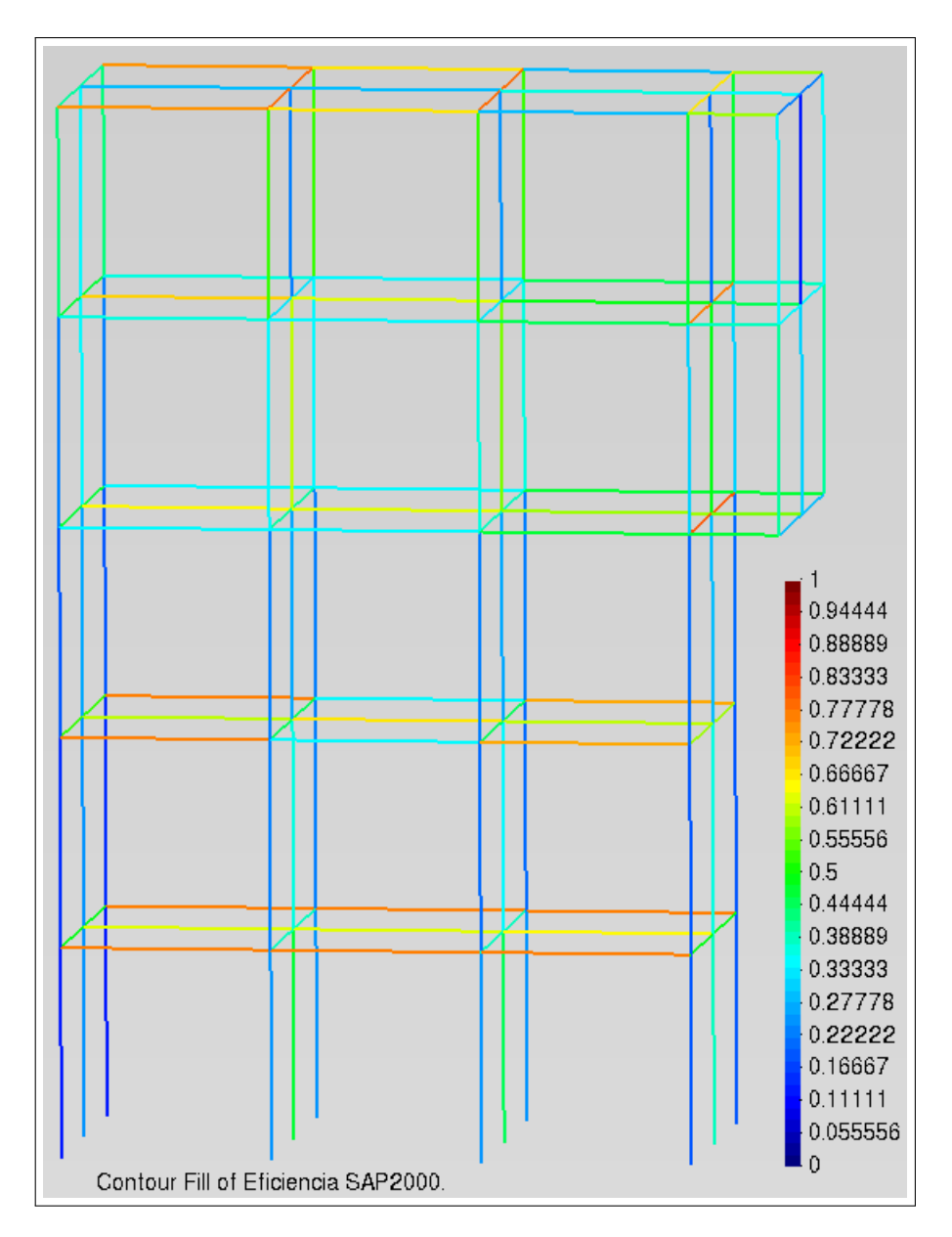

Figura 4.74: Eficiencias calculadas por SAP2000 (NTC) en edificio 3.

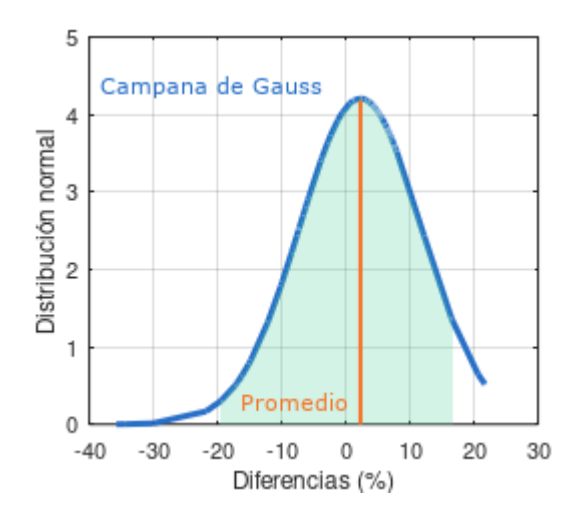

Figura 4.75: Campana de Gauss para diferencias en edificio 3 (NTC).

#### Resultados de los Requisitos de Reglamento para Concreto Estructural (ACI 318S-14).

Se presentan en las figuras 4.76 y 4.77 las eficiencias obtenidas por ambos algoritmos.

Con esta última configuración de prueba, y siguiendo la tendencia de los otros modelos para ambas normativas, tenemos diferencias aceptables como se observa en la tabla 4.15.

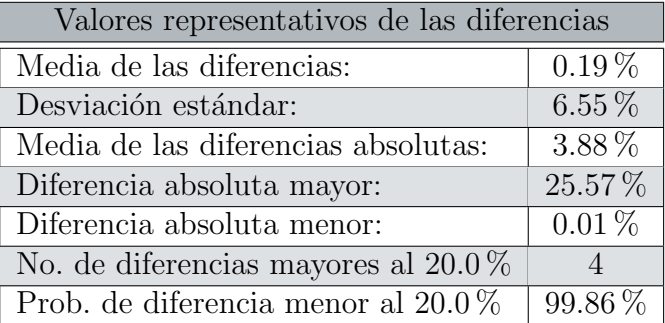

Tabla 4.15: Diferencias para el edificio 3 (ACI).

De igual manera que los otros modelos, el módulo LESC proporciona resultados consistentes y confiables para el cálculo de las resistencias de elementos rectangulares de concreto reforzado. En la mayor´ıa de los casos analizados se tiene un rango de variación ligeramente mayor al  $20.0\%$ , por lo que existen casos específicos de barras en los que las eficiencias entre ambos programas superan las diferencias esperadas.

Para entender las posibles causas de lo observado anteriormente, se discutirán a continuación los principales criterios tomados por el software comercial **SAP2000** y
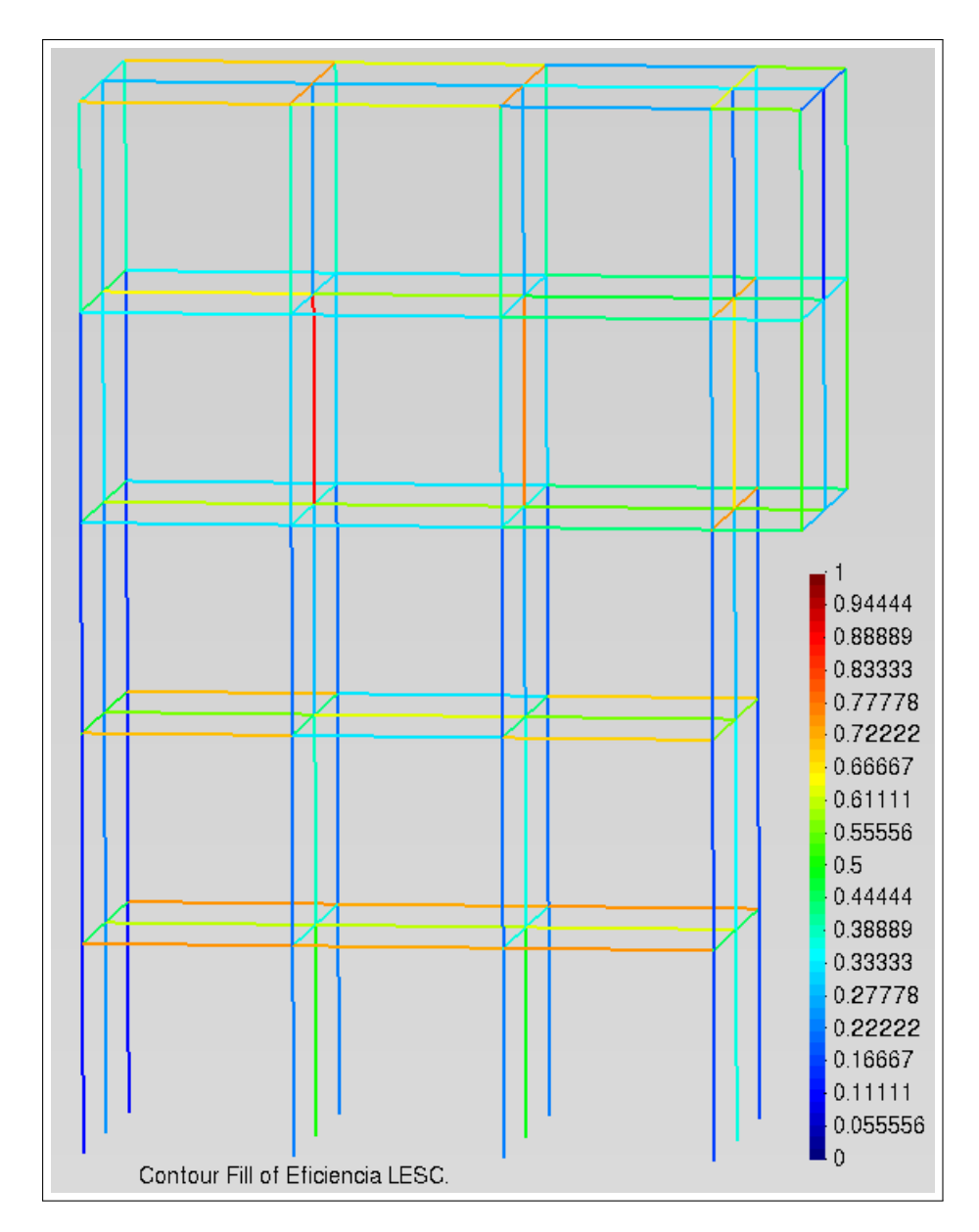

Figura 4.76: Eficiencias calculadas por LESC (ACI) en edificio 3.

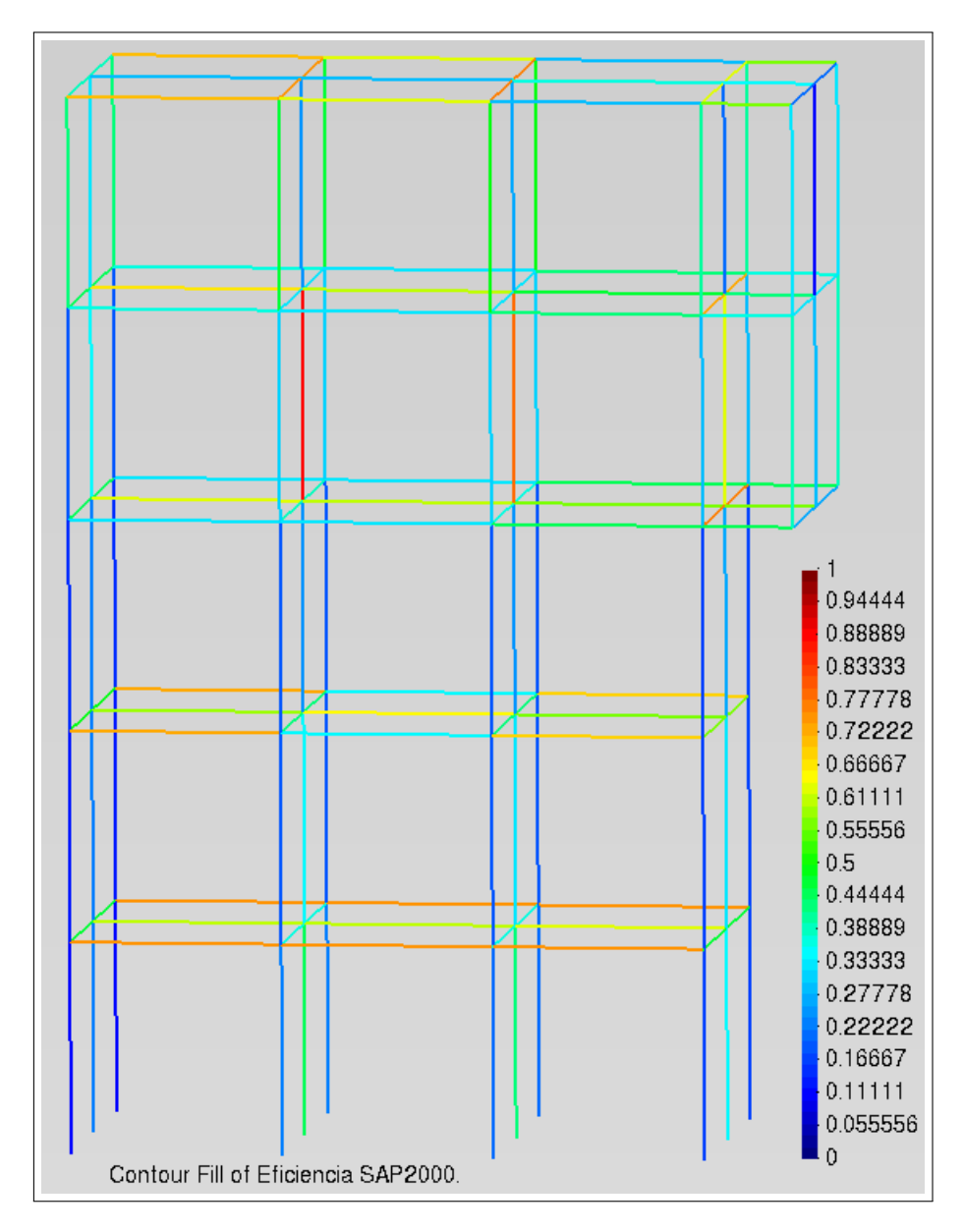

Figura 4.77: Eficiencias calculadas por SAP2000 (ACI) en edificio 3.

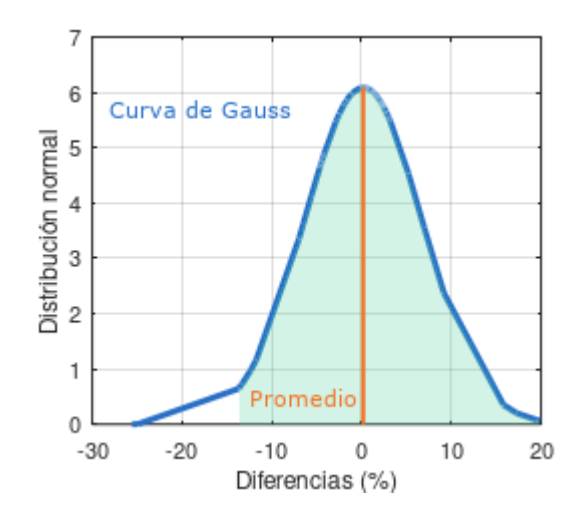

Figura 4.78: Campana de Gauss para diferencias en edificio 3 (ACI).

por el m´odulo LESC. Cabe aclarar que las diferencias entre ambos programas no significan que alguno de ellos este mal, solo se debe entender que cada uno tiene diferentes consideraciones en sus algoritmos.

#### 4.1.4. Diferencias en el cálculo

Durante la realización de las pruebas, se han encontrado marcadas diferencias en el cálculo de la relación de carga, entre el módulo  $LESC$  y el programa  $SAP2000$ , que se describirán a continuación.

1. El programa SAP2000 realiza el cálculo de la excentricidad mínima de manera similar, más no igual, a la indicada en las Normas Técnicas Complementarias para la Ciudad de México 2017, pues dentro de dicho programa se considera que la excentricidad de diseño debe cumplir con la expresión 4.47.

$$
e_{dis} = \frac{M_u}{P_u} \ge 0.05h\tag{4.47}
$$

Donde "h" es la dimensión de la sección en la que se consiera la flexión del elemento. Sin embargo, en las Normas Técnicas Complementarias para la Ciudad de México 2017, se indica para la excentricidad de diseño, que se debe cumplir con la expresión 4.48.

$$
e_{dis} = \frac{M_u}{P_u} \ge \text{Max}(0.05h, 2.0 \text{cm}) \tag{4.48}
$$

Con ello, podemos explicar que para algunas de las secciones analizadas en los apartados anteriores, **SAP2000** tomaba la excentricidad mínima con un criterio diferente al módulo **, y con esa excentricidad establecía los momentos** de dise˜no para el c´alculo de las resistencias, derivando en grandes diferencias entre las relaciones de carga.

2. El cálculo de la resistencia en el software **SAP2000**, no se encuentra actualizado a las normas vigentes, pues para obtener la resistencia del concreto utiliza un factor de resistencia nominal según la expresión 4.49, el cual ya no se utiliza en la nueva versión de los reglamentos, tanto para los Requisitos de Reglamento para Concreto Estructural (ACI 318S-14), como para las Normas Técnicas Complementarias para la Ciudad de México 2017.

$$
f \ast_c = 0.8 \ast f'_c \tag{4.49}
$$

A pesar de ello, y previendo esta importante característica del programa comercial, los modelos de prueba fueron adecuados para utilizar la resistencia del concreto  $f'_c$  $c_c'$ esperada para el cálculo del diagrama de interacción, coincidiendo con la utilizada en los datos usados por LESC. Esto nos aseguró la mayor similitud de los datos ingresados a ambos programas.

3. De acuerdo al punto anterior, para que las resistencias entre ambos ambos programas sean iguales, se aplicó un factor a las resistencias del concreto en el programa SAP2000, como se muestra en la expresión 4.50.

$$
f'_{c \text{ Programa SAP2000}} = \frac{f'_{c \text{ Diseño}}}{0.8}
$$
 (4.50)

La finalidad de esta alteración a la resistencia indicada en el programa comercial, es que al momento de que se realicen los cálculos de la resistencia y se aplique la consideración de la expresión 4.49, se obtenga la correcta resistencia de dise˜no para las secciones de concreto.

Al hacer esta alteración de la resistencia, durante la obtención del factor de profundidad del bloque de esfuerzos " $\beta_1$ ", indicado en las expresiones 2.31 y 2.34, se tendrá una profundidad de la zona de esfuerzos del concreto diferente para ambos programas.

4. Para determinar las cargas de diseño  $(P_u, M_y, y, M_z)$ , **SAP2000** calcula el punto " $x = dist$ " sobre la barra en el que se presenta el momento mayor de todo el elemento, ya sea en un sentido u otro, y entonces se considera que el momento para diseño en el otro sentido será el que exista en ese mismo punto " $x = dist$ " (figura 4.79).

Para el módulo LESC, se calcula el momento máximo que existe de manera independiente en cada uno de los sentidos " $M_y$ " y " $M_z$ " (figura 4.80), siendo estos los considerados para el diseño. Obviamente para ambos programas, a los momentos máximos en la barra se les aplica la comprobación de excentricidad mínima y efectos de esbeltez antes de considerarlas como cargas de diseño.

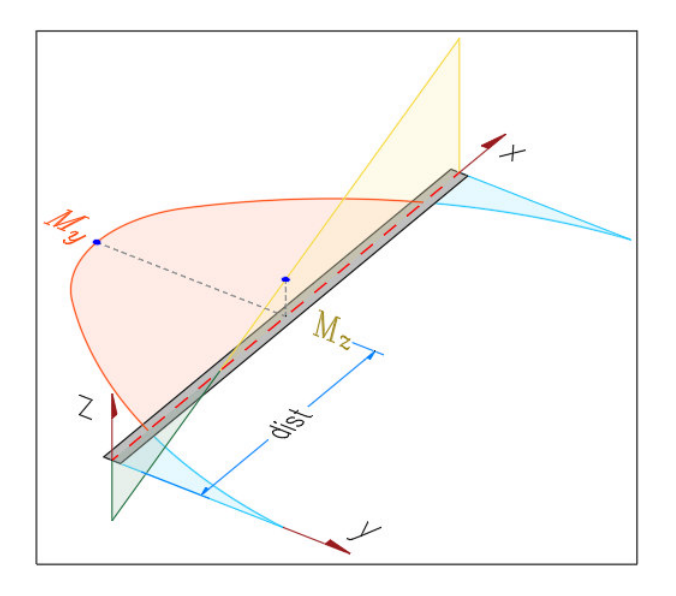

Figura 4.79: Determinación de los momentos de diseño en SAP2000.

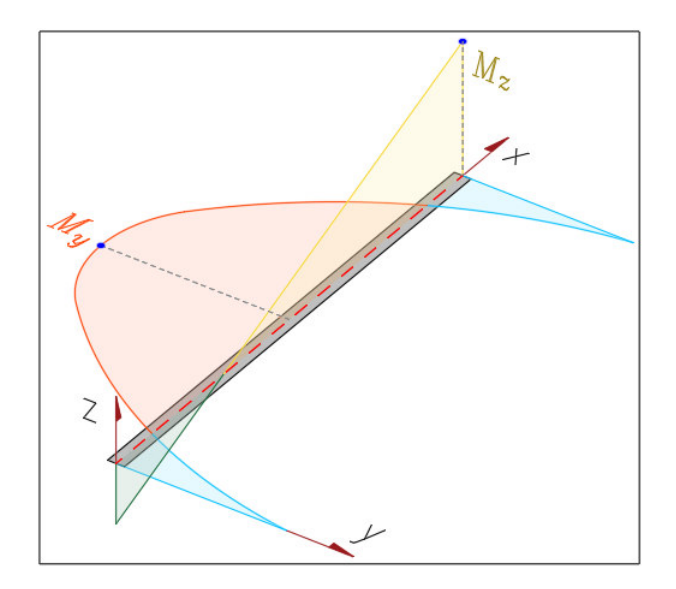

Figura 4.80: Determinación de los momentos de diseño en LESC.

- 5. En el software **SAP2000**, para la aplicación del método de amplificación de momentos, siempre se usa el procedimiento indicado en los Requisitos de Reglamento para Concreto Estructural (ACI 318S-14), incluso cuando se especifique en las preferencias de diseño que se usen las Normas Técnicas Complementarias para la Ciudad de México 2017. Esto afecta directamente al cálculo del factor de corrección " $C_m$ " de la sección 3.2.2.2.d de las NTC y la sección 6.6.4.5.3 de los ACI.
- 6. La comprobación de la excentricidad mínima de diseño " $e_{dis}$ ", en  $\text{SAP2000}$  únicamente se aplica en un solo sentido de la barra, generalmente en aquel con mayor flexión cuando ambos ejes no cumplen la condición; cuando hay un solo eje que no cumple la condición, se aplica a este la comprobación. En el módulo LESC, la comprobación se realiza para ambos sentidos de manera independiente, tal como se indica en la sección 6.6.4.5.4 de los Requisitos de Reglamento para Concreto Estructural (ACI 318S-14).
- 7. En el programa comercial, cuando existe un momento máximo con el valor de cero, el factor de amplificación de momento toma el valor " $F_{ab} = 1.0$ " y se usa como momento de diseño el producido por la excentricidad mínima. Sin embargo, en la normativa consultada se indica que cuando los momentos en los extremos o los momentos máximos sean cero, se deberá de tomar el coeficiente " $C_m = 1.0$ ", y continuar con las consideraciones restantes para amplificar el momento obtenido con la excentricidad mínima. Esta última manera es la usada en el módulo LESC.
- 8. El procedimiento utilizado por SAP2000 para obtener la eficiencia de un elemento, se basa en un mapeo de la superficie de interacción, como ya se mencionó anteriormente. Según la documentación del programa, se obtiene la longitud de una línea llamada " $L_1$ ", la cual parte del origen de la superficie de interacción hasta el punto cuyas coordenadas son las cargas de diseño " $(P_u, M_{u2}, M_{u3})$ ", según se muestra en la figura 4.81.

Esta línea se proyecta hasta intersectar la superficie de interacción del elemento en el punto " $(F_R, M_{R2}, M_{R3})$ ", con esto se obtiene la longitud " $L_2$ " desde el origen hasta el punto mencionado. La relación de carga se obtiene mediante la expresión siguiente:

Relación de carga = 
$$
\frac{L_1}{L_2}
$$
 (4.51)

Para obtener las coordenadas de la resistencia sobre la superficie de interacción, se busca dentro del mapeo realizado, el cuadrante correspondiente donde se encuentra la combinación de cargas de diseño, y se realiza una interpolación para obtener la intersección buscada (figura 4.82).

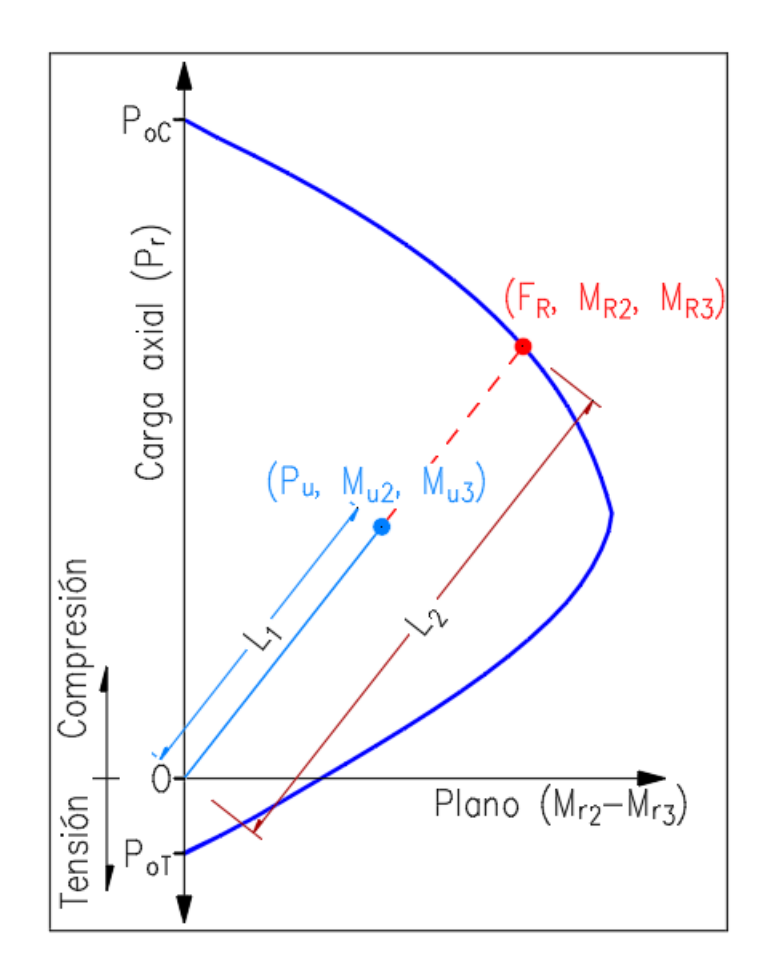

Figura 4.81: Cálculo de la relación de carga en SAP2000.

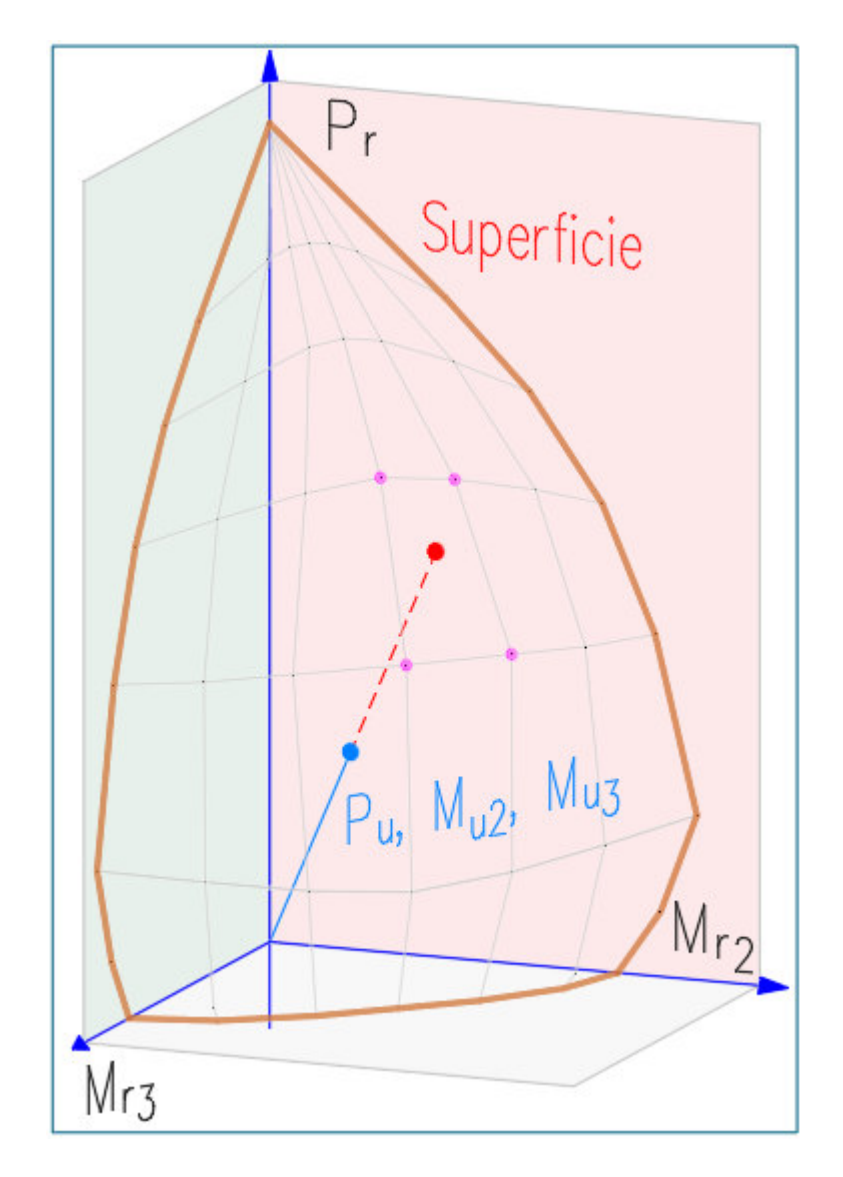

Figura 4.82: Interpolación de la intersección en  $\mathbf{SAP2000}.$ 

# 4.2. Conclusiones

A lo largo de este documento, se ha ido describiendo la fundamentación necesaria utilizada para el planteamiento de búsqueda de la excentricidad de diseño en un elemento rectangular de concreto. Por medio de una gráfica alternativa, derivada del gráfico de interacción convencional, ha sido posible establecer un método geométrico para aproximar las cargas de resistentes  $(F_R, M_{Ry}, M_{Rz})$  en pocas evaluaciones del contorno de interacción.

Adicionalmente al procedimiento mencionado para el cálculo de la resistencia del elemento, se desarrolló un método para la obtención de los momentos máximos mediante la definición de las ecuaciones de momento flexionante y fuerza cortante, que se describe en el anexo 5.6; lo anterior sirve de insumo al método de amplificación de momentos, que es una manera de considerar los efectos de esbeltez, verificando para su utilizaci´on que se cumpla con la excentricidad m´ınima establecida por los reglamentos.

A este punto, ya se tiene un algoritmo capaz de evaluar la relación de carga de los elementos de concreto en una estructura, usando las consideraciones requeridas por las Normas Técnicas Complementarias para la Ciudad de México 2017 y los Requisitos de Reglamento para Concreto Estructural (ACI 318S-14).

Dentro de la sección 4.1, se han propuesto tres estructuras a las que se les han asignado acciones y as´ı obtener las relaciones de carga, con el objeto de comprobar que los resultados obtenidos por el algortmo del módulo  **son lo suficientemen**te acertados para ser utilizados en el ámbito profesional y académico, para realizar el dise˜no de edificaciones de concreto reforzado.

En la tabla 4.16, se resumen las comparaciones entre las eficiencias obtenidas por ambos programas. Se aprecia que para todos los promedios obtenidos, en ningún caso se tiene un porcentaje mayor al 5.0 %, lo cual resulta favorable pues se entiende que los resultados de LESC serán similares a los obtenidos por el software SAP2000.

Las desviaciones estándar, que representan el promedio de las desviaciones respecto a la media, son una medida para interpretar la dispersión de las comparaciones, teniendo mejores resultados cuando este valor es cercano a cero. En todos los casos de comparación, las desviaciones son menores al  $15.0\%$ , siendo un parámetro bastante aceptable de acuerdo a todos los datos analizados.

Adicionalmente al cálculo de la media, se decidió obtener la media de las diferencias absolutas para observar el promedio sin que los valores de similar magnitud pero signo diferente provoquen que la media tienda al cero dentro del rango de variación. Si se comparan estos resultados, ninguno de ellos es mayor al 10.0 %, resultando aceptable para el objetivo de este trabajo.

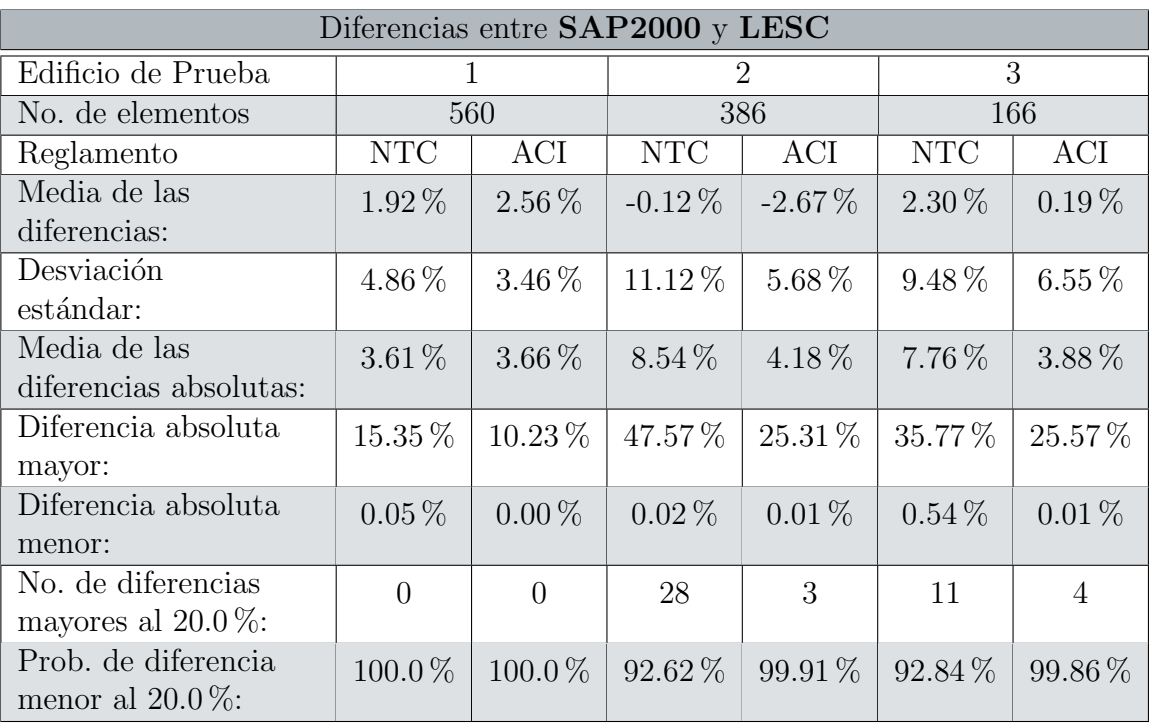

Tabla 4.16: Diferencias entre los edificios de prueba para los dos reglamentos consultados.

Respecto a las diferencias absolutas mayores en cada uno de los casos analizados, sí se puede apreciar que existen valores superiores a la diferencia aceptable, que es del 20.0 % según lo explicado con anterioridad. Se reporta en la tabla 4.16 también, que hay una pequeña cantidad de elementos en algunos edificios, que tienen una diferencia en el cálculo mayor a la esperada, pero que en realidad y como se mencionó en la sección 4.1.4, corresponden a elementos en donde se presentan las diferencias en los algoritmos de ambos programas.

Por último, queda observar la probabilidad de que se calculen eficiencias con una diferencia menor al 20.0 %, que para todos los casos, es mayor al 90.0 %. Como ya se ha mencionado antes, la existencia de estos elementos en los que se calculan las relaciones de carga con mayor variación, se debe principalmente a las diferencias en el cálculo de las resistencias entre ambos programas.

Con base en las comparaciones realizadas a las eficiencias obtenidas por el software comercial y el programa mejorado en este trabajo, se puede concluir que el algoritmo implementado en LESC es apto para la evaluación de las cargas de diseño, cálculo de resistencias y obtención de la relación de carga en elementos rectangulares de concreto reforzado, contando con la posibilidad de realizar la comprobación de las secciones mediante las Normas Técnicas Complementarias para la Ciudad de México 2017 o los Requisitos de Reglamento para Concreto Estructural (ACI 318S-14).

#### 4.2. CONCLUSIONES

# 5. Anexos

5.1. Ejemplo de cálculo para flexocompresión biaxial

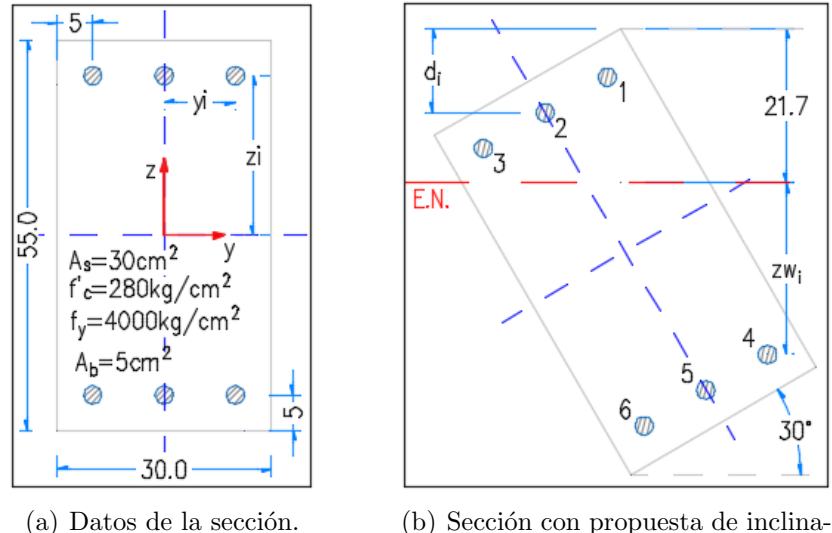

ción y posición del eje neutro.

Figura 5.83: Ejemplo para el cálculo de la resistencia de un elemento sujeto a flexocompresión biaxial

Se presenta a continuación un ejemplo para la obtención de la resistencia de un elemento sujeto a flexocompresión biaxial  $^{22}$  , se procederá a aplicar el método general descrito en la sección 2.3.5, para la figura 5.83 con las condiciones descritas a continuación (tabla 5.17).

 $^{22}$ Basado en el procedimiento de la figura 6.7 (González y Robles, 2005, pp. 149-150).

| Datos generales                                    |            |                    |
|----------------------------------------------------|------------|--------------------|
| Posición eje neutro " $c$ "                        | 21.7       | cm                 |
| Ancho " $b$ "                                      | 30.0       | cm                 |
| Alto " $h$ "                                       | 55.0       | cm                 |
| Resistencia concreto " $f_c$ "                     | 280.0      | kg/cm <sup>2</sup> |
| Resistencia acero " $f_y$ "                        | 4000.0     | $kg/cm^2$          |
| Módulo elástico acero " $E_s$ "                    | $2.0x10^6$ | $kg/cm^2$          |
| Def. unitaria máx. concreto " $\varepsilon_{cu}$ " | 0.003      | cm/cm              |
| Def. unitaria máx. acero " $\varepsilon_s$ "       | 0.002      | cm/cm              |

Tabla 5.17: Datos del ejemplo de flexocompresión biaxial.

Primero se define a la sección rectangular a analizar, la cual es simétrica, con los materiales y la geometría conocidos. En la tabla 5.18 se pueden observar las coordenadas y áreas de acero de las varillas en la sección. Con esto se procede a calcular la deformación del acero, mediante la expresión 2.9.

| Barra No. | $A_b$ $(cm^2)$ | $z$ (cm) | $\rm(cm)$ | $z_w$ (cm) |
|-----------|----------------|----------|-----------|------------|
|           | 5.0            | 22.5     | 10.0      | 14.9       |
| 2         | 5.0            | 22.5     | 0.0       | 9.9        |
| 3         | 5.0            | 22.5     | $-10.0$   | 4.9        |
|           | 5.0            | $-22.5$  | 10.0      | $-24.1$    |
| 5         | 5.0            | $-22.5$  | 0.0       | $-29.1$    |
|           | 5.0            | $-22.5$  | $-10.0$   | $-34.1$    |

Tabla 5.18: Ubicación de las barras dentro de la sección.

La relación de proporcionalidad se establece de acuerdo a la figura 5.84, y para ello se debe de considerar que la fibra extrema en compresión tiene una deformación unitaria máxima definida por el parámetro " $\varepsilon_{cu}$ ". La deformación de las barras de acero no debe ser mayor que la deformación unitaria máxima del acero, por ello se debe hacer la correspondiente revisión para asignar las deformaciones máximas a las barras que presenten la condición  $\varepsilon_s \geq \varepsilon_y$ .

Esta condición se toma en cuenta para asignar la deformación unitaria máxima del acero ( $\varepsilon_y = f_y/E_s$ ) a aquellas barras que tengan una deformación (" $\varepsilon_s$ ") superior a la que es capaz de soportar el material de acuerdo a su diagrama esfuerzo-deformación. La deformación máxima ocurre cuando se alcanza el esfuerzo de fluencia del refuerzo.

| Barra No. | $\varepsilon_s$ (cm/cm) teórica | $\varepsilon_s$ (cm/cm) práctica |
|-----------|---------------------------------|----------------------------------|
|           | 0.0021                          | 0.0020                           |
| 2         | 0.0014                          | 0.0014                           |
| З         | 0.0007                          | 0.0007                           |
|           | $-0.0033$                       | $-0.0020$                        |
| 5         | $-0.0040$                       | $-0.0020$                        |
|           | $-0.0047$                       | $-0.0020$                        |

Tabla 5.19: Comparativa entre las deformaciones teóricas y prácticas en las barras.

En la tabla 5.19, se puede ver la comparacion entre la deformación de las varillas obtenida mediante la relación de proporcionalidad, y la deformación práctica, considerando las máximas deformaciones.

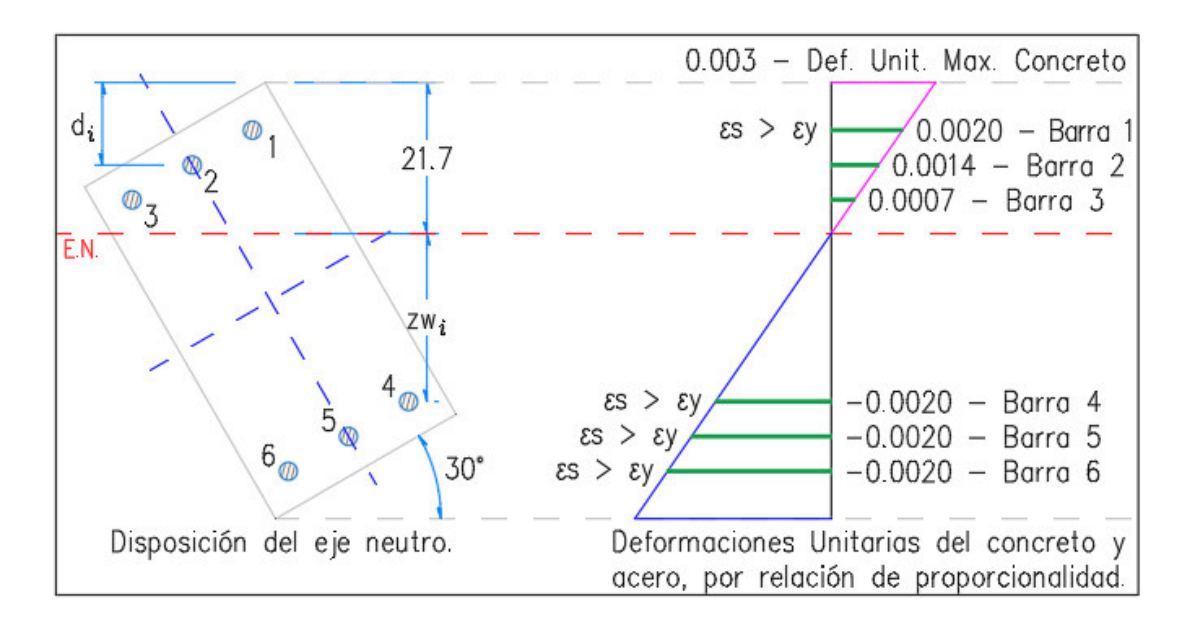

Figura 5.84: Deformaciones dentro de la sección.

Una vez que se han revisado las deformaciones de las barras, se obtiene la distribución de esfuerzos como se puede apreciar en la figura 5.85, los cuales se obtienen mediante la expresión 2.7 para las barras de acero.

Estos esfuerzos también pueden obtenerse aplicando la expresión 2.10, pero para simplificar los cálculos se desarrolló la expresión 2.7 utilizando la relación de proporcionalidad. En la tabla 5.20, se reportan los esfuerzos obtenidos para cada una de las barras.

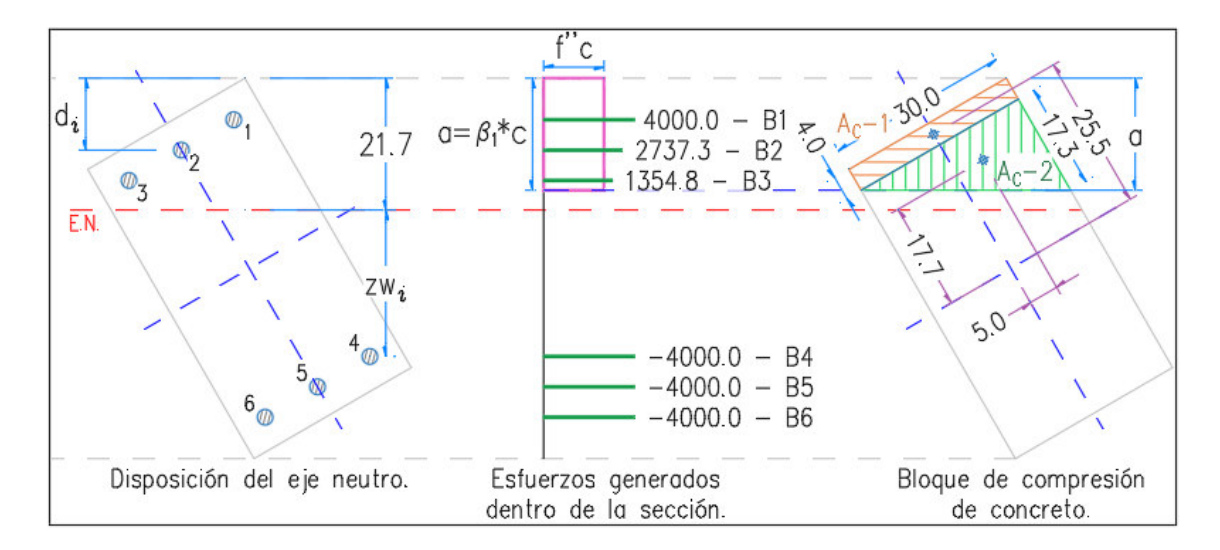

Figura 5.85: Esfuerzos dentro de la sección.

| Barra No.      | $\rm(cm)$<br>d | $(kg/cm^2)$<br>$f_s$ | $F_s$ (ton) | $M_z$ (ton <sup>*</sup> m) | $M_{\rm u}~({\rm ton*{\rm m}})$ |
|----------------|----------------|----------------------|-------------|----------------------------|---------------------------------|
|                | 6.8            | 4000.0               | 20.00       | 4.50                       | 2.00                            |
| $\overline{2}$ | 11.8           | 2737.3               | 13.69       | 3.08                       | 0.00                            |
| 3              | 16.8           | 1354.8               | 6.77        | 1.52                       | $-0.68$                         |
| $\overline{4}$ | 45.8           | $-4000.0$            | $-20.00$    | 4.50                       | $-2.00$                         |
| 5              | 50.8           | $-4000.0$            | $-20.00$    | 4.50                       | 0.00                            |
| 6              | 55.8           | $-4000.0$            | $-20.00$    | 4.50                       | 2.00                            |
|                | Suma:          |                      | $-19.54$    | 22.60                      | 1.32                            |

Tabla 5.20: Fuerzas y momentos en las barras.

Como se muestra en la tabla 5.20, se procede a calcular las fuerzas y los momentos de cada una de las barras de acuerdo a las expresiones 2.13 y 2.14 respectivamente; en cada uno de los ejes de la sección se realiza el cálculo del momento tomando como referencia el centroide, de la manera mostrada en la figura 5.83 a).

Un an´alisis similar se realiza para el concreto, en donde una vez definidos los datos del material y la geometría de la sección, se puede calcular la información mostrada en la tabla 5.21.

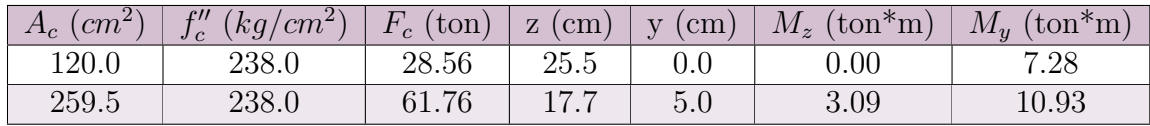

Tabla 5.21: Fuerzas y momentos que resiste el concreto.

Primero se debe definir la profundidad a la que actúa la zona de compresión mediante la expresión 2.19, y con esto es posible determinar el área del concreto que resiste la carga axial. Se calculan las fuerzas y los momentos usando las expresiones 5.52 y 5.53 respectivamente.

$$
F_c = f''_c * A_c \tag{5.52}
$$

$$
M_{c\,y} = F_c * z \tag{5.53}
$$

Para poder determinar los brazos de palanca respecto al centroide de la sección ("z" y "y"), así como el área de concreto (" $A_c$ "), se procede a descomponer la zona en compresión en dos áreas con formas simples definidas como " $A_c$ -1" y " $A_c$ -2" como se observa en la figura 5.85. Con esta simplificación se puede calcular cada área y la ubicación de sus centroides.

Habiendo calculado los aportes del concreto y el acero, se aplican las expresiones  $2.20 \text{ y } 2.21 \text{ para obtener el momento y la carga axial resistentes de la sección, como }$ se aprecia en la tabla 5.22.

| 70.78 | ton                    |
|-------|------------------------|
| 4.41  | $\text{ton}^*\text{m}$ |
| 40.82 | $\text{ton}^*\text{m}$ |

Tabla 5.22: Fuerzas y momentos que resiste la sección.

Una vez que hemos obtenido la resistencia del elemento, se calculan las excentricidades en los ejes mediante las expresiones 2.25 y 2.26. Con estas excentricidades podemos aplicar la hipótesis de Bresler y calcular la resistencia de la sección de una forma más simple.

$$
e_y = \frac{M_z}{P_n} = \frac{40.82}{70.78} = 0.5767 m
$$

$$
e_z = \frac{M_y}{P_n} = \frac{4.41}{70.78} = 0.0623 m
$$

#### Fórmula de Bresler

Si se realizara el procedimiento descrito en la sección 2.3.4 para cada uno de los ejes de simetría de la sección, se debe de cambiar la posición del eje neutro hasta que las excentricidades en cada eje coincidan con las excentricidades calculadas para el ejercicio anterior.

Cuando se encuentren dichas excentricidades, los momentos y cargas axiales de la tabla 5.23 corresponderán a las resistencias de flexocompresión en cada sentido.

| EieY    |                                | Eje $Z$     |                                |
|---------|--------------------------------|-------------|--------------------------------|
| $P_{y}$ | 299.41 ton                     |             | 75.54 ton                      |
| $M_{z}$ | $18.48 \text{ ton}^* \text{m}$ | $M_{\rm u}$ | $43.53 \text{ ton}^* \text{m}$ |

Tabla 5.23: Cargas resistentes de la sección en los ejes de simetría.

Ahora debemos calcular la resistencia máxima a compresión del elemento usando como referencia lo expuesto en la sección 2.3.2, obteniendo el siguiente resultado:

$$
P_o = f''_c * A_g + f_y * A_{st} = 0.85 * f'_c * b * h + f_y * A_{st}
$$
  
= 0.85 \* (280 kg/cm<sup>2</sup>) \* (30 cm) \* (55 cm) + (4000 kg/cm<sup>2</sup>) \* (30 cm<sup>2</sup>)  
= 512,700 kg = 512.70 ton

Si se aplica la expresión 2.27 usando los valores obtenidos anteriormente, se obtiene:

$$
\frac{1}{P_n} = \frac{1}{299.41 \text{ ton}} + \frac{1}{75.54 \text{ ton}} - \frac{1}{512.70 \text{ ton}}
$$

$$
= 0.01463 \frac{1}{\text{ton}}
$$

$$
P_n = \frac{1}{0.01463} \text{ ton} = 68.36 \text{ ton}
$$

Como se observa en el resultado anterior, tenemos que la diferencia entre la resistencia axial obtenida por el procedimiento general (tabla 5.22) y la obtenida con la simplificación de Bresler es de  $3.42\%$ , notando que la aproximación tiene un error menor al  $20.0\%$ , por lo que concluimos que la expresión 2.27 tiene una aproximación aceptable, además de que se comprueba que la condición 2.28 es acertada al momento de sugerir o no la utilización de la expresión mencionada.

> 70.78  $ton \geq 0.1 * 512.7$  ton 70.78  $ton \geq 51.27$   $ton$

# 5.2. Consideraciones en las barras

### Ejes

Los valores y operaciones evaluadas para cada elemento de la estructura se basan en la convención de ejes de la figura 5.86, y se respetan a lo largo de la ejecución del programa. El eje longitudinal de la barra coincide con el eje "X" local del elemento, al igual que los otros dos ejes representan a los ejes locales. El elemento inicia en el nodo " $i$ " de la barra, y termina en el nodo " $j$ ".

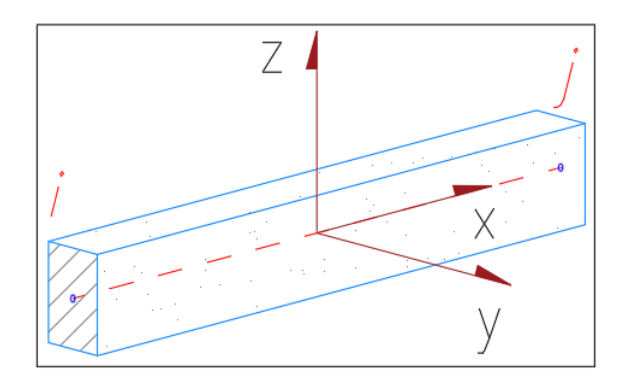

Figura 5.86: Ejes locales del elemento.

Para la sección transversal de los elementos, se utilizan los ejes locales de la barra como se muestra en la figura 5.87, siendo dicha sección constante a lo largo de toda la barra y durante la deformación del elemento.

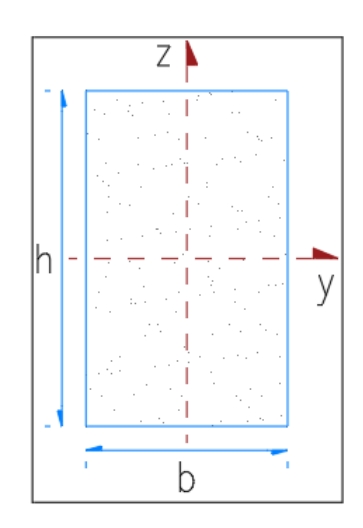

Figura 5.87: Sección considerada en el catálogo de concreto.

#### Propiedades geométricas

Se considera para el algoritmo, que todos los elementos analizados tienen una sección rectangular, por lo tanto es posible calcular las siguientes propiedades geométricas para cada una de las barras:

1. Area de la sección transversal.

$$
A=b*h
$$

2. Momentos de inercia alrededor de los ejes "Y" y "Z".

$$
I_y = \frac{b^3 * h}{12} \qquad \quad I_z = \frac{b * h^3}{12}
$$

3. Radios de giro, para determinar cuál es el menor  $(r_{g\, min}).$ 

$$
r_{g\,y} = \sqrt{\frac{I_y}{A}} \qquad r_{g\,z} = \sqrt{\frac{I_z}{A}}
$$

Para un área, se considera como una medida de alejamiento promedio de la sección resistente respecto del centro de gravedad. Dadas las dimensiones que definen el área de la sección rectangular, la de menor radio de giro  $(r_{g\,min})$ presentará menor rigidez torsional y también un peor comportamiento frente al pandeo.

4. Factor de esbeltez.

$$
KLSR = \frac{K*L}{r_{g\ min}}
$$

5. Para determinar el factor de longitud efectiva, el libro Aspectos Fundamentales del Concreto Reforzado (González y Robles, 2005), en la página 422 se hace mención de algunos valores  $K$  sugerdos para distintas condiciones de apoyo, como se muestra en la figura 5.88. En el libro Dise˜no de Estructuras de Concreto (Nilson, 2001), encontramos valores similares para el factor de longitud efectiva.

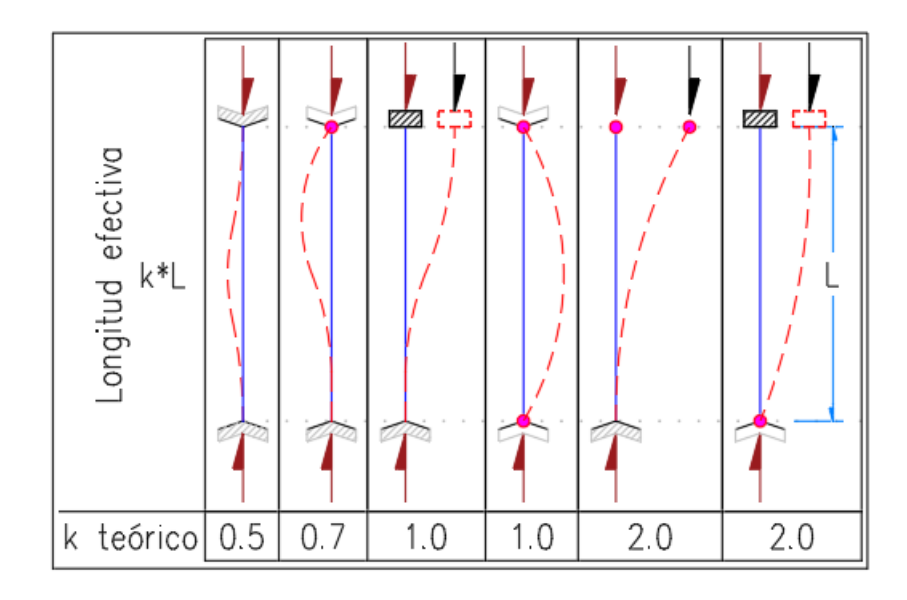

Figura 5.88: Factores de Longitud Efectiva K.

#### Elementos Mecánicos

El programa usa, como datos conocidos, los elementos mecánicos o fuerzas internas calculadas en las barras, por el m´etodo de rigideces o el m´etodo de elementos finitos, lo que supone que las cargas usadas ya fueron afectadas por los factores de carga correspondientes, conforme a las Normas Técnicas Complementarias sobre Criterios y Acciones para el Diseño Estructural de las Edificaciones, o los Requisitos de Reglamento para Concreto Reforzado.

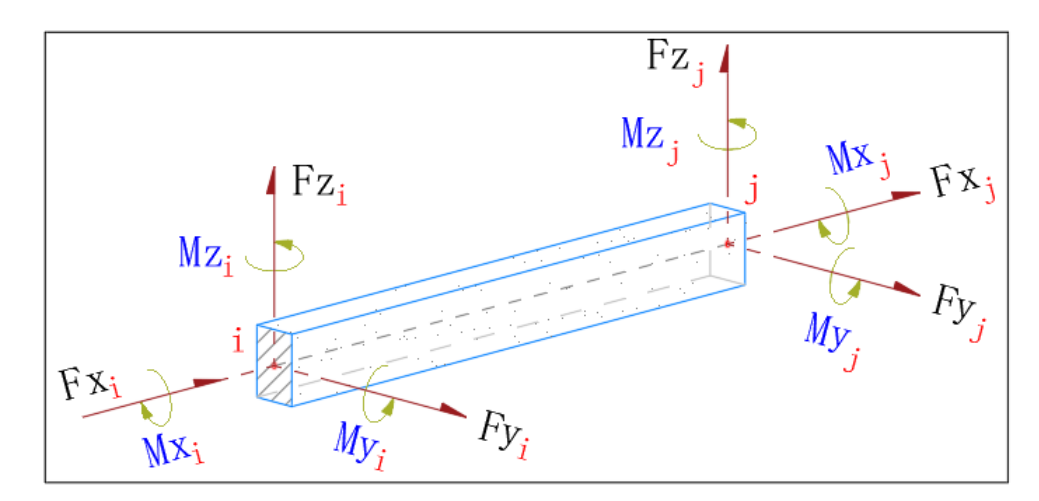

Figura 5.89: Elementos mecánicos de una barra en 3 dimensiones.

Las direcciones de las flechas en la figura 5.89, indican el sentido positivo de las fuerzas en cada nodo de la barra. Con estas suposiciones se realiza el cálculo de la carga axial máxima al interior de la barra, considerando las cargas externas.

# 5.3. Descripción del archivo de datos

El algoritmo utiliza un esquema para el archivo de datos, organizado de la manera m´as conveniente para la lectura y an´alisis de los elementos de manera individual. El prop´osito de este esquema es que la carga de memoria recaiga sobre el sistema de almacenamiento secundario y no sobre la memoria RAM.

#### Datos iniciales

Primero se escribe un bloque con datos iniciales:

- reglamento: Indica el reglamento a utilizar ("NTC2017" para NTC-2017, "ACI318S14" para ACI-318S-14).
- unidades longitud: Indica las unidades para la longitud (0 para milímetros, 1 para centímetros, 2 para decímetros, 3 para metros).
- unidades fuerza: Indica las unidades para las fuerzas (0 para kilogramos, 1 para toneladas, 2 para Newton, 3 para kiloNewton).
- nelem: Número de elementos tipo "barra" que contiene la estructura analizada.
- ndime: Número de dimensiones en que se hace el análisis (2 para 2D y 3 para 3D).
- nmats: Número de secciones existentes en la estructura.
- nevab: Número de elementos mecánicos que posee una barra, obtenidos del método de rigideces y que cambia según las dimensiones que se consideren para el an´alisis, as´ı como los grados de libertad del elemento. El algoritmo implementado solo reconoce la cantidad de doce para todos los casos.
- Control 0: Etiqueta y entero que se usan durante la lectura para determinar si se ha leido correctamente el primer bloque de datos.

#### Datos para secciones de concreto

Enseguida se escriben los datos de un arreglo llamado "arecr", el cual contiene los datos de cada una de las secciones existentes en la estructura (tabla 5.24).

| Elemento en<br>el arreglo | Descripción                                |
|---------------------------|--------------------------------------------|
|                           | Ancho de la sección $(b)$                  |
|                           | Altura de la sección $(h)$                 |
|                           | Resistencia del concreto $(f'_c)$          |
| $\mathcal{R}$             | Esfuerzo de fluencia del acero $(f_u)$     |
|                           | Número de varillas que contiene la sección |

Tabla 5.24: Datos necesarios para definir cada una de las secciones de concreto.

Al final del bloque, se encuentran la etiqueta y el valor entero "Control 0", que indican al programa que el bloque se ha terminado de leer con éxito.

#### Datos de ubicaciones de varillas para cada sección

Posteriormente se leen los bloques de datos de la variable "dtcon[nmats]", la cual contiene un arreglo bidimensional para cada una de las secciones. Estos bloques contienen los datos de las varillas "i", como: área de acero, coordenada "y" y coordenada "z" de las varillas respecto al centroide de la sección transversal del elemento (tabla 5.25).

| Elemento en<br>el arreglo | Descripción           |
|---------------------------|-----------------------|
| 0, i                      | Area de la varilla    |
| 1, i                      | Coordenada en "Y"     |
| 2. i                      | Coordenada en " $Z$ " |

Tabla 5.25: Datos requeridos para cada una de las varillas de la sección.

Al final de los bloques se encuentran la etiqueta y el valor entero "Control 0", indicando al programa que los bloques se han terminado de leer con éxito.

#### Datos de las barras

A partir de ahora, se escriben los datos especificos de cada una de las barras. Para cada uno de los elementos, se requieren una serie de valores que se utilizan para describir las reacciones, acciones y parámetros específicos requeridos por los reglamentos. Dichos valores se muestran a continuación:

nextr: Indica los datos esperados para el análisis del elemento según el tipo de apoyos (1 para elementos con extremos restringidos lateralmente, 2 para elementos con extremos no restringidos lateralmente).

- matnu: Indica el número de identificación de la sección que posee el elemento, en referencia al catálogo de secciones, descrito anteriormente.
- **xlong**: Longitud del elemento.
- **k**: Factor de longitud efectiva del elemento.
- indfu[ ]: Arreglo que contiene la cantidad de fuerzas aplicadas en la barra (tabla 5.26).

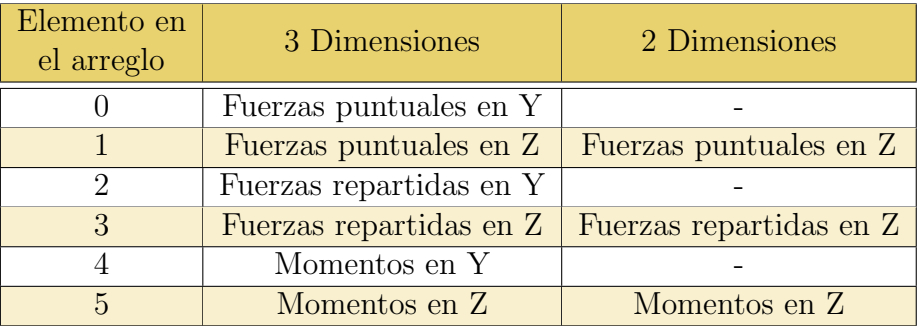

Tabla 5.26: Tipos de fuerzas aplicables a una barra.

Para conformar este arreglo, se parte de la suposición de que el eje "X" coincide con el eje longitudinal de la barra. Para la cantidad de fuerzas de tipo "momento", el indicar que existe un momento en el eje "Z" comunica al programa que dicha fuerza interviene en el análisis del sentido " $Z$ " de la barra, y no alrededor el eje "Z".

En el archivo de datos, no se escriben valores para las fuerzas en dos dimensiones que aparezcan indicadas con un guión en la tabla 5.26.

fueflerable Arreglo que almacena las fuerzas de flexión obtenidas con el m´etodo de rigideces o de los elementos finitos. Son en realidad los elementos mecánicos producidos en los extremos de la barra. En la tabla 5.27 se muestra cómo se ordenan dentro del arreglo.

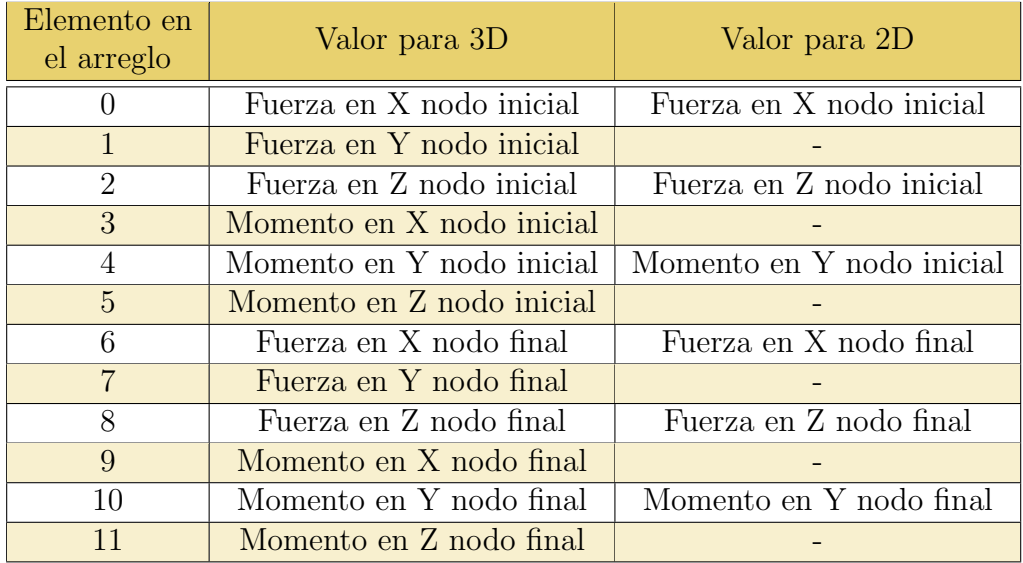

Tabla 5.27: Elementos mecánicos producidos en la barra.

fuerb[ ]: Arreglo con los valores para cada una de las cargas en la barra (tabla 5.28).

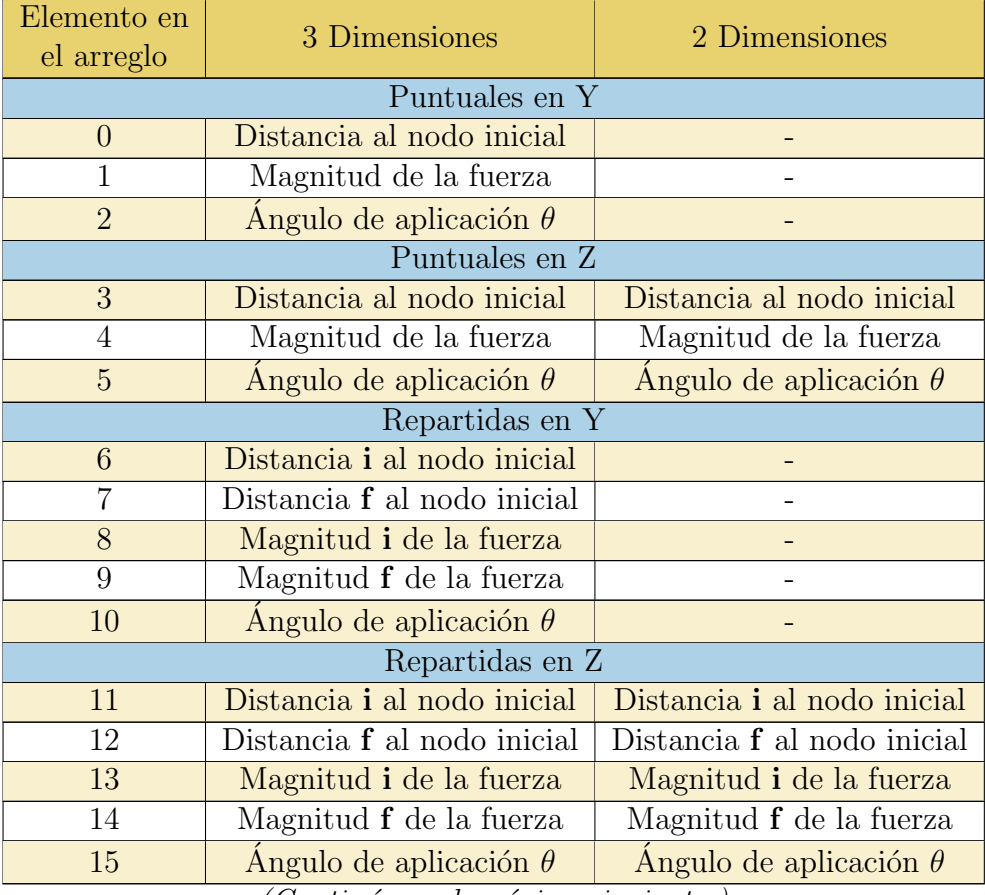

*(Contin´ua en la p´agina siguiente.)*

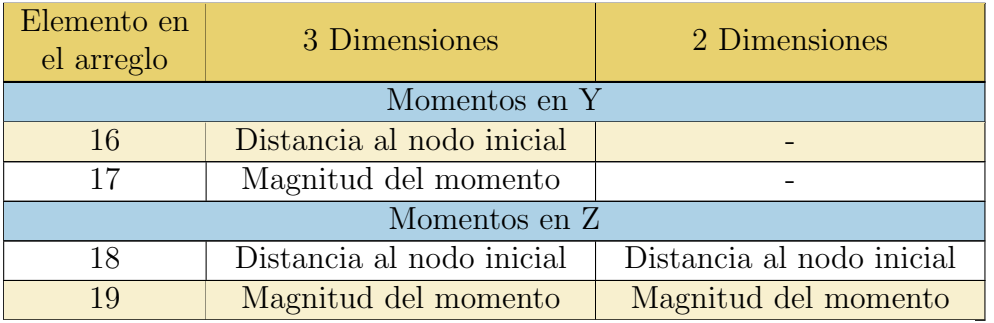

Tabla 5.28: Orden de aparición de las cargas en las barras.

Cada tipo de carga se debe escribir siguiendo el orden que se indica en el bloque "**indfu**", recordando que puede existir más de una de ellas aplicada en la barra. Si así fuera, se deben de escribir los datos del mismo tipo de carga en forma cíclica antes de comenzar con los datos de una carga distinta. Aquellas no existentes simplemente se omiten del archivo de datos.

Datos especiales: Este último bloque contiene datos específicos de cada barra, los cuales dependen de las restricciones en los extremos de las barras y que están indicados en la variable "nextr".

| Elemento en<br>el arreglo | Si $nextr = 1$            |                          |
|---------------------------|---------------------------|--------------------------|
|                           | Valor <i>EI</i> en eje Y  |                          |
|                           | Valor $EI$ en eje Z       | Valor $EI$ en eje Z      |
| Elemento en<br>el arreglo | Si $nextr = 2$            |                          |
| $\left( \right)$          | M1b en eje Y              |                          |
| 1                         | M1s en eje Y              |                          |
| $\overline{2}$            | M2b en eje Y              |                          |
| 3                         | M2s en eje Y              |                          |
| $\overline{4}$            | $\lambda$ en eje Y        |                          |
| 5                         | M1b en eje Z              | M1b en eje Z             |
| 6                         | M <sub>1s</sub> en eje Z  | M <sub>1s</sub> en eje Z |
| 7                         | M2b en eje Z              | M2b en eje Z             |
| 8                         | M <sub>2</sub> s en eje Z | $M2s$ en eje Z           |
| 9                         | $\lambda$ en eje Z        | $\lambda$ en eje Z       |
|                           | 3 Dimensiones             | 2 Dimensiones            |

Tabla 5.29: Tipos de datos especiales para las barras.

Al final del bloque se encuentran la etiqueta y el valor entero "Control  $0$ ", indicando al programa que el bloque se ha terminado de leer con éxito.

Se muestran a continuación dos ejemplos de archivos de datos, uno para análisis en 3 dimensiones, y otro para análisis en dos dimensiones.

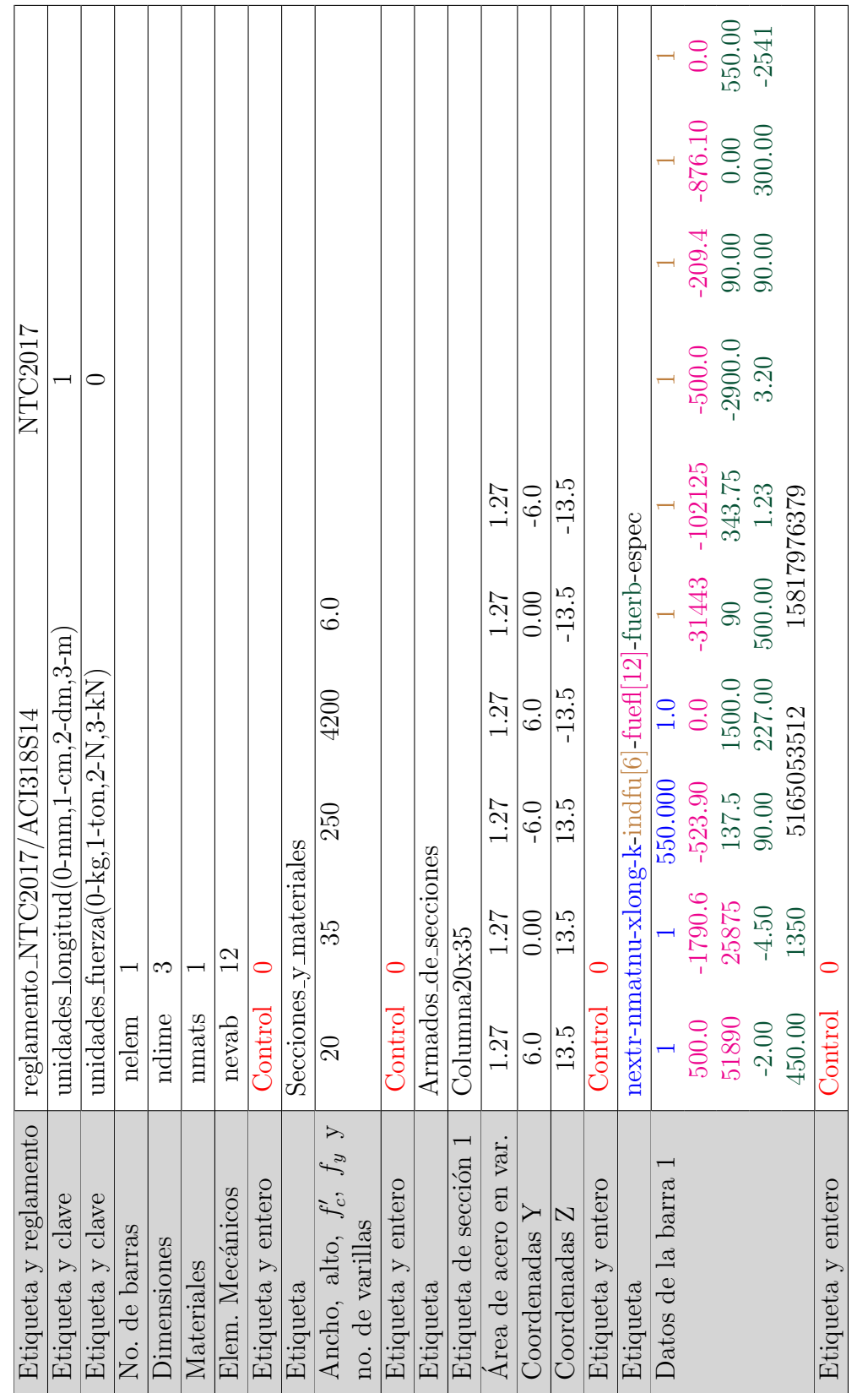

Tabla 5.30: Ejemplo de archivo de datos para una barra 3D con cada tipo de carga.

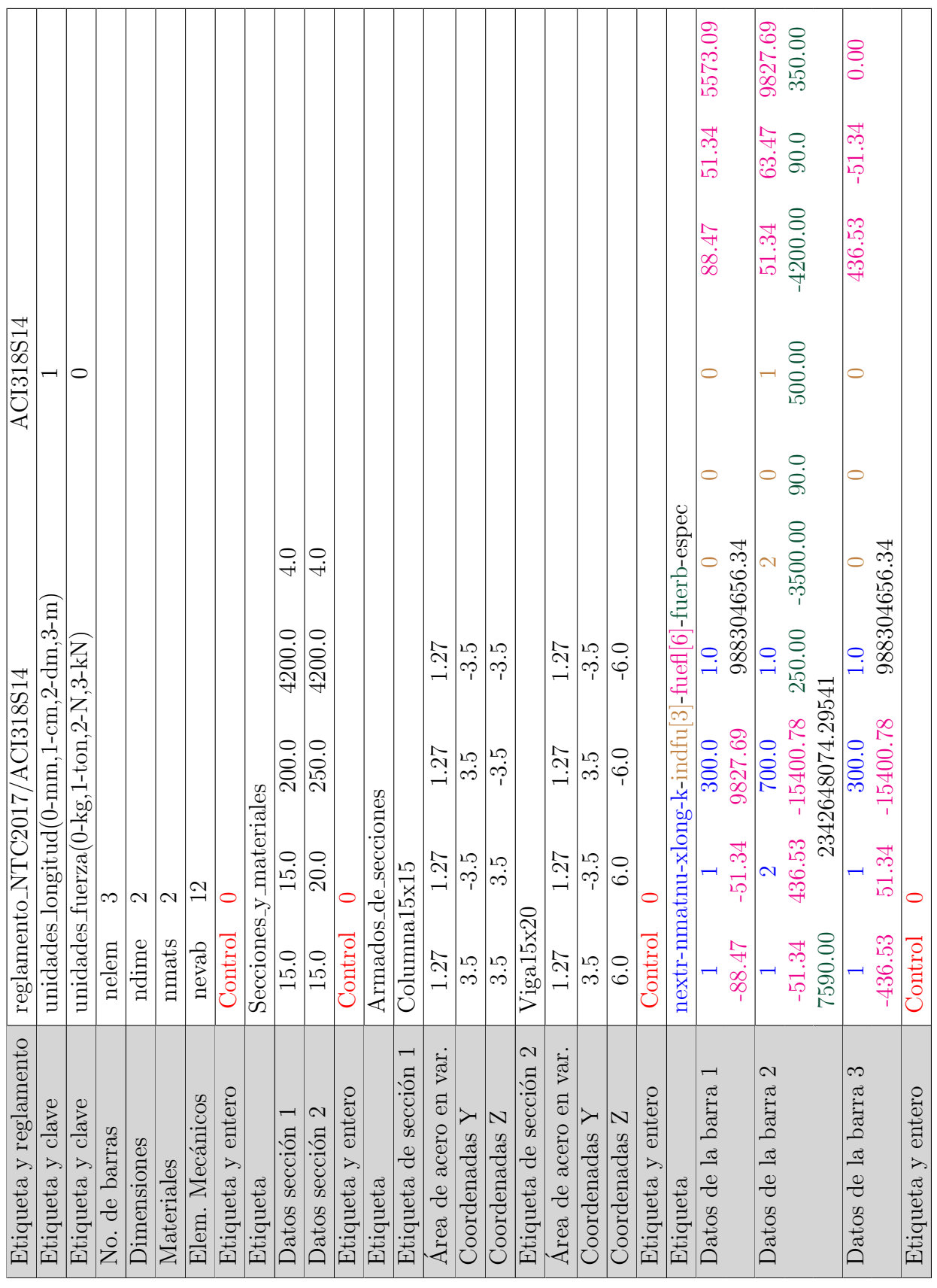

Tabla 5.31: Ejemplo de archivo de datos para una barra 2D con cada tipo de carga.

# 5.4. Agrietamiento de los elementos

En el programa elaborado, no se calcula la inercia agrietada de los elementos, por lo que esta se debe incluir en los datos que indique el usuario en el archivo correspondiente, para la obtención de las eficiencias de concreto. Se sugiere el uso de las inercias agrietadas mencionadas en la tabla 5.32 de las NTC y en la tabla 6.6.3.1.1(a) de los ACI.

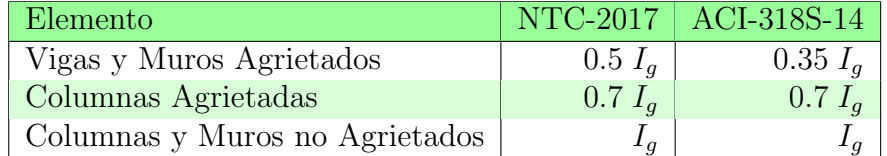

Tabla 5.32: Inercias de agrietamiento sugeridas.

# 5.5. Efectos de esbeltez

La esbeltez puede definirse como la reducción de resistencia de un elemento sujeto a flexo-compresión, debida a que la longitud del elemento es grande en comparación con las dimensiones de su sección transversal $^{23}$  .

Según las NTC, se deben de considerar los efectos de esbeltez en todos los elementos del diseño estructural, y para ello se permite el uso de un método de amplificación de momentos descrito en la sección 3.2.2. de las NTC.

Para poder utilizar la mayoración de momentos, se requiere saber si los elementos tienen restricciones laterales en los extremos, por ello el módulo no realiza dicha verificación, sino que solicita como datos el tipo de restricción lateral de cada uno de los elementos.

Se considera que un elemento tiene restricción lateral cuando sus extremos no se desplazan uno respecto al otro de manera apreciable.

También es necesario conocer los momentos máximos y mínimos que actúan en las barras, los cuales se conocen como  $M_1$  y  $M_2$  (momento menor y momento mayor respectivamente), y con los que se determina si es necesario considerar los efectos de esbeltez.

En la sección 3.2.2.2 de las NTC, se considera que la relación  $M_1/M_2$  es positiva si el miembro se flexiona en curvatura simple, y negativa si se presenta curvatura doble; si ambos momentos fueran nulos  $(M_1 = M_2 = 0)$ , se debe considerar que

<sup>23</sup>Este efecto se presenta mayormente en columnas, pero en este trabajo se aplica a todos los elementos estructurales (González y Robles, 2005, pág. 411).

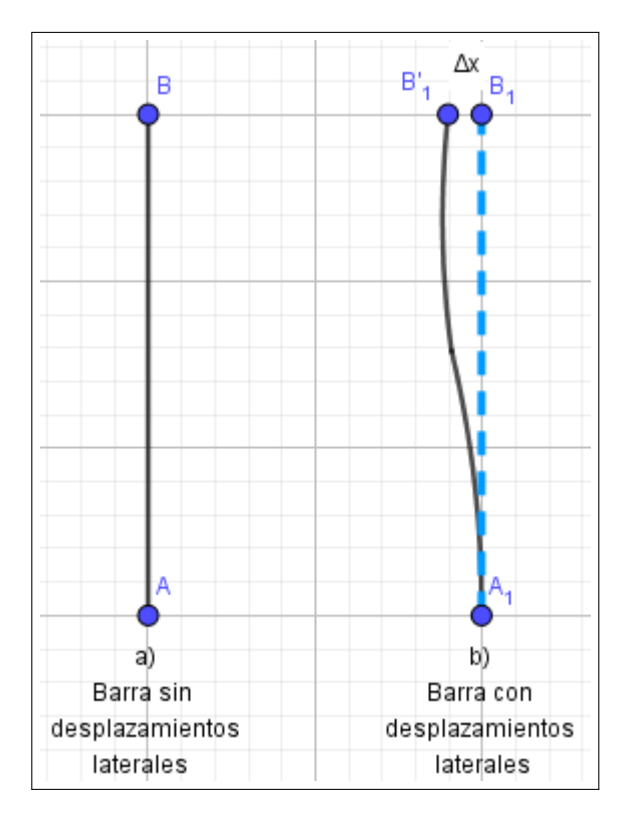

Figura 5.90: Desplazamientos laterales.

 $M_1/M_2 = 1.0$ .

Sin embargo en el ACI, en su sección 6.6.4.5.3 se considerará la relación mencionada como negativa cuando la barra se flexione en curvatura simple, y positiva al presentarse curvatura doble. En caso de ser nulos o muy pequeños, los momentos  $M_1$ y  $M_2$  serán obtenidos con la excentricidad mínima.

Para determinar si un elemento se deflexiona en curvatura simple o doble, basta con analizar el signo de cada momento en los extremos. Si los momentos tienen el mismo signo, la barra tendr´a curvatura doble, pero si los signos de los momentos extremos son diferentes, la barra estará flexionandose en curvatura simple.

El módulo no realiza análisis de segundo orden, y debido a esto las barras que requieran este tipo de análisis serán evaluadas pero tendrán una etiqueta de aviso en el archivo de resultados, además de un mensaje indicando la situación encontrada.

El factor de corrección  $C_m$  se calcula de manera diferente dependiendo el reglamento que se utilice. Mientras que en las NTC no debe ser menor que 0.4 para todos los elementos con extremos restringidos lateralmente, en el ACI dicho factor se obtiene con la fórmula mostrada sin limitar su resultados, pero aplicandose cuando el elemento analizado no presenta cargas transversales. En caso de existir estas cargas en el elemento, el factor se considera como  $C_m = 1.0$ .

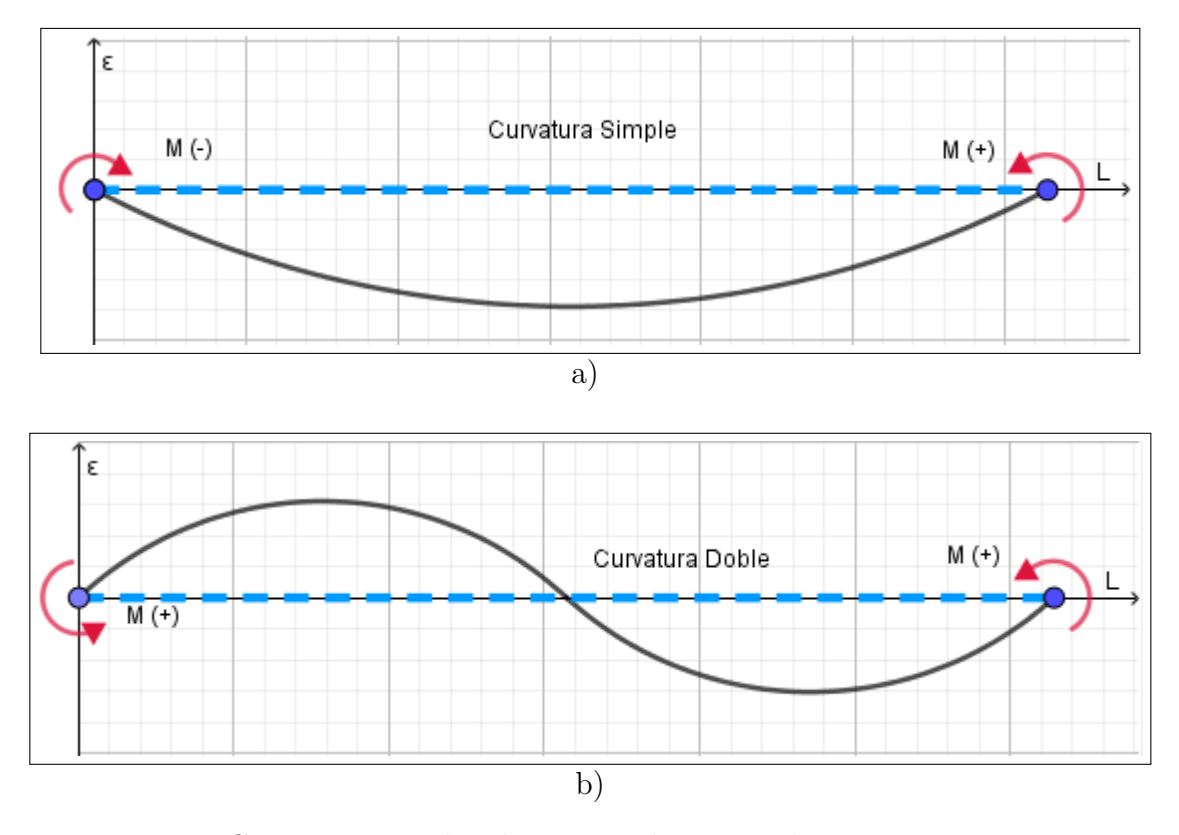

Figura 5.91: Curvaturas producidas en una barra por los momentos extremos.

En general, para el proceso de evaluación de los efectos de esbeltez, las dos normativas usadas siguen el mismo procedimiento, así como las fórmulas y factores, aunque con algunas diferencias en cuanto a las alternativas de cálculo de las normas del ACI. Por ello, se homologarán las fórmulas y comprobaciones para reducir el costo computacional del módulo.

Para todas las situaciones de barras analizadas, en caso de existir un momento mayor al interior de la barra que en cualquiera de sus extremos, dicho momento se tomará como  $M_2$  y se le aplicará la amplificación de momentos, siendo el factor  $C_m = 1.0$  (para ACI). Si los momentos  $M_1$  y  $M_2$  fueran muy pequeños o nulos, se usará el momento producido por la excentricidad mínima para considerar la esbeltéz del elemento, pero obteniendo la relación  $M_1/M_2$  con los momentos en los extremos de la barra.

El proceso seguido por el algoritmo de evaluación de esbeltez es el que se ilustra en los siguientes diagramas, respetando las diferencias entre los dos reglamentos utilizados para dicho análisis.

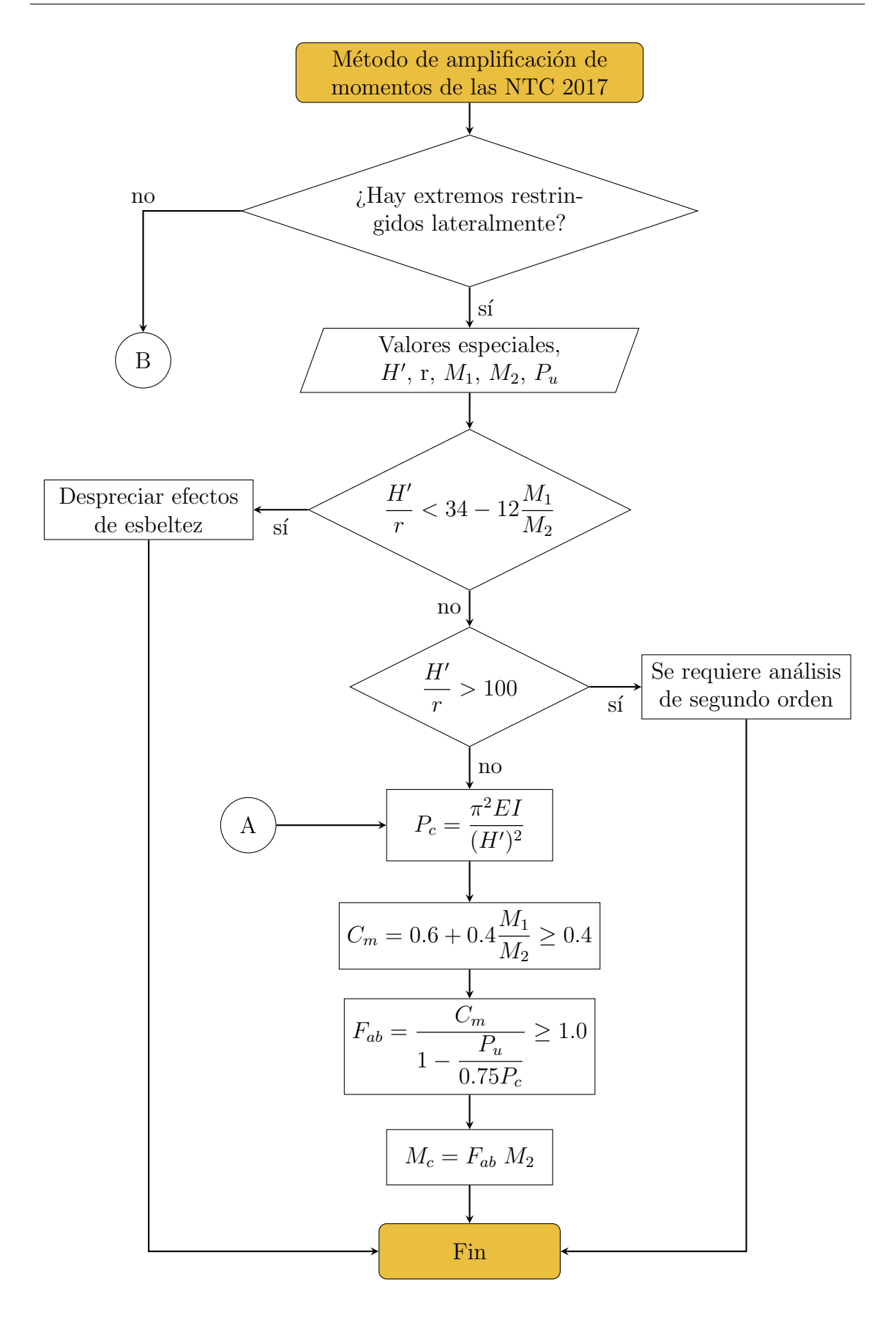

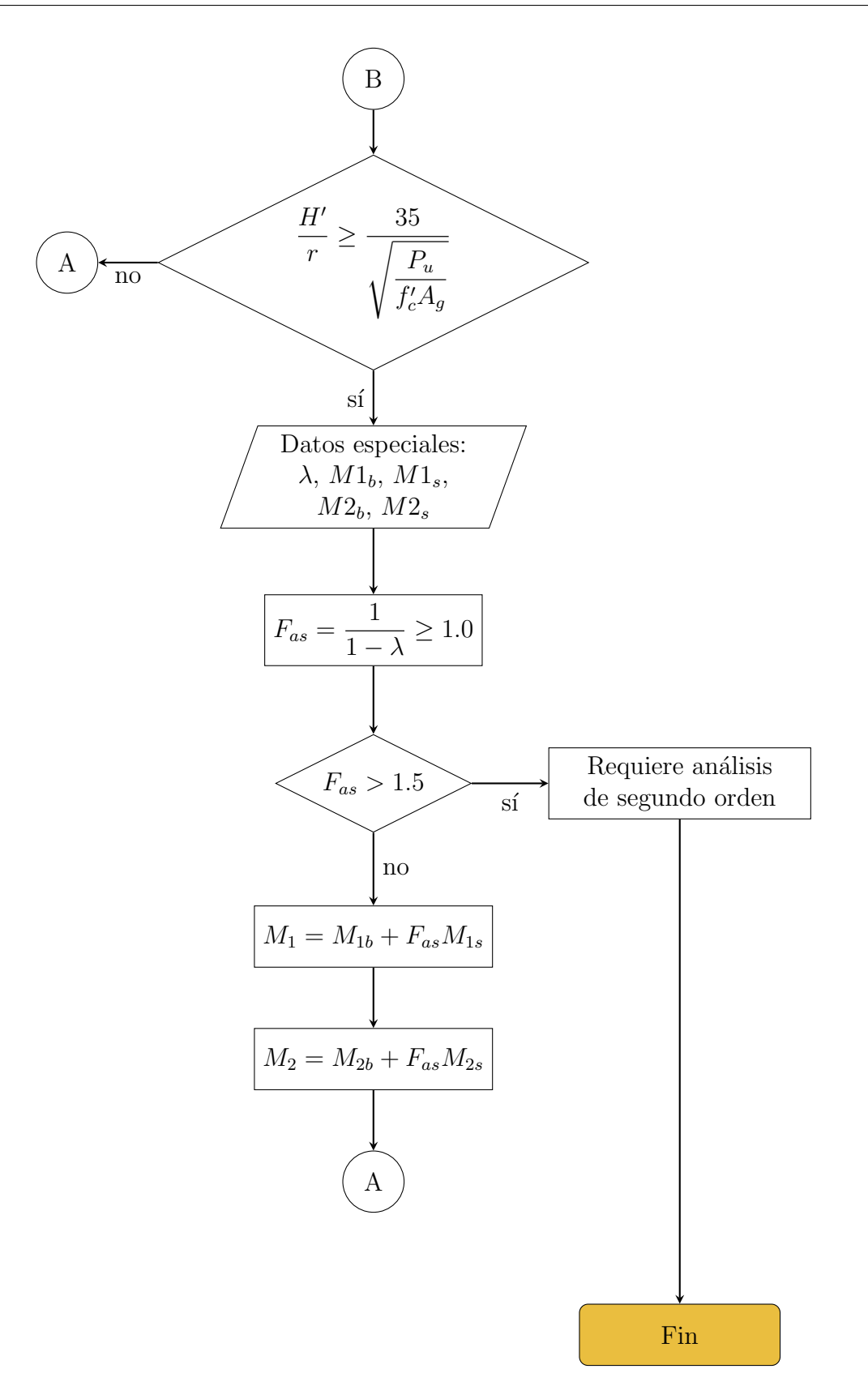

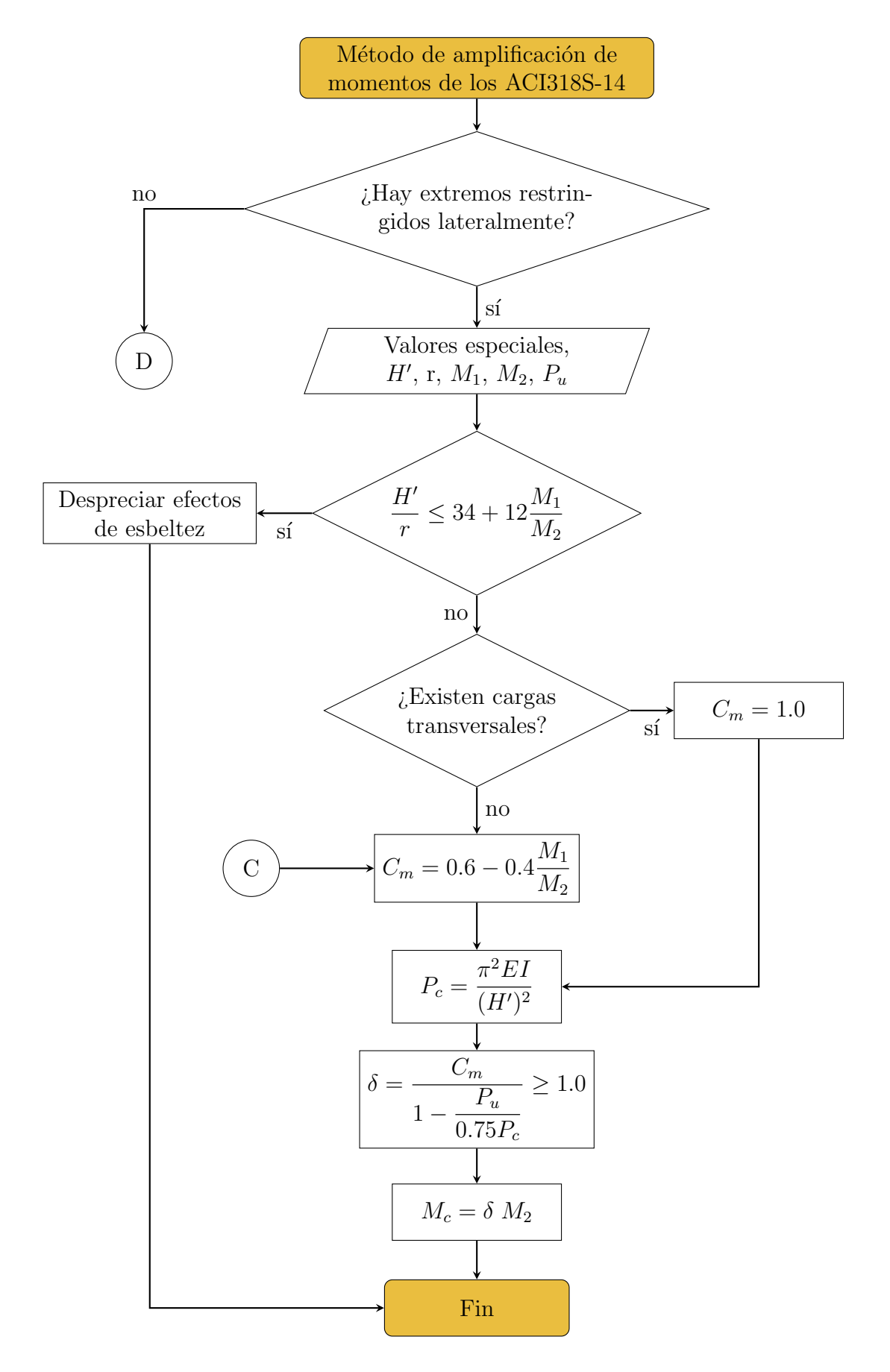

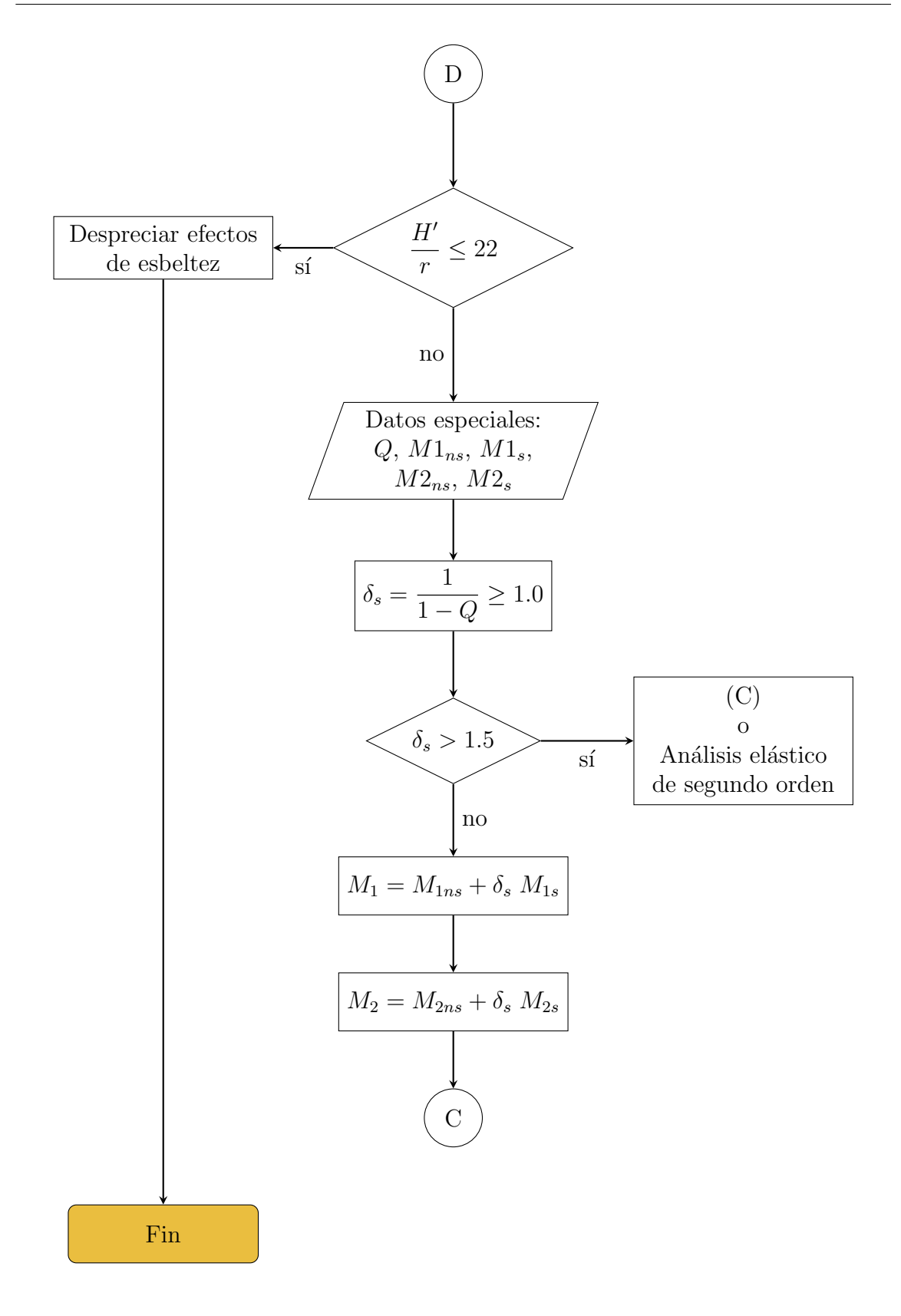

# 5.6. Momento máximo en una barra

En este apartado se presenta la metodología y justificación de la libreria creada para la evaluación de los elementos mecánicos "Cortante  $(V)$ " y "Momento  $(M)$ " en una barra.

#### Planteamiento

La obtención del valor de la fuerza cortante y momento flexionante de una barra sometida a diversas cargas, es útil para el diseño de los elementos de concreto de una estructura.

Primero debemos definir la situación que se pretende estudiar, y en la cual realizaremos el cálculo de los elementos mecánicos. Tenemos una barra sometida a diferentes tipos de cargas, que se encuentra en equilibrio debido a las reacciones producidas en los apoyos de la barra.

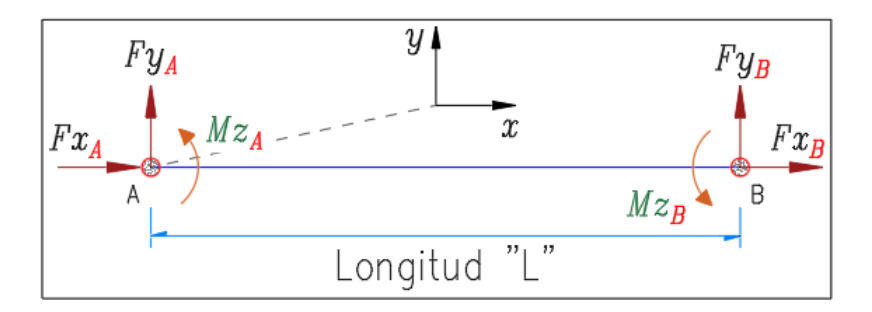

Esquema de fuerzas en las barras.

Esta barra presentar´a diferentes ecuaciones dependiendo de los tipos de cargas y la ubicación de las mismas. Dichas ecuaciones corresponden al valor de la fuerza cortante "V" y al valor del momento flexionante " $M$ " que se presentan al interior del elemento en todos los puntos dentro de su longitud.

## Tipos de Cargas

Para el análisis, se ha de suponer que una barra de longitud "L" puede presentar los siguientes casos de carga.

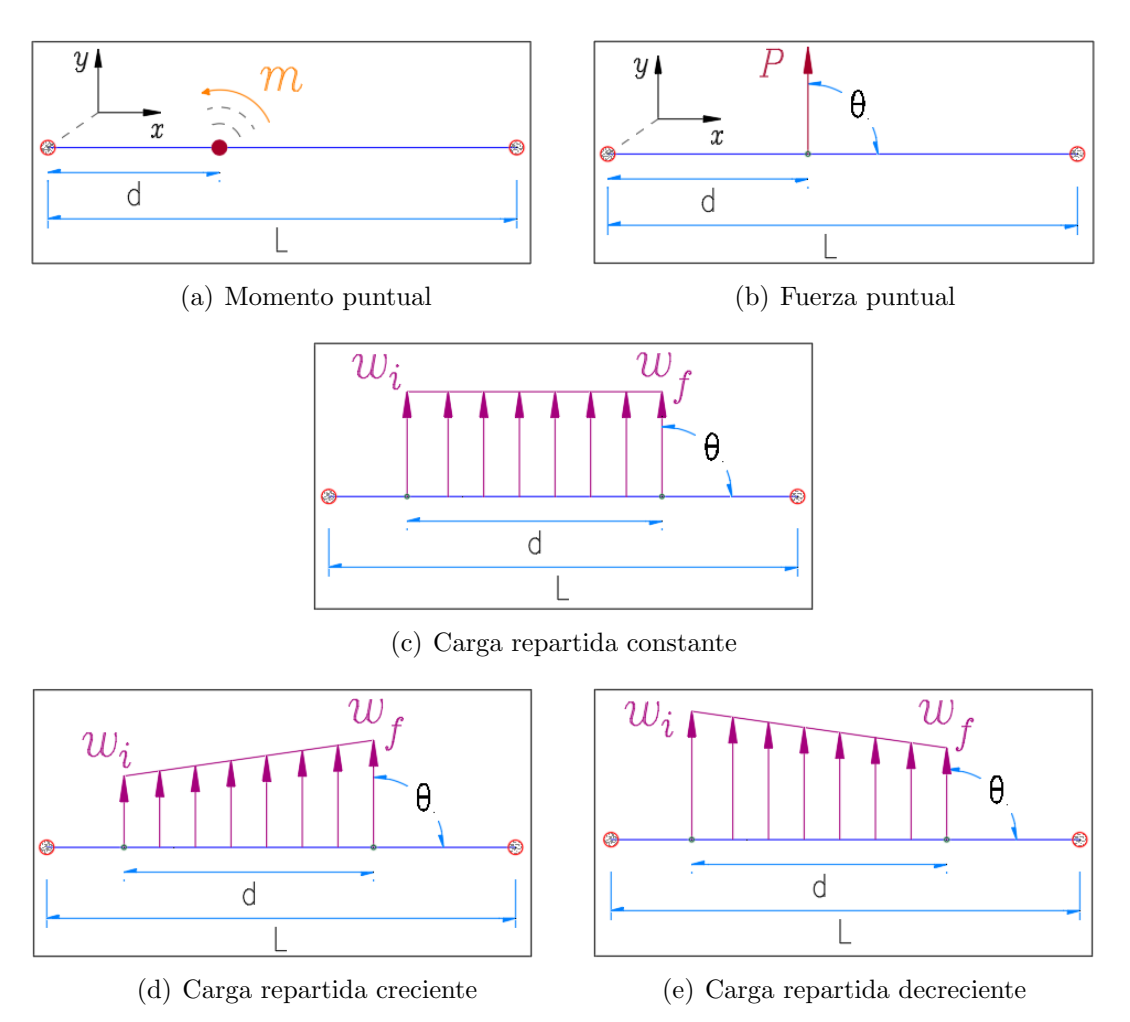

Figura 5.92: Tipos de cargas aplicables a una barra.

El la figura 5.92 a), podemos ver un momento de magnitud " $m$ ", aplicado alrededor del eje perpendicular al plano " $xy$ ", sobre la barra y a una distancia " $d$ " respecto del nodo inicial.

Enseguida, en la figura 5.92 b), tenemos una fuerza puntual "P" aplicada perpendicularmente a la sección transversal de la barra. Se encuentra a una distancia "d" del nodo inicial, y posee una inclinación "θ" en el plano mostrado.

Para la figura 5.92 c), se encuentra el caso más común de carga aplicado a una barra: una carga uniformemente repartida, con una magnitud constante " $w_i = w_f$ " a lo largo de un segmento de longitud "d" y aplicada con una inclinación "θ" respecto al elemento.
Por último, de acuerdo a las figuras 5.92 d) y e), se tienen dos casos de carga repartida que no es constante, teniendo una magnitud creciente y una decreciente respectivamente.

De acuerdo al análisis planteado, solo se revisarán estos casos de cargas aplicadas a una barra. Se descartan otras formas en la carga repartida, como la de comportamiento parabólico o circular, debido a que son inusuales para los propósitos planteados en el actual trabajo.

El análisis de las cargas de la figura 5.92, requiere que sean conocidos todos los parámetros que definen la magnitud de las cargas, su inclinación, su dirección, y su posición respecto del nodo inicial del elemento.

Para obtener las ecuaciones de fuerza cortante y momento, se debe de analizar un segmento particular de la barra, el cual se define como un tramo de barra en el que las condiciones de carga son constantes. Dicho tramo tiene una longitud " $x$ ", la cual solo puede ser menor o igual que la longitud total "L" del elemento.

#### Momento puntual

Para el caso de carga con momento al interior de la barra, se aplica un momento puntual, con magnitud "m", en el comienzo de un segmento de barra, de longitud " $x$ ".

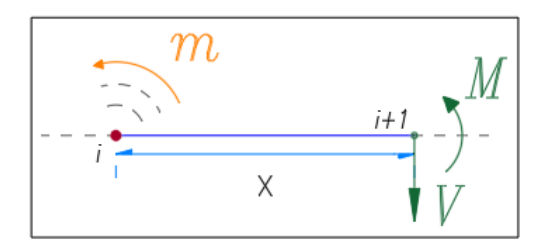

Figura 5.93: An´alisis del equilibrio para un momento aplicado.

Se hace la suposición de que el segmento de barra mostrado en la figura 5.93 se encuentra en equilibrio, por ello se deben de agregar dos reacciones virtuales, que ayuden a que se cumpla el equilibrio esperado. Estas reacciones virtuales serán la cortante " $V$ " y el momento " $M$ ", aplicadas al final del segmento.

Para obtener el valor de la reacción cortante " $V$ " en el punto "i", se hace una sumatoria de fuerzas en el eje "Y". Lo mismo se hace para la reacción momento "M", pero con una sumatoria de momentos en el punto " $i + 1$ " en la barra.

 $\blacksquare$  Cortante:

$$
\sum F_y = 0
$$
  

$$
V = 0
$$
 (5.54)

 $\blacksquare$  Momento:

$$
\sum M_{i+1} = 0
$$
\n
$$
M = -m
$$
\n(5.55)

#### Carga Puntual

Se aplica una carga puntual "P" en el inicio de un segmento de la barra, donde las reacciones de cortante y momento con las que se establece el equilibrio, se obtienen usando la figura 5.94.

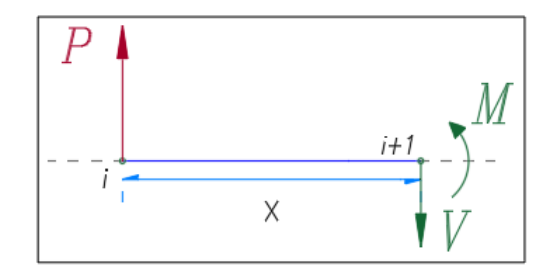

Figura 5.94: Análisis del equilibrio para una fuerza puntual.

Haciendo una sumatoria de momentos en el punto " $i + 1$ ", se obtiene la reacción momento. Para la reacción cortante, se realiza una sumatoria de fuerzas en el eje "Y" en el punto "i".

■ Cortante:

$$
\sum F_y = 0
$$
  

$$
V = P
$$
 (5.56)

**Momento:** 

$$
\sum M_{i+1} = 0
$$
  

$$
M = P * x
$$
 (5.57)

#### Cargas Repartidas

Para las cargas repartidas, se debe distinguir que existen dos casos de carga diferentes: cuando la carga repartida es uniforme y cuando es trapezoidal.

#### Carga uniforme

En este caso, la carga presente en la barra, tendrá la misma magnitud a lo largo de todo el segmento en donde se encuentre aplicada, como se aprecia en la figura 5.95.

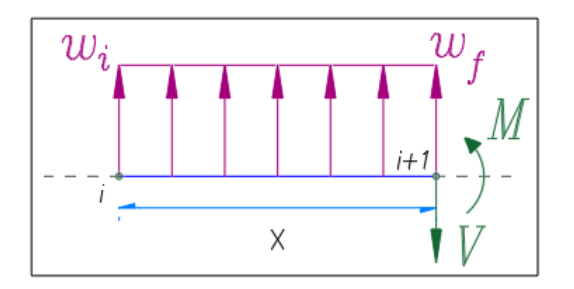

Figura 5.95: Análisis del equilibrio para una carga repartida uniforme.

Como la carga es uniforme, los valores " $w_i$ " y " $w_f$ " son iguales, y se les identificará como " $w$ ". Haciendo las respectivas sumatorias para establecer el equilibrio, se obtienen las siguientes reacciones.

■ Cortante:

$$
\sum F_y = 0
$$
  

$$
V = w * x
$$
 (5.58)

 $\blacksquare$  Momento:

$$
\sum M_{i+1} = 0
$$
  

$$
M = w * \frac{x^2}{2}
$$
 (5.59)

#### Cargas trapezoidales

Para este caso, existen dos tipos de carga repartida, de acuerdo a la variación que experimenta su magnitud a lo largo del segmento analizado, las cuales serían:

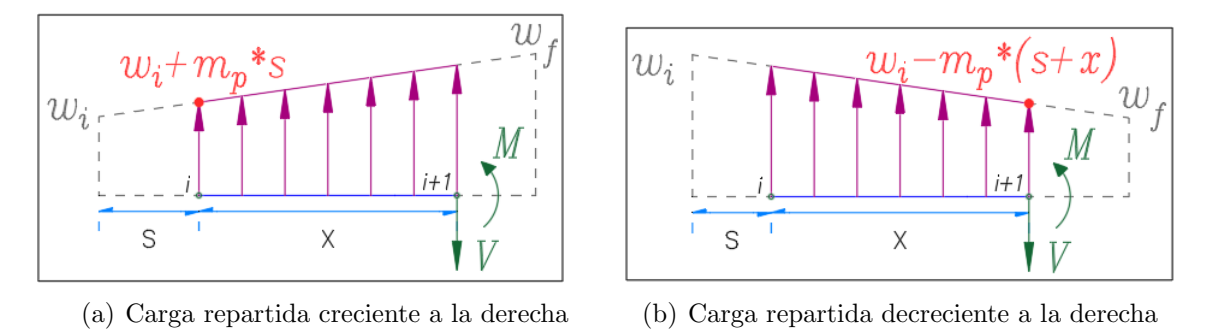

Figura 5.96: Tipos de cargas repartidas trapezoidales.

La diferencia entre ambos tipos de carga, sería que en la figura 5.96 a), al valor inicial de la carga repartida " $w_i$ ", se le suma el valor de la pendiente " $m_p$ " multiplicada por la distancia al punto donde comienza el segmento analizado "s"; mientras que para la figura 5.96 b), a la carga inicial " $w_i$ " se le resta el valor " $m_p * (s + x)$ ", esto debido a que la carga decrece a la derecha.

Se muestran a continuación los resultados del cálculo de las reacciones de fuerza cortante y momento para ambos tipos de carga.

Repartida Trapezoidal 1:

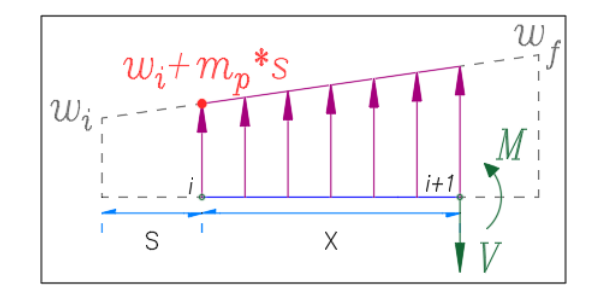

Figura 5.97: Análisis del equilibrio para carga trapezoidal creciente.

❼ Cortante:

$$
\sum F_y = 0
$$
  
\n
$$
V = m * x * \frac{x}{2} + w_i * x + m * s * x
$$
  
\n
$$
= \frac{m}{2} * x^2 + (w_i + m * s) * x
$$
  
\n(5.60)

● Momento:

$$
\sum M_x = 0
$$
  
\n
$$
M = m * x * \frac{x}{2} * \frac{x}{3} + (w_i + m * s) * x * \frac{x}{2}
$$
  
\n
$$
= \frac{m}{6} * x^3 + \frac{w_i + m * s}{2} * x^2
$$
\n(5.61)

Repartida Trapezoidal 2:

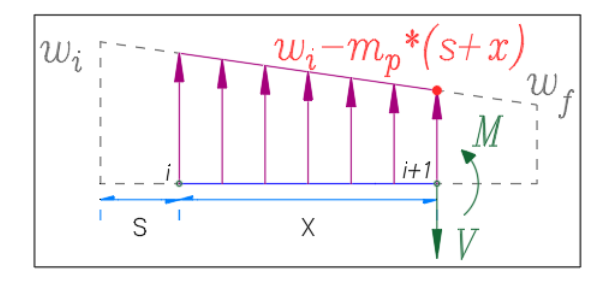

Figura 5.98: Análisis del equilibrio para carga trapezoidal decreciente.

❼ Cortante:

$$
\sum F_y = 0
$$
  
\n
$$
V = m * \frac{x^2}{2} + (w_i - m * (x + s)) * x
$$
  
\n
$$
= \frac{m}{2} * x^2 + w_i * x - m * x^2 - m * x * s
$$
  
\n
$$
= -\frac{m}{2} * x^2 + (w_i - m * s) * x
$$
\n(5.62)

● Momento:

$$
\sum M_x = 0
$$
  
\n
$$
M = m * x * \frac{x}{2} * \frac{2}{3} * x + (w_i - m * (x + s)) * x * \frac{x}{2}
$$
  
\n
$$
= \frac{m}{3} * x^3 + \frac{w_i}{2} * x^2 - \frac{m}{2} * x^3 - \frac{m * s}{2} * x^2
$$
  
\n
$$
= -\frac{m}{6} * x^3 + \frac{w_i - m * s}{2} * x^2
$$
\n(5.63)

#### Análisis de la pendiente " $m$ "

Para el cálculo del momento y la fuerza cortante, el valor de la pendiente se consideró positivo en ambos tipos de cargas trapezoidales. El signo del tipo trapezoidal 2 se debe a que la pendiente decrece respecto al valor inicial de la carga. Para poder usar esta consideración, es necesario verificar que el signo de la pendiente no afecte los valores de las ecuaciones obtenidas.

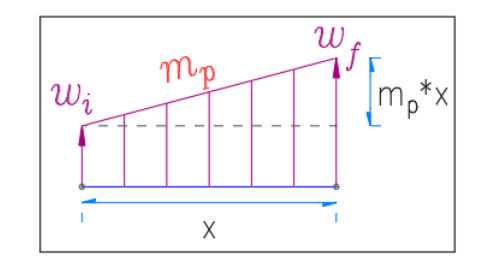

Figura 5.99: Pendiente de la carga trapezoidal.

El valor de la pendiente " $m_p$ " de una carga trapezoidal, que se aplica a lo largo de un segmento de barra de longitud "x", con una diferencia de magnitud entre su carga inicial " $w_i$ " y su carga final " $w_f$ ", se calcula de la siguiente manera:

$$
m = \frac{w_f - w_i}{x} \tag{5.64}
$$

Al analizar el valor de la pendiente, nos damos cuenta de que esta puede tomar valores positivos y negativos dependiendo de los valores inicial y final de la carga repartida trapezoidal. Por ejemplo, si se tiene una carga trapezoidal con los datos  $w_i = 5, w_f = 10$  y  $x = 12$ , la pendiente tendrá un valor de:

$$
m = \frac{w_f - w_i}{x} = \frac{10 - 5}{12} = \frac{5}{12} = 0.417
$$
\n(5.65)

Comprobamos que el signo obtenido no afecta a las reacciones calculadas según la expresión  $5.60 \times 5.61$  (trapezoidal 1), sin embargo, al proponer valores distintos para el ejercicio anterior, de manera que tengamos un tipo de carga trapezoidal 2, tomaremos de ejemplo los datos  $w_i = -5$ ,  $w_f = -10$  y  $x = 12$ , así que la pendiente tendrá un valor de:

$$
m = \frac{w_f - w_i}{x} = \frac{(-10) - (-5)}{12} = \frac{-5}{12} = -0.417
$$
\n(5.66)

Por lo que las reacciones obtenidas para este tipo de carga (expresiones 5.62 y 5.63 para carga trapezoidal 2), se ven afectadas por el signo de la pendiente. Si introducimos el signo de la pendiente en las ecuaciones para este caso, obtenemos:

 $\blacksquare$  Cortante:

$$
\sum F_y = 0
$$
  
\n
$$
V = (-\mathbf{m}) * \frac{x^2}{2} + (w_i - (-\mathbf{m}) * (x + s)) * x
$$
  
\n
$$
= -\frac{m}{2} * x^2 + w_i * x + m * x^2 + m * x * s
$$
  
\n
$$
= \frac{m}{2} * x^2 + (w_i + m * s) * x
$$
\n(5.67)

 $\blacksquare$  Momento:

$$
\sum M_x = 0
$$
  
\n
$$
M = (-\mathbf{m}) * x * \frac{x}{2} * \frac{2}{3} * x + (w_i - (-\mathbf{m}) * (x + s)) * x * \frac{x}{2}
$$
  
\n
$$
= -\frac{m}{3} * x^3 + \frac{w_i}{2} * x^2 + \frac{m}{2} * x^3 + \frac{m*s}{2} * x^2
$$
  
\n
$$
= \frac{m}{6} * x^3 + \frac{w_i + m*s}{2} * x^2
$$
\n(5.68)

Si comparamos estas reacciones, con las de la carga repartida trapezoidal 1, notamos que son iguales. Lo anterior nos sirve para considerar que las reacciones de la carga trapezoidal 1, son válidas para ambos tipos de cargas trapezoidales, ya que en el caso de que se presente una carga del tipo 2, el signo de la pendiente modificará las expresiones 5.62 y 5.63, para volverse idénticas a las expresiones 5.60 y 5.61.

## Resumen de las ecuaciones de Cortante " $V$ " y Momento " $M$ "

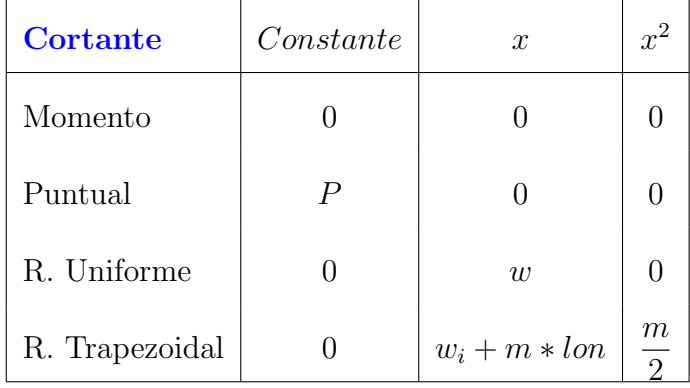

Se resumen aquí las ecuaciones obtenidas para cada una de los tipos de cargas.

Tabla 5.33: Aportaciones de los tipos de cargas a la fuerza cortante "V".

| <b>Momento</b> | Constante | $\mathcal{X}$    | $x^2$                            | $x^3$ |
|----------------|-----------|------------------|----------------------------------|-------|
| Momento        | $-m$      | 0                |                                  |       |
| Puntual        |           | $\boldsymbol{P}$ |                                  |       |
| R. Uniforme    |           | $\left( \right)$ | w<br>$\mathcal{D}_{\mathcal{L}}$ |       |
| R. Trapezoidal |           | 0                | $w_i + m * l$                    | m     |

Tabla 5.34: Aportaciones de los tipos de cargas al momento "M".

#### Código

Se describirá brevemente el flujo del código hecho con la información anterior.

Con el acomodo de las aportaciones de cada tipo de carga, mostrado en las tablas 5.33 y 5.34, es fácil establecer el código para que se comiencen a acumular los valores correspondientes de cortante y momento. Sin embargo se necesitan ciertos parámetros y variables para controlar la forma en la que se acumulan.

Primero se deben de tener el número de momentos, de cargas puntuales y cargas repartidas en la barra, los cuales se nombrarán como "Mom", "CPls" y "CRps" respectivamente.

Con los valores de las ubicaciones de cada una de las cargas sobre la barra (incluidos el nodo inicial y el nodo final de esta), almacenados en el arreglo " $B[i]$ ", y definido el número de puntos "n", así como el número de tramos o segmentos "t" en la barra, se obtendrán para cada uno de los tramos, las ecuaciones de fuerza cortante y momento flexionante.

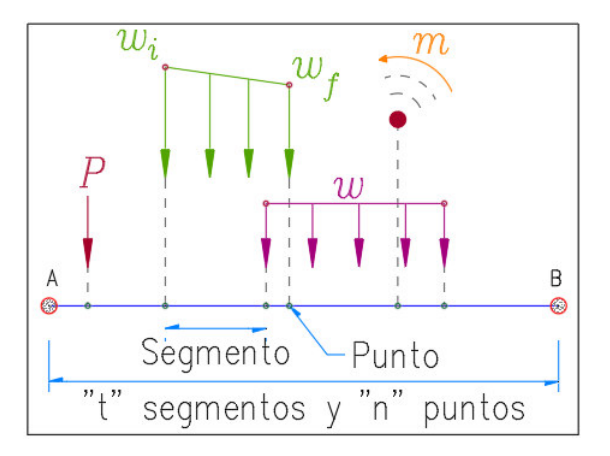

Figura 5.100: Barra con múltiples cargas aplicadas.

Primero, se deben ejecutar las instrucciones que se muestran a continuación, para cada uno de los segmentos en los que se divida la barra. Se considera que el tramo analizado "i" se encuentra ubicado de acuerdo a la figura 5.100.

#### Matrices  $V$  y  $M$

Para la barra analizada, debemos saber cuántos tramos existen. Estos segmentos representan los intervalos de la barra en los que las condiciones de carga permanecen constantes. Entendemos entonces que, para cada segmento de barra, existe una ecuación que describe el comportamiento de la fuerza cortante y el momento flexionante, por lo que la barra debe de estar vinculada a dos matrices o arreglos, los cuales contendrán los coeficientes de los polinomios resultantes.

Los polinomios de cada tipo de fuerza tienen la siguiente forma:

$$
V = c + x + x^2 \tag{5.69}
$$

$$
M = c + x + x^2 + x^3 \tag{5.70}
$$

Siendo la expresión 5.69 para la fuerza cortante, y la expresión 5.70 para el momento flector.

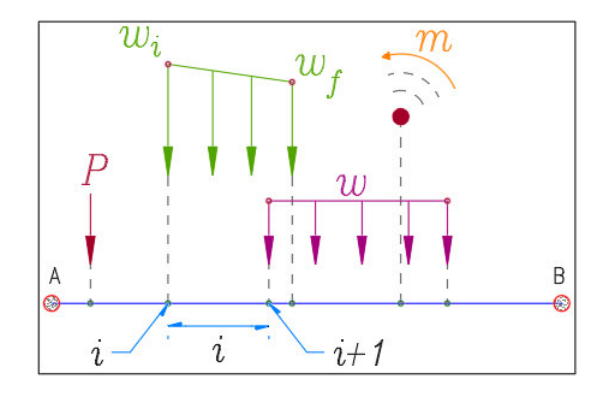

Figura 5.101: Segmento "i" de la barra, definido por los puntos "i" y "i + 1".

La matriz de cortante  $V[t][3]$  tiene como primera dimensión el número de tramos "t", pues existe una ecuación de cortante para cada tramo en la barra; la segunda dimensión es de tamaño "3", por que como se observa en la expresión 5.69, la ecuación de cortante solo puede tener 3 términos.

- 1) Para la constante.
- 2) Para el coeficiente de x.
- 3) Para el coeficiente de  $x^2$ .

La matriz de momento  $M[t][4]$  tiene como primera dimensión la cantidad de tramos "t", pues existe una ecuación de momento para cada segmento en la barra; la segunda dimensión es de tamaño "4", por que como se observa en la expresión 5.70, la ecuación de momento solo puede tener 4 términos.

- 1) Para la constante.
- 2) Para el coeficiente de x.
- 3) Para el coeficiente de  $x^2$ .
- 4) Para el coeficiente de  $x^3$ .

#### Momento puntual sobre la barra

```
1 \frac{1}{1} // Para Momentos
2
3 \mid \text{for } (j = 0; j < \text{Mom}; j++)4 \times i \text{ f (moments [ } i \text{ ]. xi } = B[i] ) \}5 M[i][0] += -momentos [j].w;
6 }
\overline{7}
```
Algoritmo 5.3: Semi-código para acumular los momentos puntuales.

Las instrucciones mostradas en el algoritmo 5.3, se repiten para cada uno de los momentos existentes en la barra. Cuando la posición del momento "j" coincide con el punto "i" del tramo " $B[i]$ ", este momento se agrega al correspondiente coeficiente de la matriz " $M$ ".

#### Carga puntual sobre la barra

```
1^{\prime} // Para cargas puntuales
2
3 \mid \text{for} \ (\text{j}=0; \ \text{j} < \text{CPls}; \ \text{j}++)4 if ( puntuales [j]. xi = B[i] }
5 \quad \text{gra} = \sin(\text{puntuales}[\text{j}].\text{ang} * 3.141592654 / 180);6 V[i][0] += puntuales [j].w * gra;
     7 }
8 }
```
Algoritmo 5.4: Semi-código para acumular las cargas puntuales.

Lo anterior se repite para cada una de las cargas puntuales de la barra como se muestra en el algortimo 5.4. Cuando la carga puntual "j" se ubica en el punto "i" del correspondiente tramo, los su magnitud se agrega a los coeficientes de las matrices " $V$ " y " $M$ ".

#### Repartida

```
1^{\frac{1}{\sqrt{2}}} area cargas repartidas
2
3 \mid \text{for } (j = 0; j < CRps; j++)4 if (repartidas [j]. xf \geq B[i+1]}
5 if (repartidas [j]. xi\leqB[i]) {
6
7 lon=B[i]-repartidas [j]. xi;
8
9 /// Se analiza el tipo de cargas, segun la forma
10
11 if (fabs(repartidas[j], wi)!=fabs(repartidas[j], wf)12 gra = \sin(\text{repartidas}[j].\text{ang} * 3.141592654 / 180);13 // Cargas
14 w=repartidas [j]. wf*gra - repartidas [j]. wi*gra;
15 d = \text{repartidas} [j].xf - \text{repartidas} [j].xi;16 /// Cortante
17 |V[i][1] += \text{repartidas}[j].w i * \text{gra} + w / d * \text{lon};18 V[i][2] += w / d / 2;19 // /Momento
20 M[i][2] + (repartidas [j]. wi*gra + w / d * lon) / 2;
21 M[i] [3] += w / d / 6;
22 } e l s e {
23 gra = \sin(\text{repartidas}[j].\text{ang } * 3.141592654 / 180);24 // Cargas
25 w=repartidas [j]. wi*gra;
26 /// Cortante
27 V[ i ][ 1] + = w;
28 ///Momento
29 M[ i ][ 2] + = w / 2;
30 }
31 }
32 }
33 }
```
Algoritmo 5.5: Semi-código para acumular las cargas repartidas.

Para cada una de las cargas repartidas, el algoritmo 5.5 realiza las comprobaciones correspondientes y según el tipo de carga repartida que se haya introducido, se acumulan los coeficientes respectivos en las matrices " $V$ " y " $M$ ". En este caso, la variable "d" del algoritmo, correspondería la variable " $x$ " de la figura 5.99, la cual cambió de nomenclatura para no repetir demasiado la letra "x".

## 5.7. Cargas usadas en edificios de prueba

Para los edificios de prueba de la sección 4.1, se tomaron las cargas mostradas en la tabla  $5.35$  y en la tabla  $5.36$ , como se muestra a continuación:

| Material                                 | Espesor $(m)$ | Peso volumétrico<br>$(kg/m^3)$ | Carga $(kg/m^3)$ |
|------------------------------------------|---------------|--------------------------------|------------------|
| Losa de concreto<br>$de 20$ cm           | 0.20          | 2,400.00                       | 480.00           |
| Piso de cerámica<br>adherida con mortero |               |                                | 80.00            |
| Instalaciones                            |               |                                | 60.00            |
| Carga adicional por<br>reglamento        |               |                                | 40.00            |
| Carga Muerta                             | 660.00        |                                |                  |
| Carga Viva                               | 250.00        |                                |                  |

Tabla 5.35: Cargas en entrepiso.

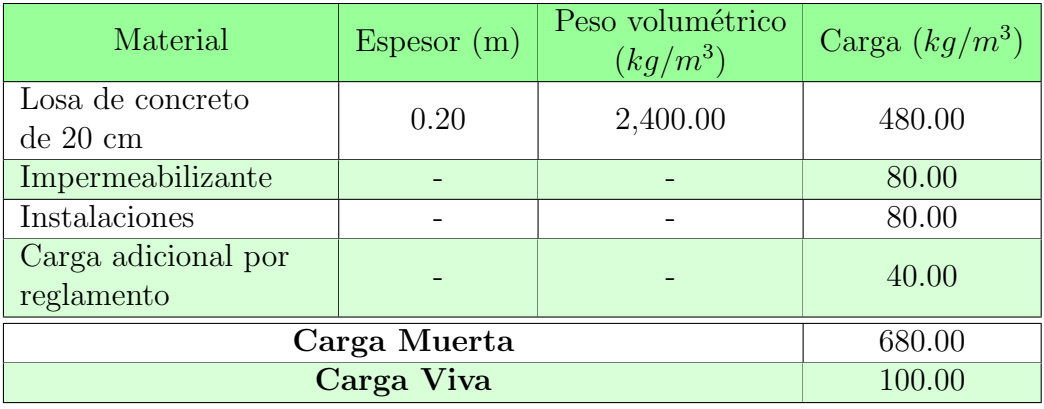

Tabla 5.36: Cargas en azotea.

A estas cargas se les aplican los factores de carga sugeridos por las normas correspondientes $^{24}$  , de acuerdo a la siguiente combinación de diseño:

$$
Dise\tilde{n}o_{01} = 1.3C_m + 1.5C_v
$$
\n(5.71)

donde:

 $C_m$  = Carga muerta  $C_v$  = Carga viva

Con las consideraciones anteriores, se realiza una distribución de las cargas correspondientes hacia cada uno de los elementos tipo viga, mediante las áreas tributarias

 $\frac{24}{\text{SMIE}}$  Acciones de Diseño, 2017, sección 3.4.a).

que se dibujan partiendo de las uniones entre las trabes. Se traza una línea de referencia por el medio del ángulo que forman las vigas, hasta intersectar a otras líneas de referencia, el pa˜no de la losa u otra barra.

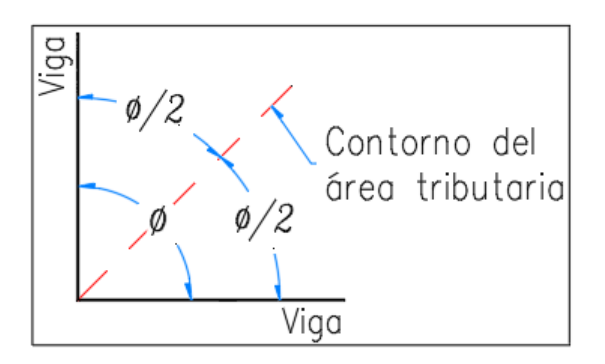

Figura 5.102: Esquema de trazado para las áreas tributarias.

Basado en el esquema anterior, se realizó el trazado de las áreas tributarias para cada uno de los edificios de prueba, con el objeto de obtener las cargas transferidas a las barras de cada una de las plantas de los edificios. En las figuras 5.103, 5.104 y 5.105, se muestran las áreas tributarias de las plantas en los modelos de prueba, que corresponden a las figuras 4.45, 4.59 y 4.69 respectivamente.

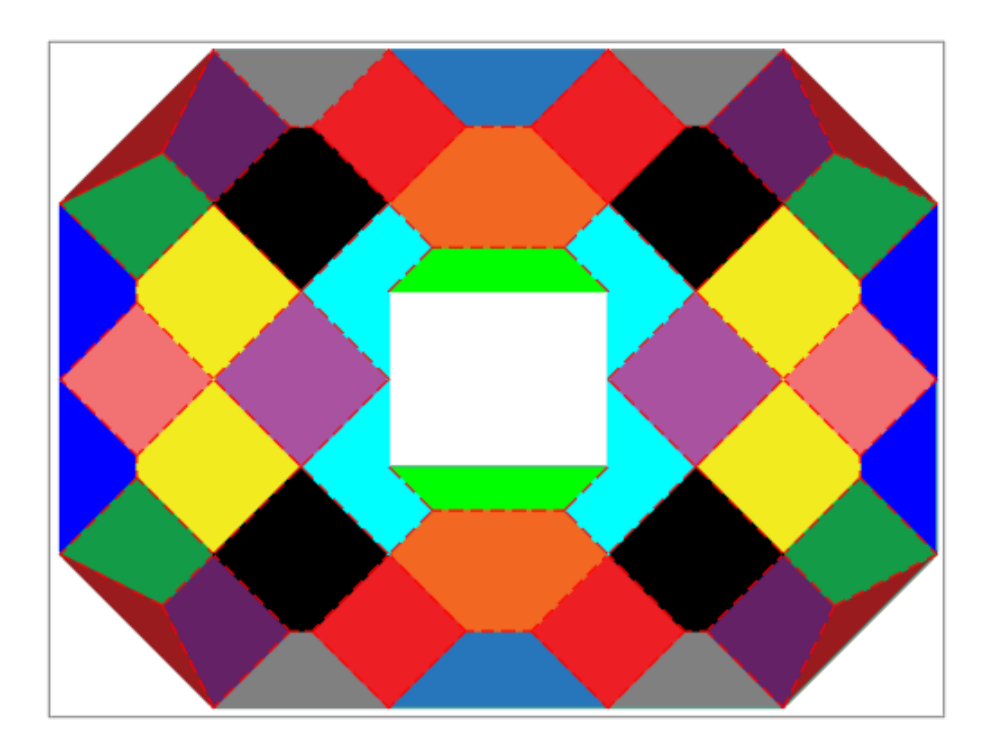

Figura 5.103: Areas tributarias para la planta del Edificio 1. ´

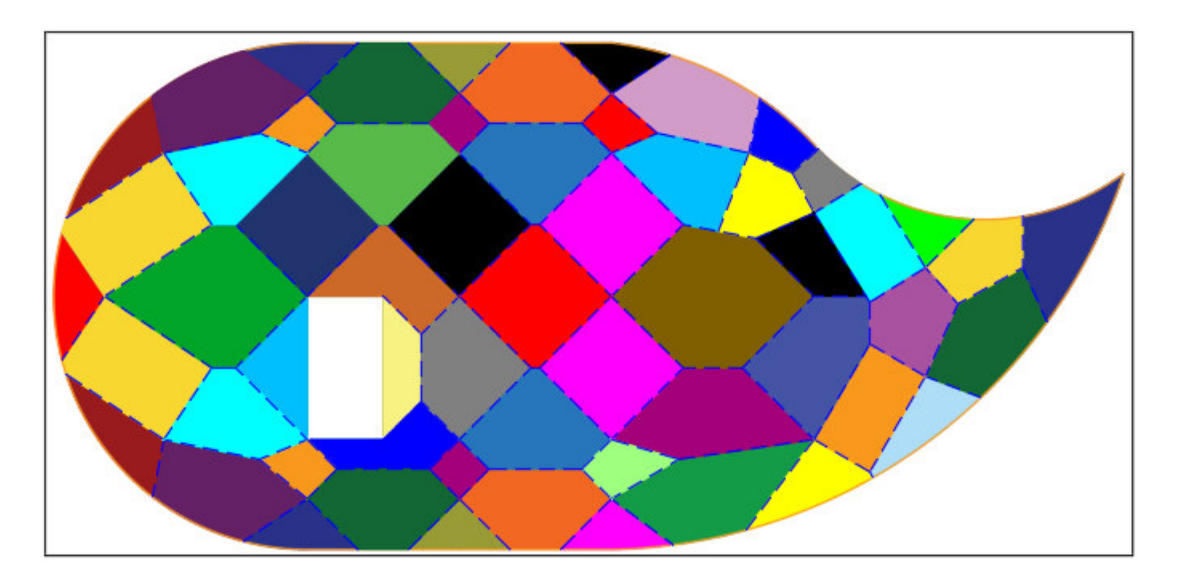

Figura 5.104: Areas tributarias para la planta del Edificio 2. ´

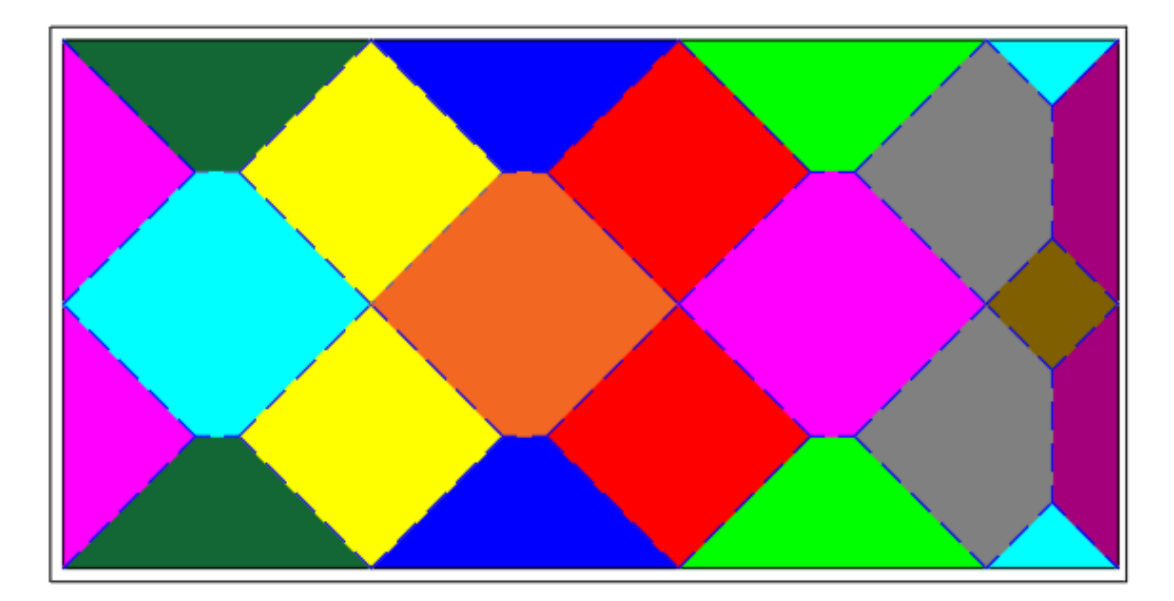

Figura 5.105: Areas tributarias para la planta del Edificio 3. ´

## 5.8. Archivos para intercambio de información entre MECA y LESC.

A continuación se muestran las direcciones electrónicas mediante las cuales es posible tener acceso a los programas y librerías mencionadas durante la redacción de este trabajo.

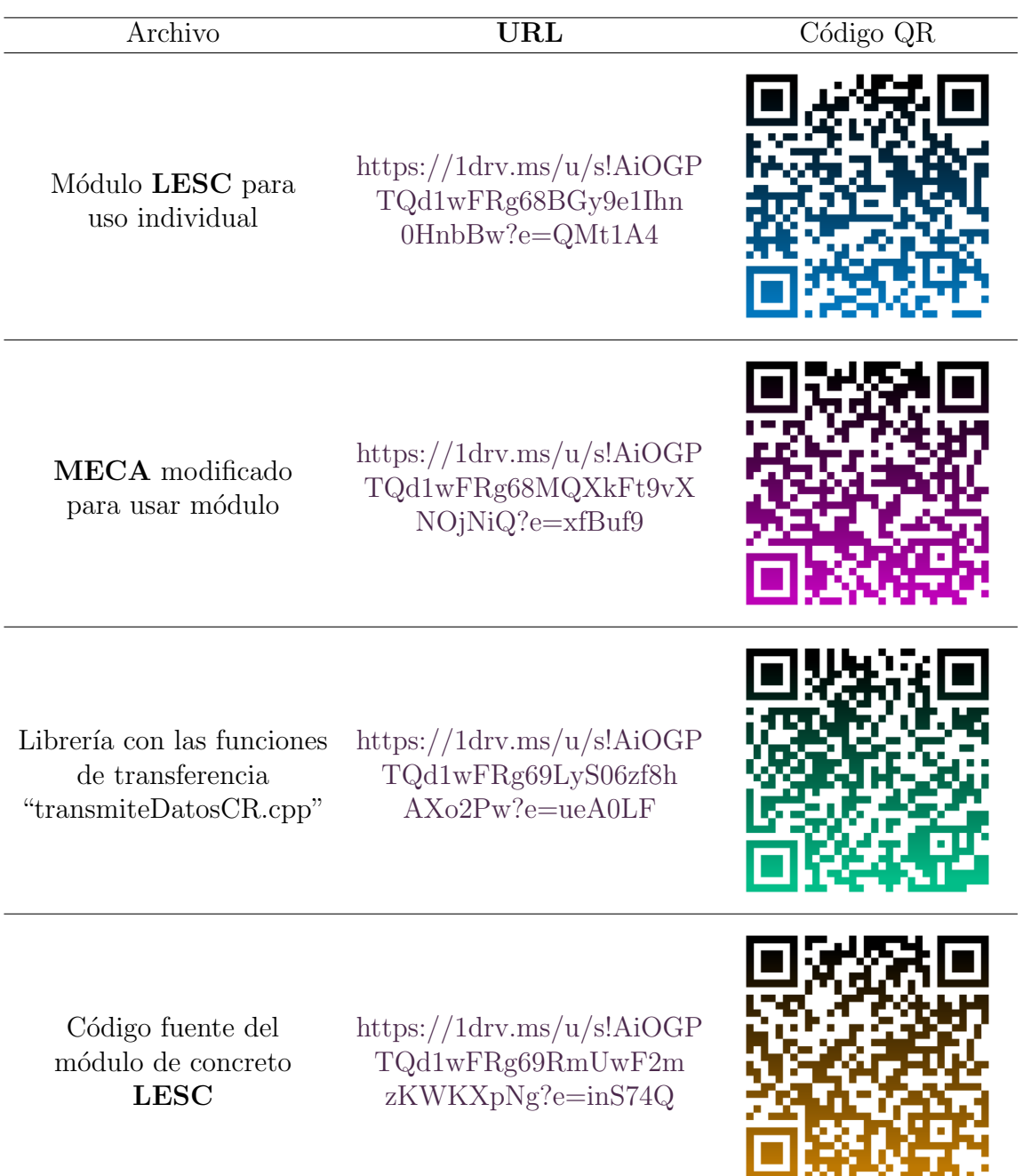

# Nomenclatura

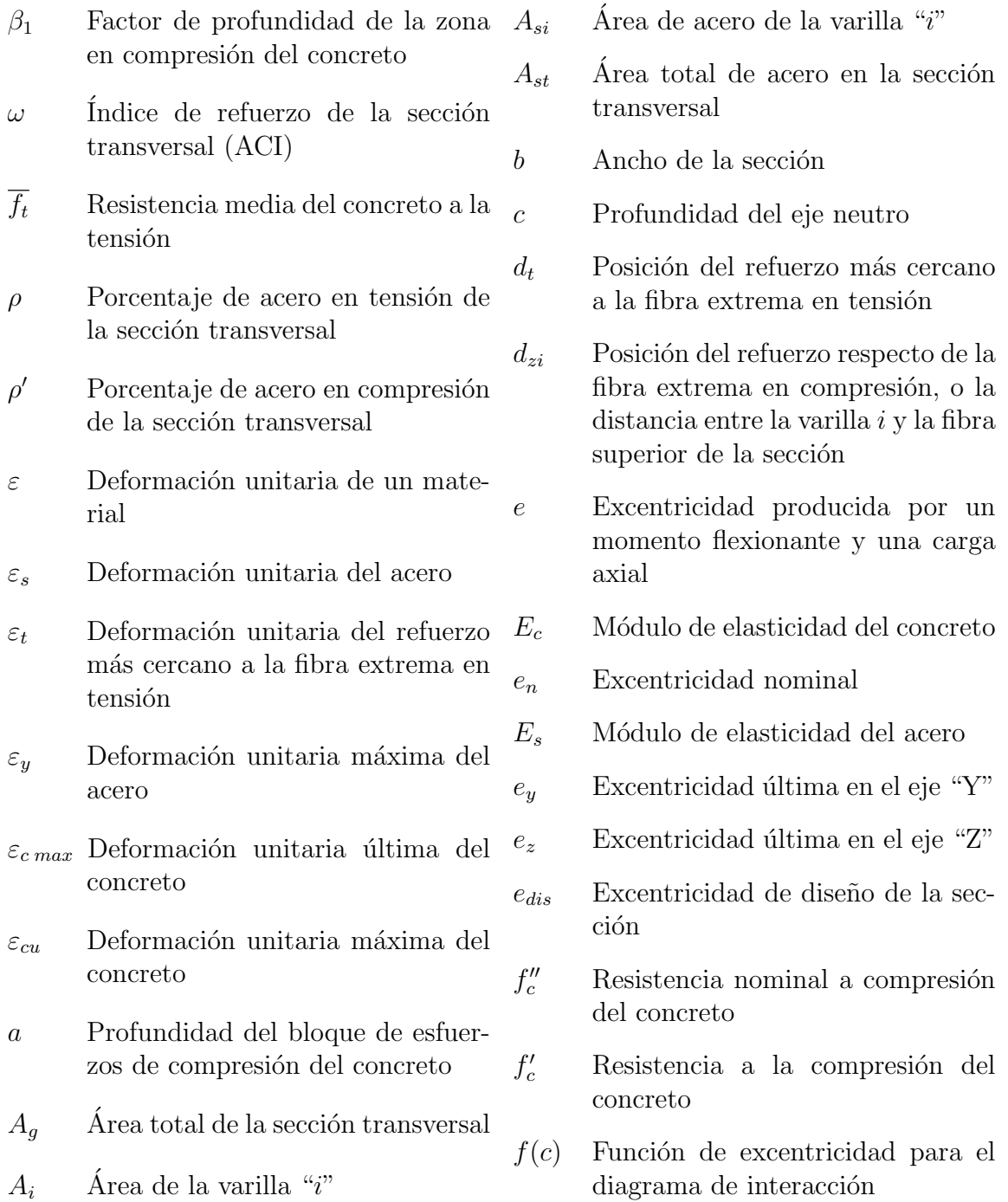

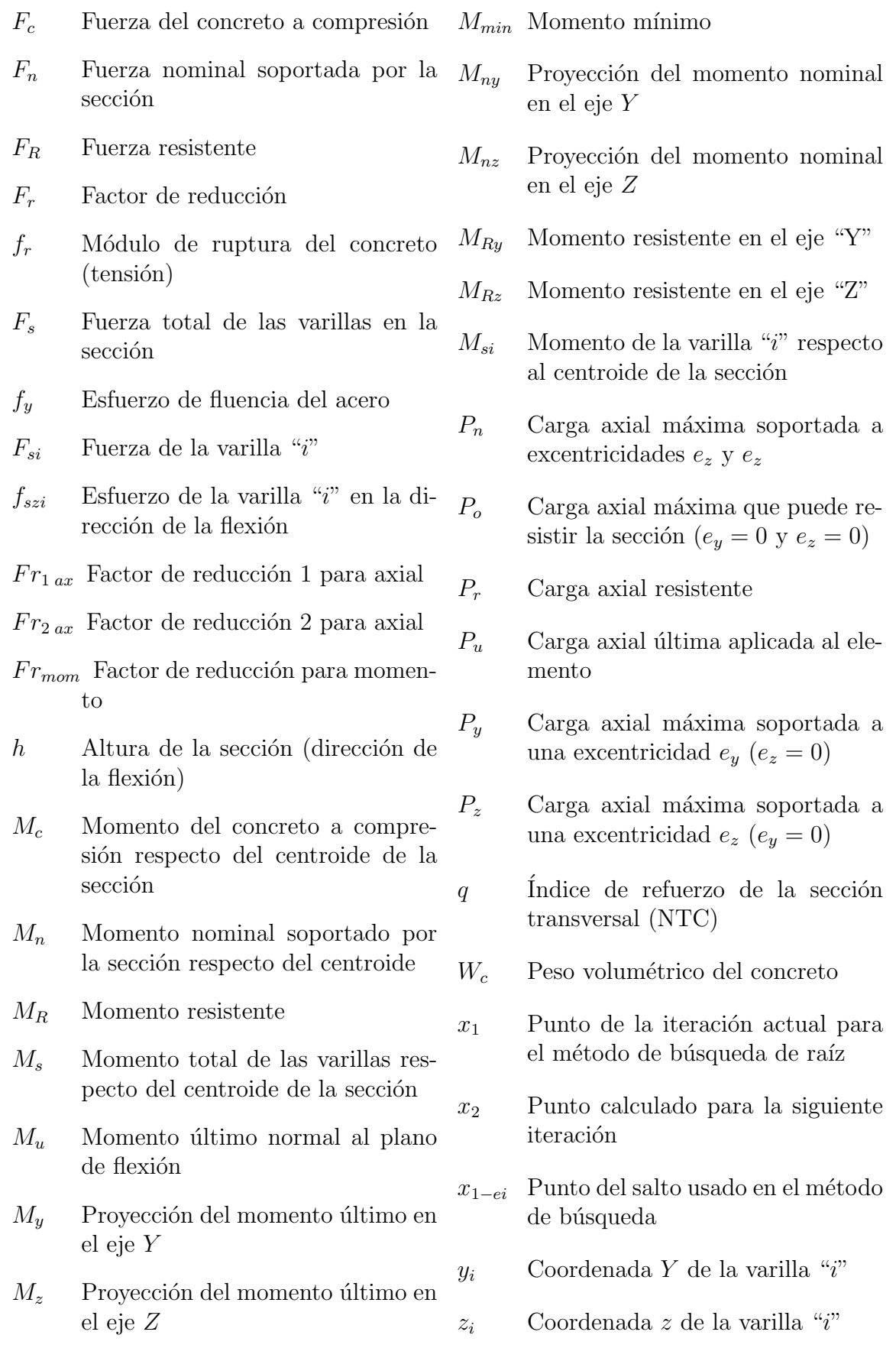

### Glosario

- almacenamiento secundario Es una unidad de la computadora usada para el almacenamiento de la información, con una gran capacidad y a largo plazo. 114, 148
- cargas transversales En un elemento estructural, estas cargas son las que se aplican perpendicularmente al eje de dicho elemento. Ej.: cargas puntuales, cargas repartidas. 122, 148
- ciclo Serie de acciones, acontecimientos, fen´omenos o fases que se suceden y se repiten en el mismo orden: ciclo de películas, ciclo de juegos. 6, 148
- computadora s. f. Máquina, generalmente electrónica que, siguiendo un programa previamente establecido, recibe y procesa información, produce resultados con gran rapidez y ejecuta acciones con las que se controlan otros mecanismos, o ciertos procesos naturales o artificiales: "Compró una computadora", "La computadora personal revoluciona la educación". 3, 148

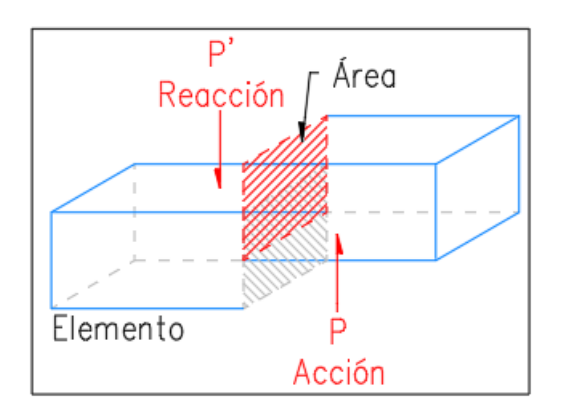

Figura 5.106: Efectos de la fuerza cortante.

- cortante Es un esfuerzo que actúa de forma paralela a la sección de un elemento. 16, 148
- deformaciones Son los desplazamientos relativos por unidad de longitud en un elemento.

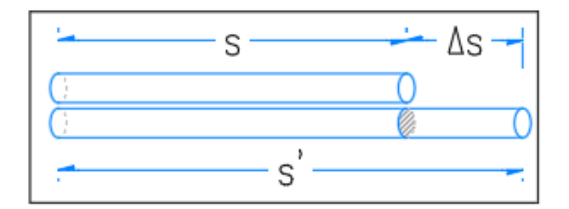

Figura 5.107: Deformación en un elemento  $\epsilon$ .

Comúnmente se representa con la expresión  $\epsilon =$  $s' - s$ s =  $\delta$ s , pero en este documento se representan a las deformaciones en función del esfuerzo y el módulo elástico  $e =$ f E . No se debe confundir con la excentricidad "e". 148

- depuración s. f. Acto de depurar algo o depurarse: "Los griegos llamaban catharsis a la depuración del alma por medio de la tragedia", identificar y eliminar errores o fallas en el funcionamiento de una computadora, y especialmente en alguno de sus programas. 4, 5, 8, 148
- eje neutro Se define como el lugar geométrico donde todos los puntos experimentan una deformación nula, y por tanto, esfuerzos nulos.  $31, 32, 37, 39, 40, 42, 43,$ 44, 45, 105, 106, 109, 148
- esfuerzo Es la distribución de una fuerza sobre una superficie delimitada, cuyas unidades son de fuerza sobre área.

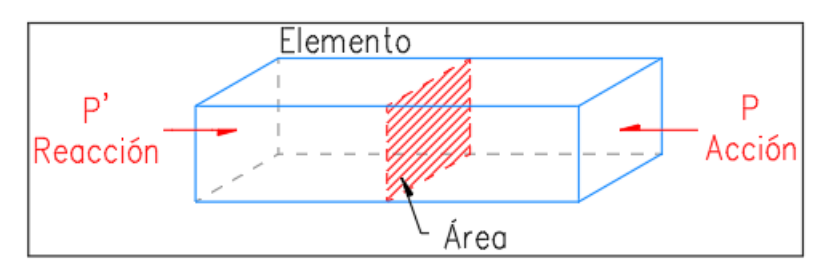

Figura 5.108: Esfuerzo en un elemento  $\sigma$ .

En el lenguaje común se puede encontrar definido por la espresión  $\sigma =$ P A , sin embargo, en este documento se utilizará la expresión  $f =$ F A para relacionar los conceptos estudiados. 16, 19, 22, 23, 24, 25, 27, 28, 29, 30, 31, 32, 39, 40, 41, 43, 47, 50, 106, 107, 115, 148

- fraguado Participio de "*fraguar*". Dicho de la cal, del yeso o de otras masas: Trabar y endurecerse consistentemente en la obra fabricada con ellos. 13, 148
- lugar geométrico Es la definición de una superficie creada en un eje de coordenadas a partir de una ecuación concreta. Esto significa que es la representación gráfica de una determinada ecuación, en dos o tres dimensiones. 45, 148
- memoria RAM Es la memoria "principal" de la computadora, y es donde se retiene, de manera temporal, toda la información de los programas que se están ejecutando, al igual que la información procesada por estos. Tiene por lo general muy poca capacidad en comparación con el almacenamiento secundario (disco duro). 114, 148
- paradigma Ejemplo o modelo que se ha de imitar: un paradigma de bondad, un paradigma de democracia. 4, 5, 6, 148
- plano de flexión También llamado superficie de flexión, es el plano sobre el que se ejerce el momento resultante y que intersecta la sección transversal de un elemento prismático.

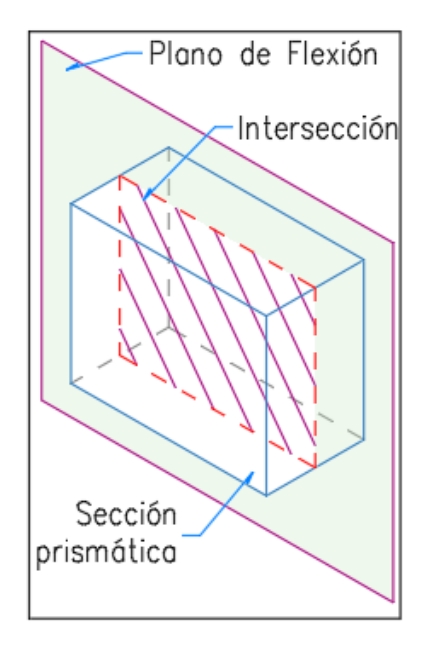

Figura 5.109: Plano de flexión que intersecta un elemento prismático.

Puede o no ser paralelo a los ejes de simetría, al igual que puede o no ser normal al eje neutro de la misma. 32, 148

pétreo adj. Que es de piedra o tan sólido y duro como una piedra: "También los materiales pétreos usados en la industria de la construcción se pueden tratar químicamente para mejorar sus cualidades", "Su postura política es pétrea y no está dispuesto a hacer concesiones". 11, 148

## Siglas

ACI American Concrete Institute. x, xi, xii, 16, 50, 51, 77, 78, 79, 85, 86, 87, 93, 94, 95, 96, 99, 121, 122, 123, 126, 148

#### LESC Librería para la Evaluación de Secciones de Concreto. 9, 148

NTC Normas Técnicas Complementarias Para Diseño y Construcción de Estructuras de Concreto de la Ciudad de México 2017. x, xi, xii, 18, 19, 46, 48, 49, 50, 73, 74, 75, 77, 82, 83, 84, 90, 91, 92, 93, 99, 121, 122, 124, 148

# **Bibliografía**

- ANÓNIMO  $(2014)$ . [Fotografía]. Recuperado de https://laureamiro.com/esp/2014/06/comoreparar-o-no-las-varillas-oxidadas-del-hormigon/
- ARDA Excellent BONDING (2018). [Fotografía]. Recuperado de http://www.asocem.org.pe/noticias-internacionales/las-nuevas-tecnologiasdel-concreto-aumentan-la-vida-util
- BALTAZAR, J. (2015). *Correlación de la resistencia a la comprensión en cubos y cilindros* [Fotografía]. Recuperado de http://www.imcyc.com/revistacyt/index.php/tecnologia?start=25
- BOGDAN.HODA (2015). *Pilares de hormigón en obra industrial. Construcción de rascacielos con gr´ua, herramientas y barras de acero reforzadas* [Fotograf´ıa]. Recuperado de https://sp.depositphotos.com/80325294/stock-photo-concrete-pillars-onindustrial-construction.html
- Chapra, Steven C. y Canale, Raymond P. (2010). *M´etodos num´ericos para ingenieros* (6ta. ed.). México: McGraw-Hill.
- CONSUAS INGENIERÍA (s. f.). *Cilindro fallado* [Fotografía]. Recuperado de https://consuasingenieria1.wordpress.com/concretos/
- Deitel, Harvey M. y Deitel, Paul J. (2008). *C´omo programar en C++* (6ta. ed.). México: Pearson Education.
- EL COLEGIO DE MÉXICO, A.C. (2020). *Diccionario del Español de México (DEM)* http://dem.colmex.mx (Consultado el 25 de Julio del 2020).
- GARCÍA, M. (s. f.). *Colocación de acero de refuerzo* [Fotografía]. Recuperado de https://www.pinterest.com.mx/pin/329818372682067798/
- GEOTECHTIPS (2016). *Una falla típica por corte en una columna* [Fotografía]. Recuperado de https://twitter.com/geotechtips/status/717392744390508547
- GONZÁLES, O. *Y* ROBLES, F. (2005). *Aspectos fundamentales de concreto reforzado*  $(4ta. ed.).$  México: Limusa.
- INCO ASCA (s. f.). *Laboratorio de construcción Ingeniería en concreto ASCA -Pruebas de block, tabique* [Fotograf´ıa]. Recuperado de https://incoasca.com
- INGENIERIAYMAS.COM (2017). *Aqua para hormigones y morteros* [Fotografía]. Recuperado de http://ingenieriaymas.com/2017/07/agua-morteros-hormigones.html
- J. HERNÁNDEZ, LEYDI (2011). *Programación Estructurada*. Recuperado de https://www.slideshare.net/leyhernandez/programacin-estructurada-7351316
- MARCO, J., MOLINERO, X., MARTÍN, A., ET AL. (2006). *Programación en C++ para ingenieros* (1ra. ed.). Espa˜na: Editorial Thompson. Recuperado de https://books.google.com.mx/books?id=KUl9OqsCYOQC&printsec=frontcover &source=gbs ge summary r&cad=0#v=onepage&q&f=false
- MÁRQUEZ, T. G., OSORIO, S. Y OLVERA, E. N. <sup>(2011)</sup>. *Introducción a la programación estructurada en C* (1ra. ed.). México: Pearson Educación.
- MIDOBUN (2018). *Grandes pilas de grava y arena para la construcción* [Fotografía]. Recuperado de https://www.freepik.es/fotos-premium/grandes-pilas-grava-arenaconstruccion 2075553.htm#page=1&query=arena %20hemorroides&position=8
- Nawy, E.G. and Balaguru, P.N. (1988). *Concreto reforzado: un enfoque b´asico*. New Jersey: Prentice-Hall Hispanoamericana.
- Nilson, A. H. (2001). *Dise˜no de Estructuras de Concreto* (12va. ed. Traducida al español). Colombia: McGraw-Hill.
- Okcm (2017). *Cemento o mortero, polvo de cemento con una aguja puesta en el ladrillo para las obras de construcci´on* [Fotograf´ıa]. Recuperado de https://www.shutterstock.com/es/image-photo/cement-mortar-powdertrowel-put-on-558520747
- Palomeque, Bertha y Barzola, Rodrigo (s. f.). *Sensor de Temperatura utilizando el Starter Kit Javelin Stamp*. Escuela Superior Politécnica del Litoral (ESPOL). Recuperado de https://www.dspace.espol.edu.ec/bitstream/123456789/11378/1/Programacion % 20Java %20Proyecto completa.pdf
- Paulet, E. G. (1969, Octubre). *Strength and Serviceability Criteria: Reinforced Concrete Bridge Members: Ultimate Design.* United States: Bureau of Public Roads, Bridge Division. Recuperado de https://books.google.com.mx/books?id=ox9SAAAAMAAJ&printsec=frontcover  $\#v=$ onepage $\&$ q $\&$ f=false
- SILVERIO, M. (2011). [Fotografía]. Recuperado de https://civilgeeks.com/2011/09/09/hormigon-celular-ventajas/
- SOCIEDAD MEXICANA DE INGENIERÍA ESTRUCTURAL, A. C. (2017). *Normas T´ecnicas Complementarias para Dise˜no y Construcci´on de Estructuras de Concreto.* Recuperado de http://www.smie.org.mx/archivos/informaciontecnica/normas-tecnicas-complementarias/normas-tecnicas-complementariasciudad-mexico-2017.pdf
- SOCIEDAD MEXICANA DE INGENIERÍA ESTRUCTURAL, A. C. (2017). *Normas T´ecnicas Complementarias Sobre Criterios y Acciones para el Dise˜no Estructural de las Edificaciones.*
- TALENS, SERGIO (1995, Julio 17). *Curso de programación en C++*. Valencia: EUI (UPV). Recuperado de https://www.uv.es/sto/cursos/c++/curso95.pdf
- *Teorema del programa estructurado.* (s. f.). En WIKIPEDIA. Recuperado el 25 de Julio de 2020 de https://es.wikipedia.org/wiki/Teorema del programa estructurado
- TRUCOS Y CURSOS (2016, Enero 21). *La distribución normal o campana de Gauss en Excel*. Recuperado de http://trucosycursos.es/la-distribucion-normal-o-campanade-gauss-en-excel/
- (2019, Febrero 25). *Columna de pandeo.* Recuperado de https://skyciv.com/es/docs/tutorials/reinforced-concrete-tutorials/columnbuckling/
- (s. f.). *Programaci´on estructurada*. En Wikipedia. Recuperado el 25 de Julio de  $2020$  de https://es.wikipedia.org/wiki/Programación estructurada
- (s. f.). *Programaci´on modular*. En Wikipedia. Recuperado el 25 de Julio de 2020 de https://es.wikipedia.org/wiki/Programación\_modular
- (s. f.). *Programaci´on orientada a objetos versus programación estructurada:*  $C++$  y algoritmos. Recuperado de https://www.mheducation.es/bcv/guide/capitulo/8448146433.pdf